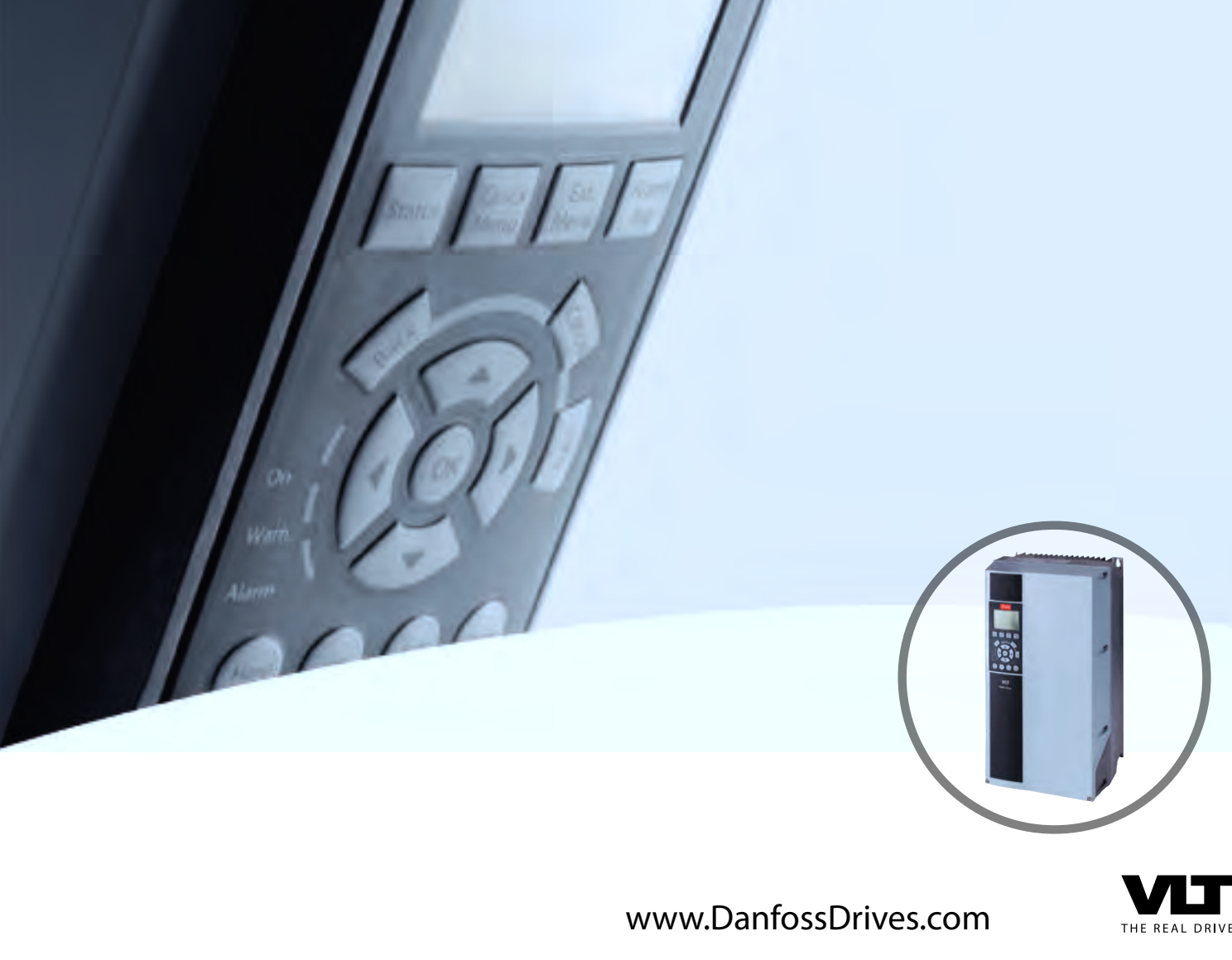

# **Инструкции по эксплуатации VLT**® **HVAC Drive FC 102 315–1400 kW**

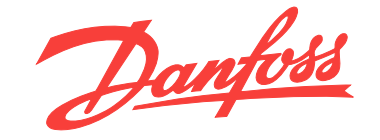

Danfoss

**Оглавление Инструкции по эксплуатации**

## **Оглавление**

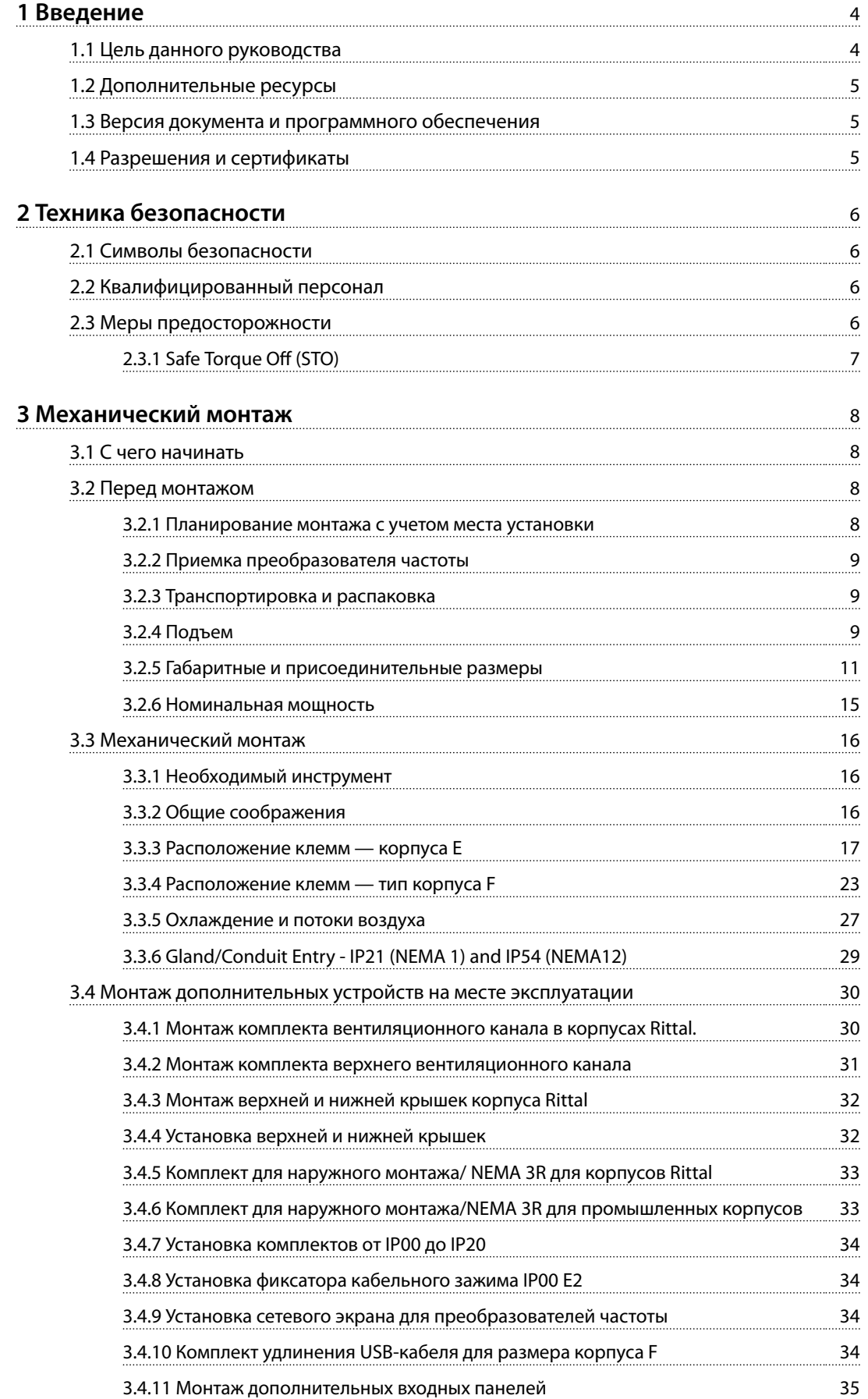

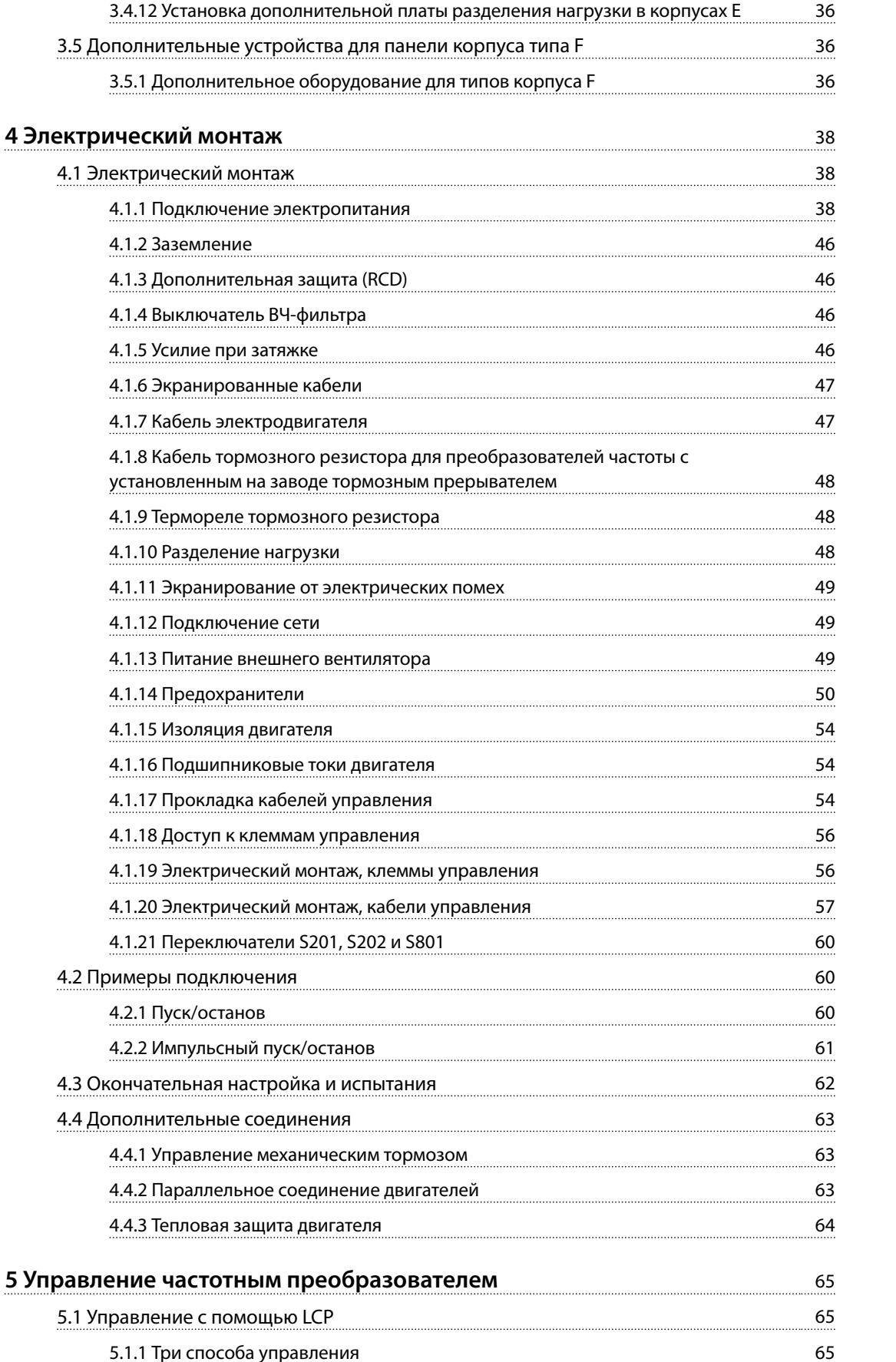

Danfoss

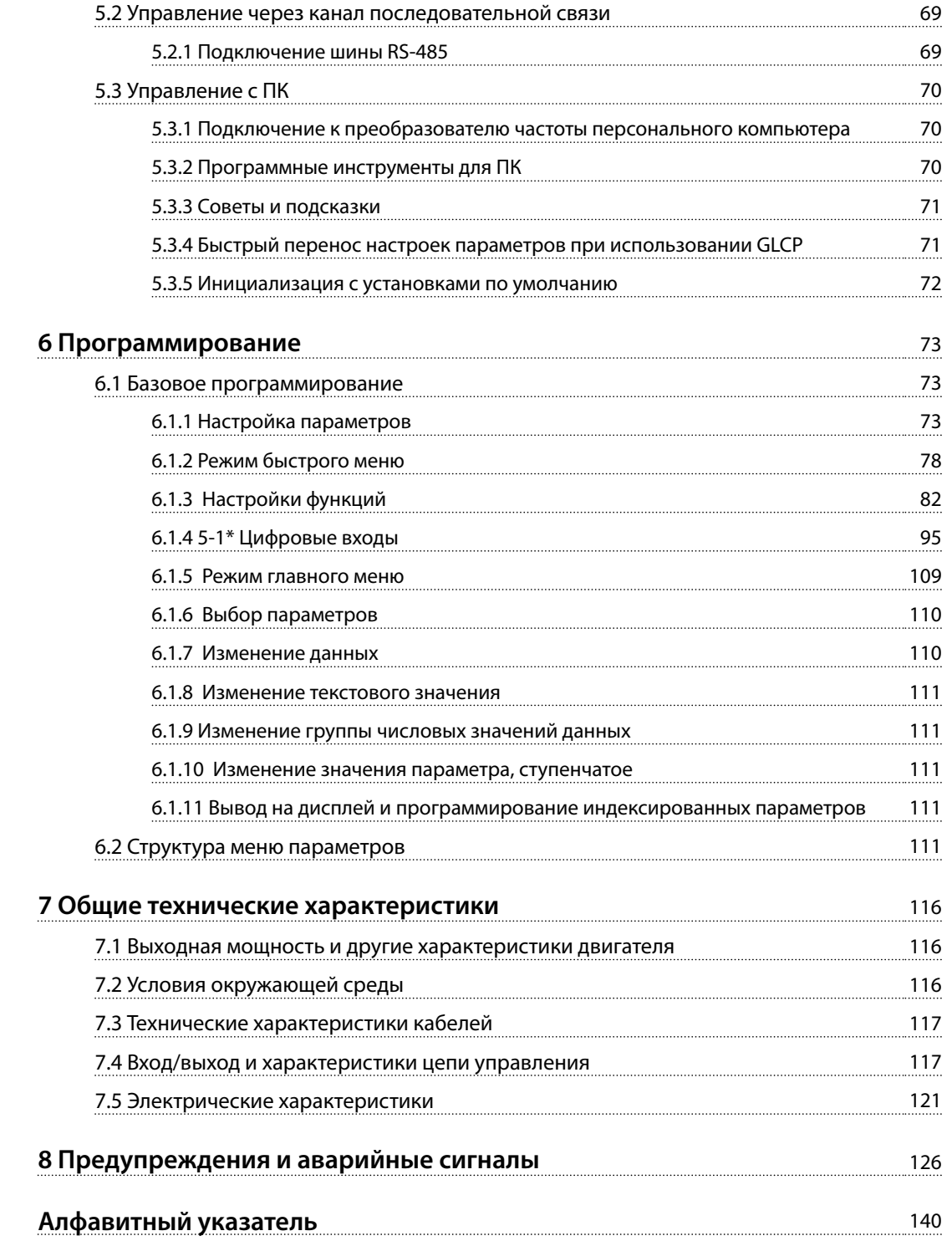

<span id="page-5-0"></span>**1 1**

## 1 Введение

## 1.1 Цель данного руководства

Эти инструкции по эксплуатации содержат информацию, необходимую для безопасного монтажа и ввода в эксплуатацию преобразователя частоты.

Инструкции по эксплуатации предназначены для использования квалифицированным персоналом. Чтобы обеспечить профессиональное и безопасное использование преобразователя частоты, прочтите инструкции по эксплуатации и следуйте им; в частности, обратите внимание на инструкции по технике безопасности и общие предупреждения. Держите эти инструкции по эксплуатации поблизости от преобразователя частоты, чтобы иметь возможность обратиться к ним в любое время.

VLT® является зарегистрированным товарным знаком компании Danfoss

## 1.1.1 Назначение устройства

Преобразователь частоты представляет собой электронный контроллер электродвигателей, который

- **•** регулирует скорость двигателя в соответствии с сигналами обратной связи системы или в соответствии с дистанционно подаваемыми командами внешних контроллеров. Система силового привода состоит из преобразователя частоты, двигателя и оборудования, приводимого в движение двигателем.
- **•** Контроль состояния системы и двигателя.

Преобразователь частоты может также использоваться для защиты двигателя.

В зависимости от конфигурации, преобразователь частоты может использоваться как в автономных приложениях, так и в качестве компонента более крупного устройства или установки.

Преобразователь частоты предназначен для использования в жилых, торговых и производственных средах в соответствии с местными стандартами и законами.

## *УВЕДОМЛЕНИЕ*

**В жилых районах эти изделия могут стать причиной радиопомех, и этом в случае может потребоваться принятие соответствующих мер защиты.**

#### **Возможное неправильное использование**

Не используйте преобразователь частоты в применениях, не соответствующих указанным условиям эксплуатации и требованиям к окружающей среде. Обеспечьте соответствие условиям, указанным в *[глава 7 Общие технические характеристики](#page-117-0)*.

## 1.1.2 Сокращения и стандарты

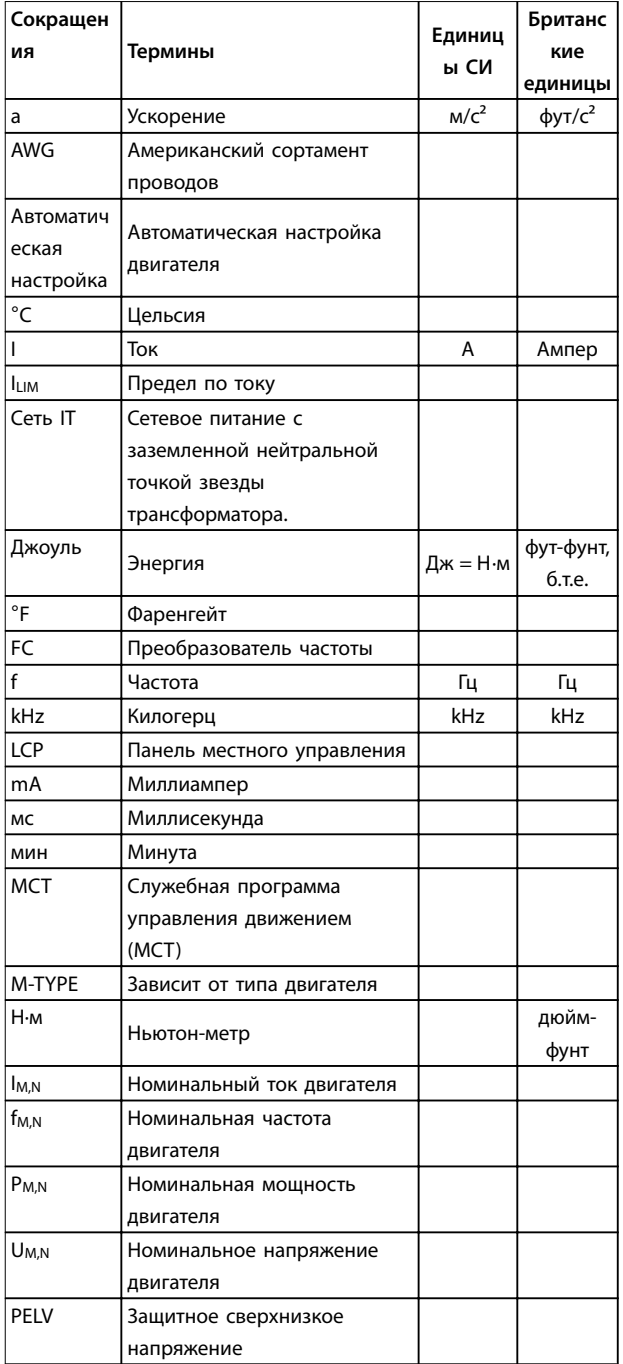

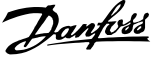

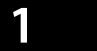

<span id="page-6-0"></span>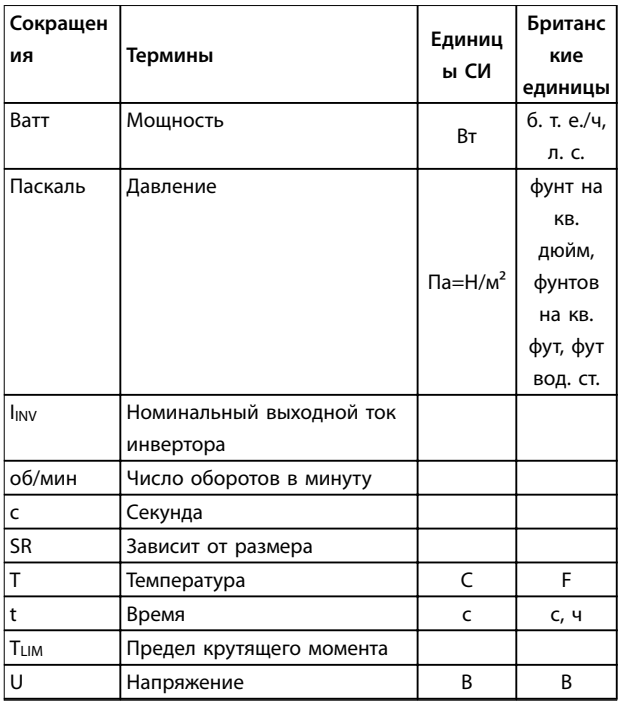

**Таблица 1.1 Сокращения и стандарты**

## 1.2 Дополнительные ресурсы

- **•** *Руководство по проектированию VLT*® *HVAC Drive FC 102* содержит всю техническую информацию о преобразователях частоты, сведения о конструкциях, изготавливаемых по заказу, а также областях применения.
- **•** *Руководство по программированию* VLT® HVAC Drive FC 102 содержит сведения по программированию и включает полные описания параметров.
- **•** *Примечание о применении, руководство по снижению номинальных значений температуры*.
- **•** *Инструкции по эксплуатации средства конфигурирования MCT 10* позволяют пользователю настраивать преобразователь частоты из среды Windows™.
- **•** Энергосберегающее ПО Danfoss VLT® Energy Box с веб-сайта *[www.danfoss.com/BusinessAreas/](http://www.danfoss.com/BusinessAreas/DrivesSolutions) [DrivesSolutions](http://www.danfoss.com/BusinessAreas/DrivesSolutions)*, выберите PC Software Download (Загрузка ПО для ПК).
- **•** *VLT*® *HVAC Drive BACnet, Инструкции по эксплуатации*.
- **•** *VLT*® *HVAC Drive Metasys, Инструкции по эксплуатации.*
- **•** *VLT*® *HVAC Drive FLN, Инструкции по эксплуатации.*

Техническую литературу Danfoss можно найти в печатном виде в местном торговом представительстве Danfoss или в электронном виде на сайте *[www.danfoss.com/BusinessAreas/DrivesSolutions/Documen](http://www.danfoss.com/BusinessAreas/DrivesSolutions/Documentations/Technical+Documentation.htm)[tations/Technical+Documentation.htm](http://www.danfoss.com/BusinessAreas/DrivesSolutions/Documentations/Technical+Documentation.htm)*

## 1.3 Версия документа и программного обеспечения

Данное руководство регулярно пересматривается и обновляется. Все предложения по его улучшению будут приняты и рассмотрены. В *Таблица 1.2* указаны версия документа и соответствующая версия ПО.

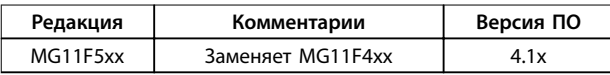

**Таблица 1.2 Версия документа и программного обеспечения**

## 1.4 Разрешения и сертификаты

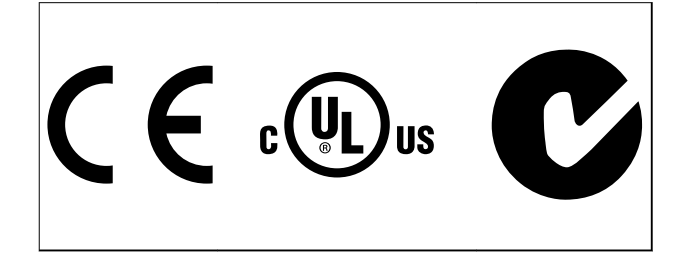

Преобразователь частоты удовлетворяет требованиям UL508C, касающимся тепловой памяти. Подробнее см. раздел *Тепловая защита двигателя* в руководстве по проектированию соответствующего продукта.

## *УВЕДОМЛЕНИЕ*

**Установлены следующие ограничения выходной частоты (в соответствии с правилами экспортного контроля): Начиная с версии ПО 3.92, выходная частота преобразователя частоты ограничена уровнем 590 Гц.**

## <span id="page-7-0"></span>2 Техника безопасности

## 2.1 Символы безопасности

В этом документе используются следующие символы.

## **ВНИМАНИЕ!**

**Указывает на потенциально опасную ситуацию, при которой существует риск летального исхода или серьезных травм.**

## **ПРЕДУПРЕЖДЕНИЕ**

**Указывает на потенциально опасную ситуацию, при которой существует риск получения незначительных травм или травм средней тяжести. Также может использоваться для обозначения потенциально небезопасных действий.**

## *УВЕДОМЛЕНИЕ*

**Обозначает важную информацию, включая ситуации, которые могут привести к повреждению оборудования или имущества.**

## 2.2 Квалифицированный персонал

Правильная и надежная транспортировка, хранение, монтаж, эксплуатация и обслуживание необходимы для беспроблемной и безопасной работы преобразователя частоты. Монтаж и эксплуатация этого оборудования должны выполняться только квалифицированным персоналом.

Квалифицированный персонал определяется как обученный персонал, уполномоченный проводить монтаж, ввод в эксплуатацию и техническое обслуживание оборудования, систем и цепей в соответствии с применимыми законами и правилами. Кроме того, персонал должен хорошо знать указания и правила безопасности, описанные в этих инструкциях по эксплуатации.

### 2.3 Меры предосторожности

# **ВНИМАНИЕ!**

## **ВЫСОКОЕ НАПРЯЖЕНИЕ!**

**Подключенные к сети переменного тока преобразователи частоты находятся под высоким напряжением. Монтаж, пусконаладочные работы и обслуживание должны осуществляться только квалифицированным персоналом. Несоблюдение этого требования может привести к летальному исходу или получению серьезных травм.**

# **ВНИМАНИЕ!**

## **НЕПРЕДНАМЕРЕННЫЙ ПУСК!**

**Если преобразователь частоты подключен к сети питания переменного тока, двигатель может включиться в любое время. Преобразователь частоты, двигатель и любое исполнительное оборудование должны быть в состоянии эксплуатационной готовности. Неготовность оборудования к работе при подключении преобразователя частоты к сети питания переменного тока может привести к летальному исходу, получению серьезных травм или к повреждению оборудования.**

## **ВНИМАНИЕ!**

## **ВРЕМЯ РАЗРЯДКИ!**

**В преобразователях частоты установлены конденсаторы постоянного тока, которые остаются заряженными даже после отключения сетевого питания. Во избежание связанных с электрическим током опасностей отключите от преобразователя частоты сеть переменного тока, любые двигатели с постоянными магнитами и источники питания сети постоянного тока, в том числе резервные аккумуляторы, ИБП и подключения к сети постоянного тока других преобразователей частоты. Перед выполнением работ по обслуживанию и ремонту следует дождаться полной разрядки конденсаторов. Время ожидания указано в**  *Таблица 2.1***. Несоблюдение такого периода ожидания после отключения питания перед началом обслуживания или ремонта может привести к летальному исходу или серьезным травмам.** 

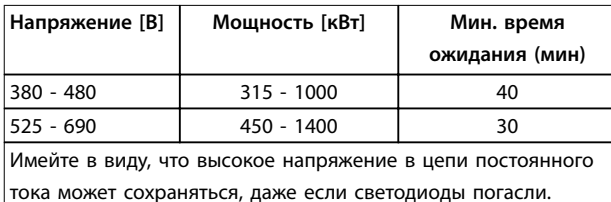

**Таблица 2.1 Время разрядки**

# <span id="page-8-0"></span>**ВНИМАНИЕ!**

## **ОПАСНОСТЬ ТОКА УТЕЧКИ!**

**Токи утечки превышают 3,5 мА. Ответственность за правильное заземление оборудования несет пользователь или сертифицированный специалист, проводящий электромонтажные работы. Неправильно выполненное заземление преобразователя частоты может привести к летальному исходу или серьезным травмам.**

# **ВНИМАНИЕ!**

## **ОПАСНОЕ ОБОРУДОВАНИЕ!**

**Вращающиеся валы и электрическое оборудование могут быть опасны. Все электромонтажные работы должны выполняться в соответствии с государственными и местными нормами электробезопасности. Все монтажные, пусконаладочные работы и техническое обслуживание должны выполняться только квалифицированным и специально обученным персоналом. Несоблюдение данных рекомендаций может привести к летальному исходу или серьезным травмам.**

# **ВНИМАНИЕ!**

## **САМОВРАЩЕНИЕ!**

**Случайное вращение электродвигателей с постоянными магнитами вызывает опасность травм или повреждения оборудования. Для предотвращения случайного вращения убедитесь, что двигатели с постоянными магнитами заблокированы.**

# **ДАПРЕДУПРЕЖДЕНИЕ**

## **ПОТЕНЦИАЛЬНАЯ ОПАСНОСТЬ В СЛУЧАЕ ВНУТРЕННЕГО ОТКАЗА!**

**Опасность травмирования персонала в случае неправильного закрытия преобразователя частоты. Перед включением в сеть убедитесь, что все защитные крышки установлены на свои места и надежно закреплены.**

## 2.3.1 Safe Torque Off (STO)

STO является дополнительным оборудованием. Для работы функции STO необходима дополнительная проводка преобразователя частоты. Подробнее см. в Инструкциях по эксплуатации функции Safe Torque Off в *преобразователях частоты VLT*® *.*

Danfoss

Danfoss

## <span id="page-9-0"></span>3 Механический монтаж

## 3.1 С чего начинать

В настоящей главе рассматривается механический монтаж и электрический монтаж цепей, которые подключаются к клеммам питания и клеммам платы управления.

Электрический монтаж дополнительных устройств описан в соответствующих *инструкциях по эксплуатации* и в *руководстве по проектированию*.

Конструкция преобразователя частоты обеспечивает его быструю установку и соблюдение требований ЭМС.

# **ВНИМАНИЕ!**

**Прежде чем приступать к монтажу блока, прочитайте указания по технике безопасности. Неcоблюдение рекомендаций может привести к летальному исходу или серьезным травмам.**

#### **Механический монтаж**

**•** Механический монтаж.

#### **Электрический монтаж**

- **•** Подключение к сети и защитное заземление.
- **•** Подключение двигателя и кабелей.
- **•** Предохранители и автоматические выключатели.
- **•** Клеммы управления кабели.

#### **Быстрая настройка**

- **•** Панель местного управления, LCP
- **•** Автоматическая адаптация двигателя, ААД.
- **•** Программирование.

Размер корпуса зависит от типа корпуса, диапазона мощности и напряжения сети.

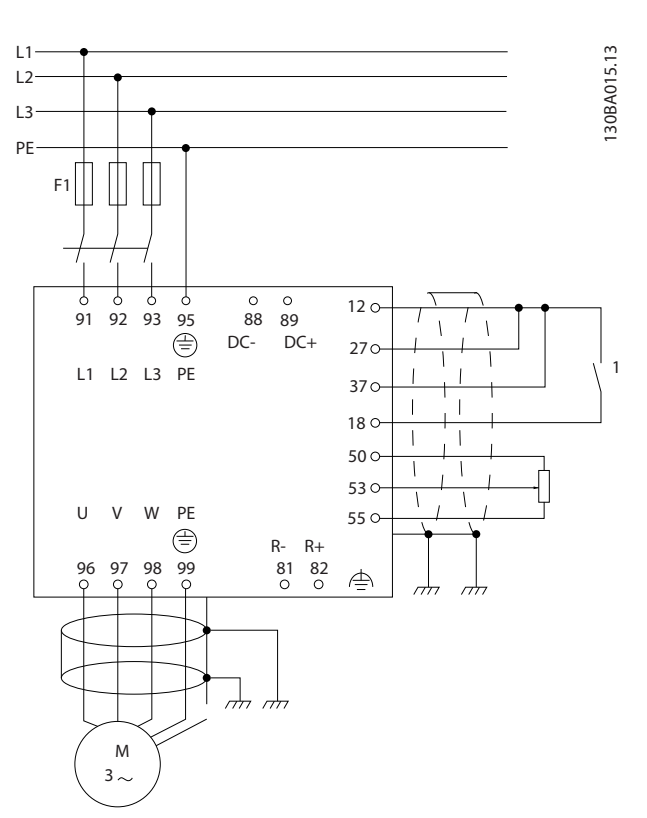

**Рисунок 3.1 Схема, показывающая монтаж основных элементов, в том числе электросети, двигателя, кнопки пуска/останова и потенциометра для регулировки скорости.**

## 3.2 Перед монтажом

3.2.1 Планирование монтажа с учетом места установки

## **ПРЕДУПРЕЖДЕНИЕ**

**Перед установкой преобразователя частоты необходимо разработать проект его установки. Пренебрежение таким проектированием может привести к дополнительным трудозатратам во время и после монтажа.** 

**Выберите наилучшее возможное место эксплуатации с учетом следующих факторов (подробнее см. на следующих страницах и в соответствующих** *руководствах по проектированию***):**

- **•** Рабочая температура окружающей среды.
- **•** Способ монтажа.
- **•** Способ охлаждения блока.
- **•** Положение преобразователя частоты.
- **•** Прокладка кабелей.
- <span id="page-10-0"></span>**•** Убедитесь, что источники питания подают надлежащее напряжение и обеспечивают достаточный ток.
- **•** Убедитесь, что номинальный ток двигателя не превышает максимальный ток от преобразователя частоты.
- **•** Если преобразователь частоты не имеет встроенных плавких предохранителей, убедитесь, что внешние предохранители рассчитаны на надлежащий ток.

## 3.2.2 Приемка преобразователя частоты

Во время приемки преобразователя частоты убедитесь в целостности упаковки. Обратите внимание на любые повреждения, которые могли произойти во время транспортировки блока. При обнаружении повреждения немедленно обратитесь в транспортную компанию с соответствующей претензией.

## 3.2.3 Транспортировка и распаковка

Перед снятием упаковки с преобразователя частоты рекомендуется поместить его как можно ближе к месту окончательной установки.

Удалите коробку и поместите преобразователь частоты на как можно более длинную паллету.

## 3.2.4 Подъем

Преобразователь частоты можно поднимать только за предназначенные для этого проушины. Чтобы избежать изгиба подъемных петель, при подъеме всех корпусов E2 (IP00) используйте траверсу.

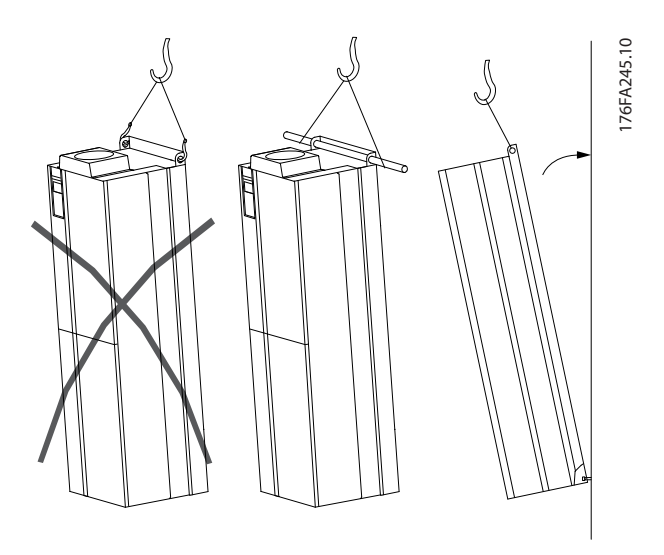

**Рисунок 3.2 Рекомендуемый метод подъема, размер корпуса E**

# **ВНИМАНИЕ!**

**Траверса должна выдерживать массу преобразователя частоты. Вес различных размеров корпуса см. в** *[Таблица 3.3](#page-16-0)***. Максимальный диаметр траверсы — 2,5 см. Угол между верхней частью преобразователя частоты и подъемным тросом должен быть** ≥ **60**°**.**

## *УВЕДОМЛЕНИЕ*

**Следует учесть, что цоколь поставляется в той же упаковке, что и преобразователь частоты, но не крепится при транспортировке к корпусам размеров F1–F4. Цоколь должен обеспечивать подачу воздушного потока для надлежащего охлаждения преобразователя частоты. На месте окончательного монтажа корпус F следует устанавливать поверх цоколя. Угол между верхней частью преобразователя частоты и подъемным тросом должен быть** ≥ **60**°**. Кроме уже описанных возможностей (с** *Рисунок 3.3* **по** *[Рисунок 3.9](#page-12-0)***), корпуса F можно также поднимать при помощи балочной траверсы.**

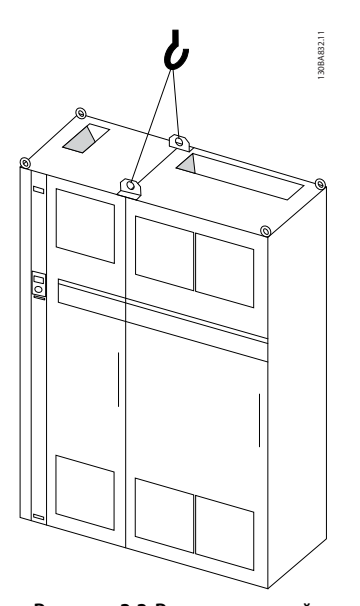

**Рисунок 3.3 Рекомендуемый метод подъема, размер корпуса F1 (460 В, 600–900 л. с., 575/690 В, 900–1150 л. с.)**

Danfoss

130BB753.11

BB753.11

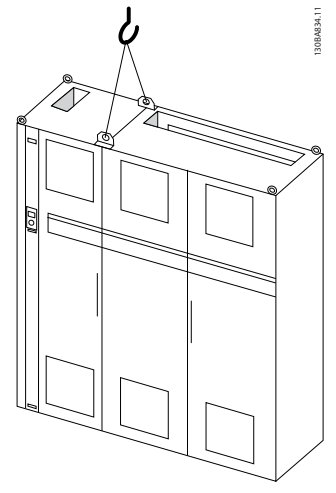

**Рисунок 3.4 Рекомендуемый метод подъема, размер корпуса F2 (460 В, 1000–1200 л. с., 575/690 В, 1250–1350 л. с.)**

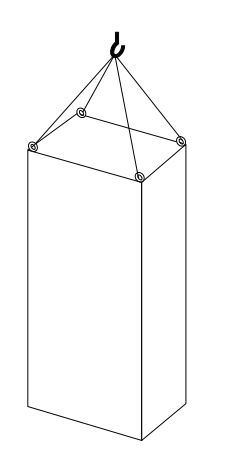

**Рисунок 3.7 Рекомендуемый способ подъема, тип корпуса F8**

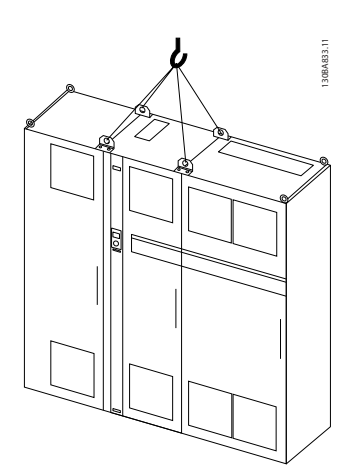

**Рисунок 3.5 Рекомендуемый метод подъема, размер корпуса F3 (460 В, 600–900 л. с., 575/690 В, 900–1150 л. с.).**

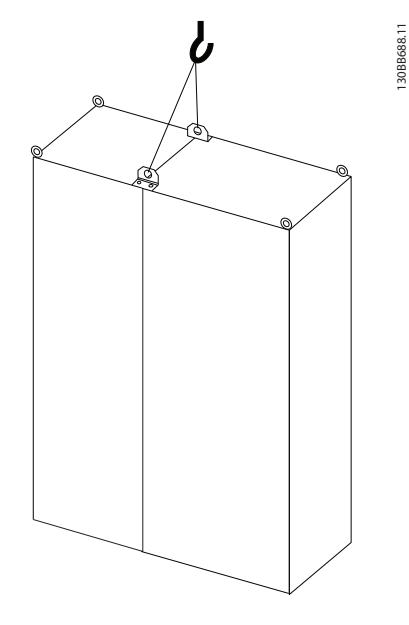

**Рисунок 3.8 Рекомендуемый метод подъема, размер корпуса F9/F10**

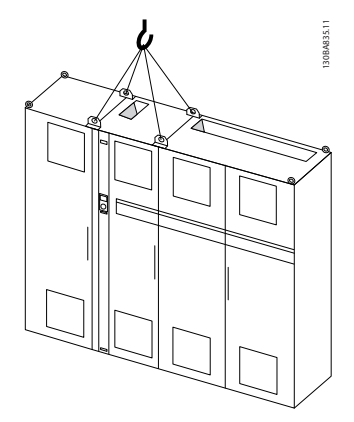

**Рисунок 3.6 Рекомендуемый метод подъема, размер корпуса F4 (460 В, 1000–1200 л. с., 575/690 В, 1250–1350 л. с.).**

Danfoss

<span id="page-12-0"></span>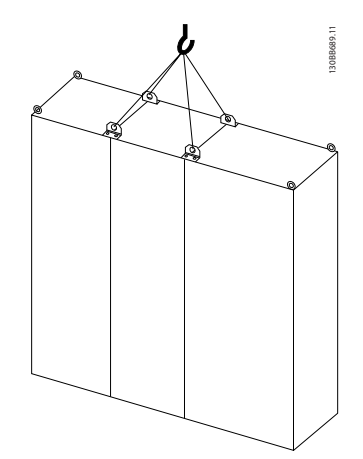

**Рисунок 3.9 Рекомендуемый метод подъема, размер корпуса F11/F12/F13/F14**

## 3.2.5 Габаритные и присоединительные размеры

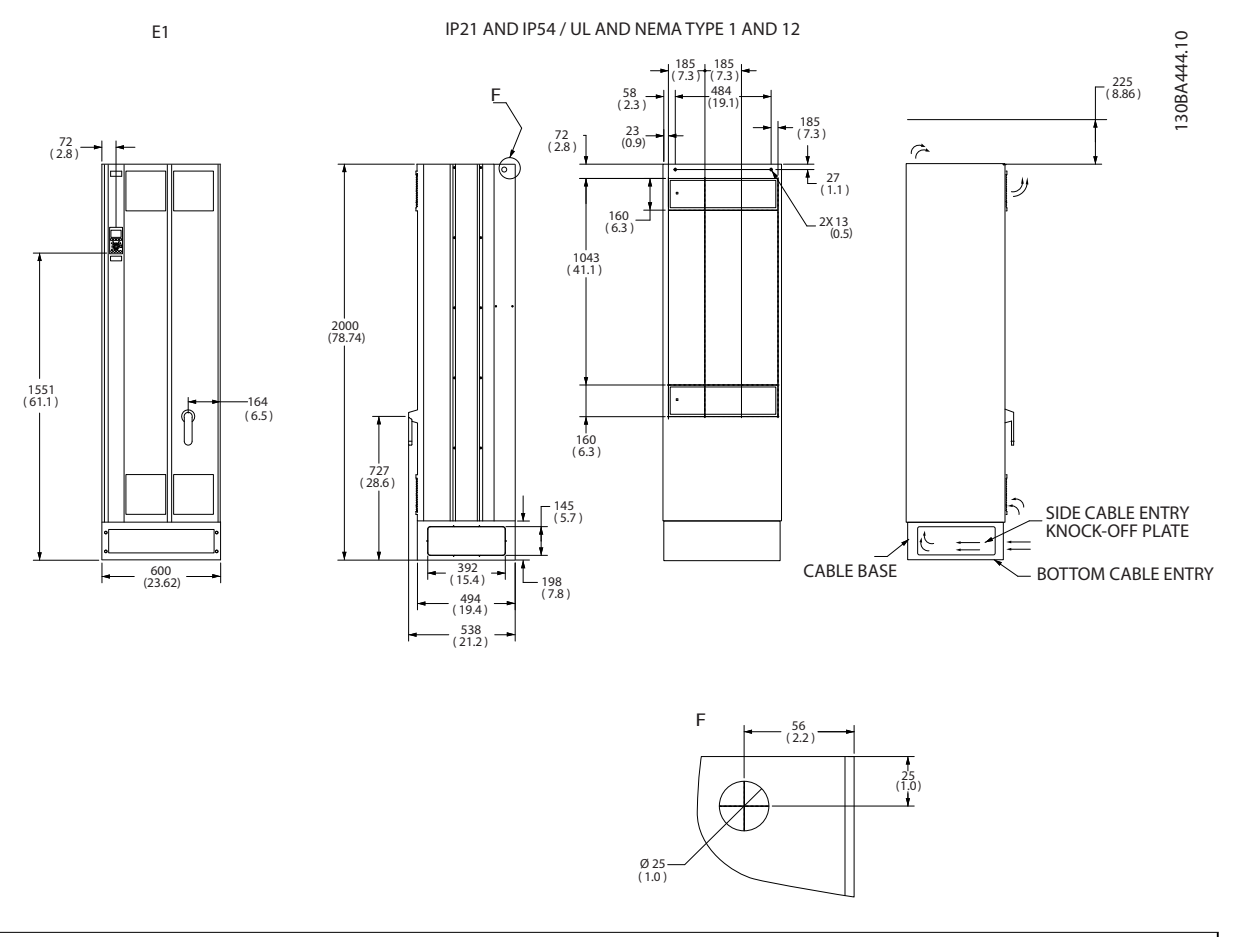

*\* Обратите внимание на направления воздушных потоков*

**Рисунок 3.10 Размеры, E1**

**3 3**

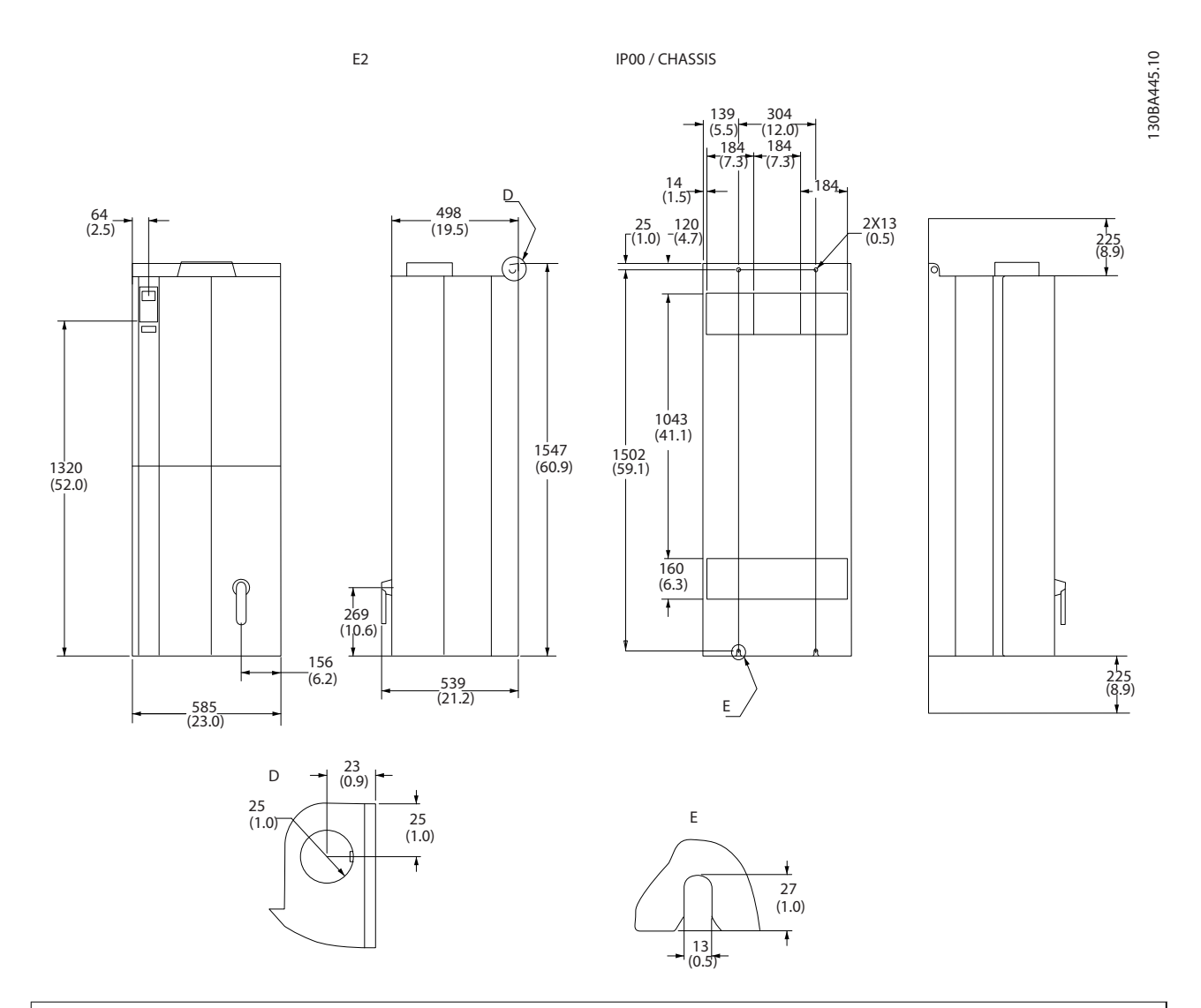

*\* Обратите внимание на направления воздушных потоков*

**Рисунок 3.11 Размеры, E2**

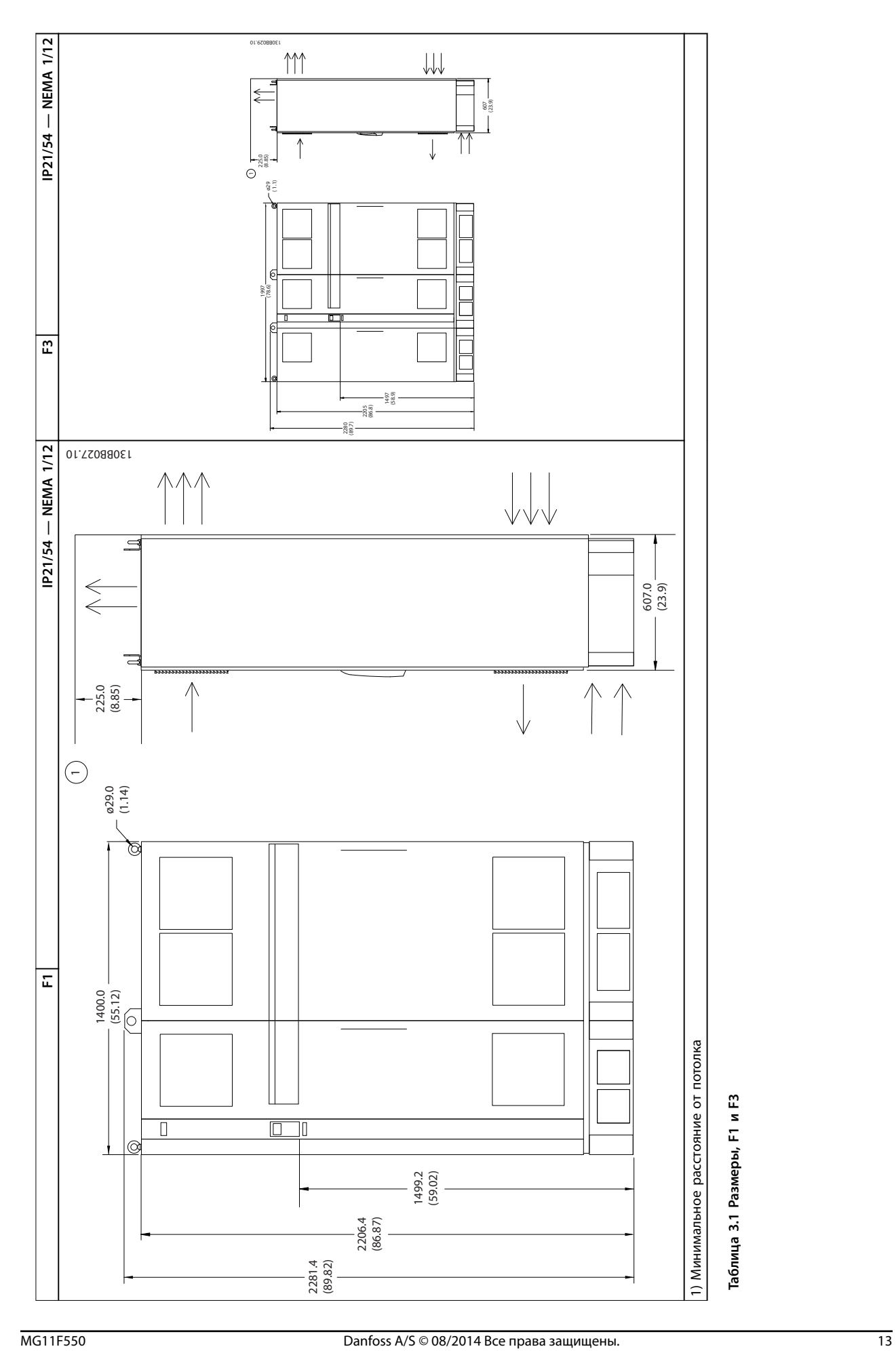

Danfoss

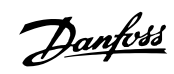

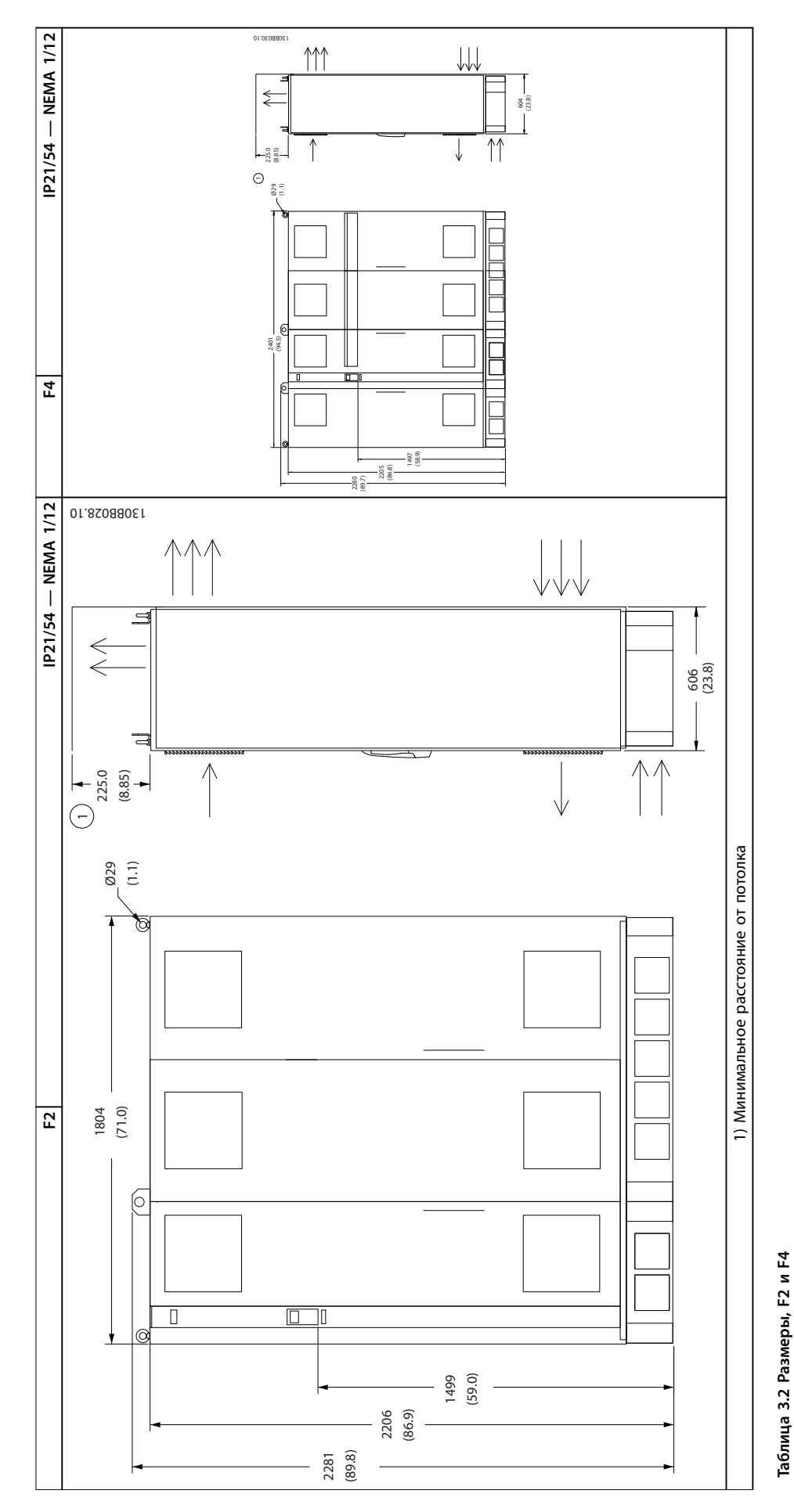

**3 3**

**Таблица 3.2 Размеры, F2 и F4**

# Danfoss

**3 3**

#### <span id="page-16-0"></span>**Механический монтаж Инструкции по эксплуатации**

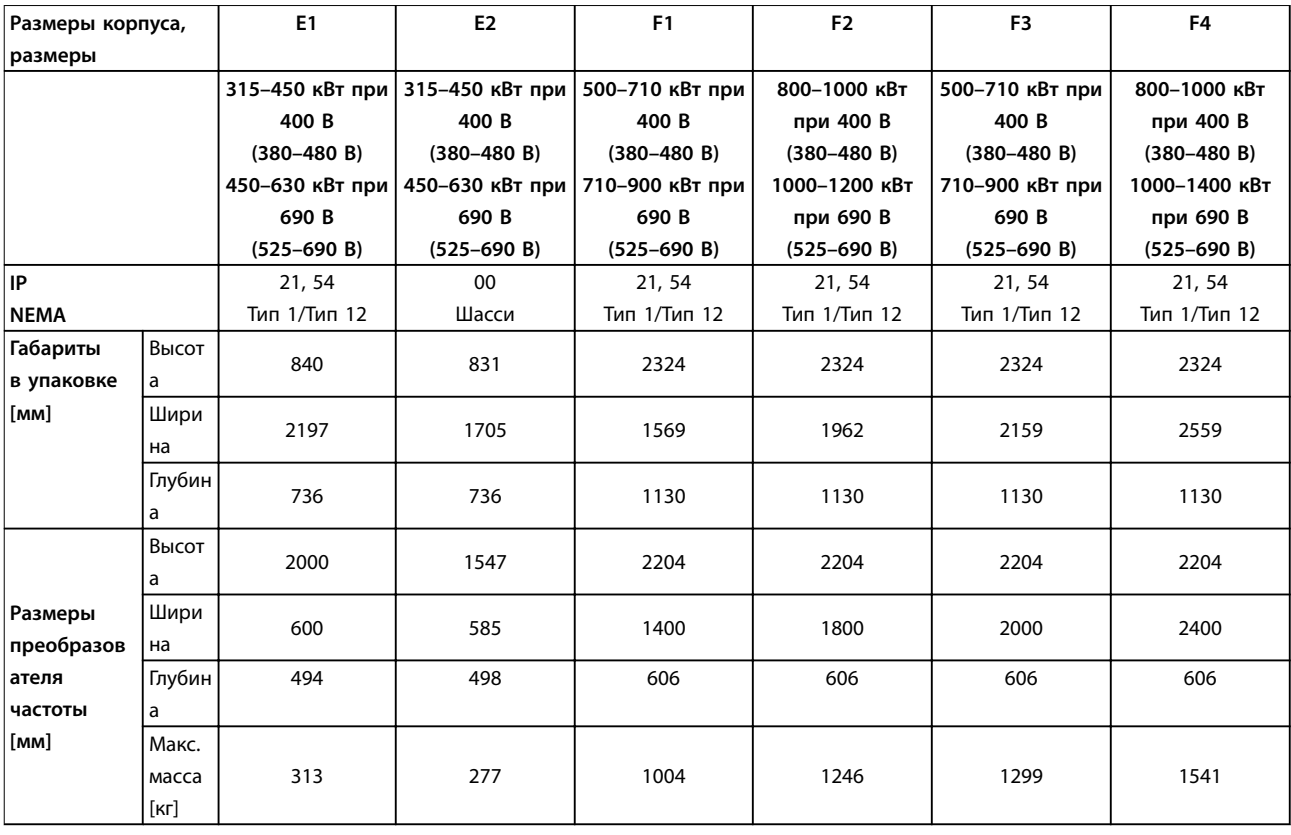

**Таблица 3.3 Габаритные размеры, размеры корпусов E и F**

## 3.2.6 Номинальная мощность

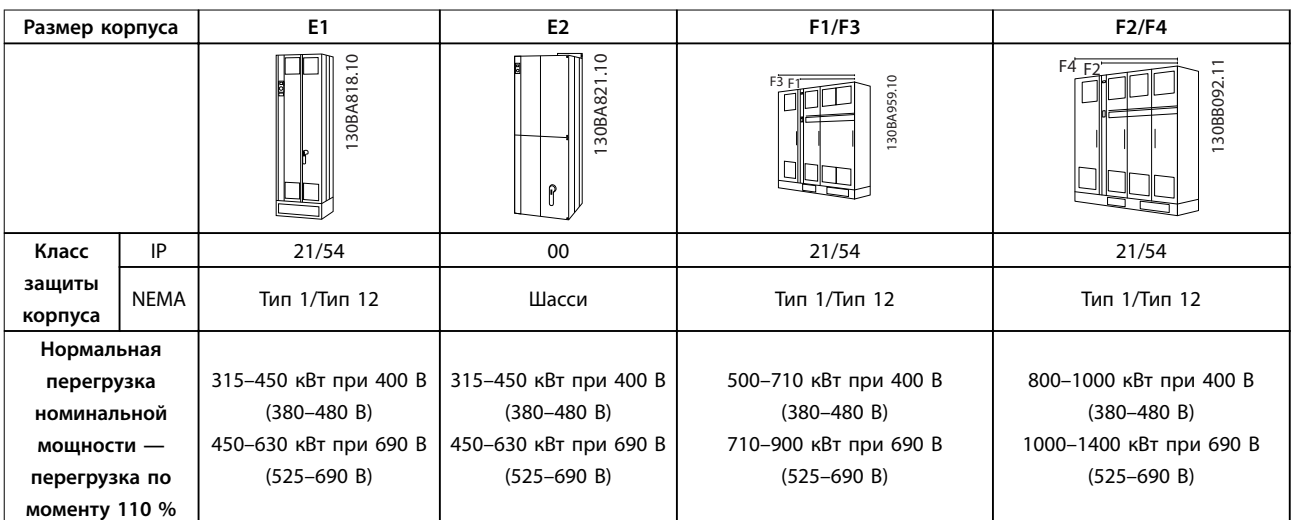

**Таблица 3.4 Номинальная мощность, типы корпусов E и F**

## *УВЕДОМЛЕНИЕ*

**Корпуса F выпускаются в 4 различных размерах: F1, F2, F3 и F4. F1 и F2 состоят из шкафа для инвертора справа и шкафа для выпрямителя слева. У F3 и F4 имеется шкаф для дополнительных устройств слева от шкафа для выпрямителя. F3 — это F1 со шкафом для дополнительных устройств. F4 — это F2 со шкафом для дополнительных устройств.**

# <u>Danfoss</u>

## <span id="page-17-0"></span>3.3 Механический монтаж

Чтобы достичь желаемых результатов без излишних трудозатрат во время монтажа, тщательно подготовьтесь к механическому монтажу преобразователя частоты. Сначала внимательно просмотрите механические чертежи в конце настоящей инструкции, чтобы ознакомиться с требованиями в отношении пространственного расположения.

## 3.3.1 Необходимый инструмент

#### **Для выполнения механического монтажа требуется следующий инструмент:**

- **•** Дрель со сверлом диаметром 10 или 12 мм.
- **•** Измерительная рулетка.
- **•** Ключ с соответствующими метрическими головками (7–17 мм).
- **•** Удлинители для ключа.
- **•** Пробойник листового металла для кабелепроводов или кабельных уплотнений в блоках IP21/Nema 1 и IP54.
- **•** Траверса для подъема блока (стержень или труба максимальным диаметром 5 мм), рассчитанная на подъем не менее 400 кг.
- **•** Кран или иной подъемник для установки преобразователя частоты на место.
- **•** Для установки блока типоразмера E1 в корпусах типа IP21 и IP54 требуется ключ Torx T50.

## 3.3.2 Общие соображения

#### **Подвод проводки**

Обеспечьте достаточное пространство для кабелей, в том числе пространство для их изгибания. Поскольку корпус IP00 открыт снизу, при монтаже преобразователя частоты крепите кабели к задней панели корпуса с помощью кабельных зажимов.

# **ПРЕДУПРЕЖДЕНИЕ**

**Все кабельные наконечники/муфты должны быть установлены в пределах ширины контактной шины.**

#### **Свободное пространство**

Убедитесь в наличии свободного пространства над и под преобразователем частоты, достаточного для притока воздуха и подвода кабелей. Кроме того, необходимо предусмотреть достаточно места перед блоком для открывания дверцы панели.

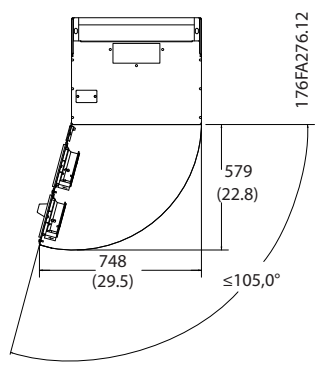

**Рисунок 3.12 Пространство перед корпусом типа E1 с защитой IP21/IP54.**

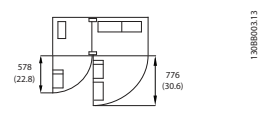

**Рисунок 3.13 Пространство перед корпусом типа F1 с защитой IP21/IP54.**

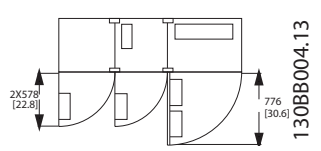

**Рисунок 3.14 Пространство перед корпусом типа F3 с защитой IP21/IP54.**

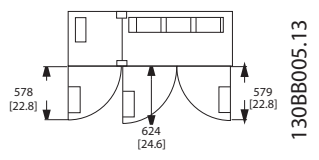

**Рисунок 3.15 Пространство перед корпусом типа F2 с защитой IP21/IP54.**

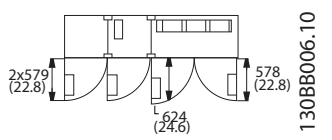

**Рисунок 3.16 Пространство перед корпусом типа F4 с защитой IP21/IP54.**

# Danfoss

## <span id="page-18-0"></span>3.3.3 Расположение клемм — корпуса E

### **Расположение клемм — E1**

При разработке подвода кабелей учтите следующее положение клемм.

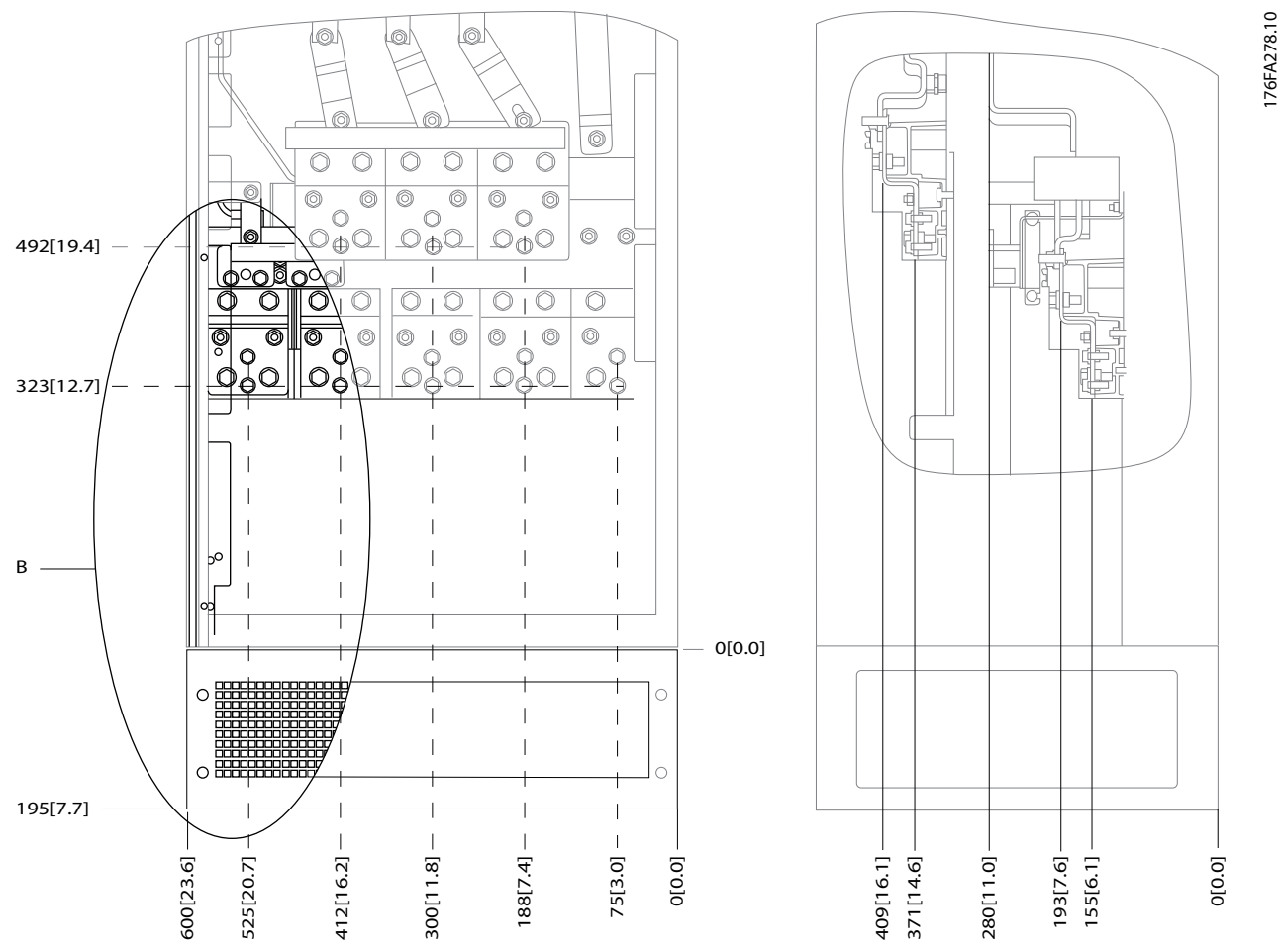

**Рисунок 3.17 Расположение клемм питания для корпусов P21 (NEMA Type 1) и IP54 (NEMA Type 12)**

**3 3**

176FA278.10

Danfoss

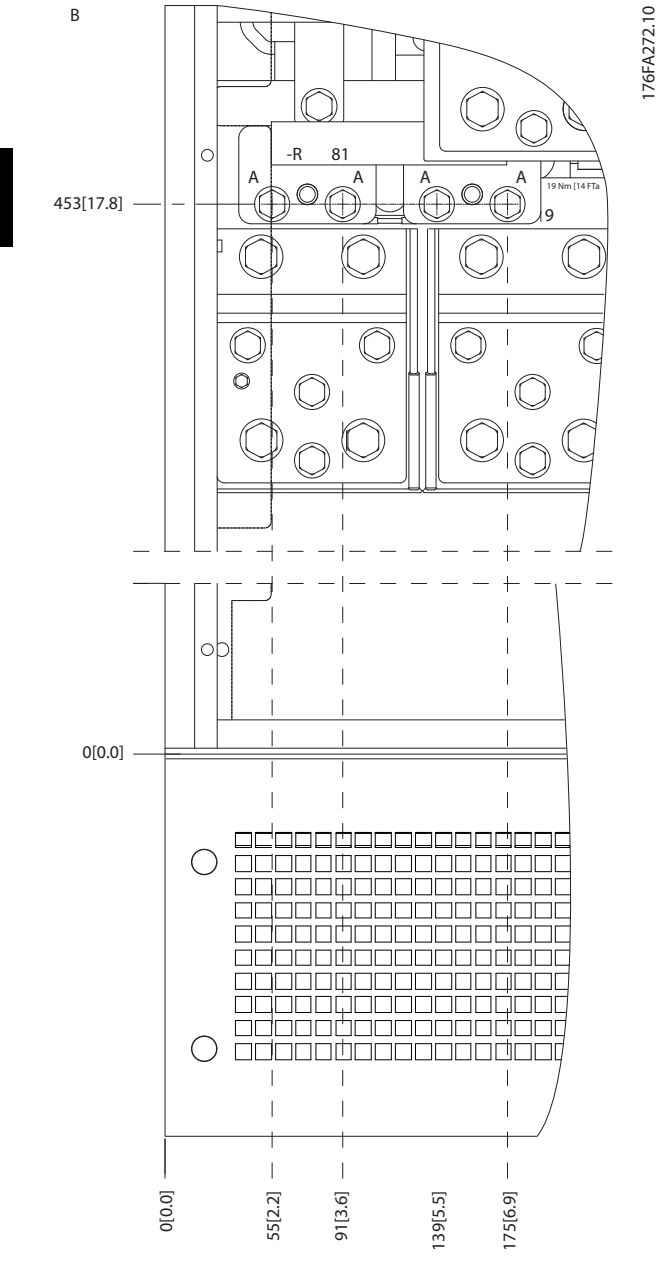

**Рисунок 3.18 Расположение клемм питания для корпусов IP21 (NEMA тип 1) и IP54 (NEMA тип 12) (фрагмент B)**

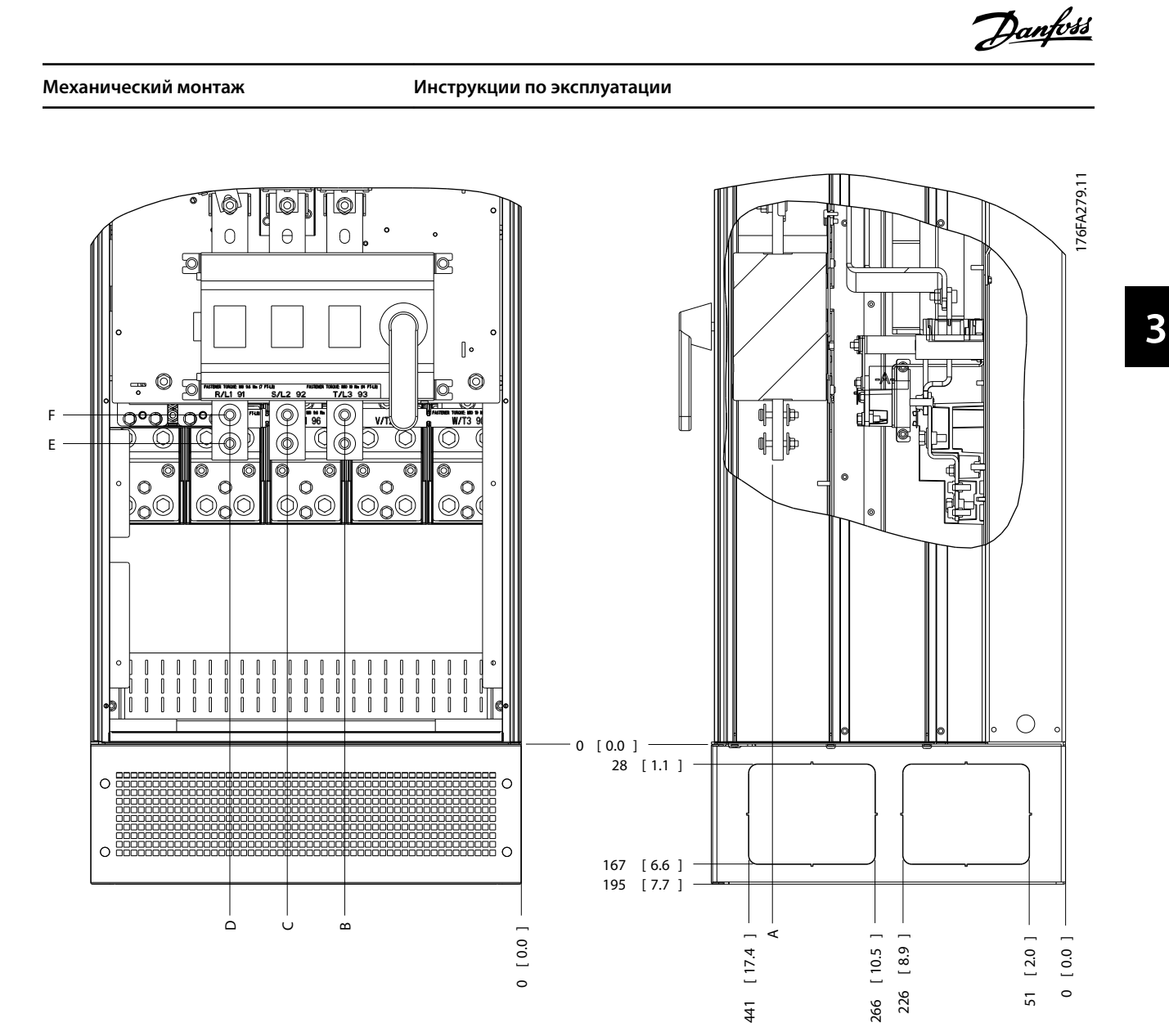

**Рисунок 3.19 Расположение клемм питания (расцепителя) на корпусе IP21 (NEMA тип 1) и IP54 (NEMA тип 12)**

| Размер<br>корпуса | Тип блока                             | Размеры [мм]/(дюймы) |            |            |            |            |            |
|-------------------|---------------------------------------|----------------------|------------|------------|------------|------------|------------|
| E1                | IP54/IP21 UL и NEMA1/NEMA12           |                      |            |            |            |            |            |
|                   | 250/315 кВт (400 В) и 355/450-500/630 | 396 (15,6)           | 267 (10,5) | 332 (13,1) | 397 (15,6) | 528 (20,8) | He         |
|                   | кВт (690 В)                           |                      |            |            |            |            | определен  |
|                   | 315/355-400/450 KBT (400 B)           | 408 (16,1)           | 246 (9,7)  | 326 (12,8) | 406 (16,0) | 419 (16,5) | 459 (18,1) |

**Таблица 3.5 Габариты для клемм расцепителя**

Danfoss

### **Расположение клемм — тип корпуса E2**

При планировании подвода кабелей имейте в виду, что клеммы расположены так, как показано на приведенных ниже чертежах.

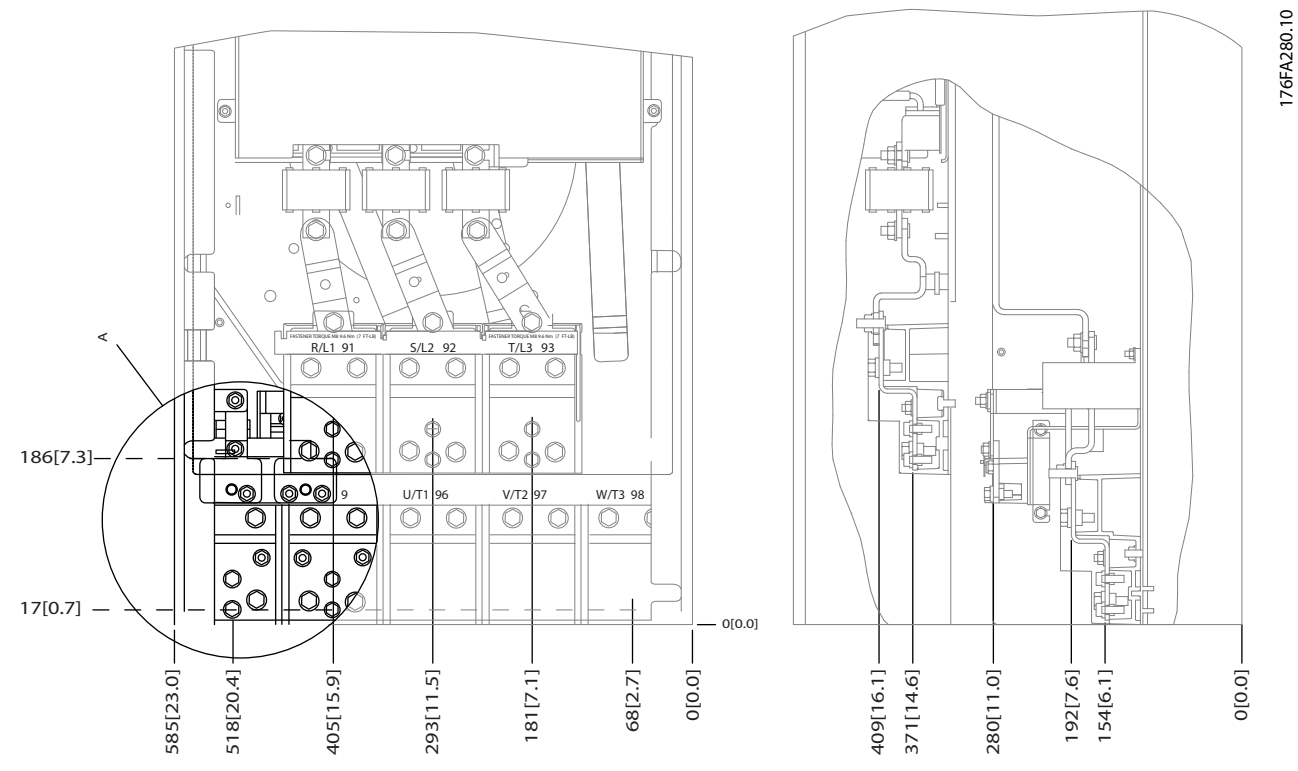

**Рисунок 3.20 Расположение клемм питания для корпусов IP00**

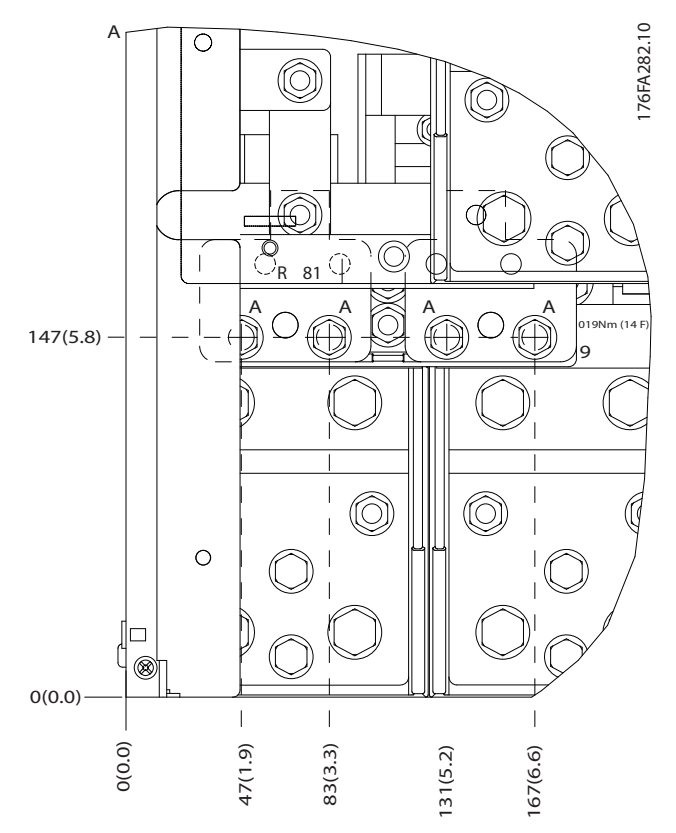

**Рисунок 3.21 Расположение клемм питания для корпусов IP00**

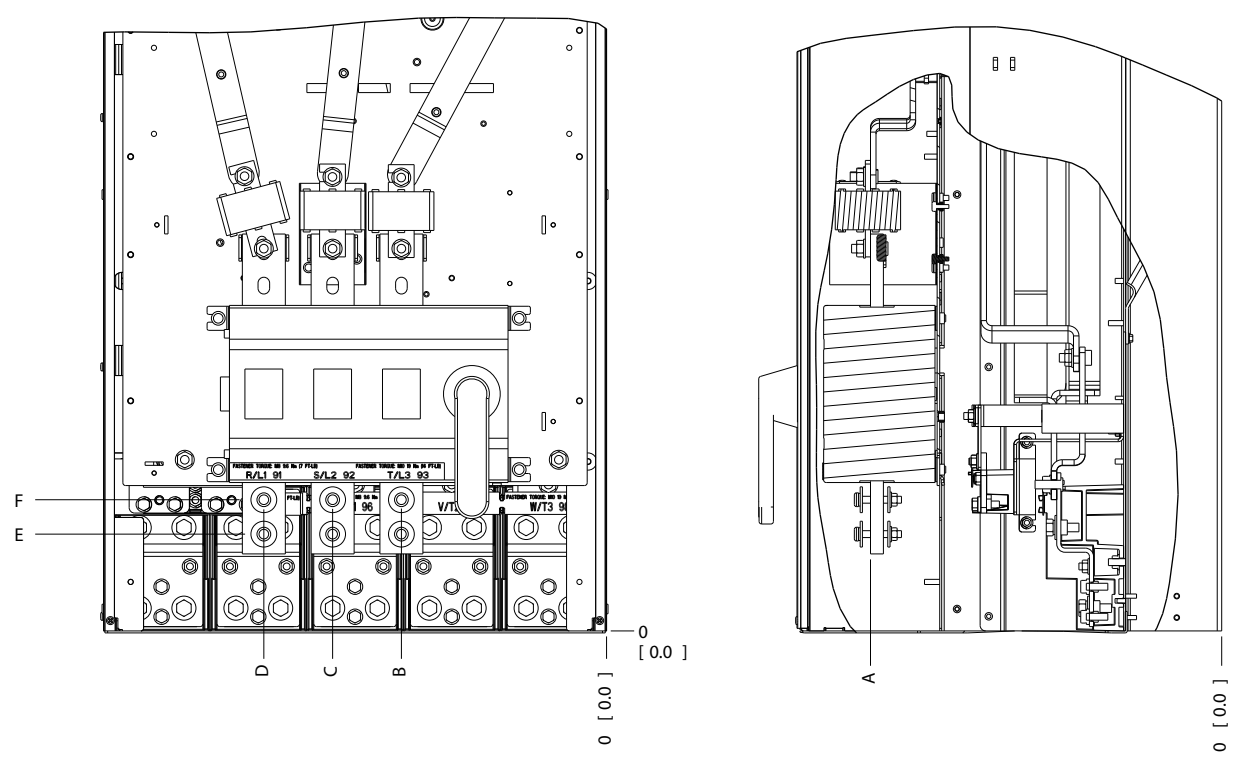

**Рисунок 3.22 Расположение клемм питания (расцепителя) для корпусов IP00**

## *УВЕДОМЛЕНИЕ*

**Силовые кабели тяжелые и изгибаются с трудом. Найдите оптимальное положение преобразователя частоты, обеспечивающее удобный монтаж кабелей.**

**Каждая клемма позволяет использовать до 4 кабелей с кабельными наконечниками или применять стандартный обжимной наконечник. Заземление подключается к соответствующей соединительной точке преобразователя частоты.**

**Если наконечники шире, чем 39 мм, установите поставляемые барьеры на стороне входа питания на расцепителе.**

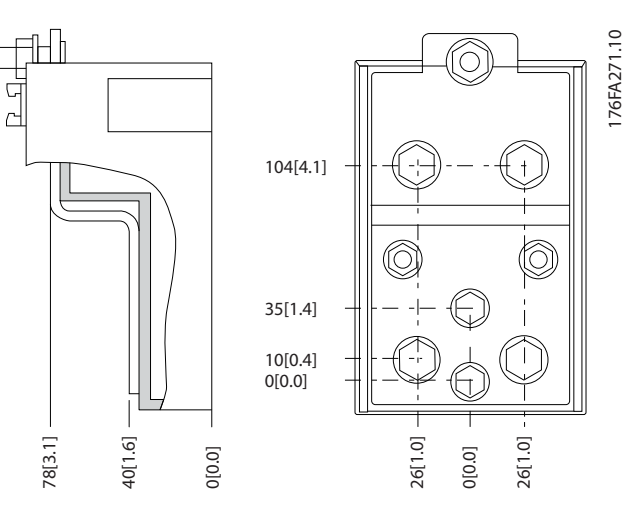

**Рисунок 3.23 Клемма (детальный вид)**

## *УВЕДОМЛЕНИЕ*

**Источник питания может быть подключен к точкам A или B.**

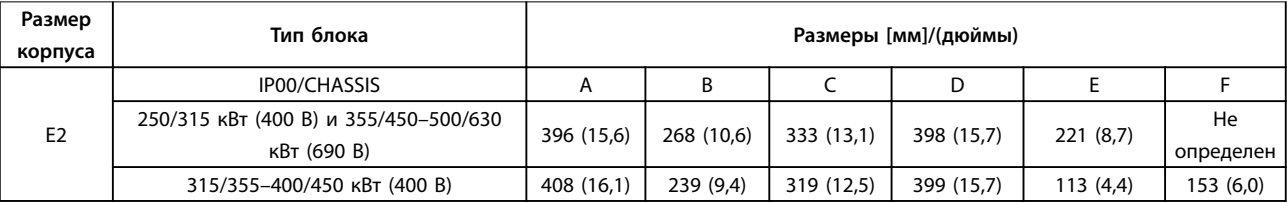

**Таблица 3.6 Габариты для клемм расцепителя**

Danfoss

# Danfoss

## <span id="page-24-0"></span>3.3.4 Расположение клемм — тип корпуса F

## *УВЕДОМЛЕНИЕ*

**Корпуса F выпускаются в 4 различных размерах: F1, F2, F3 и F4. F1 и F2 состоят из шкафа для инвертора справа и шкафа для выпрямителя слева. У F3 и F4 имеется шкаф для дополнительных устройств слева от шкафа для выпрямителя. F3 — это F1 со шкафом для дополнительных устройств. F4 — это F2 со шкафом для дополнительных устройств.**

**Расположение клемм — типы корпуса F1 и F3**

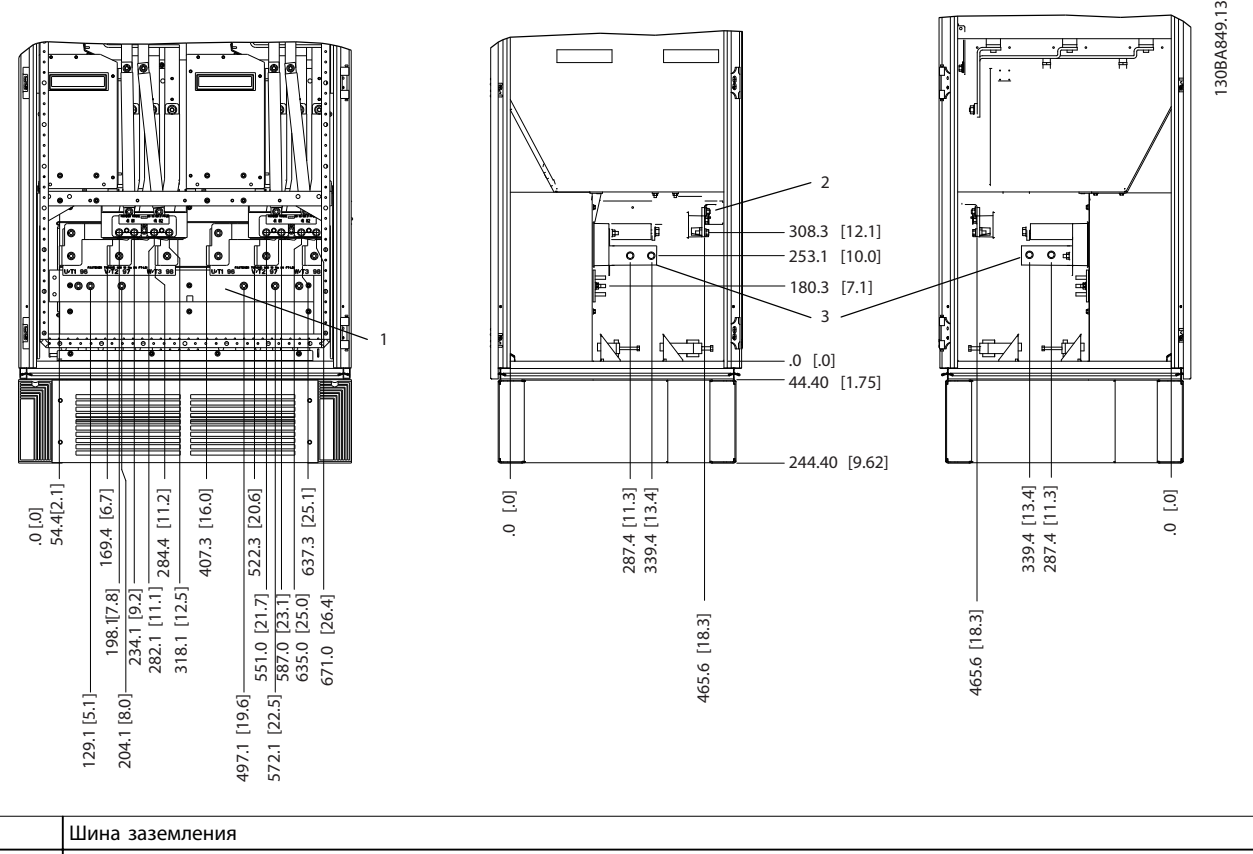

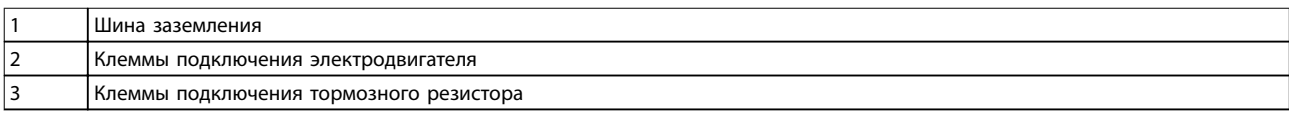

**Рисунок 3.24 Расположение клемм — шкаф инвертора — F1 и F3 (вид спереди, слева и справа ). Плата уплотнений расположена на 42 мм ниже уровня 0.**

Danfoss

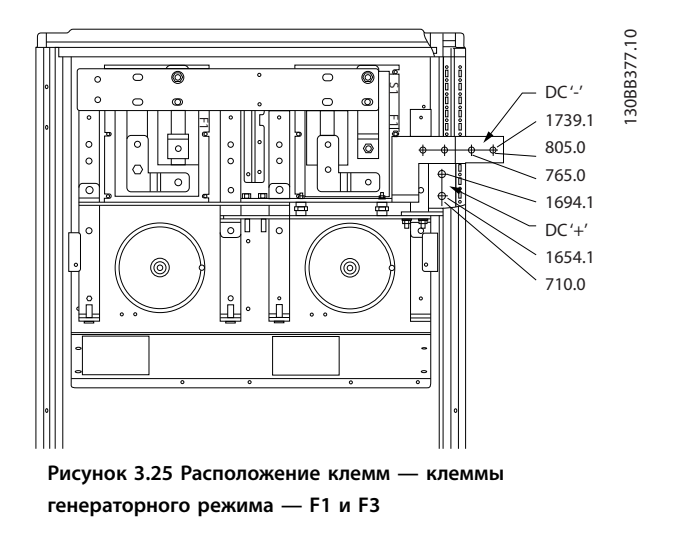

### **Расположение клемм — типы корпуса F2 и F4**

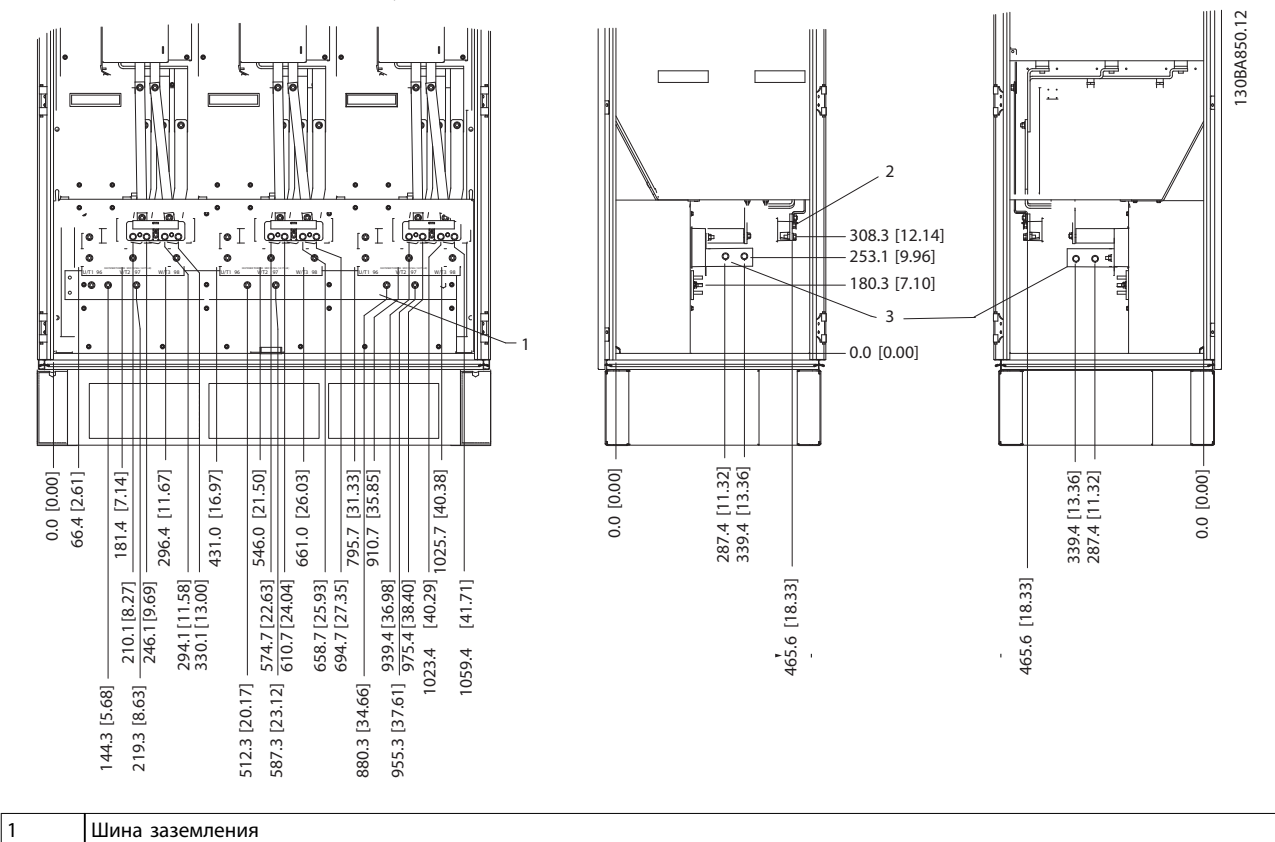

**Рисунок 3.26 Расположение клемм — шкаф инвертора — F2 and F4 (вид спереди, слева и справа). Плата уплотнений расположена на 42 мм ниже уровня 0.**

Danfoss

#### **Механический монтаж Инструкции по эксплуатации**

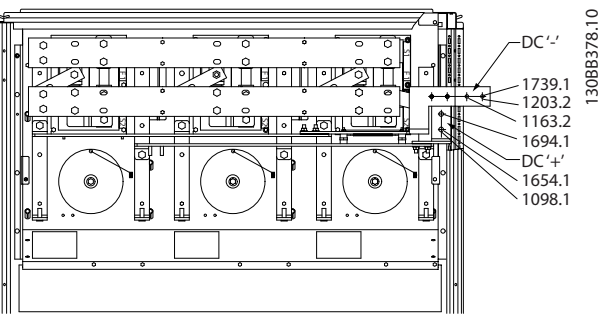

**Рисунок 3.27 Расположение клемм — клеммы генераторного режима — F2 и F4**

3 Клемма разделения нагрузки (+)

**Расположение клемм — выпрямитель (F1, F2, F3 и F4)**

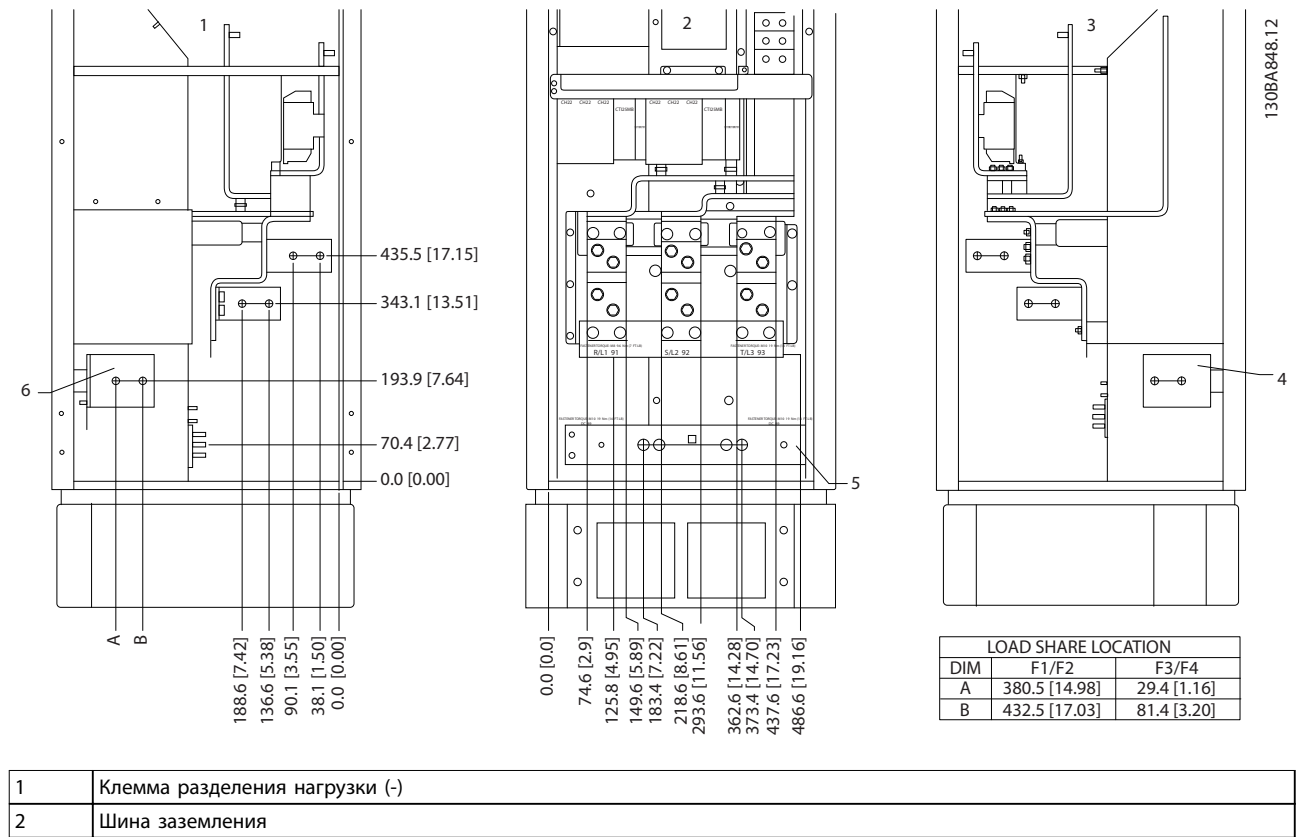

**Рисунок 3.28 Расположение клемм — выпрямитель (вид слева, спереди и справа). Плата уплотнений расположена на 42 мм ниже уровня 0.**

Danfoss

**3 3**

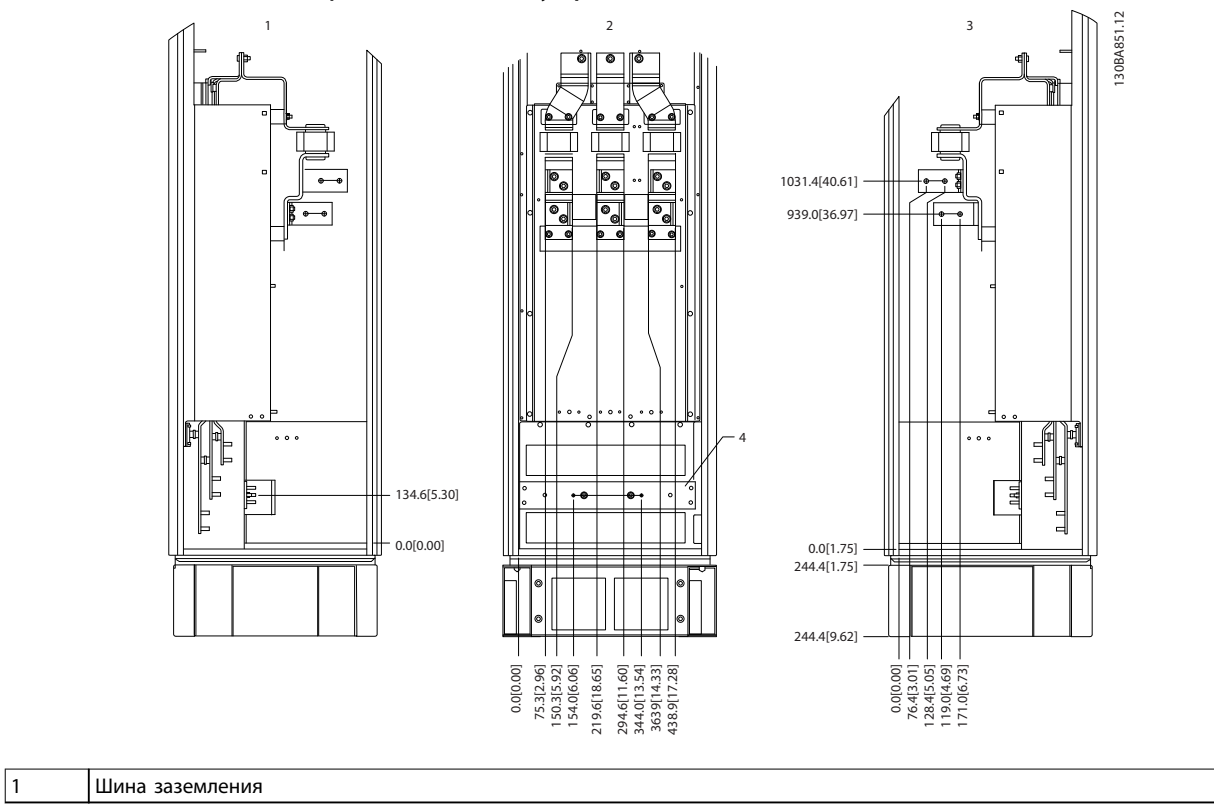

**Расположение клемм — шкаф дополнительных устройств (F3 и F4)**

**Рисунок 3.29 Расположение клемм — шкаф дополнительных устройств (вид слева, спереди и справа). Плата уплотнений расположена на 42 мм ниже уровня 0.**

Danfoss

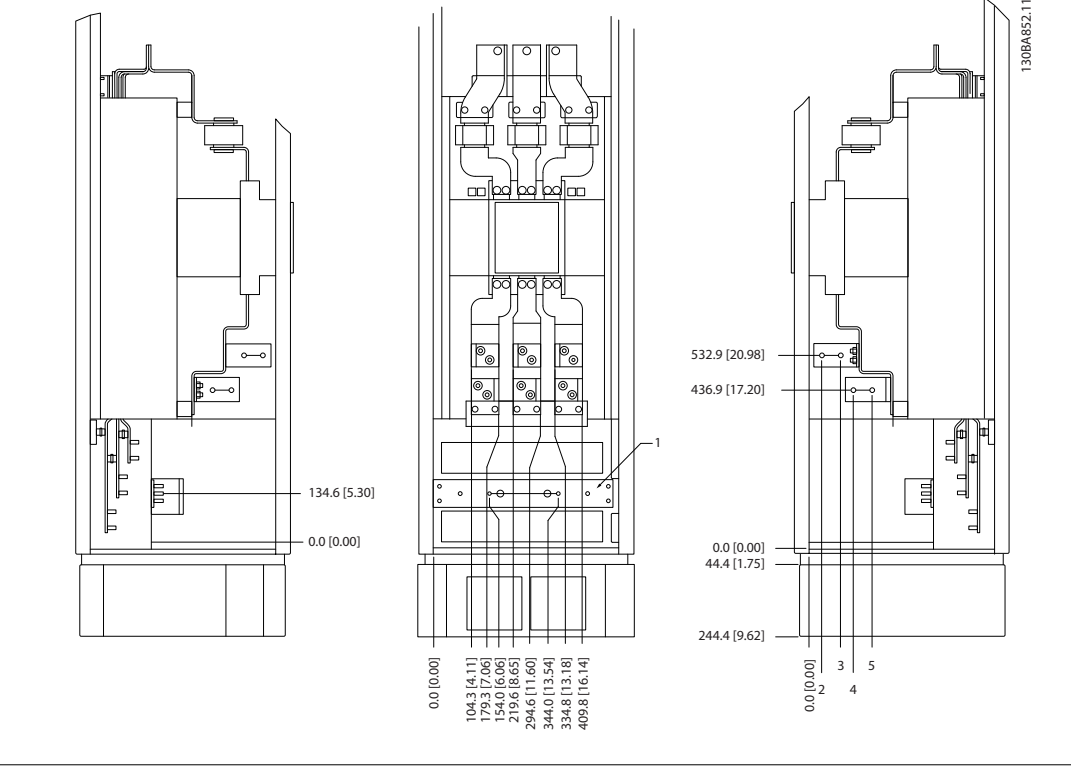

<span id="page-28-0"></span>**Расположение клемм — шкаф дополнительных устройств с автоматическим выключателем/выключателем в литом корпусе (F3 и F4)**

1 Шина заземления

**Рисунок 3.30 Расположение клемм — шкаф дополнительных устройств с автоматическим выключателем/выключателем в литом корпусе (вид слева, спереди и справа). Плата уплотнений расположена на 42 мм ниже уровня 0.**

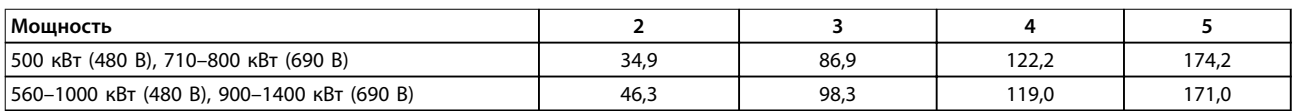

**Таблица 3.7 Размеры клеммы**

### 3.3.5 Охлаждение и потоки воздуха

#### **Охлаждение**

Охлаждение может осуществляться разными путями:

- **•** Посредством вентиляционных каналов в верхней и нижней крышках устройства.
- **•** Посредством подачи и отвода воздуха через заднюю часть блока.
- **•** Комбинированием этих способов.

**Охлаждение с помощью вентиляционного канала** Разработаны специальные дополнительные средства для оптимизации монтажа преобразователей частоты исполнения IP00/шасси в корпусах Rittal TS8. Дополнительное устройство использует вентилятор преобразователя частоты для принудительного охлаждения тыльного канала. Воздух, выходящий из верхней части корпуса, может отводиться за пределы здания. В этом случае излишек тепла, выводимый через тыльный канал, не рассеивается в помещении диспетчерской, что позволяет снизить потребности в кондиционировании воздуха в помещении. Дополнительную информацию см. в *[глава 3.4.1 Монтаж](#page-31-0) [комплекта вентиляционного канала в корпусах Rittal.](#page-31-0)*.

#### **Охлаждение сзади**

Циркуляционный воздух отводится через тыльную часть корпуса Rittal TS8. Такое решение предполагает забор воздуха вне помещения через тыльный канал и возврат нагретого воздуха наружу, что снижает потребности в кондиционировании воздуха.

Danfoss

## <span id="page-29-0"></span>**ДАПРЕДУПРЕЖДЕНИЕ**

**Установите на корпусе дверной вентилятор для вывода теплопотерь, не выведенных через тыльный канал преобразователя частоты, и дополнительных потерь, генерируемых другими компонентами, установленными внутри корпуса. Рассчитайте требуемый общий поток воздуха, чтобы подобрать подходящие вентиляторы. Некоторые производители корпусов предлагают собственное программное обеспечение для выполнения таких расчетов (например, ПО Rittal Therm). Если преобразователь частоты является единственным теплогенерирующим компонентом в корпусе, минимально требуемый расход воздуха при температуре окружающей среды 45** °**C для преобразователей частоты E2 составляет** 782 м<sup>3</sup>/ч (460 куб.футов/мин).

#### **Поток воздуха**

Обеспечьте необходимый поток воздуха для радиатора. Расход воздуха см. *Таблица 3.8*.

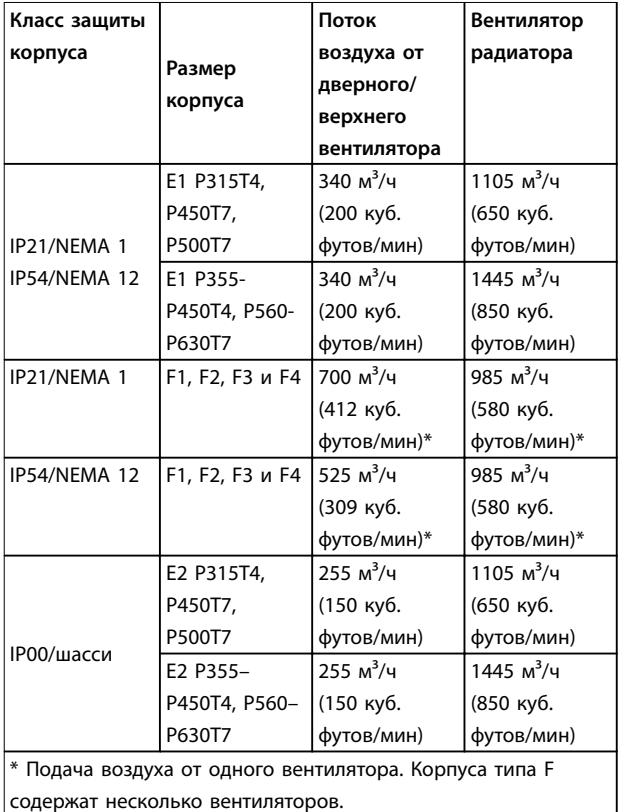

**Таблица 3.8 Поток воздуха для радиатора**

## *УВЕДОМЛЕНИЕ*

**Включение вентилятора может происходить по следующим причинам:**

- **• ААД.**
- **• Удержание постоянным током.**
- **• Предварительное намагничивание.**
- **• Торможение постоянным током.**
- **• Превышение номинального тока на 60 %.**
- **• Превышение температуры конкретного радиатора (зависит от мощности).**
- **• Превышение температуры окружающей среды для конкретной силовой платы питания (зависит от мощности).**
- **• Превышение температуры окружающей среды для конкретной платы управления.**

**После запуска вентилятор работает не менее 10 минут.**

#### **Внешние вентиляционные каналы**

Если к электрическому шкафу Rittal добавлен внешний воздуховод, необходимо рассчитать перепад давления в вентиляционном канале. Воспользуйтесь следующими схемами для снижения номинальных параметров преобразователя частоты в соответствии с падением давления.

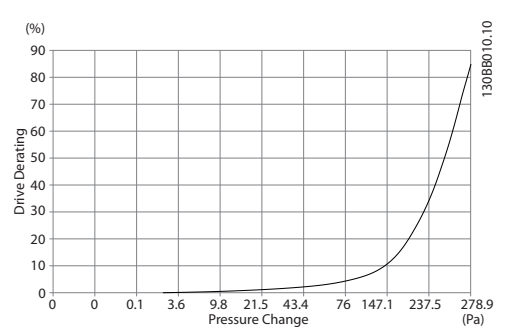

**Рисунок 3.31 Снижение номинальных характеристик для корпуса Е в зависимости от изменения давления (малый вентилятор), P315T4 и P450T7–P500T7**

**Поток воздуха в преобразователе частоты: 650 куб.футов/мин (1105 м³/ч)**

Danfoss

<span id="page-30-0"></span>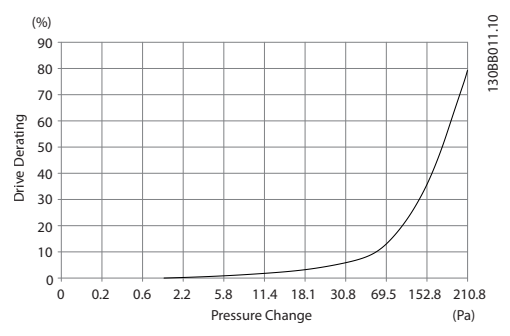

**Рисунок 3.32 Снижение номинальных характеристик для корпуса Е в зависимости от изменения давления (большой вентилятор), P355T4–P450T4 и P560T7–P630T7 Поток воздуха в преобразователе частоты: 850 куб. футов/мин (1445 м³/ч)**

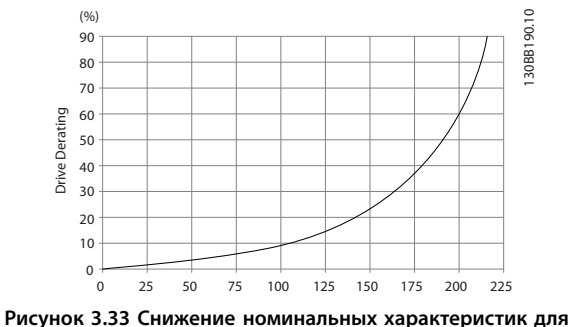

**корпусов F1, F2, F3, F4 в зависимости от изменения давления**

**Поток воздуха в преобразователе частоты: 580 куб. футов/мин (985 м³/ч)**

## 3.3.6 Gland/Conduit Entry - IP21 (NEMA 1) and IP54 (NEMA12)

Cables are connected through the gland plate from the bottom. Remove the plate and plan where to place the entry for the glands or conduits. Prepare holes in the marked area in *Рисунок 3.35* to *[Рисунок 3.39](#page-31-0)*.

## *УВЕДОМЛЕНИЕ*

The gland plate must be fitted to the frequency converter to ensure the specified protection degree, as **well as ensuring proper cooling of the unit. If the gland plate is not mounted, the frequency converter may trip on Alarm 69, Pwr. Card Temp**

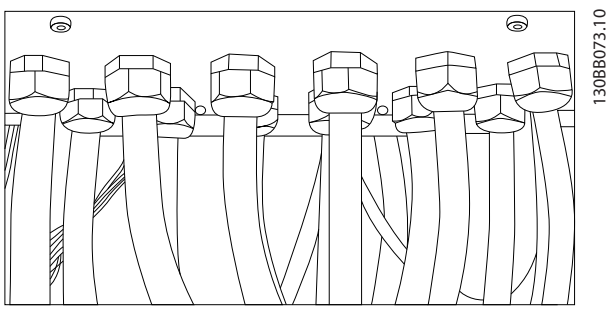

**Рисунок 3.34 Example of Proper Installation of Gland Plate**

**Cable entries viewed from the bottom of the frequency converter - 1) Mains side 2) Motor side**

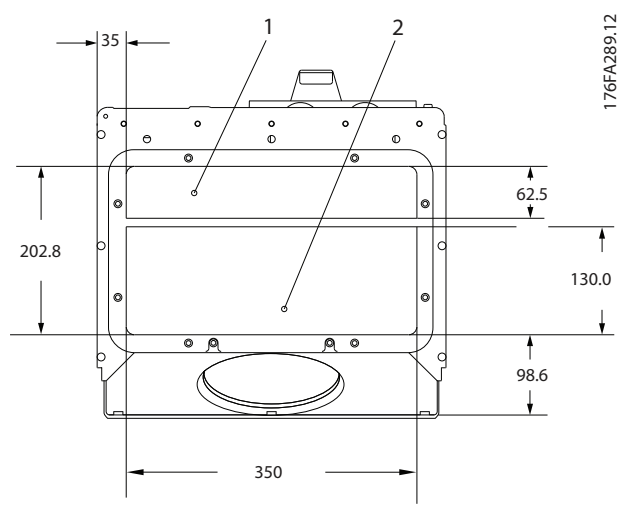

**Рисунок 3.35 Enclosure Size E1**

**Enclosure sizes F1-F4: Cable entries viewed from the bottom of the frequency converter - 1) Place conduits in marked areas**

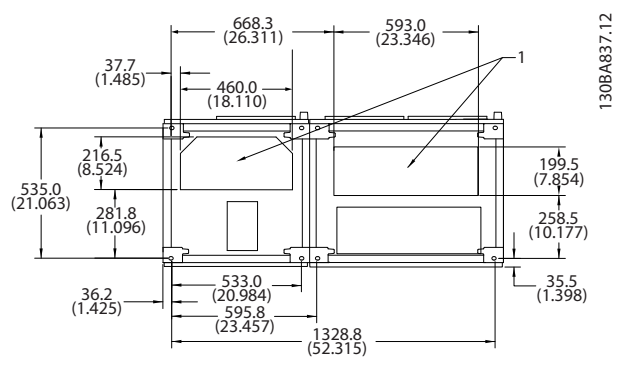

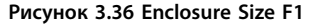

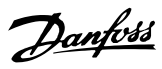

<span id="page-31-0"></span>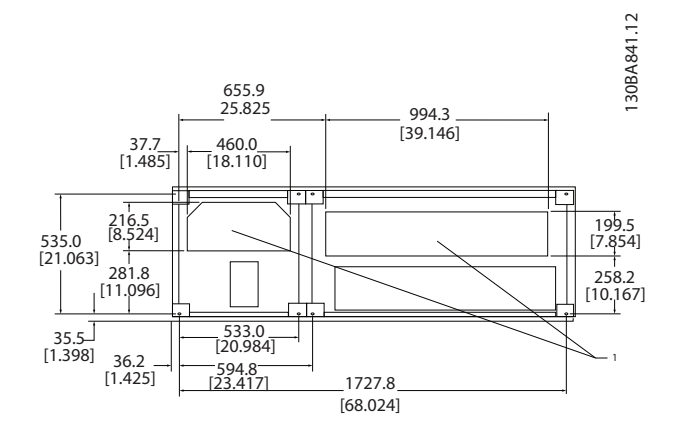

## 3.4 Монтаж дополнительных устройств на месте эксплуатации

## 3.4.1 Монтаж комплекта вентиляционного канала в корпусах Rittal.

В настоящем разделе рассматривается монтаж преобразователей частоты в исполнении IP00/шасси с комплектом для охлаждения с использованием воздуховода в корпусах Rittal. В дополнение к корпусу требуется основание/цоколь высотой 200 мм.

**Рисунок 3.37 Enclosure Size F2**

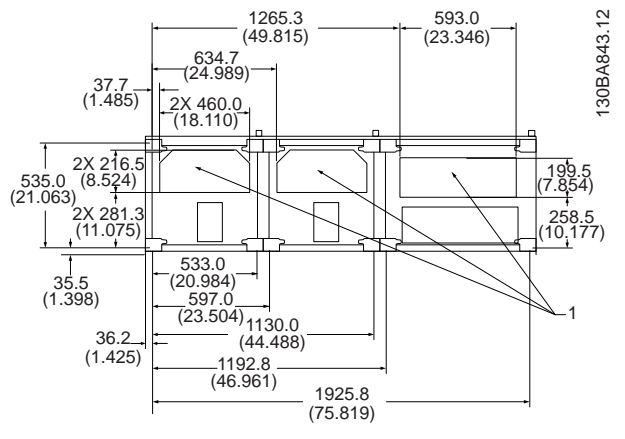

**Рисунок 3.38 Enclosure Size F3**

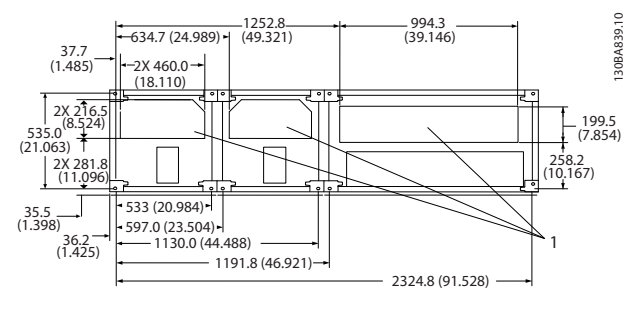

**Рисунок 3.39 Enclosure Size F4**

176FA252.10

76FA252.10

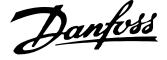

<span id="page-32-0"></span>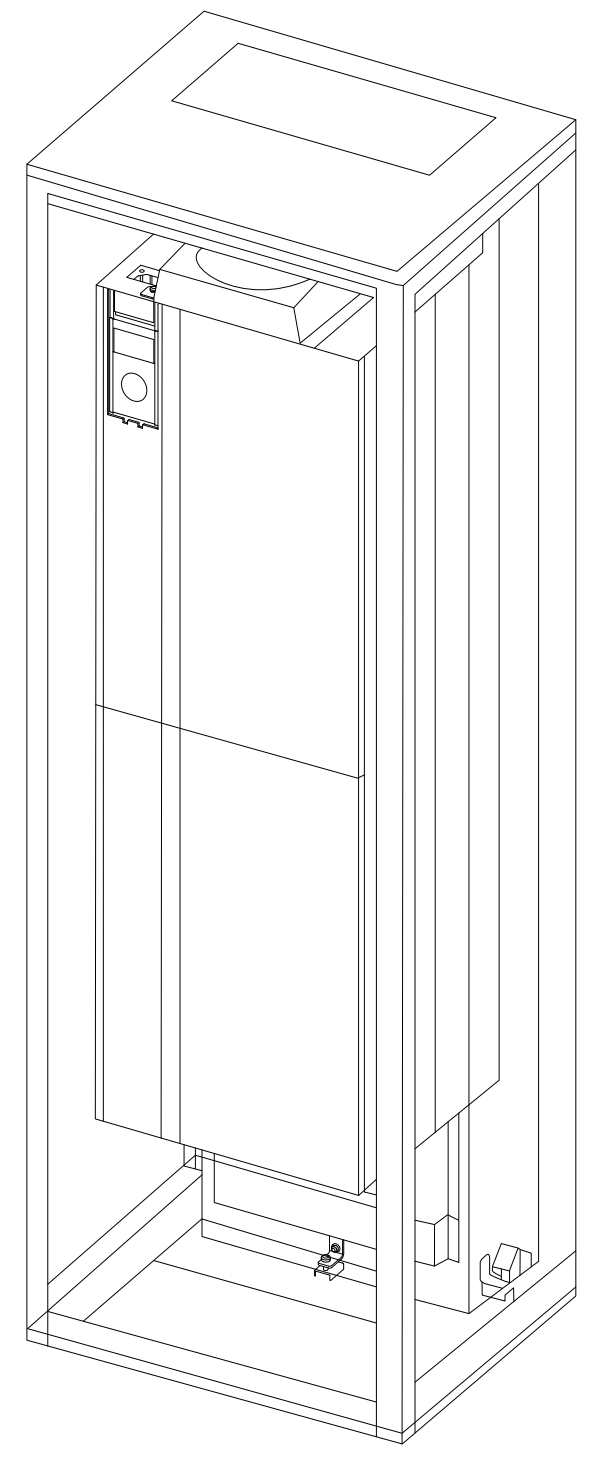

**Рисунок 3.40 Монтаж блока IP00 в корпусе Rittal TS8.**

#### **Минимальные размеры корпуса**

**•** Корпус E2размер блока 52: глубина 600 мм, ширина 800 мм.

Максимальные значения глубины и ширины определяются монтажом. При установке нескольких преобразователей частоты в одном корпусе рекомендуется монтировать каждый преобразователь частоты на собственной задней панели и с опорой на

среднюю часть этой панели. Вышеуказанные комплекты воздуховода не пригодны для монтажа панели «в раме» (подробнее см. каталог Rittal TS8). Комплекты для охлаждения с помощью воздуховода, указанные в *Таблица 3.9*, пригодны для использования только с преобразователями частоты исполнения IP00/шасси в корпусах Rittal TS8 IP20 (UL и NEMA 1) и IP54 (UL и NEMA 12).

## **ПРЕДУПРЕЖДЕНИЕ**

**Для корпуса E2 размера блока 52 необходимо монтировать панель в самой задней части корпуса Rittal, что обусловлено массой преобразователя частоты.**

# **ПРЕДУПРЕЖДЕНИЕ**

**Установите на корпусе дверной вентилятор для вывода теплопотерь, не выведенных через тыльный канал преобразователя частоты, и дополнительных потерь, генерируемых другими компонентами, установленными внутри корпуса. Рассчитайте требуемый общий поток воздуха, чтобы подобрать подходящие вентиляторы. Некоторые производители корпусов предлагают собственное программное обеспечение для выполнения таких расчетов (например, ПО Rittal Therm). Если преобразователь частоты является единственным теплогенерирующим компонентом в корпусе, минимально требуемый расход воздуха при температуре окружающей среды 45** °**C для преобразователей частоты E2 составляет** 782 м<sup>3</sup>/ч (460 куб.футов/мин).

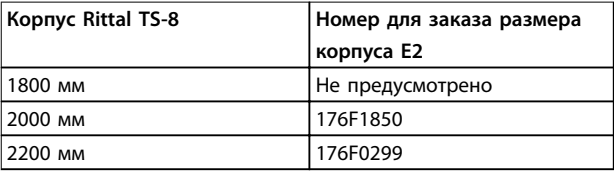

**Таблица 3.9 Сведения для заказа** 

#### **Внешние вентиляционные каналы**

Если к электрическому шкафу Rittal добавлен внешний воздуховод, необходимо рассчитать перепад давления в вентиляционном канале. Дополнительную информацию см. в *[глава 3.3.5 Охлаждение и потоки воздуха](#page-28-0)*.

## 3.4.2 Монтаж комплекта верхнего вентиляционного канала

Данный раздел описывает порядок монтажа только верхней секции комплектов для охлаждения с тыльным вентиляционным каналом, предназначенных для размеров корпуса E2. В дополнение к корпусу требуется вентиляционная подставка высотой 200 мм.

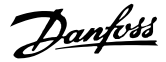

<span id="page-33-0"></span>Минимальная глубина корпуса составляет 500 мм (600 мм для размера корпуса E2), а минимальная ширина -600 мм (800 мм для размера корпуса E2). Максимальные значения глубины и ширины определяются монтажом. При установке нескольких преобразователей частоты в одном корпусе рекомендуется монтировать каждый преобразователь частоты на собственной задней панели и с опорой на среднюю часть этой панели. Комплекты охлаждения с тыльным вентиляционным каналом имеют сходную конструкцию для всех корпусов. Комплект E2 монтируется «в раме» для дополнительной поддержки преобразователя частоты.

При надлежащем использовании этих комплектов до 85 % теплопотерь выводится через тыльный канал с помощью главного вентилятора радиатора преобразователя частоты. Остальные 15 % теплопотерь выводится через дверь корпуса.

## *УВЕДОМЛЕНИЕ*

**Подробнее см.** *Инструкцию к верхнему комплекту охлаждения с тыльным каналом, 175R1107***.**

#### **Сведения для заказа**

**•** Тип корпуса E2: 176F1776

## 3.4.3 Монтаж верхней и нижней крышек корпуса Rittal

Верхняя и нижняя крышка, устанавливаемые на преобразователи частоты с классом защиты IP00 распределяют входящий/исходящий воздух, поступающий для охлаждения радиатора преобразователя частоты. Эти комплекты подходят для корпусов типа E2 с защитой IP00. Эти комплекты разработаны и испытаны для работы с преобразователями частоты IP00/шасси в корпусах Rittal TS8.

#### **Примечания.**

- 1. Если к выпускному каналу преобразователя частоты добавляется внешний воздуховод, дополнительное обратное давление будет негативно влиять на охлаждение преобразователя. Понизьте номинальные характеристики преобразователя частоты в соответствии с уменьшенной охлаждающей способностью. Сначала рассчитайте падение давления, затем воспользуйтесь данными иллюстраций с *[Рисунок 3.31](#page-29-0)* по *[Рисунок 3.33](#page-30-0)*.
- 2. Дверной вентилятор, устанавливаемый в корпусе, необходим для вывода теплопотерь, не выведенных через тыльный канал преобразователя частоты, и дополнительных потерь, генерируемых другими компонентами,

установленными внутри корпуса. Рассчитайте требуемый общий поток воздуха, чтобы подобрать подходящие вентиляторы. Некоторые производители корпусов предлагают собственное программное обеспечение для выполнения таких расчетов (например, ПО Rittal Therm). Если преобразователь частоты является единственным теплогенерирующим компонентом в корпусе, минимально требуемый расход воздуха при температуре окружающей среды 45 °C для преобразователей частоты с размером корпуса Е2 составляет 782 м<sup>3</sup>/ч (460 куб. футов/мин).

## *УВЕДОМЛЕНИЕ*

**Дополнительную информацию см. в инструкции** *Верхние и нижние крышки — Корпус Rittal, 177R0076***.**

#### **Сведения для заказа**

**•** Размер корпуса E2: 176F1783

## 3.4.4 Установка верхней и нижней крышек

Верхняя и нижняя крышка устанавливаются на размере корпуса E2. Эти комплекты направляют поток воздуха в преобразователь частоты и наружу из него по тыльному каналу (в отличие от варианта с входом воздуха через нижнюю и выходом через верхнюю части преобразователя частоты, если преобразователь частоты монтируется непосредственно на стене или внутри сварного корпуса).

#### **Примечания.**

- 1. Если к выпускному каналу преобразователя частоты добавляется внешний воздуховод, дополнительное обратное давление будет негативно влиять на охлаждение преобразователя. Понизьте номинальные характеристики преобразователя частоты в соответствии с уменьшенной охлаждающей способностью. Рассчитайте падение давления, затем воспользуйтесь данными иллюстраций с *[Рисунок 3.31](#page-29-0)* по *[Рисунок 3.33](#page-30-0)*.
- 2. Дверной вентилятор, устанавливаемый в корпусе, необходим для вывода теплопотерь, не выведенных через тыльный канал преобразователя частоты, и дополнительных потерь, генерируемых другими компонентами, установленными внутри корпуса. Рассчитайте требуемый общий поток воздуха, чтобы подобрать подходящие вентиляторы. Некоторые производители корпусов предлагают собственное программное

<span id="page-34-0"></span>обеспечение для выполнения таких расчетов (например, ПО Rittal Therm).

Если преобразователь частоты является

единственным теплогенерирующим

компонентом в корпусе, минимально

требуемый расход воздуха при температуре окружающей среды 45 °C для

преобразователей частоты с размером корпуса Е2 составляет 782 м<sup>3</sup>/ч (460 куб. футов/мин).

## *УВЕДОМЛЕНИЕ*

**Дополнительную информацию см. в** *Инструкции по использованию только верхних и нижних крышек, 175R1106***.**

### **Сведения для заказа**

- **•** Размер корпуса E2: 176F1861
- 3.4.5 Комплект для наружного монтажа/ NEMA 3R для корпусов Rittal

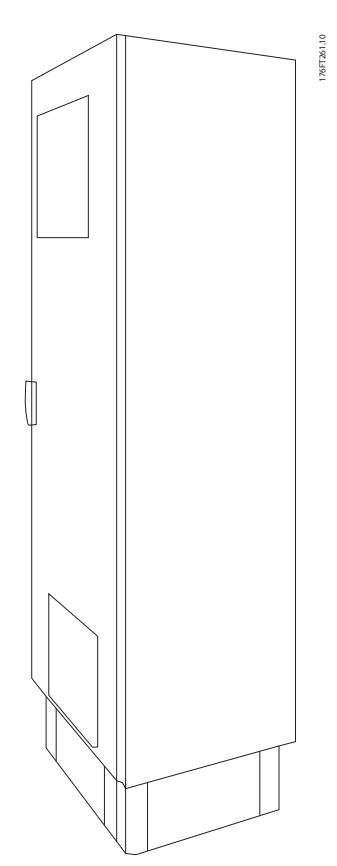

**Рисунок 3.41 Корпус Rittal с размером корпуса E2**

В этом разделе описывается монтаж комплектов NEMA 3R для преобразователей частоты с размером корпуса E2. Эти комплекты разработаны и испытаны для использования с исполнениями IP00/шасси упомянутых размеров корпуса в корпусах Rittal TS8 NEMA 3R или NEMA 4. Корпус NEMA 3R является корпусом для

установки вне помещений и обеспечивает защиту от осадков и льда. Корпус NEMA 4 является корпусом для установки вне помещений и обеспечивает большую степень защиты от атмосферных воздействий и трубопроводной воды.

Минимальная глубина корпуса составляет 500 мм (600 мм для размера корпуса E2), а комплект разработан под корпус шириной 600 мм (800 мм для размера корпуса E2). Возможны другие значения ширины, однако потребуется дополнительный крепеж Rittal. Максимальные значения глубины и ширины определяются монтажом.

## *УВЕДОМЛЕНИЕ*

**Для преобразователей частоты с типом корпуса E2 снижение номинальных характеристик не требуется.**

## *УВЕДОМЛЕНИЕ*

**Установите на корпусе дверной вентилятор для вывода теплопотерь, не выведенных через тыльный канал преобразователя частоты, и дополнительных потерь, генерируемых другими компонентами, установленными внутри корпуса. Рассчитайте требуемый общий поток воздуха, чтобы подобрать подходящие вентиляторы. Некоторые производители корпусов предлагают собственное программное обеспечение для выполнения таких расчетов (например, ПО Rittal Therm). Если преобразователь частоты является единственным теплогенерирующим компонентом в корпусе, минимально требуемый расход воздуха при температуре окружающей среды 45** °**C для преобразователей частоты E2 составляет** 782 м<sup>3</sup>/ч (460 куб.футов/мин).

#### **Сведения для заказа**

**•** Размер корпуса E2: 176F1884

## 3.4.6 Комплект для наружного монтажа/ NEMA 3R для промышленных корпусов

Для заказа доступны комплекты для размера корпуса E2. Эти комплекты разработаны и испытаны для использования с преобразователями частоты IP00/шасси в сварных корпусах с защитой NEMA 3R или NEMA 4. Корпус NEMA 3R является пыле-, водо-, льдонепроницаемым, и предназначен для наружной установки. Корпус NEMA 4 является пыле- и водонепроницаемым корпусом. Комплект прошел испытания и соответствует классу защиты UL Type 3R.

## <span id="page-35-0"></span>*УВЕДОМЛЕНИЕ*

**При установке в корпусе NEMA 3R преобразователи частоты с размером корпуса E2 не требуют снижения номинальных характеристик.**

## *УВЕДОМЛЕНИЕ*

**3 3**

**Подробнее см. инструкцию** *Комплект для наружного монтажа/NEMA 3R для промышленных корпусов, 175R1068***.**

#### **Сведения для заказа**

- **•** Размер корпуса E2: 176F0298
- 3.4.7 Установка комплектов от IP00 до IP20

Эти комплекты можно устанавливать на преобразователи частоты с размером корпуса E2 (IP00).

## **ДАПРЕДУПРЕЖДЕНИЕ**

**Подробнее см. инструкцию по** *Установке комплектов IP20, 175R1108***.**

### **Сведения для заказа**

- **•** Размер корпуса E2: 176F1884
- 3.4.8 Установка фиксатора кабельного зажима IP00 F2

Фиксаторы кабельного зажима кабеля электродвигателя можно устанавливать на корпусах типа E2 (IP00).

## *УВЕДОМЛЕНИЕ*

**Подробнее см. инструкцию** *Установка комплекта фиксатора кабельного зажима, 175R1109***.**

#### **Сведения для заказа**

**•** Размер корпуса E2: 176F1745

## 3.4.9 Установка сетевого экрана для преобразователей частоты

В настоящем разделе описывается монтаж сетевого экрана для преобразователей частоты серии в корпусах размера E1. Экран невозможно установить в версиях IP00/ шасси, поскольку в стандартном исполнении они поставляются в комплекте с металлической крышкой. Такие экраны соответствуют требованиям VBG-4.

#### **Сведения для заказа:**

**•** Размер корпуса E1: 176F1851

## 3.4.10 Комплект удлинения USB-кабеля для размера корпуса F

Удлинительный USB-кабель можно подключить в двери преобразователей частоты с корпусом F.

**Сведения для заказа:**

**•** 176F1784

## *УВЕДОМЛЕНИЕ*

**Более подробные сведения см. в** *Инструкции 177R0091.*
### 3.4.11 Монтаж дополнительных входных панелей

Этот раздел описывает порядок монтажа на месте эксплуатации дополнительных комплектов для входов, предлагаемых для преобразователей частоты во всех корпусах E.

Снятие фильтров ВЧ-помех с входных панелей не допускается. При снятии фильтров ВЧ-помех с входной панели они могут быть повреждены.

## *УВЕДОМЛЕНИЕ*

**Фильтры ВЧ-помех бывают двух разных типов; они устанавливаются в зависимости от сочетания входных панелей и являются взаимозаменяемыми. Устанавливаемые на месте эксплуатации комплекты в ряде случаев одинаковы для всех напряжений.**

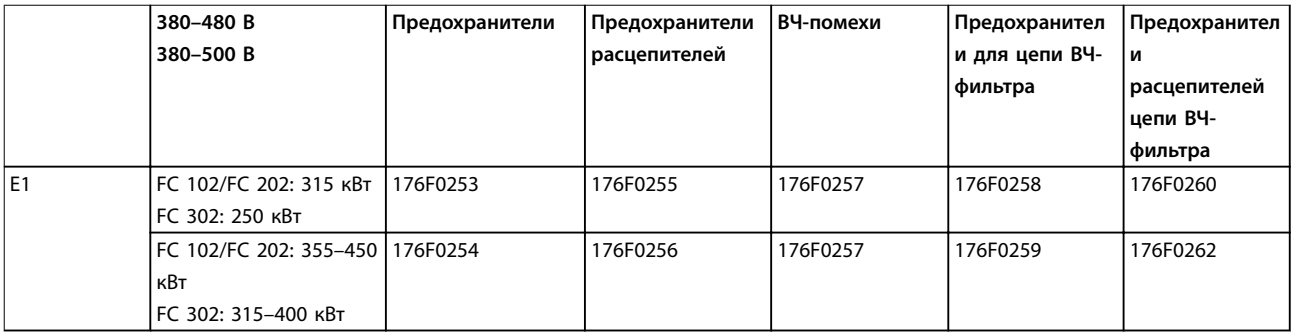

#### **Таблица 3.10 Предохранители, размер корпуса E1 380–500 В**

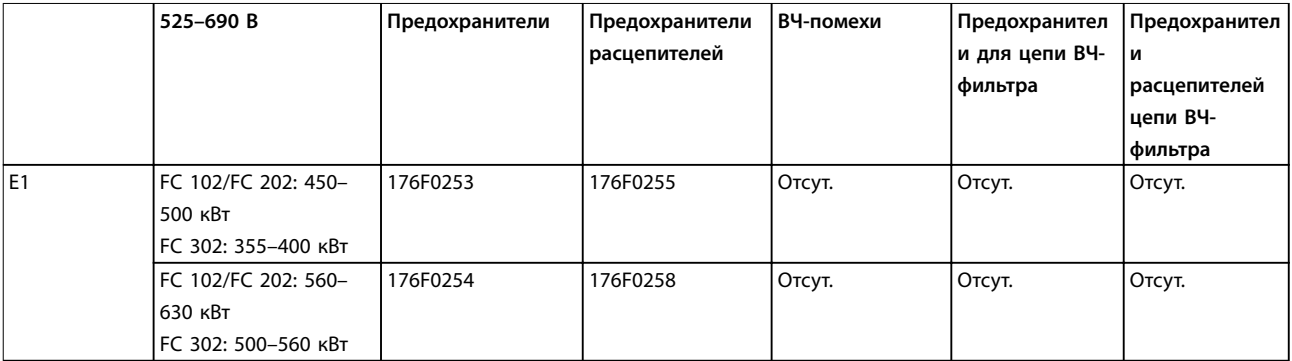

**Таблица 3.11 Предохранители, размер корпуса E1 525–690 В**

## *УВЕДОМЛЕНИЕ*

**Подробнее см. инструкцию** *Монтаж устанавливаемых на месте эксплуатации комплектов для приводов VLT***.**

Danfoss

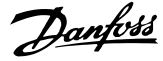

### 3.4.12 Установка дополнительной платы разделения нагрузки в корпусах E

Дополнительное устройство распределения нагрузки может устанавливаться на размеры корпуса E2.

### **Сведения для заказа**

- **•** Тип корпуса E1/E2: 176F1843
- 3.5 Дополнительные устройства для панели корпуса типа F

### 3.5.1 Дополнительное оборудование для типов корпуса F

#### **Нагревательные приборы и термостат**

Нагревательные приборы устанавливаются на внутренней стороне шкафа преобразователей частоты с размером корпуса F и регулируются автоматическими термостатами для поддержания требуемой влажности внутри корпуса. Это продлевает срок службы компонентов во влажных условиях. По умолчанию термостат включает нагреватели при температуре 10 °C и выключает их при температуре 15,6 °C.

#### **Освещение шкафа с розеткой питания**

Осветительное устройство, установленное внутри шкафа преобразователей частоты с размером корпуса F, повышает освещенность при обслуживании и ремонте. Цепь освещения корпуса включает розетку для подключения электроинструмента и иных устройств на два напряжения:

- **•** 230 В, 50 Гц, 2,5 A, CE/ENEC
- **•** 120 В, 60 Гц, 5 A, UL/cUL

### **Настройка отводов трансформатора**

При установке освещения и розетки и/или нагревательных приборов и термостата в шкафу требуется регулировка отводов трансформатора Т1 на необходимые входные напряжения. В исходном состоянии преобразователь частоты с напряжением 380–480/500 В настроен на напряжение отвода 525 В, а преобразователь частоты с напряжением 525–690 В настроен на напряжение отвода 690 В. Эта настройка предотвращает возникновение перенапряжения на вторичном оборудовании, если до подачи питания не внесены изменения. В *Таблица 3.12* показана правильная регулировка отвода на клемме Т1, расположенной в шкафу выпрямителя. Расположение в преобразователе частоты см. в *[Рисунок 4.1](#page-39-0)*.

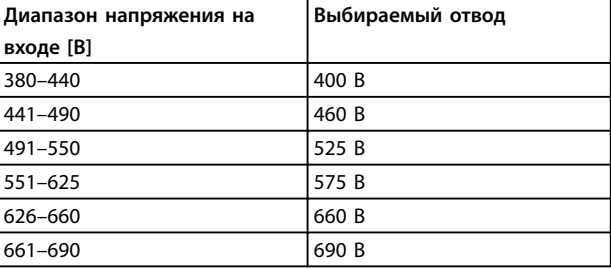

#### **Таблица 3.12 Настройка отводов трансформатора**

#### **Клеммы NAMUR**

NAMUR — это международная ассоциация пользователей технологий автоматизации в обрабатывающей промышленности, главным образом в химической и фармацевтической отраслях в Германии. Выбор этого дополнительного оборудования обеспечивает возможность подбора и маркировки клемм для входов и выходов преобразователя частоты в соответствии с техническими условиями стандарта NAMUR. Это требует подключения платы термистора VLT PTC Thermistor Card MCB 112 и платы расширения линейных выходов VLT Extended Relay Card MCB 113.

#### **RCD (датчик остаточного тока)**

Используйте балансовый метод для контроля замыкания на землю в заземленных системах и заземленных системах с высоким сопротивлением (системы TN и TT в терминологии IEC). Существует режим предварительного оповещения (50 % от уставки сигнализации) и уставка сигнализации. Аварийное реле SPDT для внешнего использования связано с каждой уставкой. Требуется внешний трансформатор тока с проемом для первичной цепи (поставляется и монтируется заказчиком).

- **•** Включены в цепь безопасного останова преобразователя частоты.
- **•** Устройство IEC 60755 Тип B контролирует токи утечки на землю переменного тока, импульсного постоянного тока и чистого постоянного тока.
- **•** Шкальный индикатор уровня тока утечки на землю от 10 до 100 % от уставки.
- **•** Память отказов.
- **•** Кнопка [TEST/RESET] (ТЕСТ/СБРОС)

**IRM (устройство контроля сопротивления изоляции)** IRM выполняет контроль сопротивления изоляции в незаземленных системах (системы IT в терминологии IEC) между фазными проводниками системы и землей. Для уровня изоляции существует омическая предаварийная уставка и уставка основной аварийной сигнализации. Аварийное реле SPDT для внешнего использования связано с каждой уставкой.

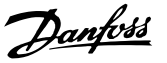

## *УВЕДОМЛЕНИЕ*

**К каждой незаземленной (IT) системе можно подключить только одно устройство контроля сопротивления изоляции.**

- **•** Включены в цепь безопасного останова преобразователя частоты.
- **•** ЖК-дисплей, отображающий омическое значение сопротивления изоляции.
- **•** Память отказов.
- **•** Кнопки [INFO] (ИНФО), [TEST] (ТЕСТ) и [RESET] (СБРОС)

**Аварийная остановка IEC с реле безопасности Pilz** Цепь аварийного останова IEC с реле безопасности Pilz состоит из кнопки аварийного останова с резервированным 4-проводным кабелем, которая находится в передней части корпуса, и реле Pilz, которое контролирует ее вместе с цепью безопасного останова преобразователя частоты и контактором сети питания, находящимся в шкафу дополнительных устройств.

### **STO + реле Pilz**

Функция STO + реле Pilz обеспечивают работу функции аварийного останова без наличия контактора в преобразователях частоты с корпусом F.

#### **Ручные пускатели двигателей**

Ручные пускатели двигателей подают трехфазное питание на электровентиляторы, которые часто нужны для более мощных двигателей. Питание для пускателей подается со стороны нагрузки любого поставляемого контактора, автоматического выключателя или расцепителя. Перед пускателем каждого двигателя имеется предохранитель; питание отсутствует, если питание, подаваемое на преобразователь частоты, отключено. Допускается установка до двух пускателей (один, если в заказе оговорена цепь на 30 А с защитой предохранителями). Пускатели двигателя включены в цепь безопасного останова преобразователя частоты. Конструктивными элементами блока являются:

- **•** Переключатель (вкл./выкл.)
- **•** Цепь защиты от короткого замыкания и перегрузок с функцией тестирования.
- **•** Функция ручного сброса.

### **Силовые клеммы на 30 А с защитой предохранителем**

- **•** Трехфазное питание, соответствующее напряжению сети, для подключения вспомогательного оборудования заказчика.
- **•** Не предусмотрены, если выбран вариант с двумя ручными пускателями двигателей.
- **•** Клеммы отключены, если питание, подаваемое на преобразователь частоты, отключено.

**•** Питание на клеммы, защищенные предохранителями, подается со стороны нагрузки любого поставляемого контактора, автоматического выключателя или расцепителя.

### **Источник питания 24 В пост. тока**

- **•** 5 A, 120 Вт, 24 пост. тока.
- **•** Защита от выходных сверхтоков, перегрузки, КЗ и перегрева.
- **•** Для подачи питания на вспомогательные устройства заказчика (например, датчики, входы/выходы ПЛК, контакторы, температурные зонды, индикаторные лампочки и/или иные электронные средства).
- **•** Для диагностики предусматриваются сухой контакт контроля постоянного тока, зеленый светодиод контроля постоянного тока и красный светодиод перегрузки.

### **Внешнее устройство контроля температуры**

Внешнее устройство контроля температуры предназначено для контроля температур узлов внешних систем (например, обмоток двигателя и/или подшипников). Включает 5 универсальных входных модулей. Все десять модулей могут включаться в цепь безопасного останова преобразователя частоты и контролироваться по сети шины (для этого потребуется приобрести отдельный блок сопряжения модуль/шина).

#### **Универсальные входы (5)**

Типы сигнала:

- **•** Входы RTD (включая PT100), на 3 или 4 провода.
- **•** Термопара.
- **•** Аналоговый ток или аналоговое напряжение.

Дополнительные возможности:

- **•** Один универсальный выход, настраиваемый на аналоговое напряжение или аналоговый ток.
- **•** 2 выходных реле (нормально разомкнутый контакт).
- **•** ЖК-дисплей на две строки и светодиодная индикация диагностики.
- **•** Датчик обнаружения разрыва фаз, короткого замыкания и неверной полярности.
- **•** ПО настройки интерфейса.

## <span id="page-39-0"></span>4 Электрический монтаж

### 4.1 Электрический монтаж

### 4.1.1 Подключение электропитания

### **Система кабелей и предохранителей** *УВЕДОМЛЕНИЕ*

**Общая информация о кабелях Вся система кабелей должна соответствовать государственным и местным нормам и правилам в отношении сечения кабелей и температуры окружающей среды. Для применений, соответствующих требованиям стандарта UL, следует использовать медные проводники, рассчитанные на температуру 75** °**C. Медные проводники, рассчитанные на 75** °**C и 90** °**C подходят, по термическим свойствам, для использования с преобразователем частоты без соблюдения требований UL.**

Разъемы для силовых кабелей расположены как показано на *Рисунок 4.1*. Сечения кабелей должны соответствовать номинальным токовым нагрузкам и местным нормативам. Подробнее см. в *[глава 7 Общие](#page-117-0) [технические характеристики](#page-117-0)*.

Если преобразователь частоты не имеет встроенных предохранителей, используйте для его защиты рекомендуемые плавкие предохранители. Рекомендуемые предохранители см. в *глава 4.1.15 Технические характеристики предохранителей*. Защита с помощью плавких предохранителей должна обязательно соответствовать местным нормам и правилам.

Подключение сети осуществляется через сетевой выключатель, если он предусмотрен.

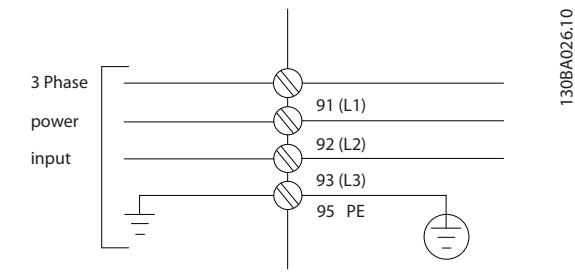

**Рисунок 4.1 Подключение кабеля электропитания**

## *УВЕДОМЛЕНИЕ*

**Кабель двигателя должен быть экранированным/ защищенным. Если используется неэкранированный/ небронированный кабель, некоторые требования ЭМС окажутся невыполненными. Для обеспечения выполнения требований по ограничению электромагнитного излучения в соответствии с нормативами ЭМС используйте для подключения двигателя экранированный/защищенный кабель. См. также раздел** *Технические требования по ЭМС* **в** *руководстве по проектированию* **соответствующего продукта.**

Сведения о поперечном сечении и длинах кабелей двигателя см. в *[глава 7 Общие технические](#page-117-0) [характеристики](#page-117-0)*.

#### **Экранирование кабелей**

Избегайте монтажа с помощью скрученных концов экрана (скруток). Это снижает эффективность экранирования на высоких частотах. Если необходимо разорвать экран для монтажа расцепителя или контактора двигателя, восстановите затем непрерывность экрана, обеспечивая минимально возможное сопротивление высоких частот.

Присоедините экран кабеля двигателя к развязывающей панели преобразователя частоты и к металлическому корпусу двигателя.

При подключении экрана обеспечьте максимально возможную площадь контакта (применяйте кабельный зажим). При подключении используйте входящие в комплект преобразователя частоты монтажные инструменты.

### **Длина и сечение кабелей**

Преобразователь частоты протестирован на ЭМС при данной длине кабеля. Для снижения уровня шума и токов утечки кабель двигателя должен быть как можно более коротким.

### **Частота коммутации**

При использовании преобразователей частоты совместно с синусоидными фильтрами, предназначенными для снижения акустического шума двигателя, установите частоту коммутации в соответствии с *параметр 14-01 Частота коммутации*..

Danfoss

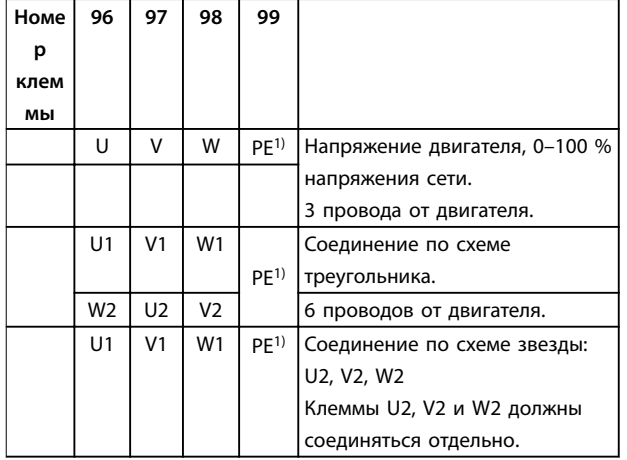

**Таблица 4.1 Клеммы подключения электродвигателя**

*1) Подключение защитного заземления*

## *УВЕДОМЛЕНИЕ*

**При использовании двигателей без бумажной изоляции фаз или другой усиленной изоляции, пригодной для работы от такого источника напряжения, как преобразователь частоты, на выходе преобразователя частоты следует установить синусоидный фильтр.**

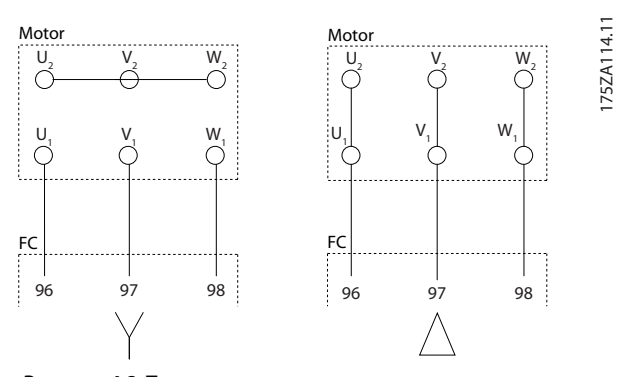

**Рисунок 4.2 Подключения по схемам «звезда» и «треугольник»**

Danfoss

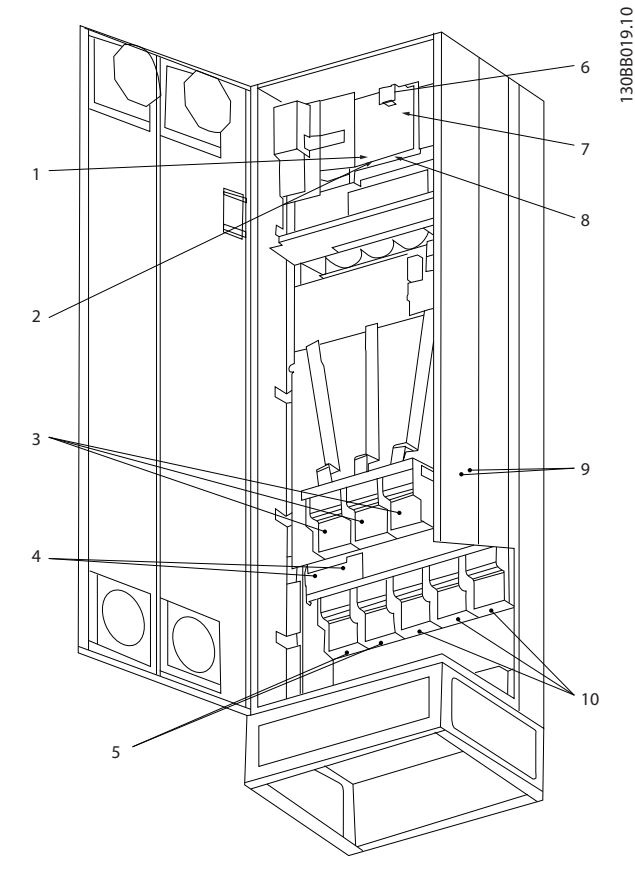

**Рисунок 4.3 Compact IP21 (NEMA 1) и IP54 (NEMA 12), тип корпуса E1**

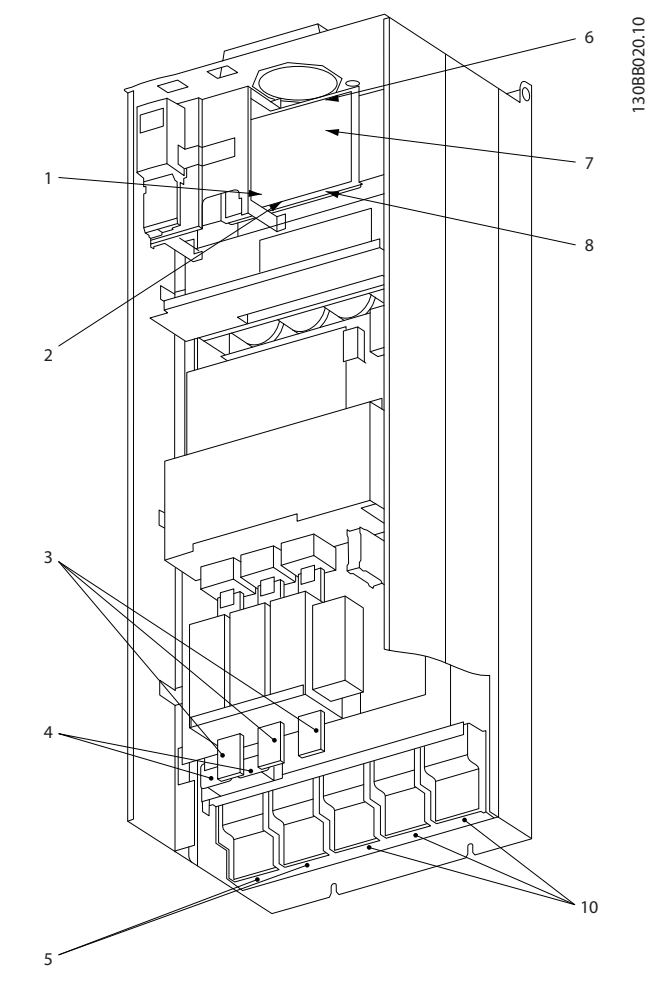

**Рисунок 4.4 Compact IP00 (шасси) с расцепителем, плавким предохранителем и фильтром ВЧ-помех, тип корпуса E2**

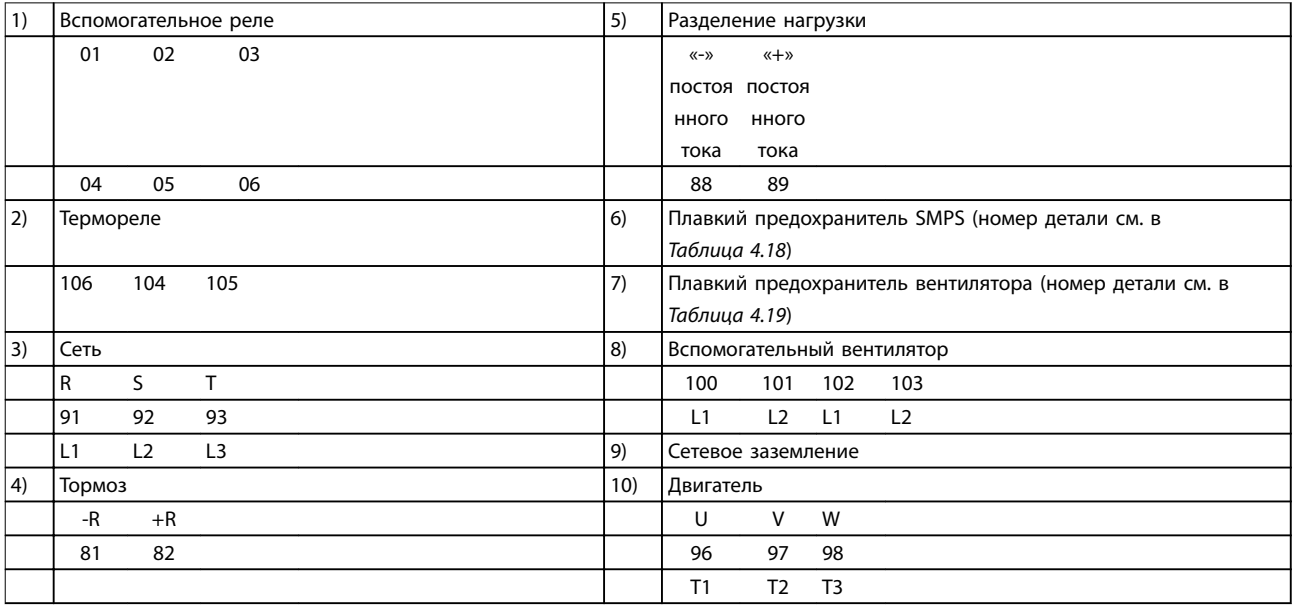

**Таблица 4.2 Пояснения к** *Рисунок 4.3* **и** *Рисунок 4.4*

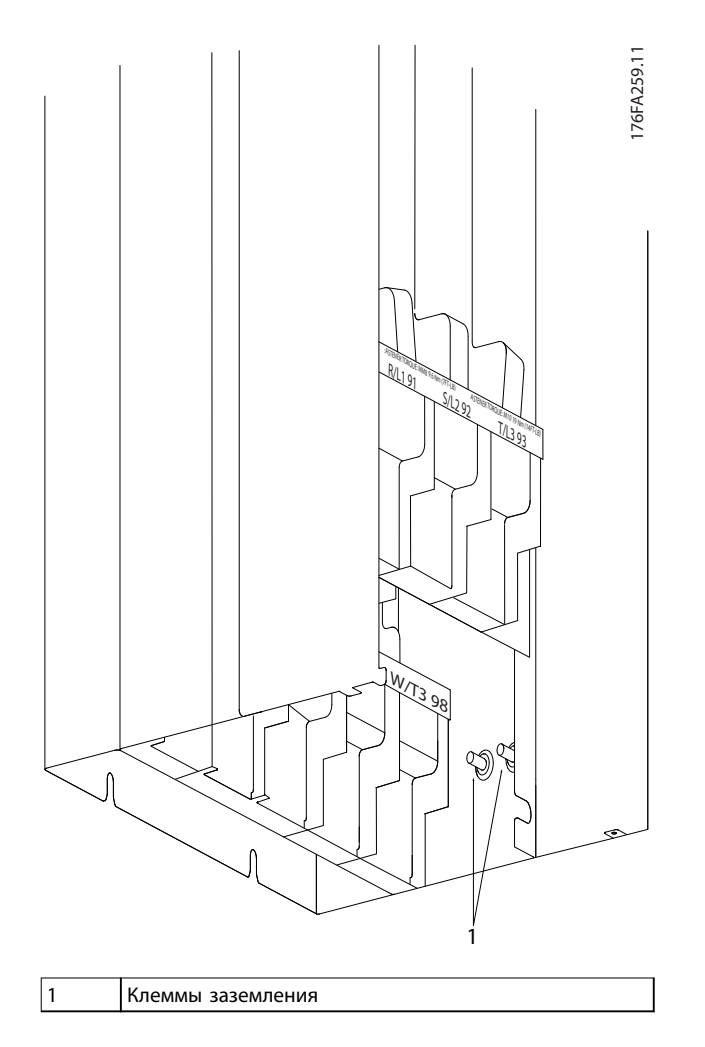

**Рисунок 4.5 Расположение клемм заземления, IP00, тип корпуса E**

Danfoss

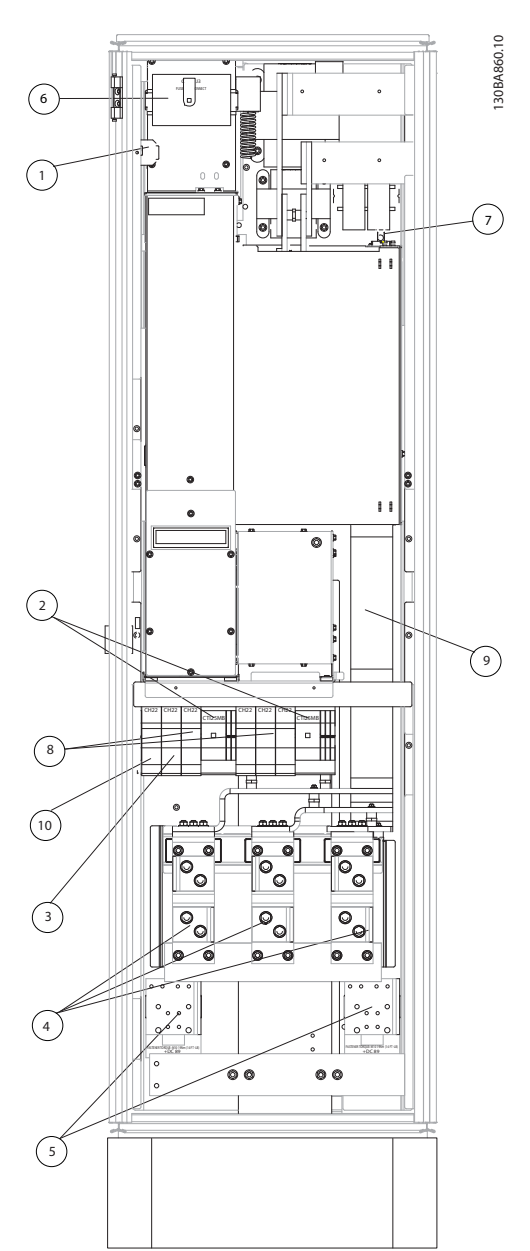

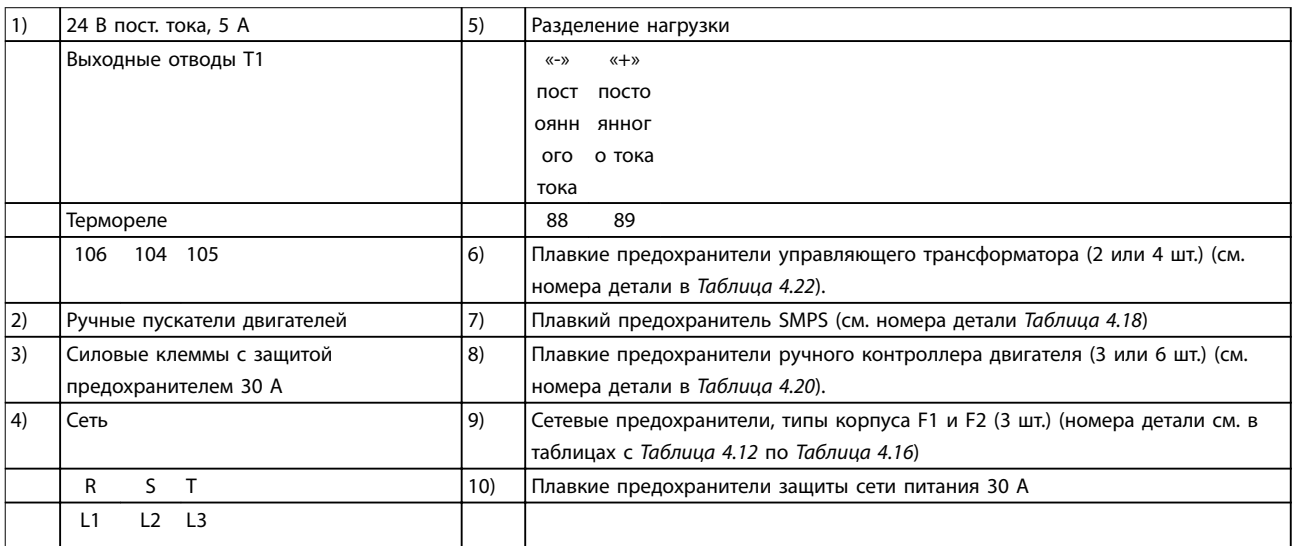

**Рисунок 4.6 Шкаф выпрямителя, типы корпуса F1, F2, F3 и F4**

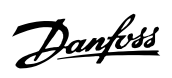

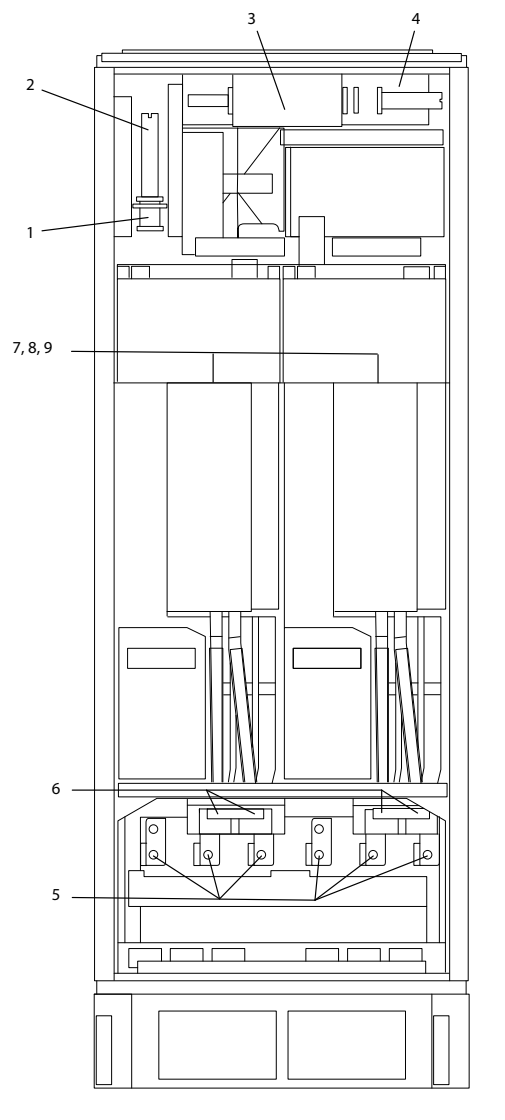

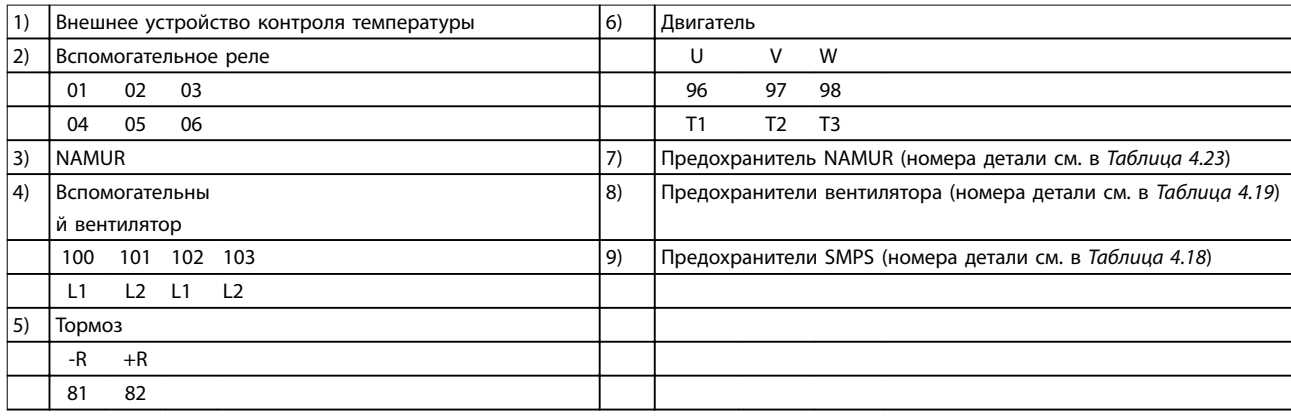

**Рисунок 4.7 Шкаф инвертора, типы корпуса F1 и F3**

130BA861.13

130BA861.13

**4 4**

Danfoss

130BA862.12

130BA862.12

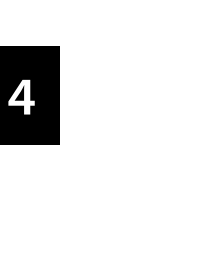

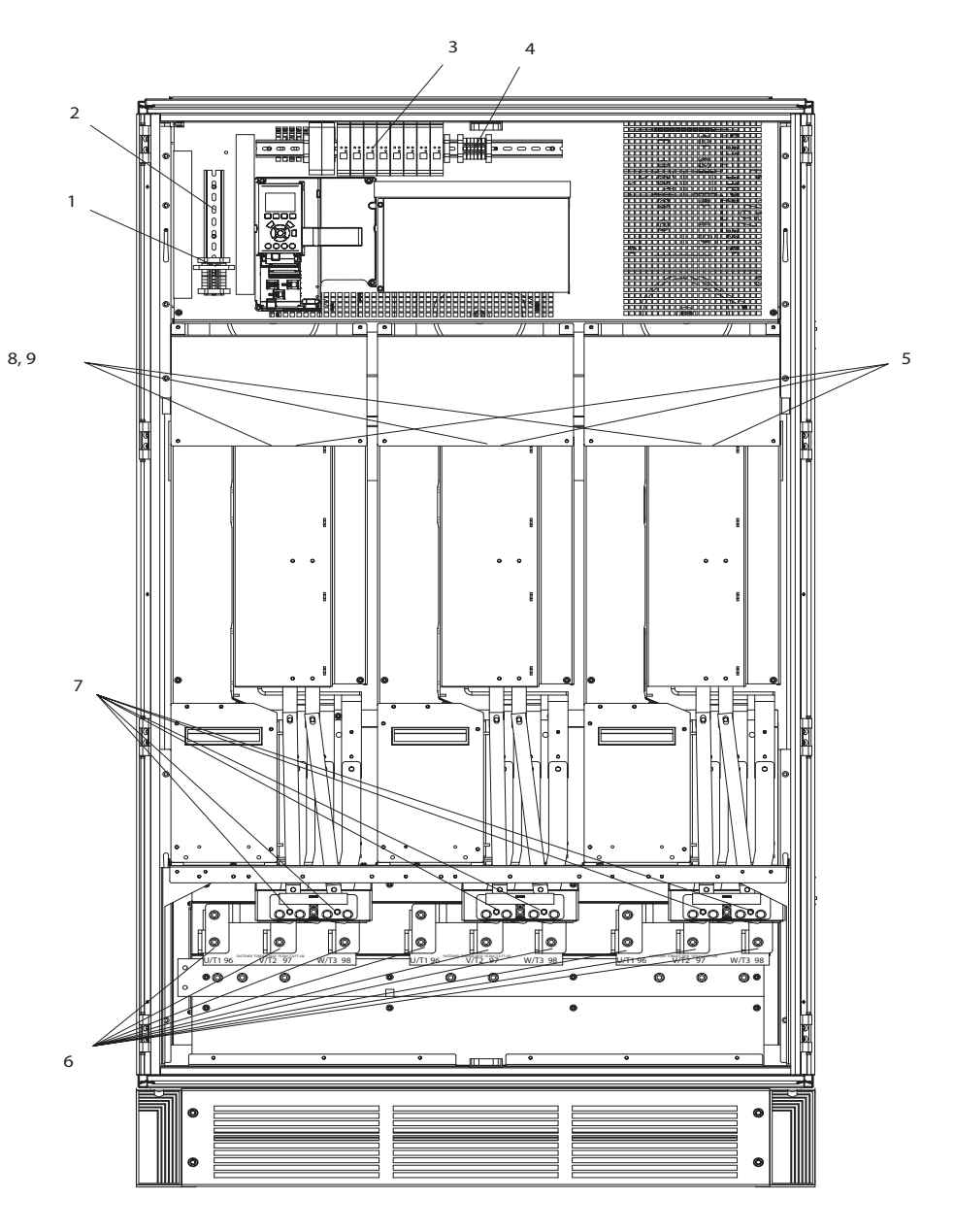

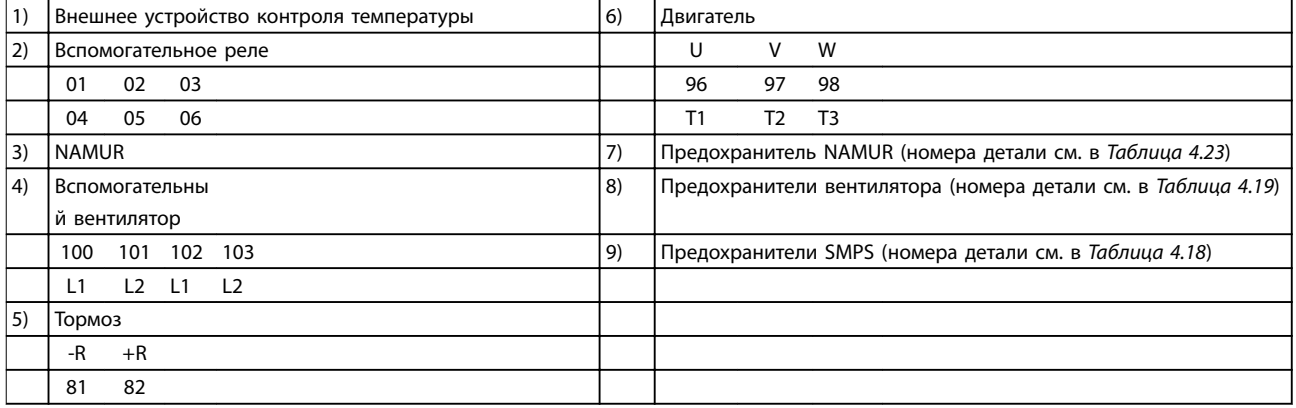

**Рисунок 4.8 Шкаф инвертора, типы корпуса F2 и F4**

6 1

**4 4**

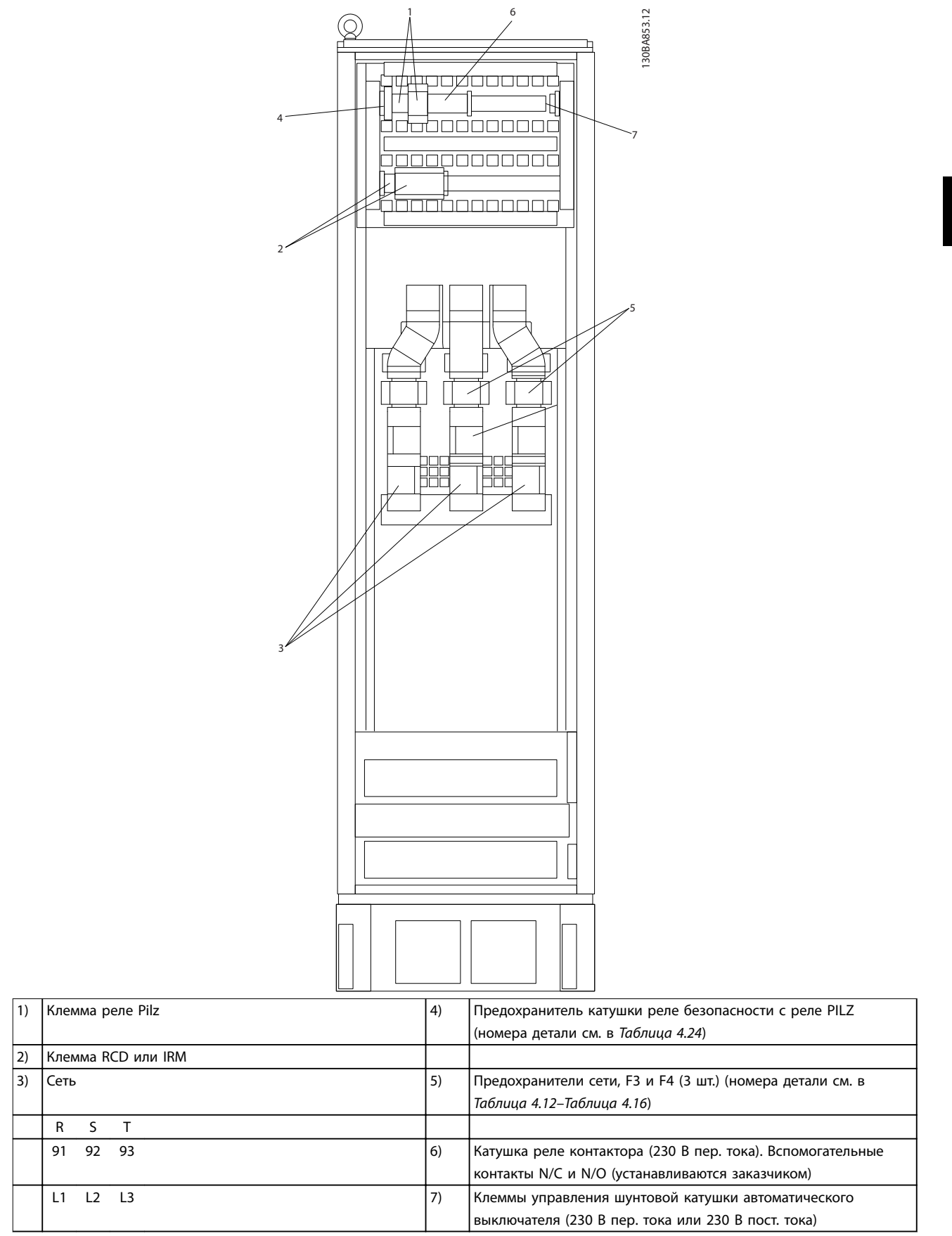

**Рисунок 4.9 Шкаф дополнительных устройств, типы корпуса F3 и F4**

### 4.1.2 Заземление

Для обеспечения электромагнитной совместимости (ЭМС), при монтаже учитывайте следующие основные моменты.

- **•** Защитное заземление: Для обеспечения безопасности заземлите преобразователь частоты надлежащим образом. При этом следует соблюдать местные правила техники безопасности.
- **•** Высокочастотное заземление: Заземляющие провода должны быть как можно более короткими.

Подключайте различные системы заземления с использованием проводников с минимально возможным импедансом. Минимальный импеданс обеспечивается применением как можно более коротких проводников и использованием максимально возможной площади поверхности.

Металлические корпуса различных устройств монтируются на задней панели шкафа, при этом достигается минимальное сопротивление высоких частот. Это позволяет устранить различие высокочастотных напряжений, присутствующих на отдельных устройствах. Кроме того, устраняется риск протекания токов высокочастотных помех в соединительных кабелях между устройствами. Снижается уровень высокочастотных помех. Для обеспечения низкого сопротивления высоких частот, используйте крепежные болты устройств в качестве высокочастотных соединителей с задней панелью шкафа. В точках крепления необходимо снять изолирующую краску или подобные изоляционные покрытия.

### 4.1.3 Дополнительная защита (RCD)

В качестве дополнительной защиты могут использоваться реле ELCB, многократное защитное заземление или обычное заземление при условии соблюдения местных норм и правил техники безопасности.

В случае замыкания на землю, в токе замыкания может присутствовать составляющая постоянного тока.

Если используются реле ELCB, необходимо соблюдать местные нормы и правила. Реле должны быть рассчитаны на защиту трехфазного оборудования с мостовым выпрямителем и на кратковременный разряд при включении питания.

См. также раздел *Особые условия* в соответствующем *руководстве по проектированию*.

### 4.1.4 Выключатель ВЧ-фильтра

### **Сетевой источник питания изолирован от земли**

Если преобразователь частоты питается от сети, изолированной от земли (IT-сеть, плавающий треугольник или заземленный треугольник) или от сети TT/TN-S с заземленной ветвью, отключите фильтр ВЧпомех с помощью *параметр 14-50 Фильтр ВЧ-помех* как на преобразователе частоты, так и на фильтре. Для получения дополнительной информации см. стандарт IEC 364-3.

Установите для *параметр 14-50 Фильтр ВЧ-помех* значение [ON] (ВКЛ), если:

- **•** Требуется оптимизация характеристик ЭМС.
- **•** Двигатели соединены параллельно.
- **•** Длина кабеля двигателя превышает 25 м.

В положении OFF (ВЫКЛ) встроенные конденсаторы защиты от ВЧ-помех (конденсаторы фильтра) между корпусом и промежуточной цепью отключаются, чтобы избежать повреждения промежуточной цепи и уменьшить емкостные токи на землю (в соответствии с IEC 61800-3).

См. также примечание *VLT в сети IT*. Необходимо использовать датчики контроля изоляции, подходящие для работы с силовой электроникой (IEC 61557-8).

### 4.1.5 Усилие при затяжке

Затяните все электрические соединения, используя правильное усилие затяжки. Слишком малый или слишком большой момент затяжки приводит к ненадежному электрическому соединению. Для обеспечения правильного усилия затяжки пользуйтесь динамометрическим ключом.

**4 4**

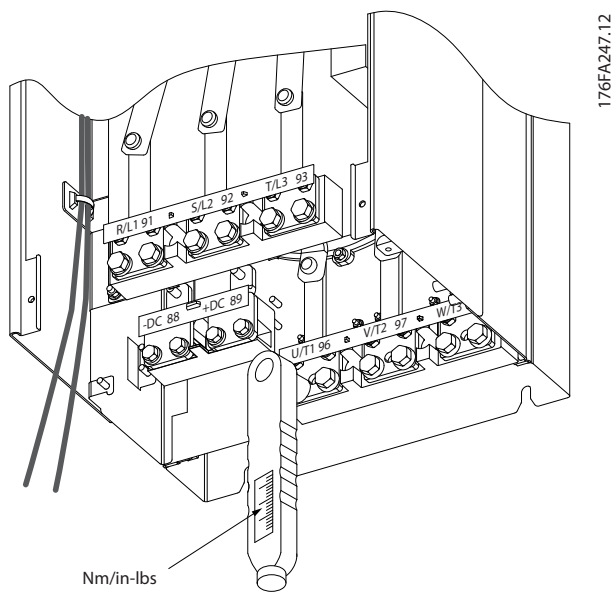

**Рисунок 4.10 Затяжка болтов с помощью динамометрического ключа**

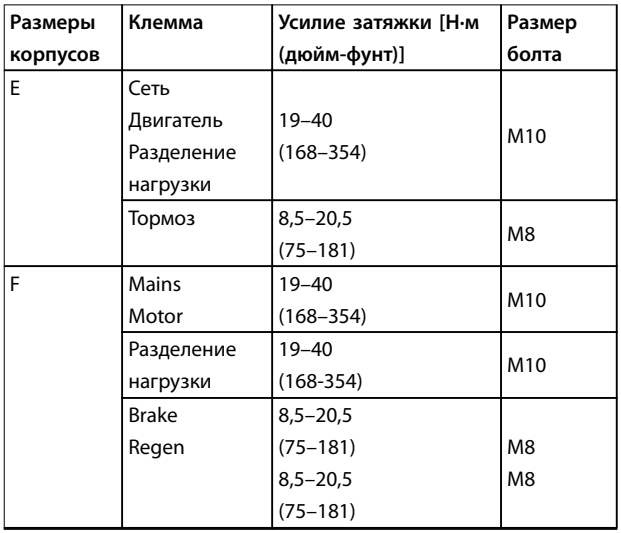

**Таблица 4.3 Момент затяжки для клемм**

### 4.1.6 Экранированные кабели

# **ВНИМАНИЕ!**

**Danfoss рекомендует использовать экранированные кабели между фильтром LCL и преобразователем частоты. Неэкранированные кабели можно использовать между трансформатором и входной стороной фильтра LCL.**

Чтобы обеспечить высокую помехозащищенность и низкий уровень создаваемых помех в соответствии с требованиями ЭМС, экранированные и защищенные кабели должны быть правильно подключены.

### **Соединения следует выполнять с использованием кабельных уплотнений или кабельных зажимов.**

- **•** Кабельные уплотнения, соответствующие требованиям ЭМС: для обеспечения оптимальных соединений, соответствующих требованиям ЭМС, могут использоваться кабельные уплотнения.
- **•** Кабельные зажимы, соответствующие требованиям ЭМС: зажимы, позволяющие легко выполнять соединения, входят в комплект поставки преобразователя частоты.

### 4.1.7 Кабель электродвигателя

Подключите двигатель к клеммам U/T1/96, V/T2/97, W/ T3/98. Заземление подключается к клемме 99. С преобразователем частоты могут использоваться стандартные трехфазные асинхронные двигатели всех типов. Заводская настройка задает вращение по часовой стрелке, при этом выход преобразователя частоты подключается следующим образом:

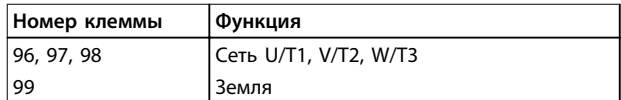

Motor

 $\mathsf{U}_2$   $\qquad \mathsf{V}_2$  W

#### **Таблица 4.4 Сетевые клеммы**

- **•** Клемма U/T1/96 соединяется с фазой U
- **•** Клемма V/T2/97 соединяется с фазой V
- **•** Клемма W/T3/98 соединяется с фазой W

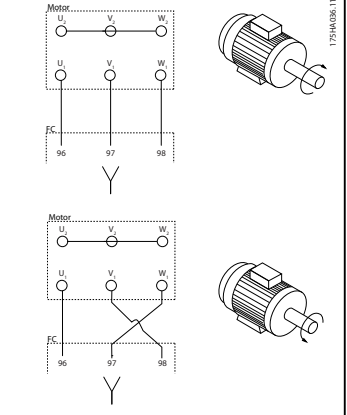

### **Таблица 4.5 Подключение проводов для управления направлением вращения**

*Направление вращения может быть изменено путем переключения двух фаз в кабеле двигателя или посредством изменения настройки в параметр 4-10 Направление вращения двигателя.*

Для проверки вращения двигателя, выполните шаги в *[параметр 1-28 Проверка вращения двигателя](#page-81-0)*.

### **Требования для корпуса F Требования для F1/F3:**

Подключите равное количество проводов к обеим клеммам модуля инвертора. Равное количество проводов можно получить, когда число фазных кабелей на двигатель кратно 2, то есть равно 2, 4, 6 или 8 (1

Danfoss

кабель не допускается). Между клеммами модуля инвертора и первой общей точкой фазы необходимо использовать кабели одинаковой длины (допускается расхождение в пределах 10 %). Рекомендуемая общая точка — клеммы двигателя.

**Требования для F2/F4:** Подключите равное количество проводов к обеим клеммам модуля инвертора. Равное количество проводов можно получить, когда число фазных кабелей на двигатель кратно 3, то есть равно 3, 6, 9 или 12 (использование 1 или 2 кабелей не допускается). Между клеммами модуля инвертора и первой общей точкой фазы необходимо использовать кабели одинаковой длины (допускается расхождение в пределах 10 %). Рекомендуемая общая точка — клеммы двигателя.

**Требования к выходной клеммной коробке** Длина — не менее 2,5 м, количество кабелей должно быть равным от каждого модуля инвертора до общей клеммы в клеммной коробке.

## *УВЕДОМЛЕНИЕ*

**Если для обратной модернизации требуется неравное количество проводов на каждую фазу, следует обратиться к изготовителю и уточнить требования, а также запросить документацию, либо использовать поставляемый по заказу корпус с верхним/нижним вводом.**

### 4.1.8 Кабель тормозного резистора для преобразователей частоты с установленным на заводе тормозным прерывателем

(Только стандартный, с буквой «B» в разряде 18 кода типа изделия.)

Используйте экранированный соединительный кабель к тормозному резистору. Максимальная длина кабеля от преобразователя частоты до шины постоянного тока должна быть не более 25 метров.

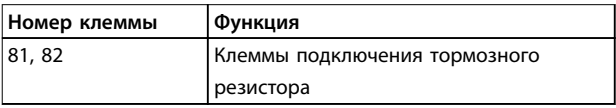

#### **Таблица 4.6 Клеммы подключения тормозного резистора**

Соединительный кабель к тормозному резистору должен быть экранированным. Присоедините экран с помощью кабельных зажимов к проводящей задней плате преобразователя частоты и к металлическому шкафу тормозного резистора.

Сечение тормозного кабеля должно соответствовать тормозному моменту. Дополнительную информацию о безопасном монтаже см. также в инструкциях *Тормозной* *резистор* и *Тормозные резисторы для горизонтальных применений*.

### *УВЕДОМЛЕНИЕ*

**В зависимости от напряжения питания, на клеммах могут возникать напряжения до 1099 В пост. тока.**

#### **Требования для корпуса F**

Подключите тормозной резистор к клеммам тормоза в каждом модуле инвертора.

### 4.1.9 Термореле тормозного резистора

Усилие при затяжке: 0,5–0,6 Н·м Размер винтов: M3

Этот вход может использоваться для контроля температуры тормозного резистора, подключенного снаружи. Если вход между клеммами 104 и 106 замыкается, преобразователь частоты отключается с *предупреждением/аварийным сигналом* 27, *Тормозной IGBT*. Если соединение между клеммами 104 и 105 замыкается, преобразователь частоты отключается с *предупреждением/аварийным сигналом* 27, *Тормозной IGBT*.

Установите реле Klixon с нормально замкнутыми контактами. Если данная функция не используется, замкните клеммы 106 и 104 накоротко. Нормально замкнутый: 104–106 (перемычка устанавливается на заводе-изготовителе). Нормально разомкнутый: 104–105

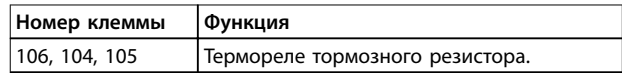

**Таблица 4.7 Клеммы для термореле тормозного резистора**

### *УВЕДОМЛЕНИЕ*

**Если температура тормозного резистора становится слишком высокой и срабатывает термореле, торможение двигателя преобразователем частоты прекращается. Двигатель начинает останавливаться выбегом.**

### 4.1.10 Разделение нагрузки

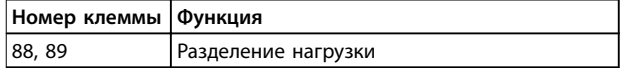

**Таблица 4.8 Клеммы для разделения нагрузки**

Соединительный кабель должен быть экранированным, и его длина от преобразователя частоты до шины постоянного тока должна быть не более 25 метров.

**4 4**

Разделение нагрузки позволяет соединять промежуточные цепи постоянного тока нескольких преобразователей частоты.

# **ВНИМАНИЕ!**

**На клеммах могут возникать напряжения до 1099 В пост. тока.**

**Разделение нагрузки требует дополнительного оборудования и учета вопросов безопасности. Подробнее см. инструкции** *Разделение нагрузки***.**

# **ВНИМАНИЕ!**

**Разъединитель сети может не изолировать преобразователь частоты из-за подключения цепи постоянного тока.**

### 4.1.11 Экранирование от электрических помех

Чтобы обеспечить наилучшие характеристики ЭМС, перед монтажом кабеля питающей сети установите металлическую крышку ЭМС.

## *УВЕДОМЛЕНИЕ*

**Металлическая крышка ЭМС включена только в комплект блоков, снабженных фильтром ВЧ-помех.**

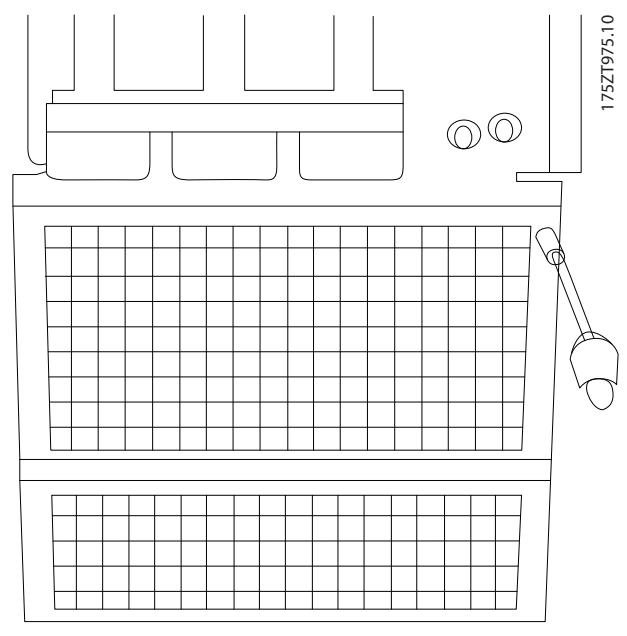

**Рисунок 4.11 Монтаж экрана ЭМС**

### 4.1.12 Подключение сети

Присоедините провода сетевого кабеля к клеммам 91, 92 и 93. Подключите заземление к клемме, находящейся справа от клеммы 93.

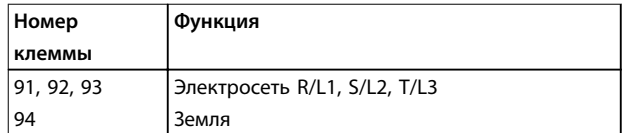

**Таблица 4.9 Клеммы подключения сети питания**

# **ПРЕДУПРЕЖДЕНИЕ**

**По паспортной табличке убедитесь, что напряжение питания преобразователя частоты соответствует напряжению источника питания предприятия.**

Убедитесь, что источник питания способен подавать на преобразователь частоты необходимый ток.

Если блок не имеет встроенных плавких предохранителей, убедитесь, что применяемые предохранители рассчитаны на надлежащий ток.

### 4.1.13 Питание внешнего вентилятора

Если преобразователь частоты питается от источника постоянного тока или если вентилятор должен работать независимо от источника питания, используйте внешний источник питания. Подключение выполняется на силовой плате питания.

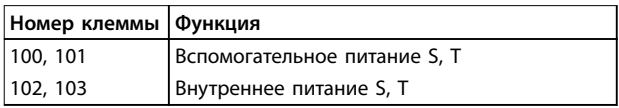

**Таблица 4.10 Клеммы питания внешнего вентилятора**

Сетевое питание вентиляторов охлаждения подключается с помощью разъема на силовой плате питания. При поставке с завода-изготовителя вентиляторы подключены для питания от обычной сети переменного тока (установлены перемычки между клеммами 100–102 и 101–103). Если требуется перейти на внешнее питание, необходимо удалить указанные перемычки и подключить питание к клеммам 100 и 101. Для защиты используйте предохранитель на 5 ампер. В установках стандарта UL используйте предохранитель LittelFuse KLK-5 или эквивалентный.

**4 4**

### <span id="page-51-0"></span>4.1.14 Предохранители

На случай выхода из строя компонентов внутри преобразователя частоты (первая неисправность) в качестве защиты используйте предохранители и/или автоматические выключатели на стороне питания.

### *УВЕДОМЛЕНИЕ*

**Использование предохранителей и/или автоматических выключателей является обязательным для соответствия IEC 60364 (CE) и NEC 2009 (UL).**

## **ВНИМАНИЕ!**

**Персонал и имущество должны быть защищены от последствий поломки внутренних компонентов преобразователя частоты.**

#### **Защита параллельных цепей**

Чтобы защитить установку от опасности поражения электрическим током и пожара, все параллельные цепи в установке, коммутационные устройства, механизмы и т. д. должны иметь защиту от короткого замыкания и перегрузки по току в соответствии с государственными/ международными правилами.

### *УВЕДОМЛЕНИЕ*

**Эти рекомендации не охватывают защиту параллельных цепей при сертификации по UL.**

#### **Защита от короткого замыкания**

Danfoss рекомендует для защиты обслуживающего персонала и имущества в случае поломки компонента в преобразователе частоты применять указанные в этом разделе предохранители/автоматические выключатели.

#### **Защита от перегрузки по току**

Преобразователь частоты обеспечивает защиту от перегрузки для исключения опасности жизни человека, порчи имущества и во избежание пожара в результате перегрева кабелей. Преобразователь частоты снабжен внутренней защитой от перегрузки по току (*параметр 4-18 Предел по току*), которая может

использоваться для защиты от перегрузки цепей, расположенных выше по сети (за исключением исполнений UL). Кроме того, для максимальной токовой защиты могут использоваться плавкие предохранители и автоматические выключатели в установке. Защита от перегрузки по току должна выполняться в соответствии с государственными нормами и правилами.

Рекомендуемые номинальные токи перечислены в таблицах в этом разделе. Для мощностей от малых до средних рекомендуются предохранители типа gG. Для больших мощностей рекомендуются предохранители типа aR. Используемые автоматические выключатели должны соответствовать государственным/ международным нормативам и ограничивать энергию, подаваемую в преобразователь частоты, в пределах равных или меньших, чем совместимые автоматические выключатели.

Если предохранители/автоматические выключатели выбраны в соответствии с рекомендациями, возможные повреждения преобразователя частоты ограничиваются в основном повреждениями внутри блока.

#### **Соответствие техническим условиям UL не требуется**

Если нет необходимости в соответствие требованиям UL/cUL, применяйте указанные ниже предохранители, что обеспечит соответствие стандарту EN 50178:

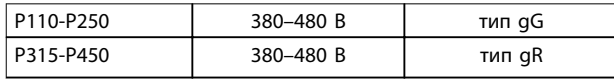

**Таблица 4.11 Предохранители EN50178**

### **Соответствие техническим условиям UL 380–480 В, типы корпусов E и F**

Предохранители, перечисленные ниже, могут использоваться в схеме, способной выдавать эффективный ток 100 000 А (симметричный) при напряжении 240, 480, 500 или 600 В в зависимости от номинального напряжения преобразователя частоты. При использовании правильных предохранителей номинальный эффективный ток короткого замыкания (SCCR) преобразователя частоты составляет 100 000 А.

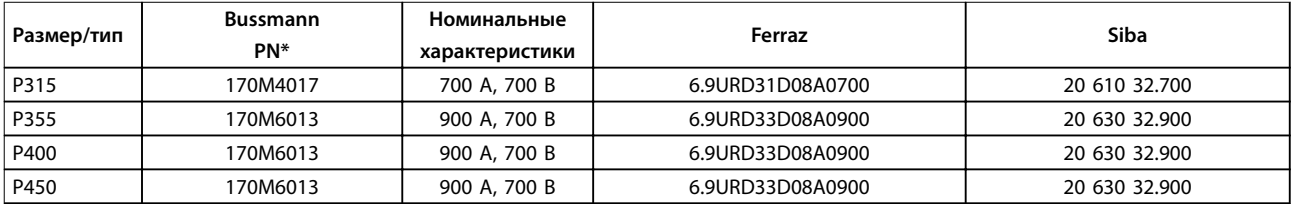

**Таблица 4.12 Типы корпусов E, сетевые плавкие предохранители, 380–480 В**

Danfoss

#### <span id="page-52-0"></span>**Электрический монтаж Инструкции по эксплуатации**

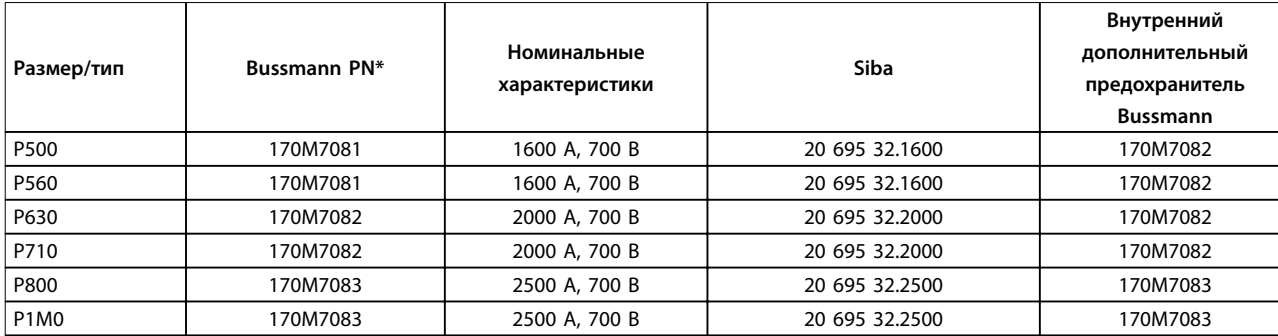

#### **Таблица 4.13 Типы корпусов F, сетевые плавкие предохранители, 380–480 В**

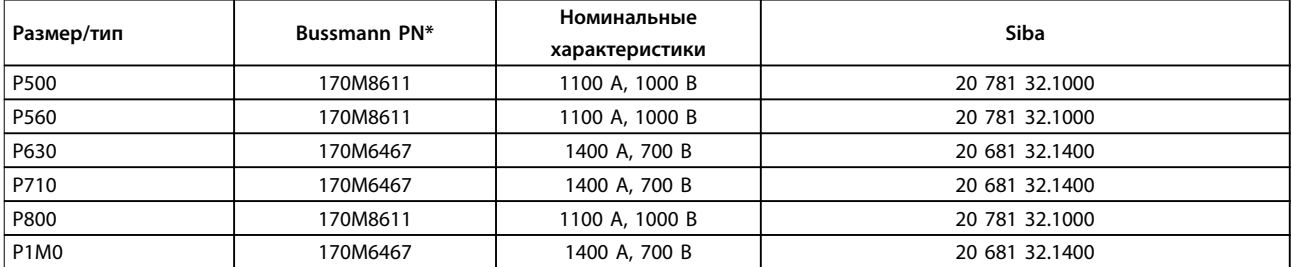

#### **Таблица 4.14 Тип корпуса F, предохранители цепи постоянного тока модуля инвертора, 380–480 В**

*\*Для наружного использования указанные предохранители 170M Bussmann могут быть заменены либо визуальным индикатором -/80, либо предохранителями с индикатором -TN/80 тип T, -/110 или TN/110 тип T того же типоразмера и рассчитанными на тот же ток.*

*\*\* Для выполнения требований UL могут использоваться любые предохранители из перечисленных выше, рассчитанные на напряжение не менее 500 В по UL.*

### **525–690 В, типы корпусов E и F**

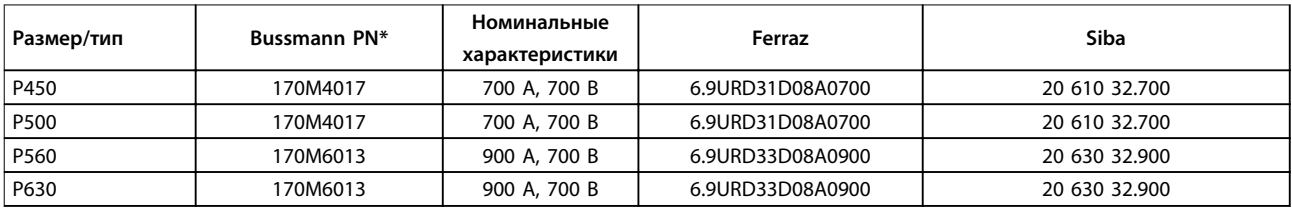

### **Таблица 4.15 Тип корпуса E, 525–690 В**

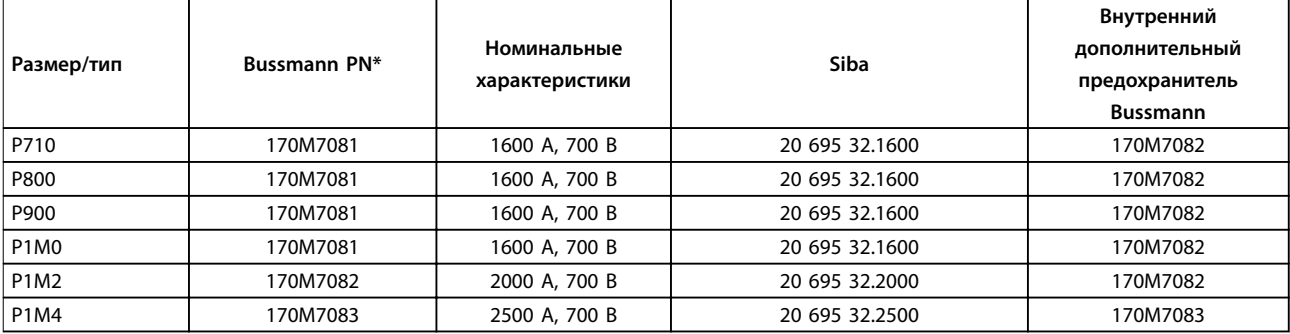

**Таблица 4.16 Тип/ размер корпусов F, сетевые плавкие предохранители, 525–690 В**

<span id="page-53-0"></span>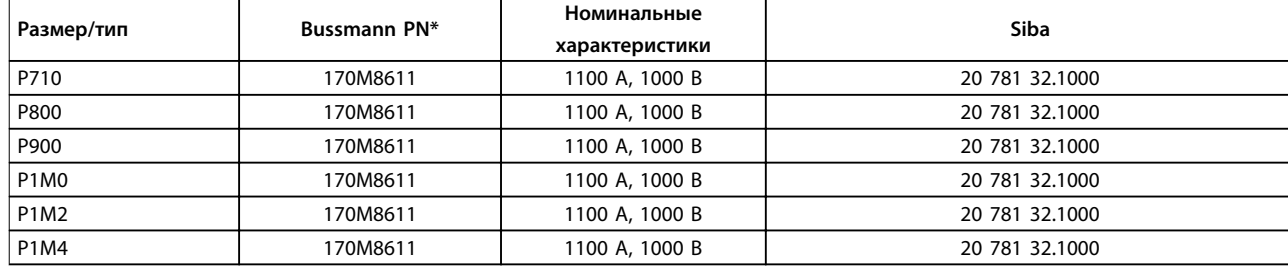

### **Таблица 4.17 Тип корпуса F, предохранители цепи постоянного тока модуля инвертора, 525–690 В**

*\*Для наружного использования указанные предохранители 170M Bussmann могут быть заменены либо визуальным индикатором -/80, либо предохранителями с индикатором -TN/80 тип T, -/110 или TN/110 тип T того же типоразмера и рассчитанными на тот же ток.*

Вышеуказанные предохранители пригодны для использования в схеме, способной выдавать симметричный ток не более 100 000 ампер (эфф. значение), максимальное напряжение 500/600/690 В.

### **Дополнительные предохранители**

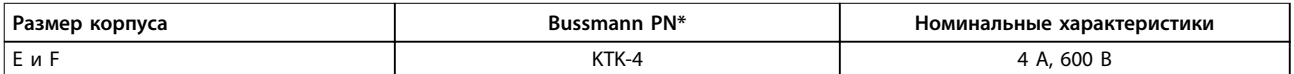

#### **Таблица 4.18 Плавкие предохранители импульсного блока питания.**

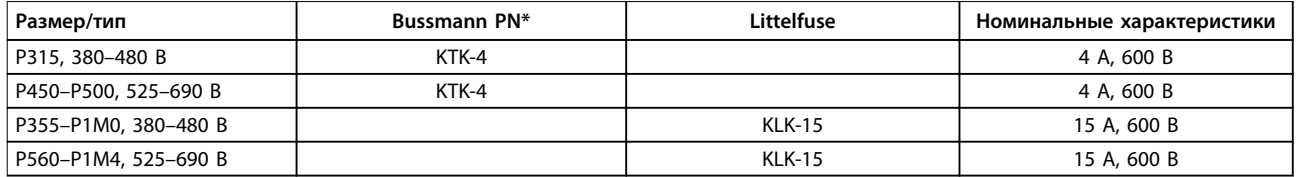

#### **Таблица 4.19 Предохранители вентилятора**

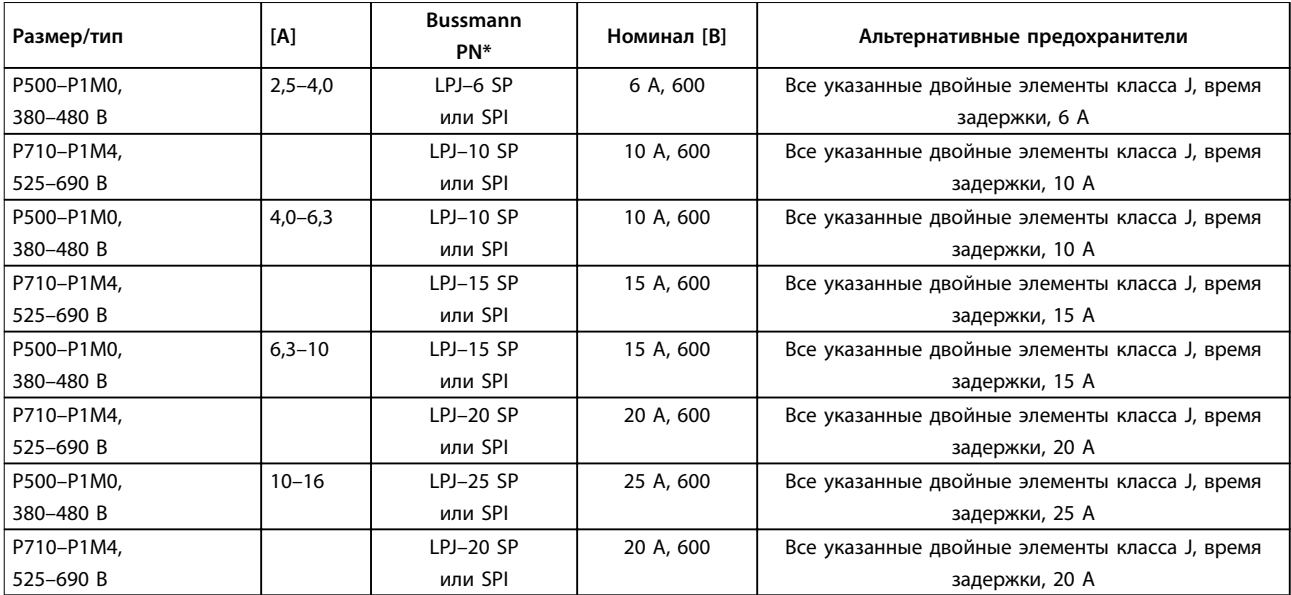

**Таблица 4.20 Плавкие предохранители ручного контроллера двигателя**

Danfoss

<span id="page-54-0"></span>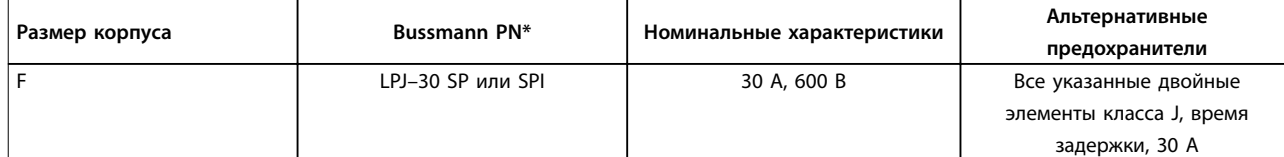

### **Таблица 4.21 Предохранитель клеммы защиты сети питания 30 A**

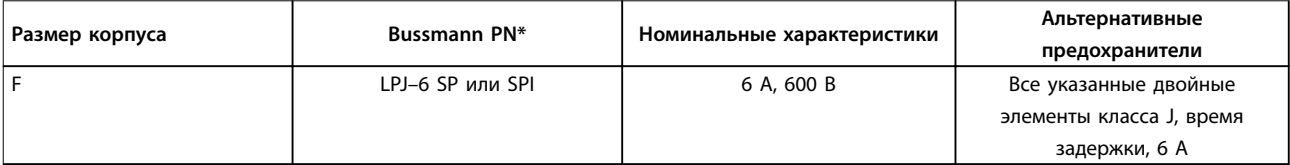

#### **Таблица 4.22 Плавкие предохранители управляющего трансформатора**

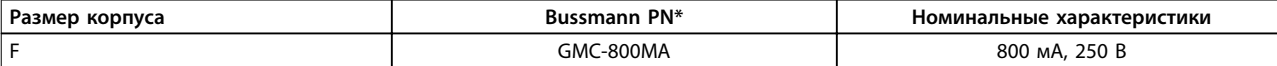

### **Таблица 4.23 Предохранитель NAMUR**

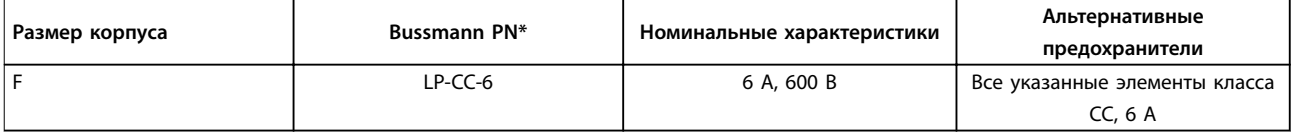

### **Таблица 4.24 Предохранитель катушки реле безопасности с реле PILZ**

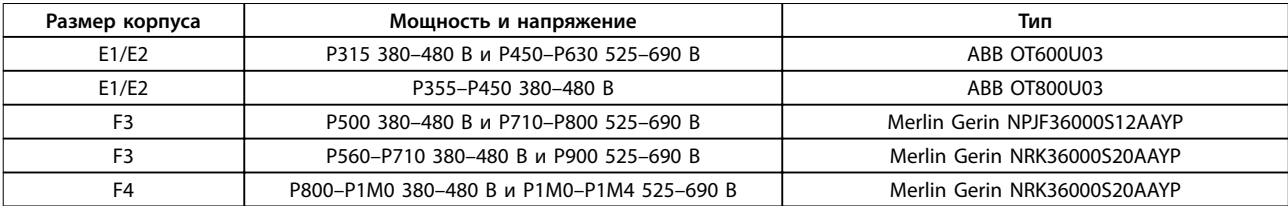

### **Таблица 4.25 Разъединители питающей сети, размеры корпуса E и F**

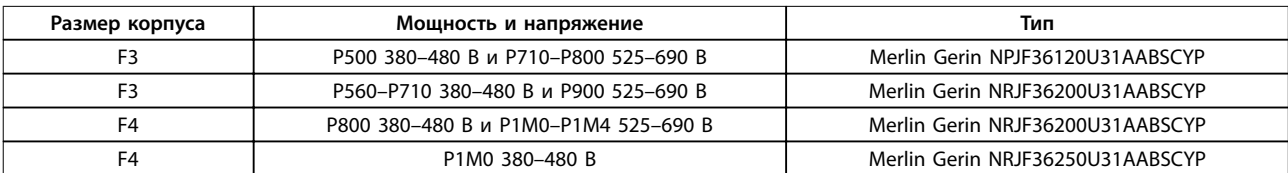

### **Таблица 4.26 Автоматические выключатели для размера корпуса F**

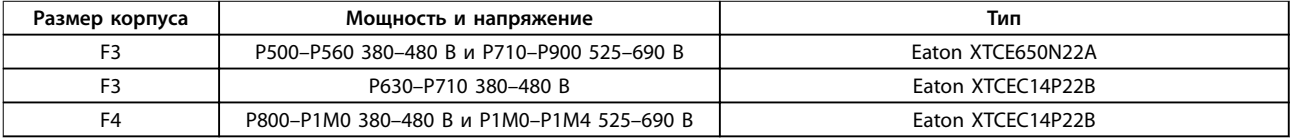

### **Таблица 4.27 Сетевые контакторы размер корпуса F**

### 4.1.15 Изоляция двигателя

Для длин кабелей двигателя ≤ максимальной длине кабеля, указанной в *[глава 7 Общие технические](#page-117-0) [характеристики](#page-117-0)*, рекомендуемые номиналы изоляции указаны в *Таблица 4.28*. Пиковое напряжение может быть в два раза больше напряжения цепи постоянного тока, в 2,8 раз больше напряжения сети из-за воздействия линии высокого напряжения на кабель двигателя. Если двигатель имеет низкий уровень изоляции, используйте фильтр du/dt или синусоидальный фильтр.

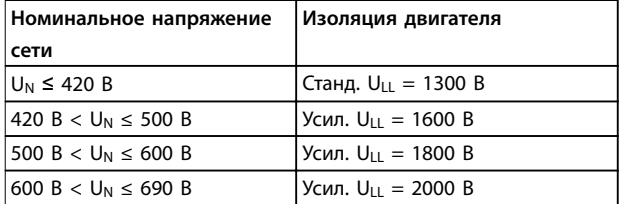

**Таблица 4.28 Изоляция двигателя при различных номинальных напряжениях сети**

### 4.1.16 Подшипниковые токи двигателя

В двигателях мощностью 110 кВт и выше, используемых с преобразователями частоты, на неприводном конце используйте изолированные подшипники для устранения подшипниковых токов, возникающих вследствие размеров двигателя. Для минимизации DE (сторон присоединения привода) токов подшипников и вала требуется надлежащее заземление преобразователя частоты, двигателя, подключенной машины и надежное подключение двигателя к машине. Хотя сбои вследствие токов в подшипниках редки, если они все-таки возникают, используйте следующие меры по их устранению.

#### **Стандартные компенсационные меры:**

- **•** Использование изолированных подшипников
- **•** Строгое соблюдение процедур установки:
	- **-** Убедитесь, что двигатель и нагрузка соответствуют друг другу.
	- **-** Четкое соблюдайте рекомендации по установке в соответствии с ЭМС.
	- **-** Обеспечьте усиление защитного заземления для уменьшения высокочастотного импеданса защитного заземления в сравнении с входными силовыми проводниками.
	- **-** Обеспечьте надежное высокочастотного соединение между двигателем и преобразователем частоты с использованием

экранированного кабеля. Кабель должен быть соединен с двигателем и преобразователем частоты по всей окружности (360°) поперечного сечения экрана.

- **-** Убедитесь в том, что импеданс от преобразователя частоты на землю здания ниже импеданса заземления машины. Устройте прямое соединение заземления между двигателем и нагрузкой.
- **•** Используйте токопроводящую смазку.
- **•** Постарайтесь обеспечить баланс напряжения сети с землей. Обеспечение такого баланса быть трудновыполнимым для систем IT, TT, TN-CS или систем с заземленной ветвью.
- **•** Используйте изолированные подшипники, рекомендованные изготовителем двигателя.

## *УВЕДОМЛЕНИЕ*

### **Двигатели этого размера, выпускаемые известными компаниями, обычно идут в стандартной комплектации с такими подшипниками.**

Если ни одна из этих стратегий не работает, следует обратиться за поддержкой к изготовителю.

- После консультаций с Danfoss, если необходимо:
	- **•** Уменьшите частоту коммутации IGBT.
	- **•** Измените форму колебаний инвертора, с 60 °AVM на SFAVM и наоборот.
	- **•** Используйте систему заземления вала или изолированную муфту между двигателем и нагрузкой.
	- **•** Если возможно, используйте минимальные уставки скорости.
	- **•** Используйте фильтр dU/dt или синусоидный фильтр.

### 4.1.17 Прокладка кабелей управления

Закрепите стяжками все провода управления на выбранном маршруте прокладки кабеля управления, как показано на *[Рисунок 4.21](#page-58-0)*. Чтобы обеспечить оптимальную устойчивость к электрическим помехам, следует правильно подключить экраны.

#### **Подключение периферийной шины**

Подключения выполняют к соответствующим дополнительным устройствам на плате управления. Подробнее см. соответствующие инструкции для периферийной шины. Проложите кабель по подготовленному каналу внутри преобразователя частоты и свяжите его с другими проводами цепей управления (см. *[Рисунок 4.12](#page-56-0)* и *[Рисунок 4.13](#page-56-0)*).

**4 4**

Danfoss

<span id="page-56-0"></span>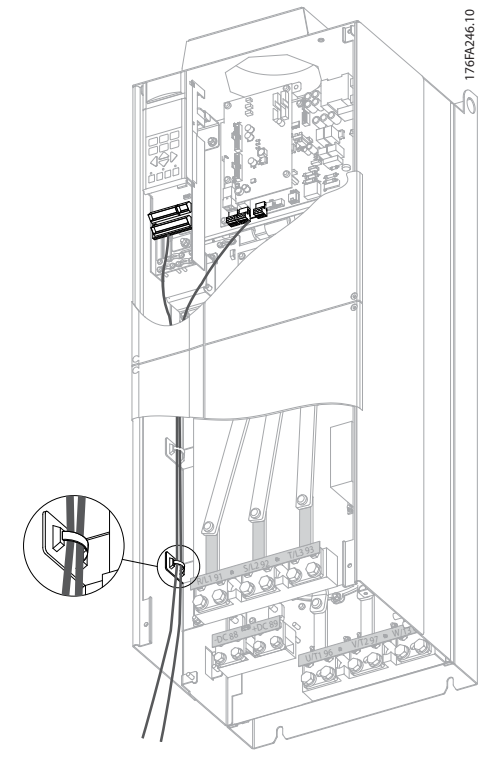

**Рисунок 4.12 Маршрут прокладки проводки платы управления в E1 и E2**

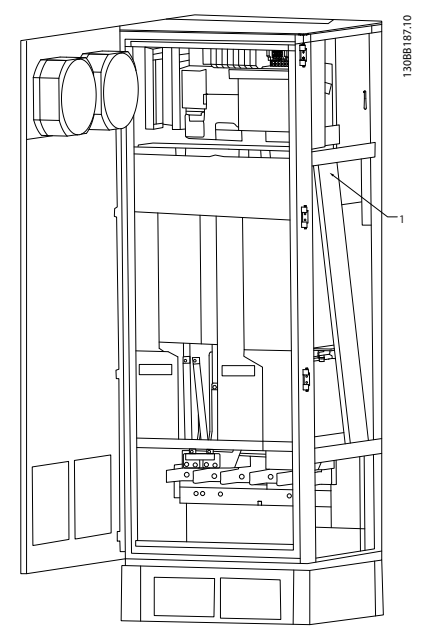

**Рисунок 4.13 Маршрут прокладки проводки платы управления в F1/F3. При прокладке проводов платы управления для F2/F4 используется тот же маршрут.**

У шасси (IP00) и NEMA 1 можно подключать периферийную шину сверху устройства, как показано на иллюстрациях с *Рисунок 4.14* по *Рисунок 4.16*. У блока NEMA 1 крышку следует удалить.

Номер комплекта для верхнего подключения периферийной шины: 176F1742.

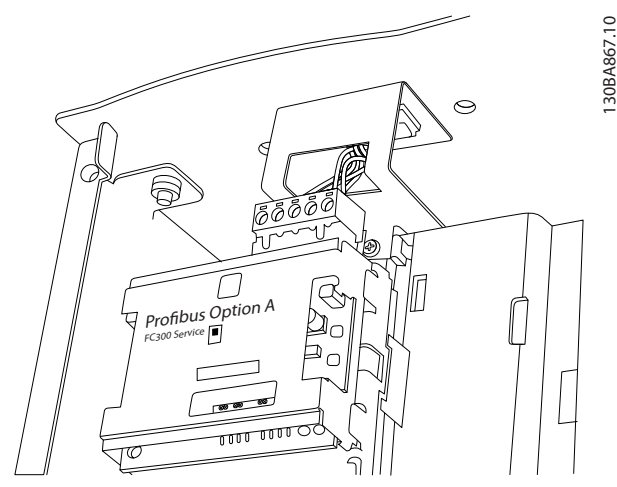

**Рисунок 4.14 Подключение периферийной шины сверху.**

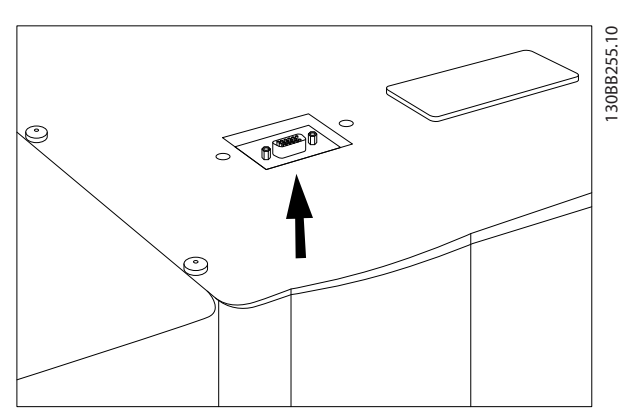

**Рисунок 4.15 Комплект для верхнего ввода периферийной шины, установленный**

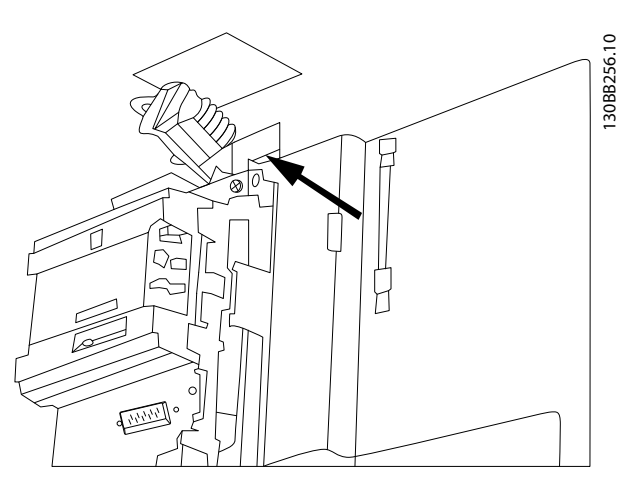

**Рисунок 4.16 Заделка экрана/разгрузка натяжения проводников периферийной шины**

130BA867.10

<u>Danfoss</u>

**Монтаж внешнего источника питания 24 В пост. тока** Усилие при затяжке: 0,5–0,6 Н·м Размер винтов: M3

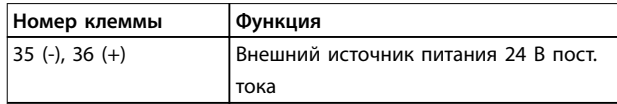

**Таблица 4.29 Клеммы для внешнего источника питания 24 В пост. тока**

Внешний источник питания 24 В пост. тока может быть использован в качестве низковольтного источника питания платы управления и любых других установленных дополнительных плат. Он обеспечивает полноценную работу LCP (включая установку параметров) без подключения к электросети. Обратите внимание на то, что после подключения источника 24 В пост. тока появляется предупреждение о низком напряжении; однако, отключения не происходит.

# **ВНИМАНИЕ!**

**Чтобы обеспечить надлежащую гальваническую развязку (типа PELV) клемм управления преобразователя частоты, используйте источник 24 В пост. тока типа PELV.**

### 4.1.18 Доступ к клеммам управления

Все клеммы кабелей управления расположены под LCP. Для доступа к ним необходимо открыть дверцу в блоке IP21/54 или снять крышку в блоке IP00.

### 4.1.19 Электрический монтаж, клеммы управления

#### **Для подключения провода к клемме:**

1. Зачистите изоляцию на 9–10 мм.

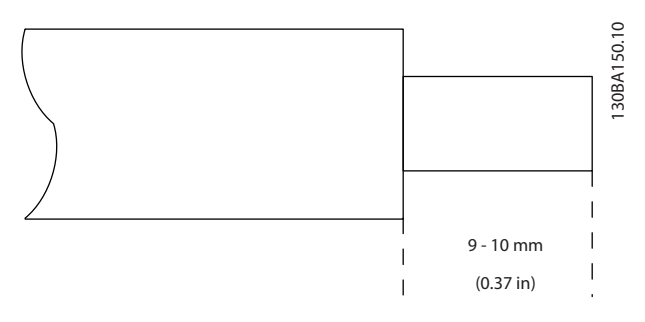

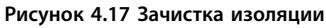

- 2. Вставьте отвертку1) в квадратное отверстие.
- 

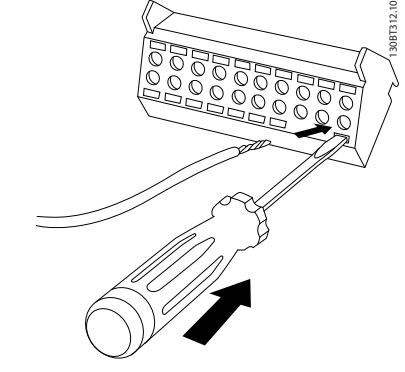

**Рисунок 4.18 Вставка кабеля**

4. Извлеките отвертку. Теперь провод закреплен в клемме.

*1) Макс. 0,4 x 2,5 мм*

#### **Чтобы извлечь провод из клеммы:**

- 1. Вставьте отвертку<sup>1)</sup> в квадратное отверстие.
- 2. Вытяните провод.
- *1) Не более 0,4 x 2,5 мм*

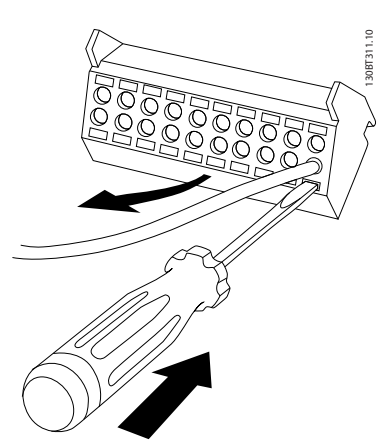

**Рисунок 4.19 Удаление кабеля**

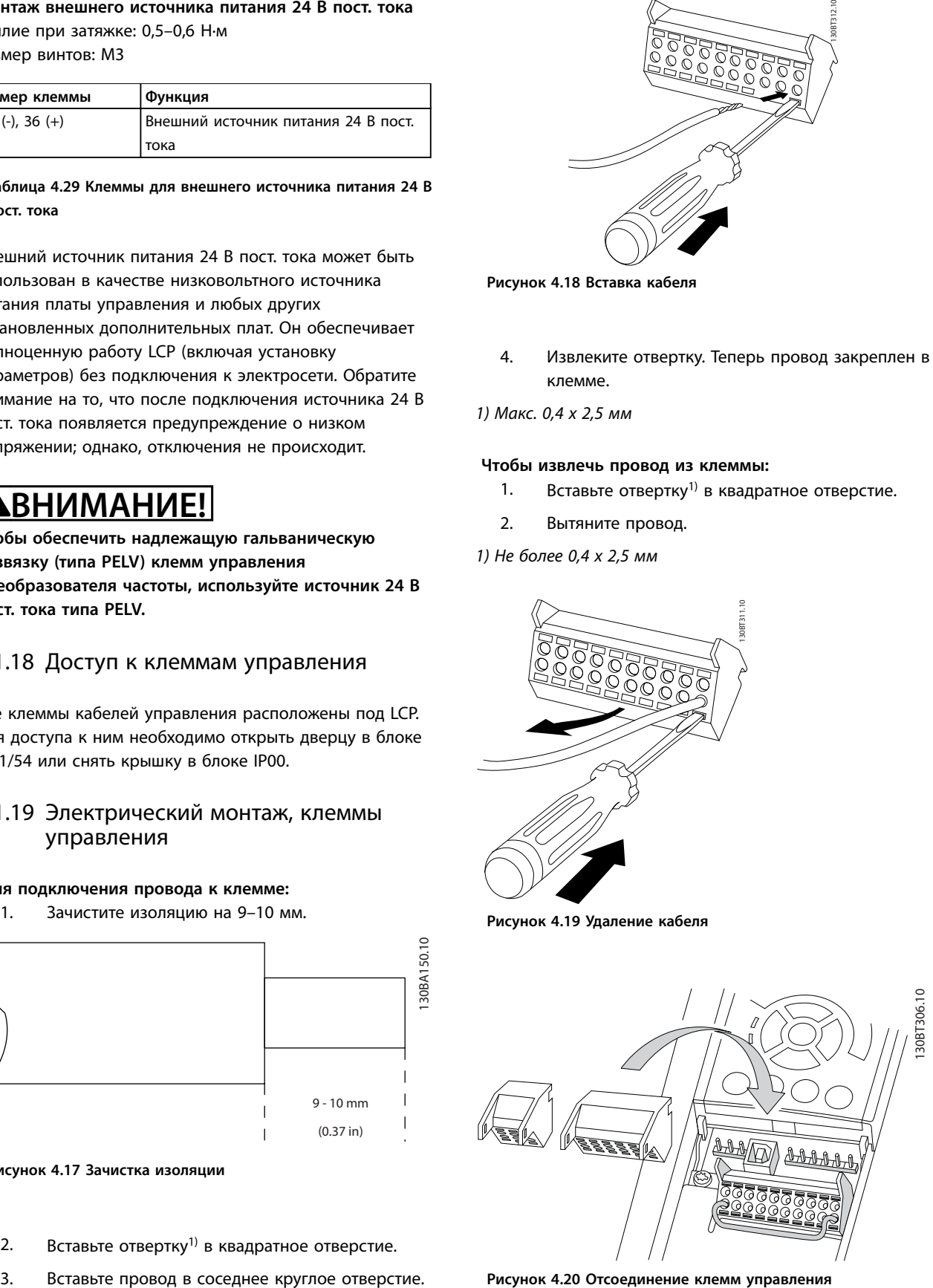

**Рисунок 4.20 Отсоединение клемм управления**

### <span id="page-58-0"></span>4.1.20 Электрический монтаж, кабели управления

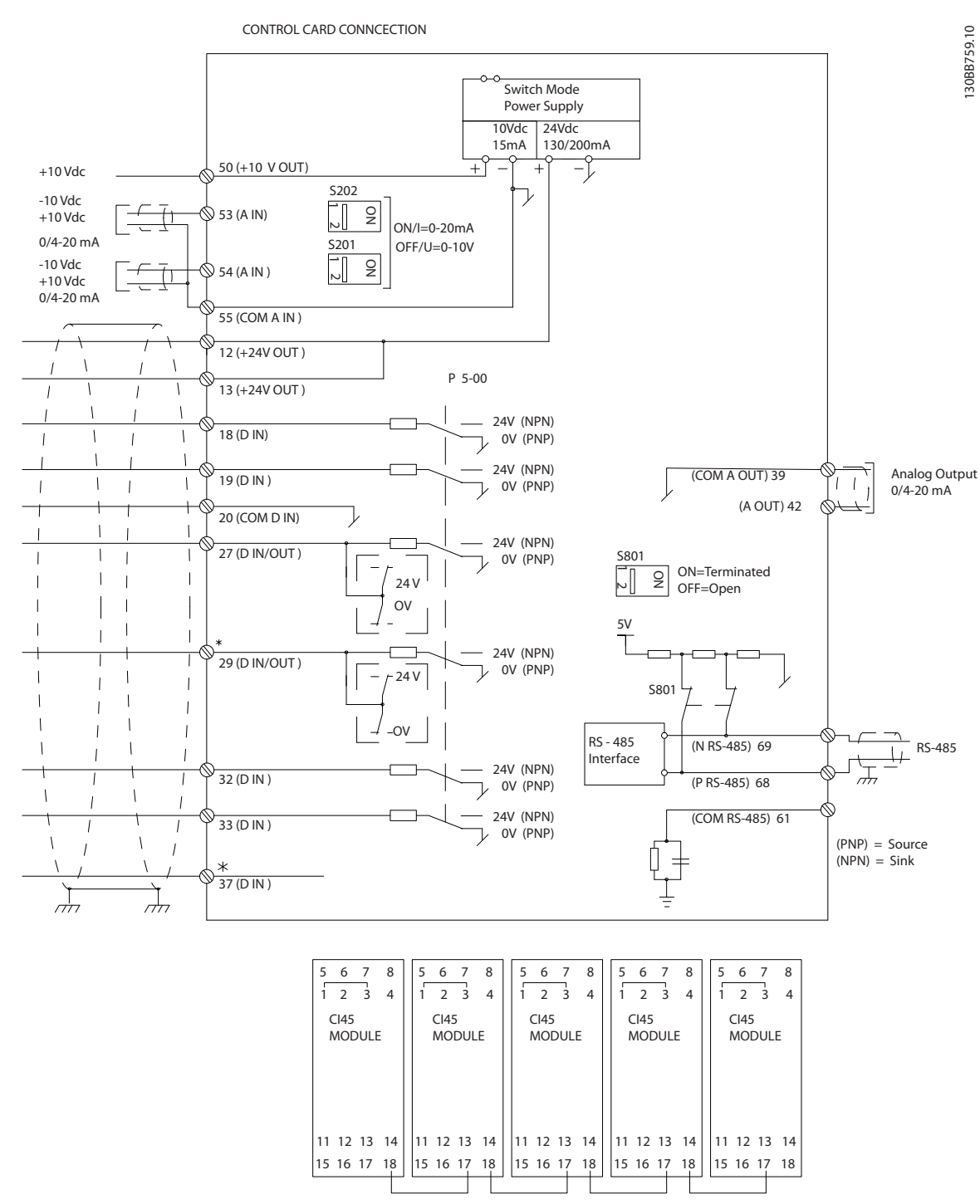

**Рисунок 4.21 Схема электрических соединений клемм**

### A = аналоговый, D = цифровой

\*Клемма 37 (дополнительная) используется для функции STO. Инструкции по установке STO см. в *Инструкциях по эксплуатации STO для преобразователей частоты Danfoss VLT*® *.* \*\*Не подключайте экран кабеля.

Danfoss

#### **Электрический монтаж VLT**® **HVAC Drive FC 102**

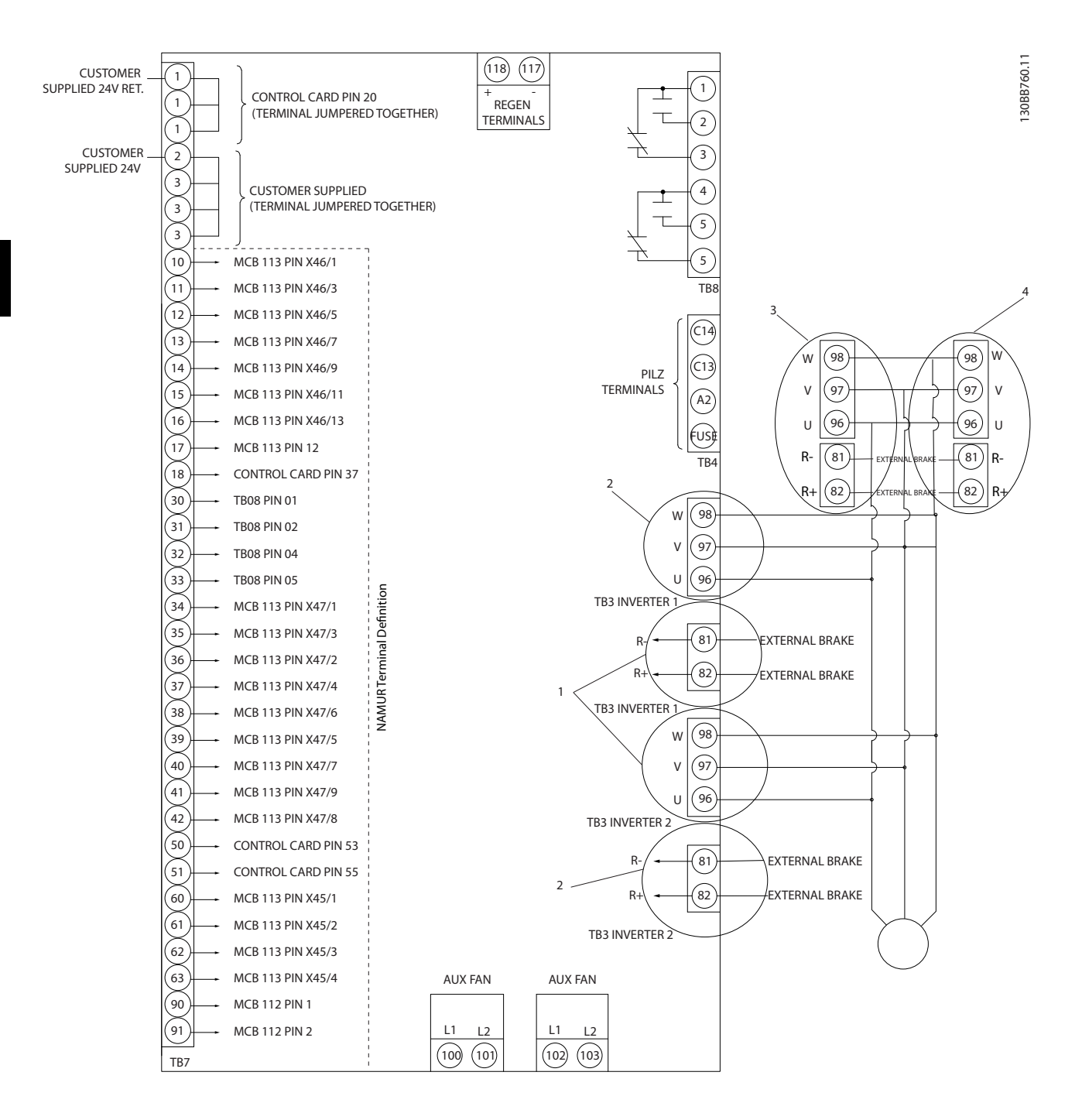

#### **Рисунок 4.22 Схема со всеми электрическими клеммами и дополнительным устройством NAMUR**

В редких случаях, в зависимости от установки, при большой длине кабелей управления и использовании аналоговых сигналов могут возникать токи на землю с частотой 50/60 Гц, обусловленные помехами от кабелей сети электропитания.

В случае возникновения токов на землю следует разорвать экран кабеля или установить между экраном и корпусом конденсатор емкостью 100 нФ.

Подключите цифровые и аналоговые входы и выходы к общим входам преобразователя частоты (клеммы 20, 55, 39) отдельными проводами, чтобы исключить взаимное влияние токов заземления сигналов обеих групп. Например, переключение цифрового входа может создавать помехи для сигнала аналогового входа.

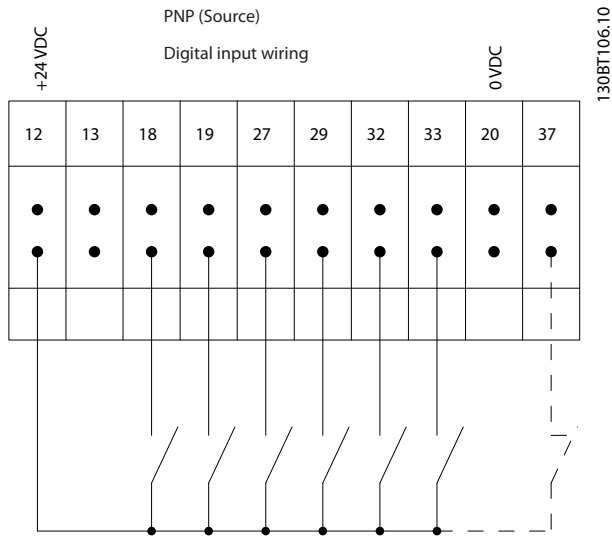

### **Входная полярность клемм управления**

**Рисунок 4.23 Полярность PNP**

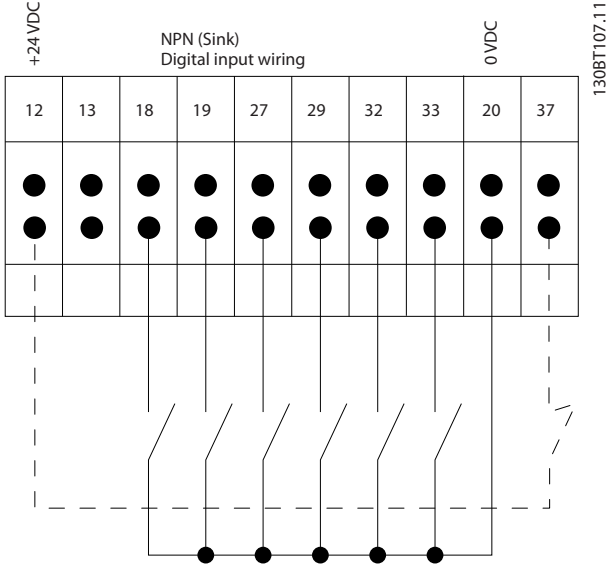

**Рисунок 4.24 Полярность NPN**

## *УВЕДОМЛЕНИЕ*

**Кабели управления должны быть экранированными/ защищенными.** 

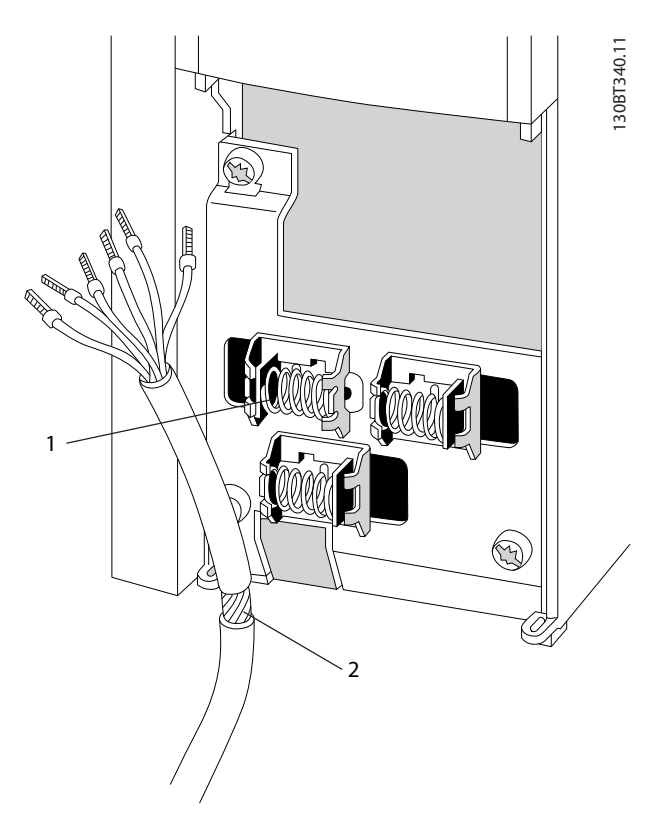

**Рисунок 4.25 Экранированный кабель управления**

Подключите провода в соответствии с описанием. Чтобы обеспечить оптимальную устойчивость к электрическим помехам, следует правильно подключить экраны.

Danfoss

### 4.1.21 Переключатели S201, S202 и S801

Используйте переключатели S201 (A53) и S202 (A54), чтобы настроить клеммы аналогового входа 53 и 54 для использования токового сигнала (0–20 мА) или сигнала напряжения (от -10 до 10 В).

Подключите оконечную нагрузку для порта RS-485 (клеммы 68 и 69) через переключатель S801 (BUS TER.).

См. *[Рисунок 4.21](#page-58-0)*.

### **Установки по умолчанию:**

S201 (A53) = OFF (Выкл.) (вход напряжения)

- S202 (A54) = OFF (Выкл.) (вход напряжения)
- S801 (оконечная нагрузка шины) = OFF (Выкл.)

### *УВЕДОМЛЕНИЕ*

**При изменении функции переключателя S201, S202 или S801 не прикладывайте большого усилия для переключения. При работе с переключателями снимите крепление (опорную раму) LCP. Не работайте с переключателями, если на преобразователь частоты подается питание.**

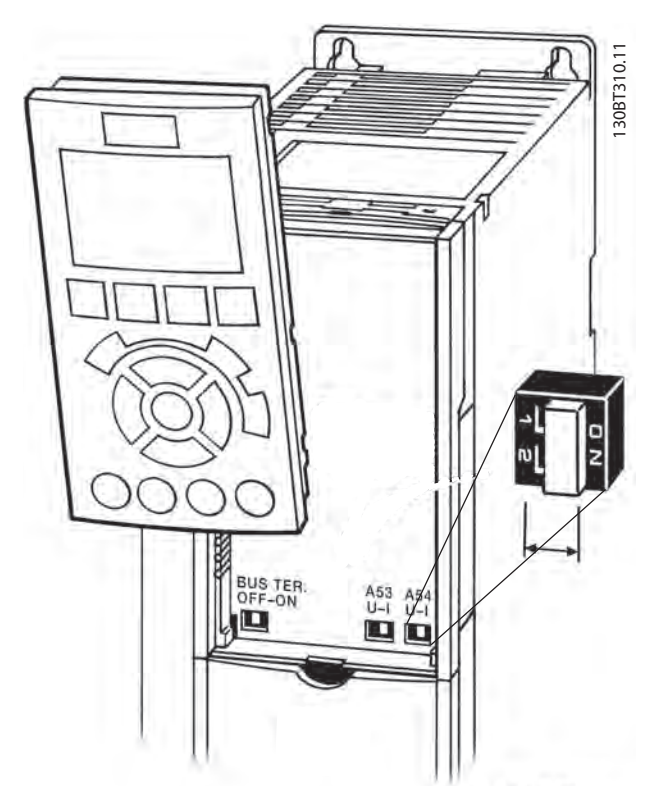

**Рисунок 4.26 Расположение переключателя**

### 4.2 Примеры подключения

### 4.2.1 Пуск/останов

Клемма 18 = *параметр 5-10 Клемма 18, цифровой вход [8] Пуск*

Клемма 27 = *параметр 5-12 Клемма 27, цифровой вход [0] Не используется* (по умолчанию *Выбег, инверсный*) Клемма 37 = STO

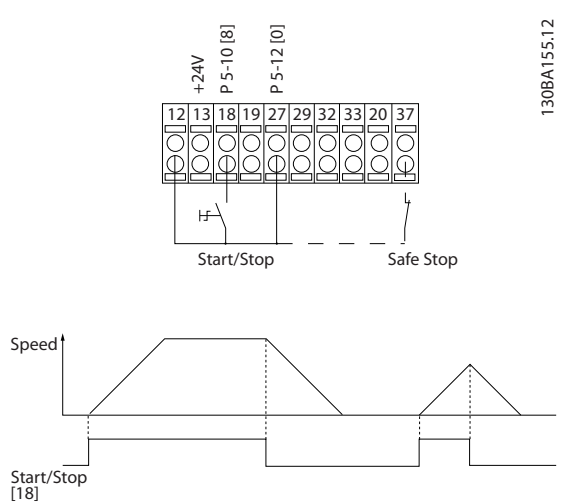

**Рисунок 4.27 Проводка пуска/останова**

**4 4**

130BA156.12

30BA156.12

### 4.2.2 Импульсный пуск/останов

Клемма 18 = *параметр 5-10 Клемма 18, цифровой вход [9] Импульсный запуск*

Клемма 27= *параметр 5-12 Клемма 27, цифровой вход [6] Останов, инверсный* Клемма 37 = STO

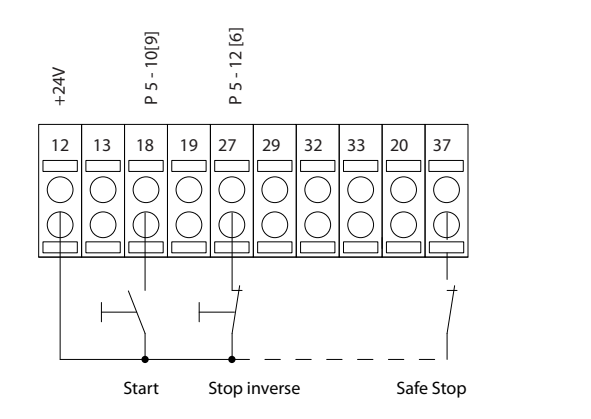

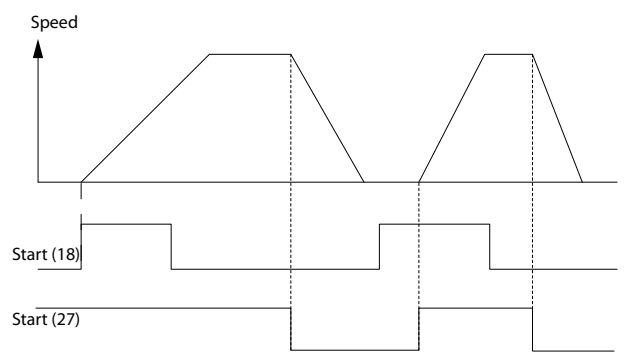

**Рисунок 4.28 Проводка импульсного пуска/останова**

### 4.2.3 Увеличение/снижение скорости

**Клеммы 29/32 = Увеличение/снижение скорости** Клемма 18 = *параметр 5-10 Клемма 18, цифровой вход [9] Импульсный запуск* (по умолчанию)

> Клемма 27 = *параметр 5-12 Клемма 27, цифровой вход [19] Зафиксиров. задание*

> Клемма 29 = *параметр 5-13 Клемма 29, цифровой вход [21] Увел. скор.*

> Клемма 32 = *параметр 5-14 Клемма 32, цифровой вход [22] Сниж. скор.*

### *УВЕДОМЛЕНИЕ*

**Клемма 29 только в FC x02 (x = тип серии).**

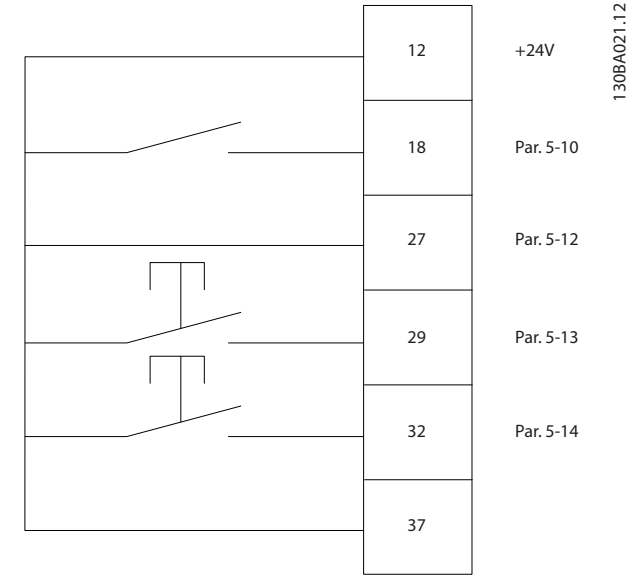

## **Рисунок 4.29 Увеличение/снижение скорости**

### 4.2.4 Задание от потенциометра

#### **Задание напряжения потенциометром**

Источник задания 1 = *[1] Аналоговый вход 53* (по умолчанию)

Клемма 53, низкое напряжение = 0 В

Клемма 53, высокое напряжение = 10 В

Клемма 53, низкое зад./обр. связь = 0 об/мин

Клемма 53, высокое зад./обр. связь = 1500 об/мин

Переключатель S201 = OFF (Выкл.) (U)

130BA154.11

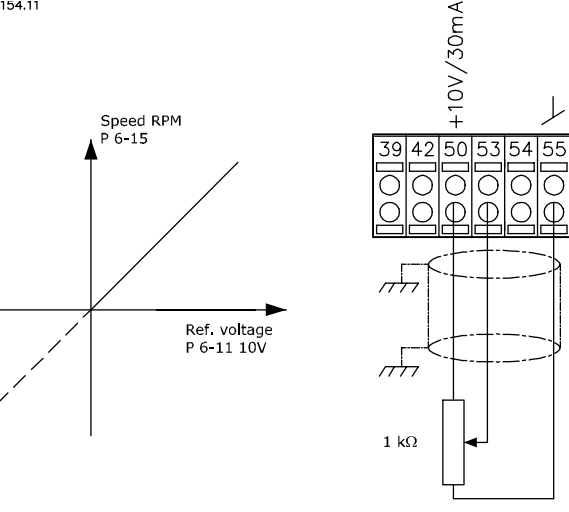

**Рисунок 4.30 Задание от потенциометра**

Danfoss

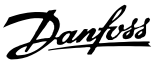

### 4.3 Окончательная настройка и испытания

Для проверки настройки и работоспособности преобразователя частоты выполните следующие операции.

### **Операция 1. Найдите паспортную табличку двигателя.**  *УВЕДОМЛЕНИЕ*

**Двигатель может быть подключен по схеме звезды (Y) или треугольника (Δ). Эту информацию можно найти на паспортной табличке двигателя.**

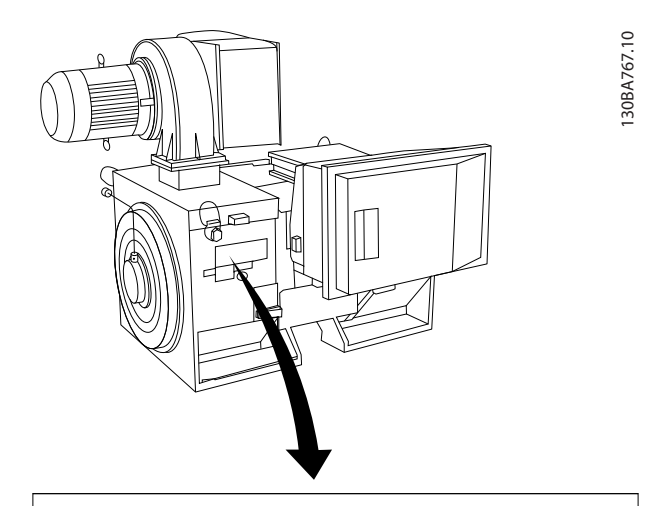

### THREE PHASE INDUCTION MOTOR

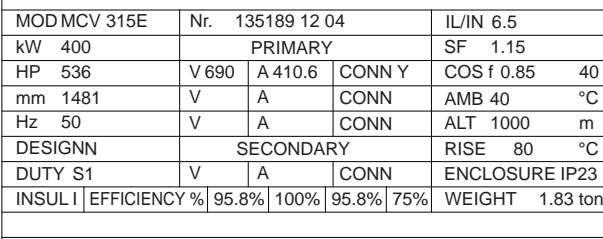

A CAUTION

**Рисунок 4.31 Паспортная табличка**

### **Операция 2. Введите данные с паспортной таблички двигателя в этот перечень параметров.**

Для доступа к перечню сначала нажмите кнопку [Quick Menu] (Быстрое меню), затем выберите пункт *Q2 Быстрая настройка*.

- 1. *Параметр 1-20 Мощность двигателя [кВт] Параметр 1-21 Мощность двигателя [л.с.]*
- 2. *Параметр 1-22 Напряжение двигателя*
- 3. *Параметр 1-23 Частота двигателя*
- 4. *Параметр 1-24 Ток двигателя*
- 5. *Параметр 1-25 Номинальная скорость двигателя*

### **Операция 3. Запустите автоматическую адаптацию двигателя (ААД).**

Выполнение ААД обеспечивает оптимальную производительность. В режиме ААД измеряются значения параметров эквивалентной схемы модели двигателя.

- 1. Соедините клемму 37 (если имеется) с клеммой 12.
- 2. Присоедините клемму 27 к клемме 12 или установите для*параметр 5-12 Клемма 27, цифровой вход* значение *[0] Не используется.*
- 3. Запустите AАД *параметр 1-29 Авто адаптация двигателя (AАД)*.
- 4. Выберите полный или сокращенный режим ААД. Если установлен синусоидный фильтр, запустите режим сокращенной ААД или на время выполнения ААД удалите синусоидный фильтр.
- 5. Нажмите [OK]. На дисплее появится сообщение *Press [Hand On] to start* (Нажмите [Hand on] (Ручной режим) для запуска).
- 6. Нажмите [Hand On] (Ручной режим). Индикатор выполнения операции показывает ход процесса ААД.

### **Останов ААД в процессе выполнения**

1. Нажмите [Off] (Выкл.). Преобразователь частоты переключится в аварийный режим, и на дисплее появится сообщение о том, что ААД была прекращена пользователем.

#### **Успешное завершение ААД**

- 1. На дисплее появляется сообщение *Press [OK] to Ûnish AMA (Нажмите [OK] для завершения ААД).*
- 2. Нажмите кнопку [OK], чтобы выйти из режима ААД.

### **Неудачное завершение ААД**

- 1. Преобразователь частоты переключается в аварийный режим. Описание аварийного сигнала см. в .
- 2. В записи *Отчетное значение* при нажатии [Alarm Log] (Журнал аварий) будет указан последний ряд измерений, выполненных ААД до переключения преобразователя частоты в аварийный режим. Этот номер и описание аварийного сообщения служат для помощи пользователю при поиске и устранении неисправностей. При обращении в отдел обслуживания компании Danfoss укажите номер и приведите текст аварийного сообщения.

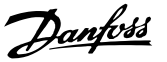

## *УВЕДОМЛЕНИЕ*

**Невозможность успешного завершения ААД часто связана с ошибками при регистрации данных из паспортной таблички двигателя, а также с большим различием мощностей двигателя и преобразователя частоты.**

**Шаг 4. Установите пределы скорости вращения и времени изменения скорости**

- **•** *Параметр 3-02 Мин. задание*
- **•** *Параметр 3-03 Максимальное задание*

**Шаг 5. Задайте требуемые пределы скорости вращения и время изменения скорости.**

- **•** *Параметр 4-11 Нижн.предел скор.двигателя[об/ мин]* или *параметр 4-12 Нижний предел скорости двигателя [Гц]*
- **•** *Параметр 4-13 Верхн.предел скор.двигателя [об/мин]* или *параметр 4-14 Верхний предел скорости двигателя [Гц]*
- **•** *Параметр 3-41 Время разгона 1*
- **•** *Параметр 3-42 Время замедления 1*

### 4.4 Дополнительные соединения

### 4.4.1 Управление механическим тормозом

**При использовании привода в оборудовании для подъема/опускания грузов необходимо наличие возможности управления электромеханическим тормозом.**

- **•** Управление тормозом осуществляется с использованием выхода реле или цифрового выхода (клемма 27 или 29).
- **•** Пока преобразователь частоты не может поддерживать двигатель, например когда нагрузка слишком велика, выход должен быть замкнут (напряжение должно отсутствовать).
- **•** Для применений с электромеханическим тормозом следует выбрать *[32] Управл.мех.тормозом* в группе параметров *5-4\* Реле*.
- **•** Тормоз отпущен, когда ток двигателя превышает значение, заданное в *параметр 2-20 Ток отпускания тормоза*.
- **•** Тормоз срабатывает, если выходная частота меньше частоты, установленной в *параметр 2-21 Скорость включения тормоза [об/мин]* или *параметр 2-22 Скорость включения тормоза [Гц]* и только в том случае, если преобразователь частоты выполняет команду останова.

Если преобразователь частоты находится в аварийном режиме или в случае перенапряжения, механический тормоз немедленно срабатывает.

### 4.4.2 Параллельное соединение двигателей

Преобразователь частоты может управлять несколькими двигателями, включенными параллельно. Общий ток, потребляемый двигателями, не должен превышать номинальный выходной ток I<sub>M,N</sub> преобразователя частоты.

130BA170.11

30BA170.11

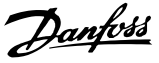

## *УВЕДОМЛЕНИЕ*

**Монтаж с подключением кабелей в общей точке, как показано на** *Рисунок 4.32***, рекомендуется только при небольшой длине кабелей.**

### *УВЕДОМЛЕНИЕ*

**Если двигатели соединены параллельно, то параметр** *параметр 1-29 Авто адаптация двигателя (AАД)* **использоваться не может.**

## *УВЕДОМЛЕНИЕ*

**В системах с двигателями, соединенными параллельно, электронное тепловое реле (ЭТР) преобразователя частоты нельзя использовать для защиты от перегрузки отдельных двигателей. Следует предусмотреть дополнительную защиту двигателей, например с помощью термисторов в каждом двигателе или индивидуальных тепловых реле (автоматические выключатели для использования в качестве защитных устройств не подходят).**

### 4.4.3 Тепловая защита двигателя

Электронное тепловое реле преобразователя частоты имеет аттестацию UL для защиты от перегрузки одного двигателя, когда для параметра *параметр 1-90 Тепловая защита двигателя* установлено значение *[4] ЭТР: отключение 1*, а для параметра *параметр 1-24 Ток двигателя* — значение номинального тока двигателя (см. паспортную табличку двигателя). Для тепловой защиты двигателя можно также использовать дополнительную плату термисторов VLT PTC Thermistor Card MCB 112. Эта плата отвечает требованиям сертификата ATEX по защите двигателей во взрывоопасных областях — зоне 1/21 и зоне 2/22. Когда для *параметр 1-90 Тепловая защита двигателя* установлено значение *[20] ATEX ETR (ЭТР в соотв. с ATEX)* и используется MCB 112, двигателем Ex-e можно управлять во взрывоопасных зонах. Подробнее о настройке преобразователей частоты для обеспечения безопасной работы двигателей Ex-e см. соответствующее *руководство по программированию*.

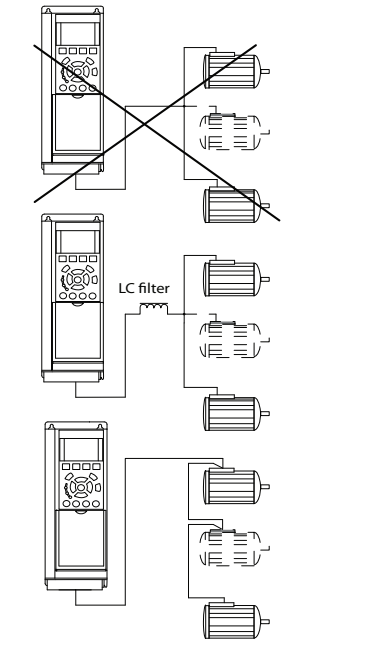

**Рисунок 4.32 Параллельное подключение двигателей**

Если мощности двигателей значительно различаются, то могут возникать проблемы при пуске и на малых скоростях вращения, поскольку относительно большое активное сопротивление статора маломощных двигателей требует более высокого напряжения при пуске и на малых оборотах.

**Управление частотным преобр... Инструкции по эксплуатации**

## 5 Управление частотным преобразователем

### 5.1 Управление с помощью LCP

### 5.1.1 Три способа управления

### **Управление частотным преобразователем может осуществляться тремя способами:**

- **•** С помощью графической панели местного управления (GLCP).
- **•** С помощью цифровой панели местного управления (NLCP).
- **•** Через порт последовательной связи RS-485 или по шине USB, оба способа служат для связи с компьютером.

Если преобразователь частоты оснащен периферийной шиной fieldbus, обратитесь к соответствующей документации.

### 5.1.2 Как работать с графической LCP (GLCP)

Для GLCP (LCP 102) действительно следующее:

GLCP разделена на 4 функциональные зоны:

- 1. Графический дисплей со строками состояния.
- 2. Кнопки меню и световые индикаторы (светодиоды), позволяющие выбирать режим, изменять параметры и переключать функции дисплея.
- 3. Кнопки навигации и световые индикаторы (светодиоды).
- 4. Кнопки управления и световые индикаторы (светодиоды).

### **Графический дисплей**

ЖК-дисплей имеет фоновую подсветку и 6 алфавитноцифровых строк. В режиме [Status] (Состояние) на дисплее LCP может отображаться до 5 рабочих переменных.

### **Строки дисплея:**

a. **Строка состояния**

Сообщения о состоянии с отображением пиктограмм и графических изображений.

### b. **Строка 1–2**

Строки данных оператора для отображения заданных или выбранных пользователем данных или переменных. Нажмите [Status] (Состояние), чтобы добавить одну дополнительную строку.

#### c. **Строка состояния**

Текстовые сообщения о состоянии.

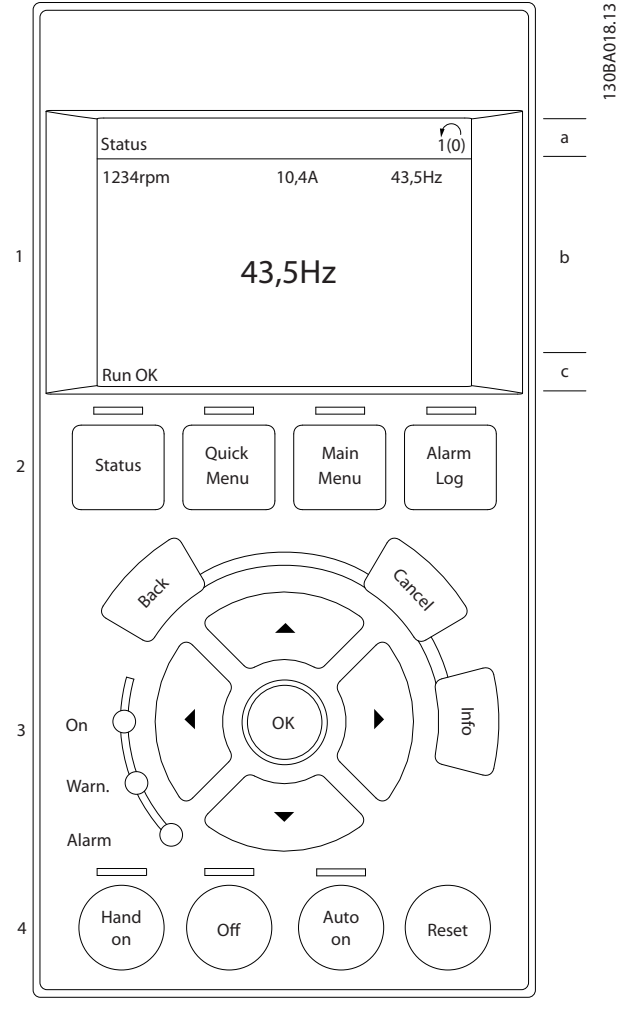

**Рисунок 5.1 LCP**

### **Дисплей разделен на три части. Верхняя часть**

(a) в режиме отображения состояния показывает состояние, в любом другом режиме и в случае аварийного сигнала/предупреждения показывает до двух переменных.

Отображается номер активного набора параметров (набор, выбранный в качестве активного в *параметр 0-10 Активный набор*). Если программируется набор параметров, отличный от активного, справа появляется номер программируемого набора (в скобках).

Danfoss

(b) отображает до 5 переменных с указанием блока, к которому они относятся, независимо от состояния. В случае аварийного сигнала/предупреждения вместо переменных отображается предупреждение.

#### **Нижняя часть**

(c) режиме состояния всегда показывает состояние преобразователя частоты.

Переключение между этими 3 режимами отображения выполняется нажатием кнопки [Status] (Состояние). На каждом экране состояния отображаются рабочие переменные в различном формате. См. примеры ниже.

С каждой из отображаемых рабочих переменных могут быть связаны несколько значений или результатов измерения. Отображаемые значения/результаты измерений можно определить с помощью параметров *параметр 0-20 Строка дисплея 1.1, малая*, *параметр 0-21 Строка дисплея 1.2, малая*, *параметр 0-22 Строка дисплея 1.3, малая*, *параметр 0-23 Строка дисплея 2, большая* и *параметр 0-24 Строка дисплея 3, большая*, к которым можно перейти нажатием кнопки [Quick Menu] (Быстрое меню) и выбором разделов меню *Q3 Настройки функций*, *Q3-1 Общие настройки* и *Q3-13 Настройки дисплея*.

Каждый выводимый параметр значения/результата измерения, выбранный с помощью

*параметр 0-20 Строка дисплея 1.1, малая*– *параметр 0-24 Строка дисплея 3, большая*, имеет собственный масштаб и количество знаков после возможной десятичной запятой. Большие численные значения отображаются с меньшим числом знаков после десятичной запятой.

Пример: показание тока 5,25 A; 15,2 A 105 A.

#### **Экран состояния I**

Это состояние вывода на экран является стандартным после запуска или после инициализации.

Для получения информации относительно связей значения/результата измерения с отображаемыми рабочими переменными (1.1, 1.2, 1.3, 2 и 3) используйте кнопку [Info] (Информация).

Обратите внимание на рабочие переменные, показываемые на экране на *Рисунок 5.2*. Рабочие переменные 1.1, 1.2 и 1.3 отображаются в малом формате. Рабочие переменные 2 и 3 отображаются в среднем формате.

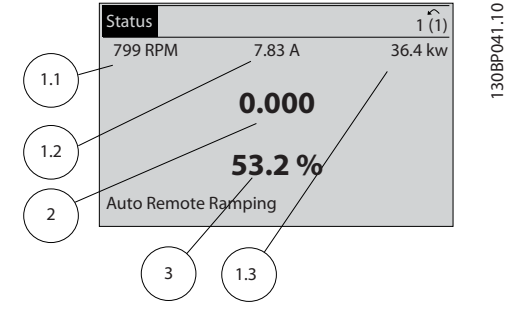

Danfoss

**Рисунок 5.2 Пример экрана состояния I**

#### **Экран состояния II**

Обратите внимание на рабочие переменные (1.1, 1.2, 1.3 и 2), отображаемые на экране на *Рисунок 5.3*. В этом примере в качестве переменных в первой и второй строках выбраны скорость, ток двигателя, мощность двигателя и частота.

1.1, 1.2 и 1.3 отображаются в малом формате. 2 отображается в крупном формате.

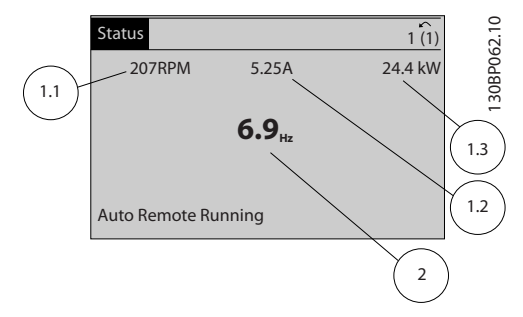

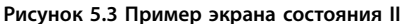

### **Экран состояния III**

На этом экране состояния отображаются событие и действие интеллектуального логического управления.

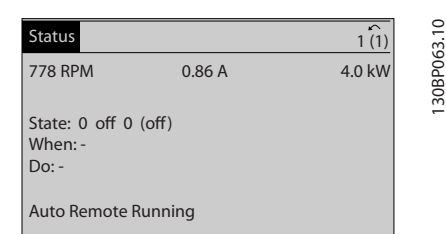

**Рисунок 5.4 Пример экрана состояния III**

#### **Регулировка контрастности изображения**

Для снижения яркости изображения нажмите [status] (состояние) и [▲].

Для повышения яркости изображения нажмите [status] (состояние) и [▼].

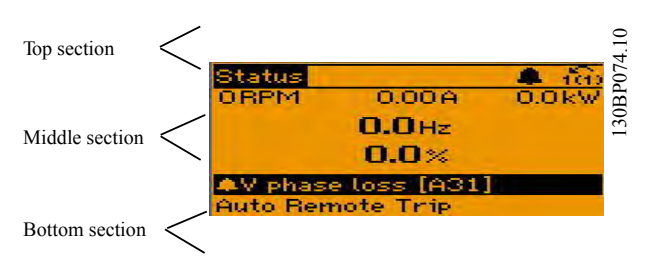

**Рисунок 5.5 Разделы экрана**

### **Световые индикаторы (светодиоды)**

Если превышаются некоторые определенные пороговые значения, загораются светодиоды аварийной и/или предупредительной сигнализации. На экране появляется текст с информацией о состоянии и аварийной ситуации.

Светодиод On (Вкл.) горит, когда на преобразователь частоты поступает напряжение питания от сети, с шины постоянного тока или от внешнего источника питания 24 В. Одновременно горит подсветка дисплея.

- **•** Зеленый светодиод/On: секция управления работает.
- **•** Желтый светодиод/Warn.: обозначает предупреждение.
- **•** Мигающий красный светодиод/Alarm: обозначает аварийный сигнал.

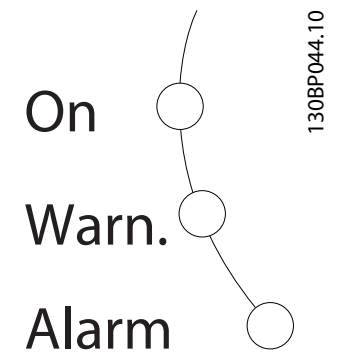

**Рисунок 5.6 Световые индикаторы**

### **Кнопки GLCP**

### **Кнопки меню**

Кнопки меню разделяются по функциям. Кнопки под дисплеем и световыми индикаторами используются для настройки параметров, в том числе выбора индикации на дисплее во время нормальной работы.

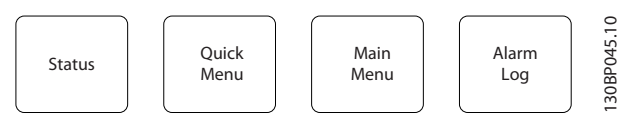

**Рисунок 5.7 Кнопки меню**

### **[Status] (Состояние)**

Кнопка [Status] (Состояние) служит для индикации состояния преобразователя частоты и/или двигателя. Нажатием кнопки [Status] (Состояние) можно вывести 3 различных варианта вывода показаний:

- **•** Режим с 5 строками
- **•** Режим с 4 строками
- **•** Режим интеллектуального логического управления

Кнопка [Status] (Состояние) используется для выбора режима отображения или для возврата в режим *отображения* из режима *быстрого меню*, режима *главного меню* или режима *аварийной сигнализации*. Нажмите кнопку [Status] (Состояние) для переключения между режимами одиночного или двойного вывода показаний.

#### **[Quick Menu] (Быстрое меню)**

[Quick Menu] (Быстрое меню) позволяет быстро настроить преобразователь частоты. Здесь могут быть запрограммированы наиболее часто используемые функции HVAC.

**[Quick Menu] (Быстрое меню) содержит следующие пункты:**

- **•** Персональное меню
- **•** Быстрая настройка
- **•** Настройки функций
- **•** Внесенные изменения
- **•** Регистрация данных

Меню *Настройки функций* обеспечивает быстрый и удобный доступ ко всем параметрам, необходимым для большинства приложений HVAC, например:

- **•** Большинство применений с переменной и постоянной подачей воздуха и вытяжными вентиляторами.
- **•** Вентиляторы градирен.
- **•** Первичные, вторичные насосы и насосы конденсаторной воды.
- **•** Другие применения с насосами, вентиляторами и компрессорами.

Наряду с другими возможностями, это меню также содержит параметры для выбора переменных, отображаемых на дисплее панели LCP, предустановленных цифровых значений скорости, масштабирования аналоговых заданий, систем обратной связи с одной или несколькими зонами и специальных функций, связанных с вентиляторами, насосами и компрессорами.

<u>Danfoss</u>

Параметры быстрого меню могут быть вызваны немедленно, если в *параметр 0-60 Пароль главного меню*, *параметр 0-61 Доступ к главному меню без пароля*, *параметр 0-65 Пароль персонального меню* или *параметр 0-66 Доступ к быстрому меню без пароля* не был задан пароль.

Имеется возможность прямого переключения между режимом *Быстрое меню* и режимом *Главное меню*.

#### **[Main Menu] (Главное меню)**

[Main Menu] (Главное меню) используется для программирования всех параметров. Параметры главного меню могут быть вызваны непосредственно, если в *параметр 0-60 Пароль главного меню*, *параметр 0-61 Доступ к главному меню без пароля*, *параметр 0-65 Пароль персонального меню* или *параметр 0-66 Доступ к быстрому меню без пароля* не был задан пароль. Для большинства применений HVAC постоянный доступ к главному меню не требуется. Вместо него могут использоваться такие меню как *Быстрое меню*, *Быстрая настройка* и *Настройка функций*, которые обеспечивают наиболее простой и быстрый доступ к большинству необходимых параметров.

Возможно прямое переключение между режимом *Главное меню* и режимом *Быстрое меню*.

Быстрый вызов параметра может быть выполнен нажатием кнопки [Main Menu] (Главное меню) в течение 3 секунд. Быстрый вызов параметра позволяет осуществить непосредственный доступ к любому параметру.

#### **[Alarm Log] (Журнал аварий)**

Кнопка [Alarm Log] (Журнал аварий) служит для отображения перечня 10 последних аварийных сигналов (имеющих обозначения A1–A10). Для вывода дополнительных сведений об аварийном сигнале перейдите к требуемому номеру аварийного сигнала при помощи кнопок со стрелками и нажмите кнопку [OK]. При этом отображается информация о состоянии преобразователя частоты перед тем, как он вошел в аварийный режим.

Кнопка [Alarm log] (Журнал аварий) на панели LCP позволяет вызвать как журнал аварийных сигналов, так и журнал технического обслуживания.

#### **[Back] (Назад)**

Кнопка [Back] (Назад) позволяет возвратиться к предыдущему шагу или уровню в структуре перемещений.

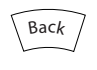

**Рисунок 5.8 Кнопка Back (Назад)**

#### **[Cancel] (Отмена)**

Кнопка [Cancel] (Отмена) аннулирует последнее внесенное изменение или команду, пока отображаемая на дисплее информация не изменена.

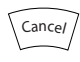

**Рисунок 5.9 Кнопка Cancel (Отмена)**

### **[Info] (Информация)**

Кнопка [Info] (Информация) служит для вывода информации о команде, параметре или функции в любом окне дисплея. Кнопка [Info] (Информация) служит для предоставления подробных сведений всегда, когда в этом есть необходимость.

Выход из информационного режима осуществляется нажатием любой из кнопок [Info] (Информация), [Back] (Назад) или [Cancel] (Отмена).

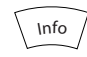

**Рисунок 5.10 Кнопка Info (Информация)**

#### **Навигационные кнопки**

Четыре кнопки навигации используются для перемещения между элементами, доступными в быстром меню, главном меню и журнале аварий. Для перемещения курсора нажимайте соответствующие кнопки.

#### **[OK]**

Кнопка [OK] предназначена для выбора параметра, на который указывает курсор, и для подтверждения изменения параметра.

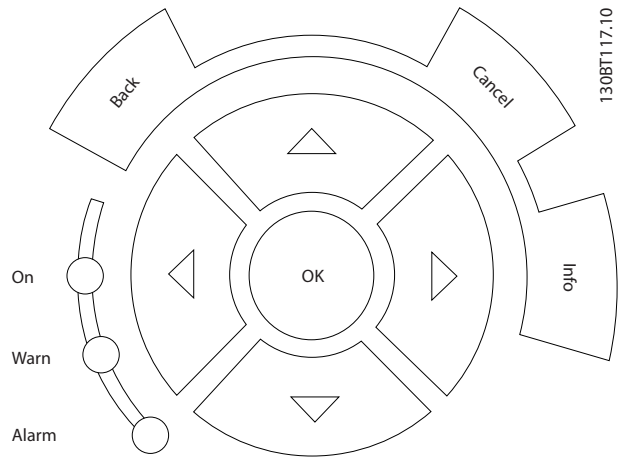

**Рисунок 5.11 Навигационные кнопки**

#### <span id="page-70-0"></span>**Кнопки управления**

Кнопки местного управления находятся в нижней части панели управления.

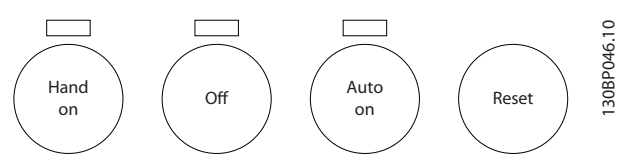

**Рисунок 5.12 Кнопки управления**

### **[Hand On] (Ручной режим)**

[Hand On] (Ручной режим) позволяет управлять преобразователем частоты с панели GLCP. Кнопка [Hand On] (Ручной режим) также служит для пуска двигателя и разрешения ввода данных скорости вращения двигателя с помощью навигационных кнопок. В *параметр 0-40 Кнопка [Hand on] на LCP* для кнопки можно выбрать значение *[1] Разрешено* или *[0] Запрещено.*

Следующие сигналы управления остаются активными после нажатия кнопки [Hand On] (Ручной режим):

- **[Hand On] (Ручной режим) [Off] (Выкл.)** [Auto On] (Автоматический режим).
- **•** Сброс.
- **•** Инверсный останов выбегом.
- **•** Реверс.
- **•** Выбор конфигурации «младший бит» выбор конфигурации «старший бит».
- **•** Команда останова, поданная по каналу последовательной связи.
- **•** Быстрый останов.
- **•** Торможение постоянным током.

## *УВЕДОМЛЕНИЕ*

**Внешние сигналы останова, активированные с помощью сигналов управления или переданные по периферийной шине, отменяют команду пуска, поданную с LCP.**

#### [Off] (Выкл.)

Нажатие на кнопку [Off] (Выкл.) останавливает подключенный двигатель. Действие кнопки может быть выбрано как *[1] Разрешено* или *[0] Запрещено* с помощью *параметр 0-41 Кнопка [O¾] на МПУ*. Если функция внешнего останова не выбрана и кнопка [Off] (Выкл.) неактивна, двигатель можно остановить путем отключения питающей сети.

### **[Auto On] (Автоматический режим)**

Кнопка [Auto on] (Автоматический режим) обеспечивает возможность управления преобразователем частоты через клеммы управления и/или по каналу последовательной связи. Когда на клеммы управления и/или на шину управления поступает сигнал пуска,

преобразователь частоты запускается. Действие кнопки может быть выбрано как *[1] Разрешено* или *[0] Запрещено* с помощью *параметр 0-42 Кнопка [Auto on] на МПУ*.

## *УВЕДОМЛЕНИЕ*

**Активный сигнал HAND — OFF — AUTO, подаваемый через цифровые входы, имеет более высокий приоритет по сравнению с сигналами, подаваемыми кнопками управления [Hand on] (Ручной режим) — [Auto on] (Автоматический режим).**

### **[Reset] (Сброс)**

Кнопка [Reset] (Сброс) используется для перевода преобразователя частоты в исходное состояние после его нахождения в аварийном режиме/отключения. В *параметр 0-43 Кнопка [Reset] на LCP* для кнопки можно выбрать значение *[1] Разрешено* или *[0] Запрещено.*

Быстрый вызов параметра может быть выполнен нажатием и удержанием кнопки [Main Menu] (Главное меню) в течение 3 секунд. Быстрый вызов параметра позволяет осуществить непосредственный доступ к любому параметру.

### 5.2 Управление через канал последовательной связи

### 5.2.1 Подключение шины RS-485

При помощи стандартного интерфейса RS-485 к одному контроллеру (или главному устройству) могут быть подключены один или несколько преобразователей частоты. Клемма 68 соединяется с сигнальным проводом P (TX+, RX+), а клемма 69 — с сигнальным проводом N (TX-,RX-).

Если к главному устройству подключается более одного преобразователя частоты, используется параллельное соединение.

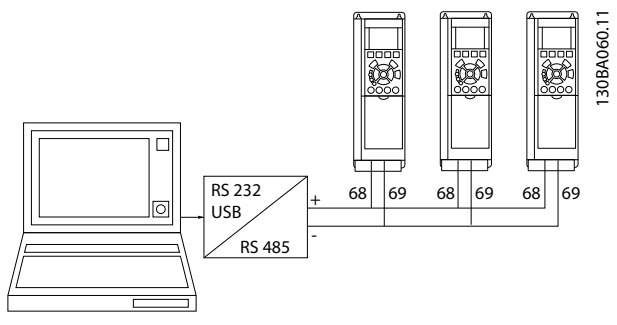

**Рисунок 5.13 Пример подключения**

Чтобы избежать появления в экране токов выравнивания потенциалов, заземлите экран кабеля с помощью клеммы 61, которая соединена с корпусом через резистивно-емкостную цепь (RC-цепь).

#### **Оконечная нагрузка шины**

Подключите резисторную схему к обоим концам шины RS-485. Если преобразователь частоты является первым или последним устройством в контуре RS-485, установите переключатель S801 на плате управления в положение ON (ВКЛ.).

Более подробная информация приведена в разделе *Переключатели S201, S202 и S801*.

### 5.3 Управление с ПК

### 5.3.1 Подключение к преобразователю частоты персонального компьютера

Для управления преобразователем частоты или для его программирования с помощью ПК установите средство конфигурирования Средство конфигурирования MCT 10. ПК подключается стандартным кабелем USB (ведущий узел/устройство) или через интерфейс RS-485, как показано в *[глава 5.2.1 Подключение шины RS-485](#page-70-0)*.

## *УВЕДОМЛЕНИЕ*

**Соединение USB гальванически изолировано от напряжения питания (с защитой PELV) и других высоковольтных клемм. Разъем USB подключен к защитному заземлению. К разъему связи USB на преобразователе частоты может подключаться только изолированный переносной персональный компьютер.**

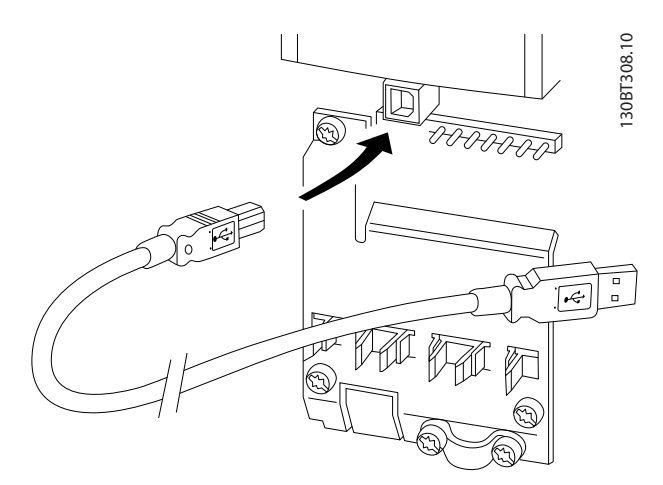

**Рисунок 5.14 Подключение через USB к преобразователю частоты**

### 5.3.2 Программные инструменты для ПК

### **Средство конфигурирования MCT 10 для ПК**

Все преобразователи частоты оснащены портом последовательной связи. Danfoss предоставляет служебную программу для связи между ПК и преобразователем частоты. Подробнее о данной программе см. в разделе *глава 1.2.1 Дополнительные ресурсы*.

#### **Средство конфигурирования MCT 10**

ПО Средство конфигурирования MCT 10 разрабатывалось в качестве удобного интерактивного средства для настройки параметров преобразователей частоты.

Использование Средство конфигурирования MCT 10 полезно при следующих операциях:

- **•** Планирование сети связи в автономном режиме. Средство конфигурирования MCT 10 содержит полную базу данных по преобразователям частоты.
- **•** Ввод преобразователей частоты в эксплуатацию в оперативном режиме.
- **•** Сохранение настроек для всех преобразователей частоты.
- **•** Замена преобразователя частоты в сети.
- **•** Простое и точное документирования настроек преобразователя частоты после ввода в эксплуатацию.
- **•** Расширение существующей сети.
- **•** Поддержка преобразователей частоты, которые будут разработаны в будущем.

Средство конфигурирования MCT 10 поддерживает Profibus DP-V1 благодаря наличию разъема для главного устройства класса 2. Это позволяет выполнять чтение и запись параметров преобразователя частоты в оперативном режиме по сети PROFIBUS. Тем самым устраняется необходимость в дополнительной сети связи.

#### **Сохранение настроек преобразователя частоты:**

- 1. Соедините ПК с преобразователем частоты через коммуникационный порт USB. ПРИМЕЧАНИЕ. Используйте ПК, который изолирован от сети питания и имеет порт USB. Несоблюдение этого требования может привести к повреждению оборудования.
- 2. Откройте Средство конфигурирования MCT 10.
- 3. Выберите *Read from drive (Чтение данных с привода).*
- 4. Выберите *Save as (Сохранить как)*.

Значения всех параметров будут сохранены в ПК.
#### **Загрузка настроек преобразователя частоты:**

- 1. Соедините ПК с преобразователем частоты через коммуникационный порт USB.
- 2. Откройте Средство конфигурирования MCT 10.
- 3. Выберите *Open (Открыть)* на экране будут показаны сохраненные файлы
- 4. Откройте требуемый файл.
- 5. Выберите *Write to drive (Запись данных на привод)*.

Все значения параметров будут переданы на преобразователь частоты.

Отдельное руководство для Средство конфигурирования MCT 10 доступно в Интернете по адресу *[www.Danfoss.com/BusinessAreas/DrivesSolutions/](http://www.Danfoss.com/BusinessAreas/DrivesSolutions/Softwaredownload/DDPC+Software+Program.htm) [Softwaredownload/DDPC+Software+Program.htm](http://www.Danfoss.com/BusinessAreas/DrivesSolutions/Softwaredownload/DDPC+Software+Program.htm)*.

#### **Модули Средство конфигурирования MCT 10**

В программный пакет включены следующие модули.

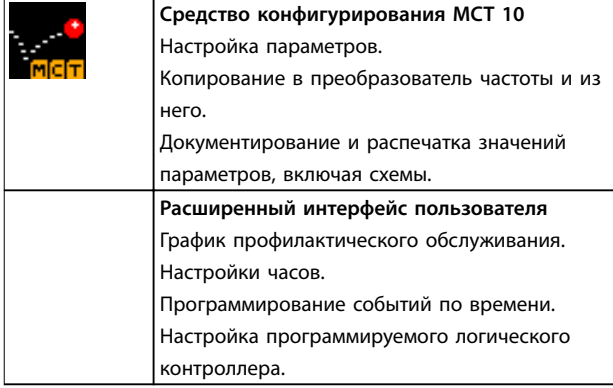

#### **Таблица 5.1 Модули Средство конфигурирования MCT 10**

#### **Номер для заказа**

Для заказа компакт-диска с Средство конфигурирования MCT 10 используйте кодовый номер 130B1000.

Программу можно загрузить с веб-сайта Danfoss по адресу *[www.Danfoss.com/BusinessAreas/DrivesSolutions/](http://www.Danfoss.com/BusinessAreas/DrivesSolutions/Softwaredownload/DDPC+Software+Program.htm) [Softwaredownload/DDPC+Software+Program.htm](http://www.Danfoss.com/BusinessAreas/DrivesSolutions/Softwaredownload/DDPC+Software+Program.htm)*

#### 5.3.3 Советы и подсказки

- **•** Для доступа к параметрам, которые обычно требуются в большинстве применений HVAC, проще и быстрее всего использовать *Быстрое меню*, меню *Быстрая настройка* и меню *Настройка функций*.
- **•** Если возможно, всегда выполняйте ААД: это обеспечит наилучшие рабочие характеристики на валу.
- **•** Яркость дисплея можно отрегулировать путем одновременного нажатия кнопок [Status] (Состояние) и [▲] (уменьшение яркости) или [Status] и [▼] (увеличение яркости).
- **•** В режимах *Быстрое меню* и *Внесенные изменения* отображаются все параметры, которые были изменены по сравнению с заводскими настройками.
- **•** Чтобы получить доступ к любому параметру, нажмите и удерживайте нажатой в течение 3 секунд кнопку [Main Menu] (Главное меню).
- **•** Для облегчения техобслуживания скопируйте все параметры в LCP. Дополнительную информацию см. в разделе *параметр 0-50 Копирование с LCP*.

#### 5.3.4 Быстрый перенос настроек параметров при использовании **GLCP**

После завершения настройки преобразователя частоты сохраните значения параметров в GLCP или на ПК при помощи ПО Средство конфигурирования MCT 10.

## **ВНИМАНИЕ!**

**Перед выполнением любой из этих операций остановите двигатель.**

#### **Сохранение данных в LCP:**

- 1. Перейдите к *параметр 0-50 Копирование с LCP*.
- 2. Нажмите [OK].
- 3. Выберите *[1] Все в LCP*.
- 4. Нажмите [OK].

Значения всех параметров теперь будут сохранены в памяти GLCP, при этом ход процесса сохранения указывает индикатор выполнения. После достижения 100 % нажмите кнопку [OK].

Теперь GLCP может быть подключена к другому преобразователю частоты, и значения параметров могут быть скопированы в этот преобразователь.

#### **Передача данных из LCP в преобразователь частоты**

- 1. Перейдите к *параметр 0-50 Копирование с LCP*.
- 2. Нажмите [OK].
- 3. Выберите *[2] Все из LCP.*
- 4. Нажмите [OK].

Значения параметров, сохраненные в памяти GLCP, будут перенесены в преобразователь частоты; ход процесса переноса отображается индикатором выполнения. После достижения 100 % нажмите кнопку [OK].

Danfoss

#### 5.3.5 Инициализация с установками по умолчанию

Приведение преобразователя частоты в состояние с установками по умолчанию (инициализация) выполняется двумя способами:

- **•** Рекомендуемая инициализация
- **•** Ручная инициализация

Следует учесть, что использование разных способов инициализации приводит к разным результатам (см. описание ниже).

#### **Рекомендуемый порядок инициализации (с применением** *параметр 14-22 Режим работы***)**

1. Выберите *параметр 14-22 Режим работы*.

- 2. Нажмите [OK].
- 3. Выберите *[2] Инициализация* (в случае NLCP выберите «2»)
- 4. Нажмите [OK].
- 5. Отключите электропитание блока и подождите, пока не погаснет дисплей.
- 6. Снова включите питание. При этом будет произведен сброс преобразователя. Обратите внимание, что первый пуск занимает несколько большее время (на несколько секунд).
- 7. Посредством кнопки [Reset] (Сброс).

*Параметр 14-22 Режим работы* инициализирует все настройки, кроме:

- **•** *Параметр 14-50 Фильтр ВЧ-помех*.
- **•** *Параметр 8-30 Протокол*.
- **•** *Параметр 8-31 Адрес*.
- **•** *Параметр 8-32 Скорость передачи данных*.
- **•** *Параметр 8-35 Минимальная задержка реакции*.
- **•** *Параметр 8-36 Максимальная задержка реакции*.
- **•** *Параметр 8-37 Макс. задержка между символами*.
- **•** <sup>с</sup>*Параметр 15-00 Время работы в часах* по *параметр 15-05 Кол-во перенапряжений*.
- **•** <sup>с</sup>*Параметр 15-20 Журнал регистрации: Событие* по *параметр 15-22 Журнал регистрации: Время*.
- **•** <sup>с</sup>*Параметр 15-30 Жур.авар: код ошибки* по *параметр 15-32 Жур.авар: время*.

### *УВЕДОМЛЕНИЕ*

**По умолчанию значения параметров, выбранные в** *параметр 0-25 Моё личное меню***, остаются неизменными.**

### **Ручная инициализация** *УВЕДОМЛЕНИЕ*

**При выполнении ручной инициализации сбрасываются настройки канала последовательной связи, настройки фильтра ВЧ-помех и настройки журнала отказов.**

**При ручной инициализации параметры, выбранные в** *параметр 0-25 Моё личное меню***, удаляются.**

- 1. Отключите преобразователь от сети и подождите, пока не выключится дисплей.
- 2. Нажмите
	- 2a во время подачи питания на LCP 102 с графическим дисплеем одновременно кнопки [Status] (Состояние) — [Main Menu] (Главное меню) — [OK].
	- 2b во время подачи питания на цифровую LCP 101 одновременно кнопки [Status] (Состояние) — [Main Menu] (Главное меню) — [OK].
- 3. Отпустите кнопки через 5 с.
- 4. Теперь преобразователь частоты запрограммирован в соответствии с настройками по умолчанию.

Этот параметр инициализирует все настройки, кроме:

*Параметр 15-00 Время работы в часах Параметр 15-03 Кол-во включений питания*

*Параметр 15-04 Кол-во перегревов*

*Параметр 15-05 Кол-во перенапряжений*

## 6 Программирование

### 6.1 Базовое программирование

### 6.1.1 Настройка параметров

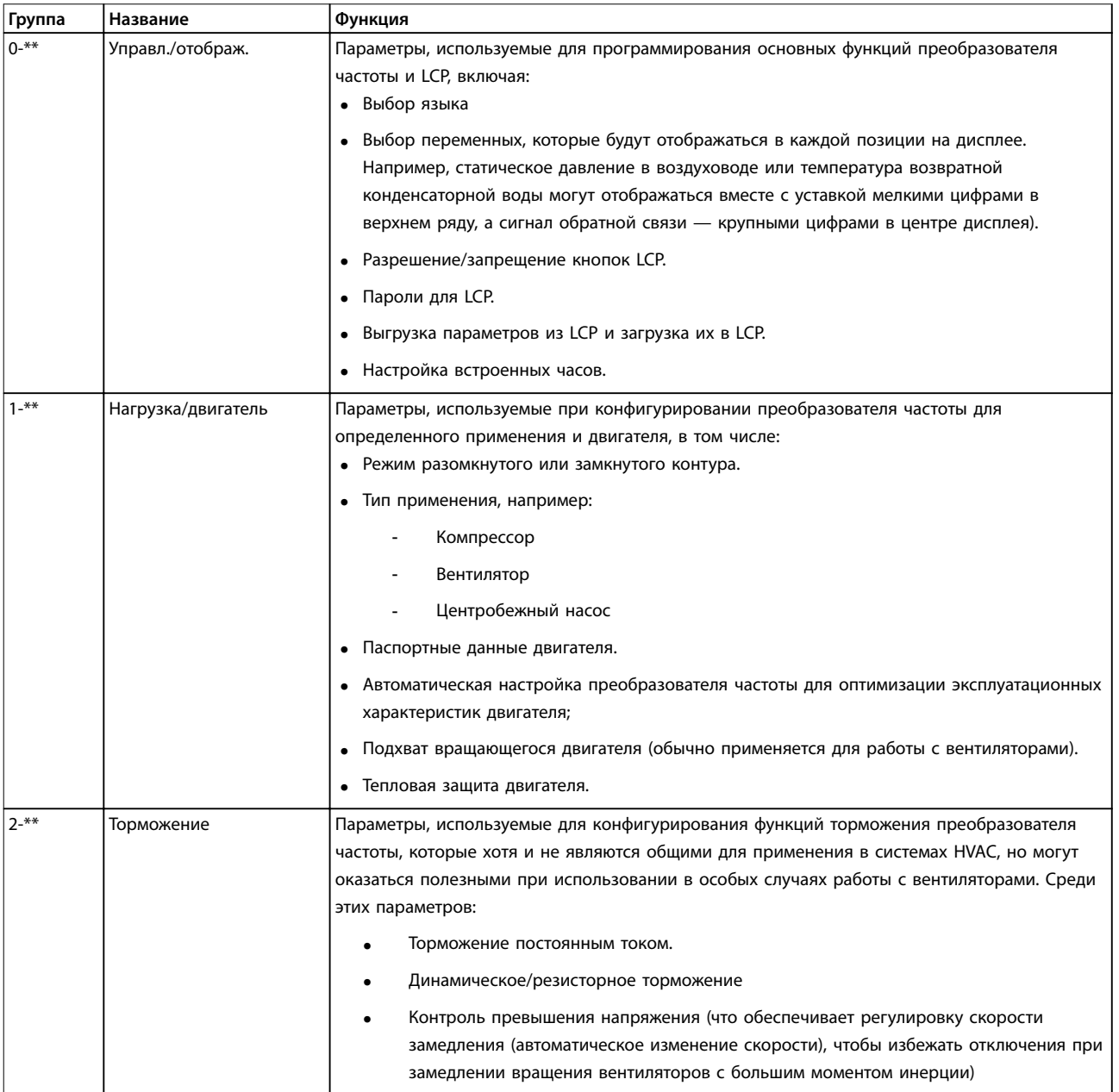

Danfoss

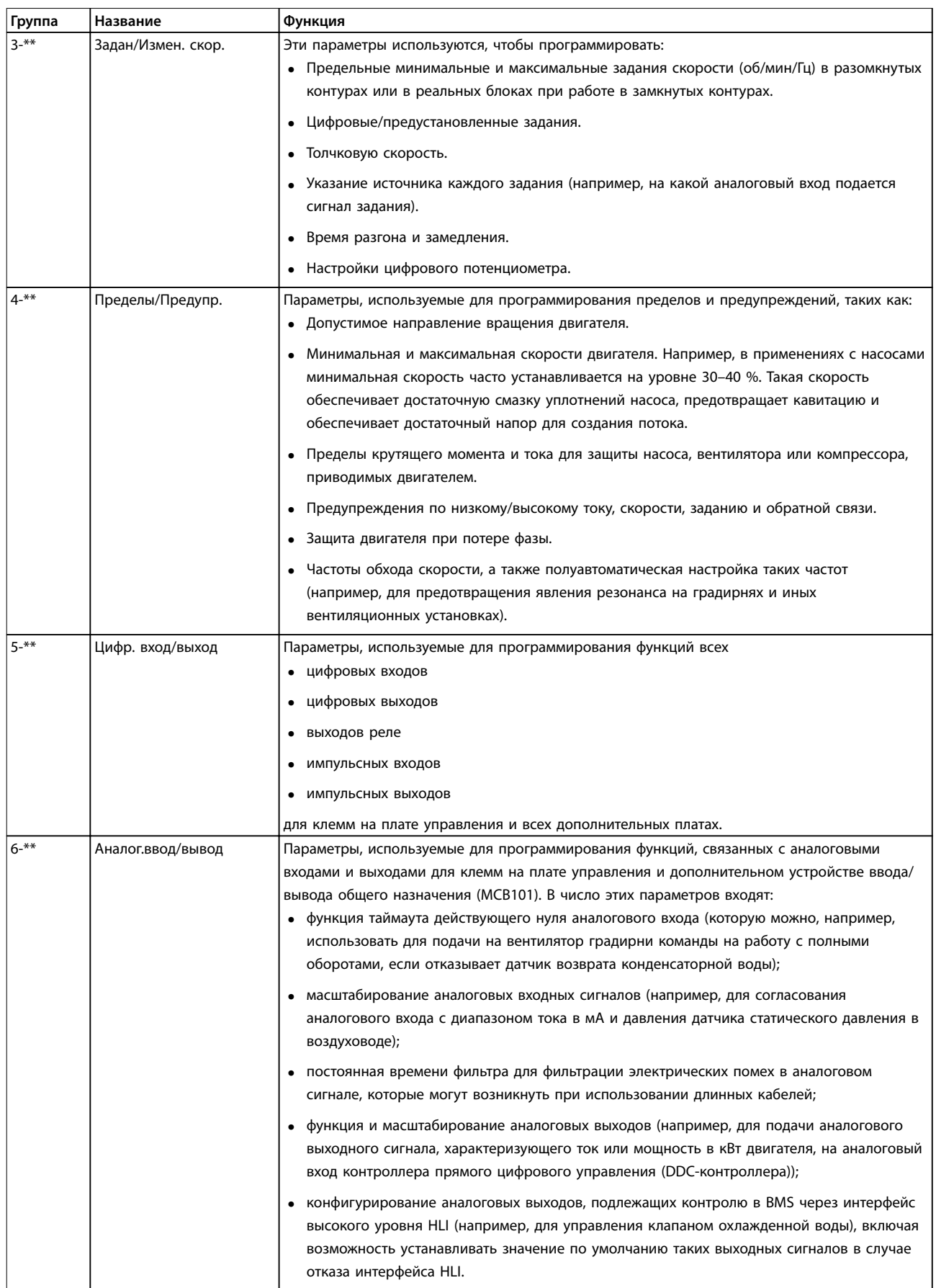

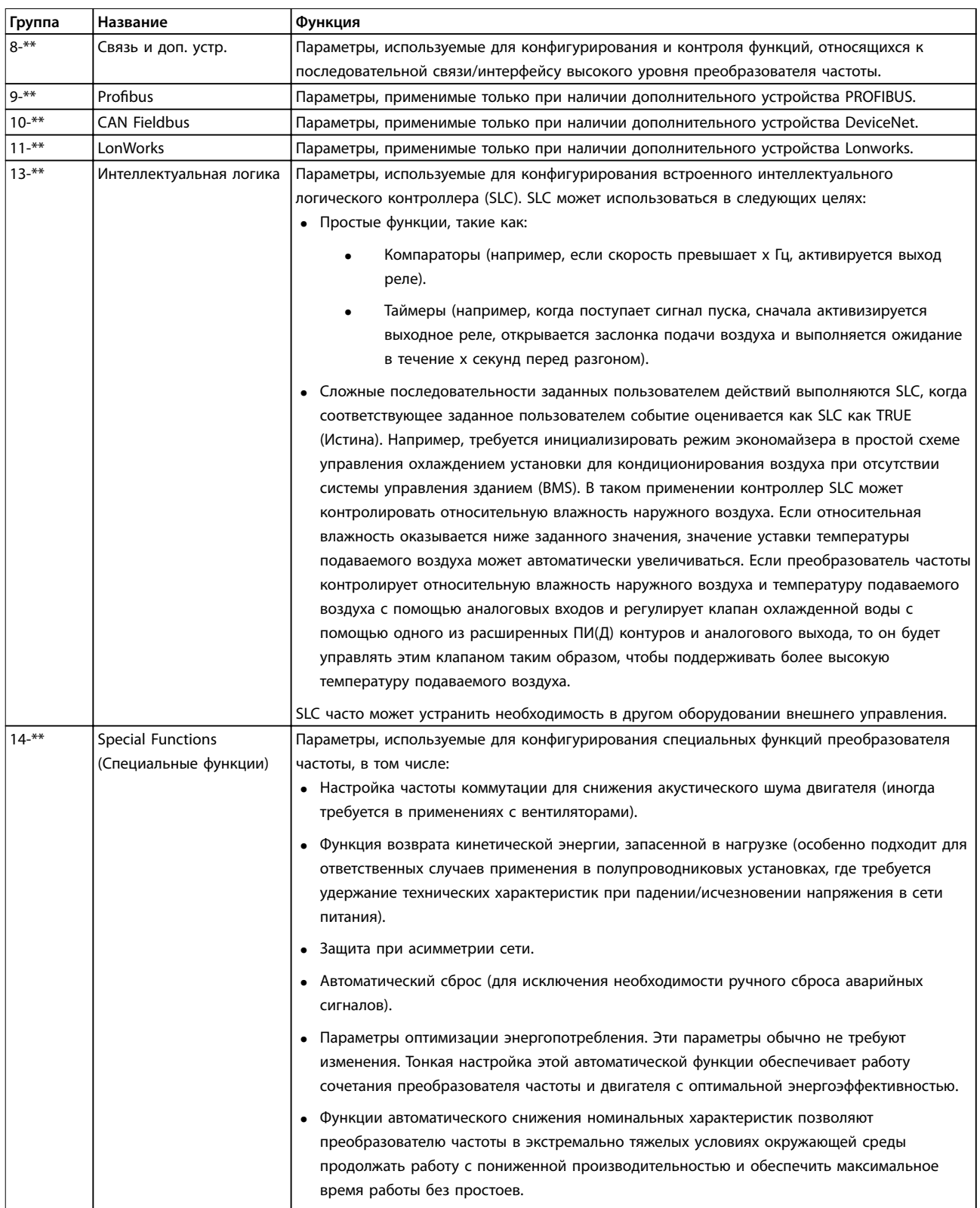

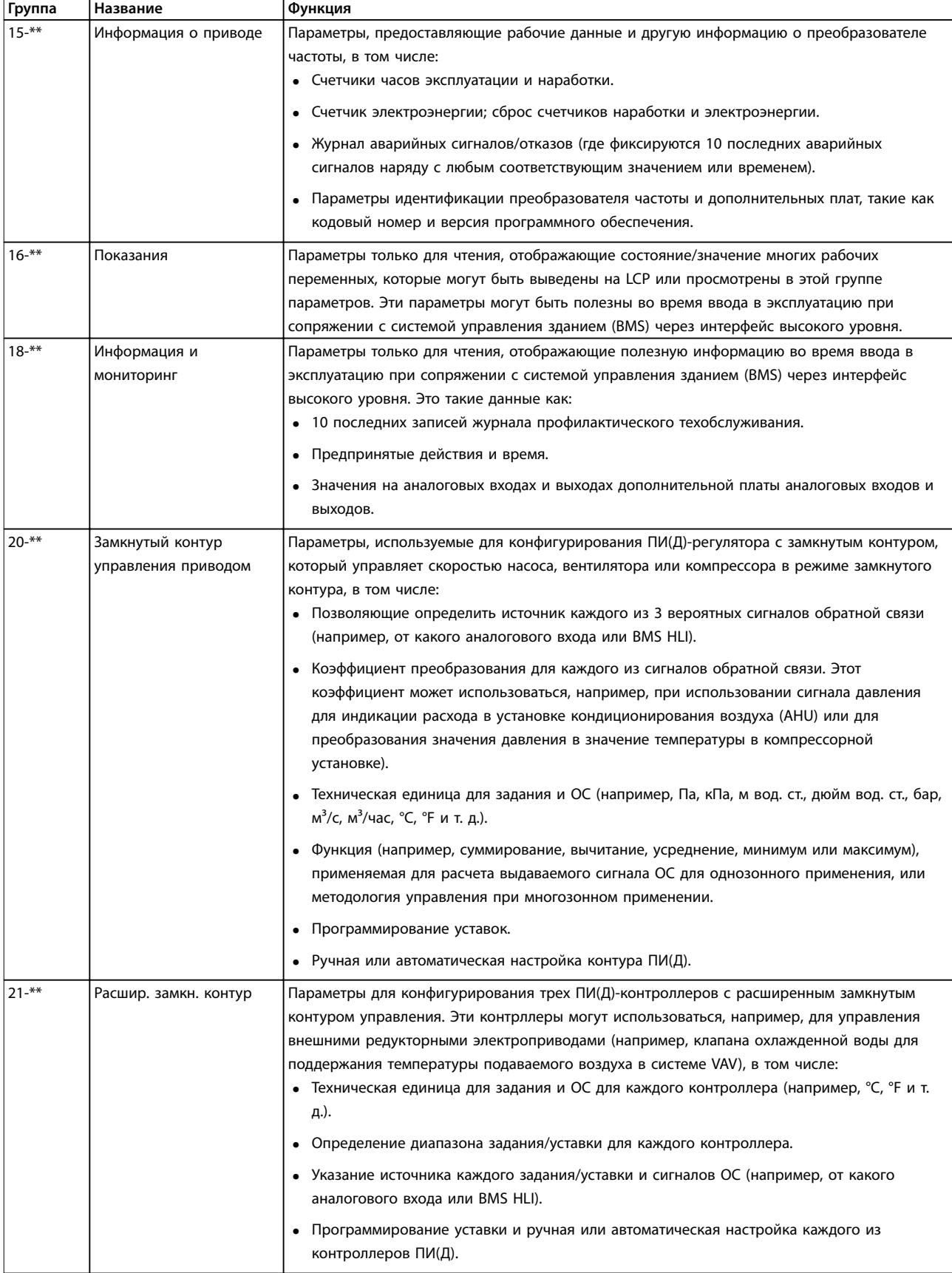

Danfoss

#### **Программирование Инструкции по эксплуатации**

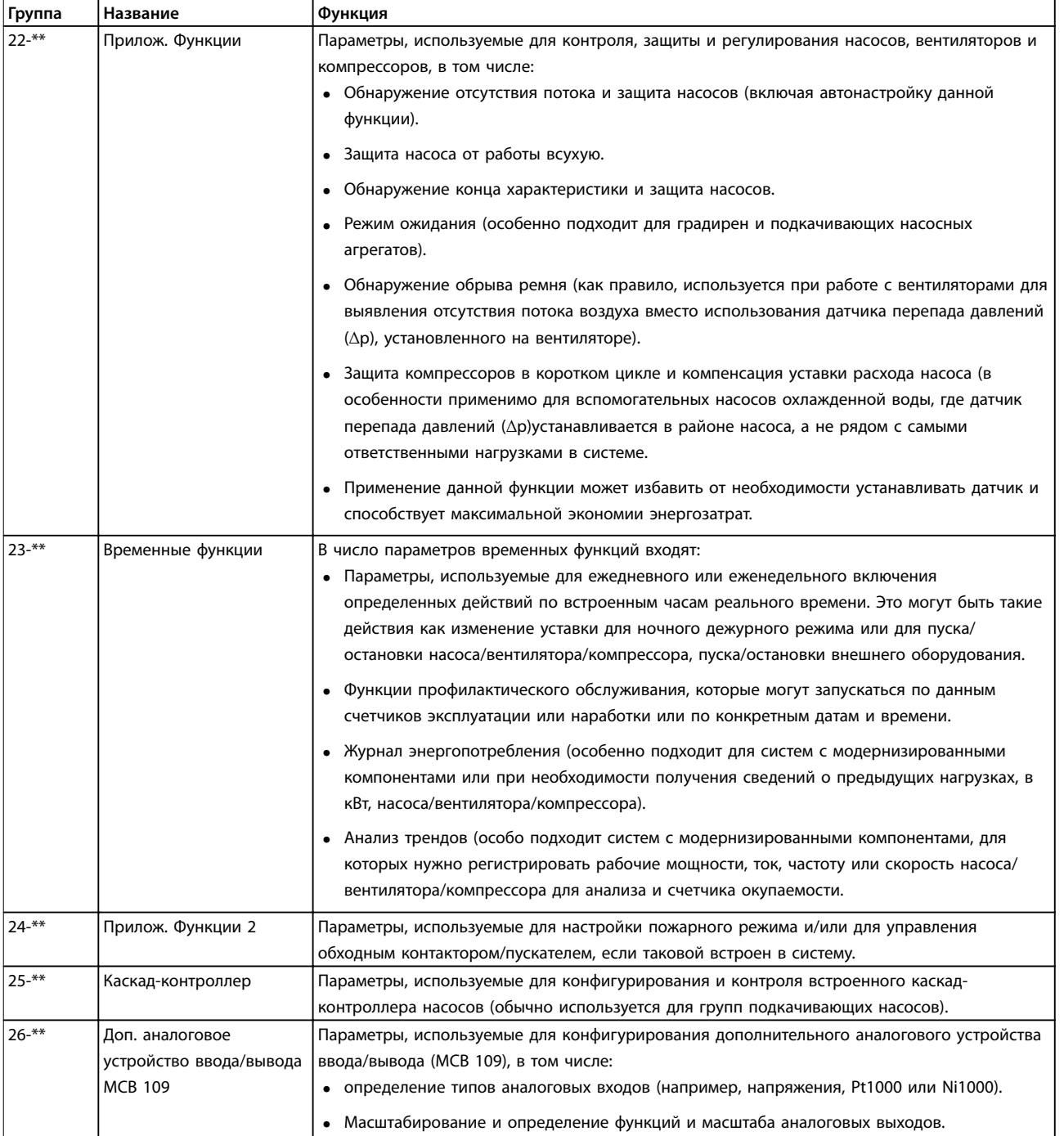

#### **Таблица 6.1 Группы параметров**

Описания и выбор параметров отображаются на дисплее графической (GLCP) или цифровой (NLCP) панели управления. (Подробнее см. в соответствующем разделе.) Доступ к параметрам осуществляется путем нажатия кнопки [Quick Menu] (Быстрое меню) или [Main Menu] (Главное меню) на LCP. *Быстрое меню* используется при первоначальном пуске блока и служит для ввода параметров, необходимых для того, чтобы начать работу. *Главное меню* используется для вызова

всех параметров с целью детального программирования применения.

Все цифровые и аналоговые входы/выходы являются многофункциональными. Все клеммы имеют функции, установленные по умолчанию и пригодные для большинства прикладных задач HVAC. Если же требуются другие специальные функции, их следует запрограммировать согласно инструкциям к группам параметров *5-\*\* Цифр. вход/выход* или *6-\*\* Аналог.ввод/ вывод*.

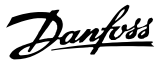

### 6.1.2 Режим быстрого меню

#### **Значения параметров**

Графический дисплей (GLCP) обеспечивает доступ ко всем параметрам, перечисленным в *быстром меню*. Цифровой дисплей (NLCP) обеспечивает доступ только к параметрам меню *Быстрая настройка*. Чтобы настроить параметры, нажмите [Quick Menu] (Быстрое меню) и введите или измените значение параметра или настройки с помощью следующей процедуры.

- 1. Нажмите [Quick Menu] (Быстрое меню).
- 2. При помощи кнопок [▲] or [▼] выберите параметр, подлежащий изменению.
- 3. Нажмите [OK].
- 4. При помощи кнопок [▲] or [▼] выберите требуемое значение параметра.
- 5. Нажмите [OK].
- 6. Для перемещения к различным цифрам в пределах значения параметра используйте кнопки [◀] и [▶].
- 7. Цифра, выбранная для изменения, подсвечивается.
- 8. Нажмите [Cancel] (Отмена) для отмены изменения или [OK] для подтверждения изменения и сохранения новой настройки.

#### **Пример изменения значения параметра**

#### Предположим, что для параметра

*[параметр 22-60 Функция обнаружения обрыва ремня](#page-109-0)* установлено значение *[0] Выкл*. Чтобы включить отслеживание состояния ремня вентилятора (цел он или поврежден), выполните следующие действия:

- 1. Нажмите [Quick Menu] (Быстрое меню).
- 2. С помощью кнопки [▼] перейдите к меню *Настройки функций*.
- 3. Нажмите [OK].
- 4. С помощью кнопки [▼] выберите пункт *Прикладные настройки*.
- 5. Нажмите [OK].
- 6. Снова нажмите кнопку [OK] для выбора пункта *Функции вентилятора*.
- 7. Нажатием кнопки [OK] выберите пункт *Функция обнаружения обрыва ремня*.
- 8. С помощью кнопки [▼] выберите *[2] Отключение*.

Теперь преобразователь частоты при обнаружении обрыва ремня будет отключаться.

#### **Для отображения персональных параметров выберите** *Q1 Персональное меню.*

Например, для упрощения ввода в эксплуатацию/точной настройки на месте эксплуатации поставщик установки кондиционирования воздуха (AHU) или насоса может предварительно запрограммировать персональные параметры в *Персональном меню* во время заводской наладки. Данные параметры выбираются в *параметр 0-25 Моё личное меню*. В этом меню может быть запрограммировано до 20 различных параметров.

**Выберите** *Внесенные изменения***, чтобы получить сведения о:**

- **•** 10 последних изменениях. Для прокрутки между последними 10 измененными параметрами используйте кнопки [▲] и [▼].
- **•** Изменениях, внесенных относительно заводских установок.

#### **Регистрация данных**

В разделе **Регистрация данных** отображаются сведения о показаниях строк дисплея. Информация отображается в форме графиков.

Можно просматривать только те отображаемые параметры, которые выбраны в *параметр 0-20 Строка дисплея 1.1, малая* и *параметр 0-24 Строка дисплея 3, большая*. Для справки в дальнейшем можно хранить в памяти до 120 выборок.

#### **Быстрая настройка**

#### **Эффективная настройка параметров для применений HVAC.**

Для подавляющего большинства применений HVAC параметры могут быть легко настроены при помощи только меню *быстрой настройки*.

При нажатии кнопки [Quick Menu] (Быстрое меню) отображаются различные области *быстрого меню*. См.также разделы *[Рисунок 6.1](#page-80-0)* и с *[Таблица 6.3](#page-84-0)* по *[Таблица 6.6](#page-86-0)*.

#### **Пример использования меню быстрой настройки** Чтобы установить время замедления равным 100 с, выполните следующие действия:

- 1. Выберите пункт *Быстрая настройка*. В меню быстрой настройки отображается *[Параметр 0-01 Язык](#page-80-0)*.
- 2. Нажимайте кнопку [▼] несколько раз до тех пор, пока не появится параметр *[параметр 3-42 Время замедления 1](#page-82-0)* с установкой по умолчанию 20 секунд.
- 3. Нажмите [OK].
- 4. Нажмите кнопку [◀], чтобы выделить третью цифру перед запятой
- 5. Нажатием [▲] измените *0* на *1*.
- 6. Нажмите кнопку [▶], чтобы выделить цифру *2*.

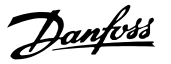

- <span id="page-80-0"></span>7. Нажатием [▼] измените *2* на *0*.
- 8. Нажмите [OK].

Теперь установлено новое время замедления, равное 100 с.

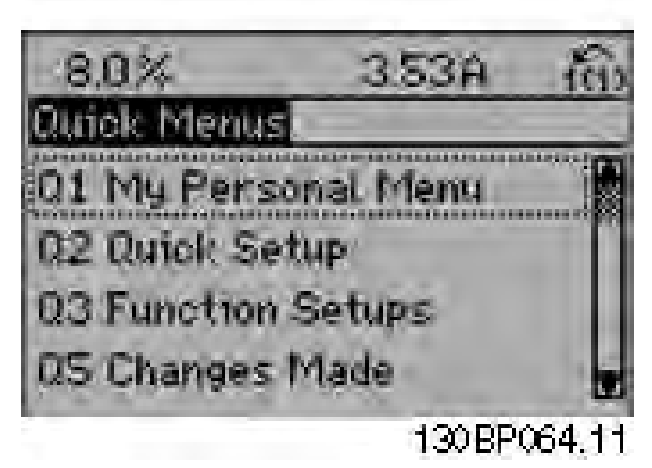

**Рисунок 6.1 Как выглядит быстрое меню**

Меню *быстрой настройки* обеспечивает доступ к 18 наиболее важным параметрам настройки преобразователя частоты. После программирования преобразователь частоты готов к работе. 18 параметров *быстрой настройки* показаны в *Таблица 6.2*.

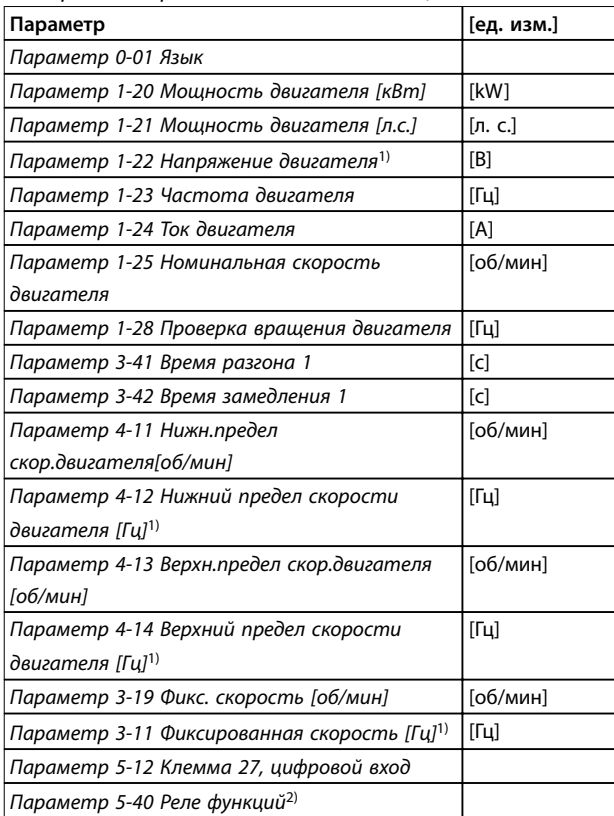

#### **Таблица 6.2 Параметры быстрой настройки**

*1) То, какая информация отображается на дисплее, зависит от значений, выбранных в параметрах параметр 0-02 Единица* *измер. скор. вращ. двигат. и параметр 0-03 Региональные установки. Настройки, установленные по умолчанию в параметрах параметр 0-02 Единица измер. скор. вращ. двигат. и параметр 0-03 Региональные установки, зависят от региона мира, куда поставляется преобразователь частоты, но при необходимости эти параметры могут быть перепрограммированы.*

*2) [Параметр 5-40 Реле функций](#page-96-0) представляет собой массив. Выберите [0] Реле 1 или [1] Реле 2. Стандартная настройка — [0] Реле 1 со значением по умолчанию [9] Аварийный сигнал.*

Подробную информацию о настройках и программировании см. в *Руководстве по программированию VLT*® *HVAC Drive FC 102.*

### *УВЕДОМЛЕНИЕ*

**Если для** *[параметр 5-12 Клемма 27, цифровой вход](#page-96-0)* **выбрано значение** *[0] Не используется***, соединять клемму 27 с источником +24 В для разрешения пуска не требуется.**

**Если в** *[параметр 5-12 Клемма 27, цифровой вход](#page-96-0)* **выбрано значение** *[2] Выбег, инверсный* **(заводское значение по умолчанию), для разрешения пуска необходимо подключение к +24 В.**

### **0-01 Язык**

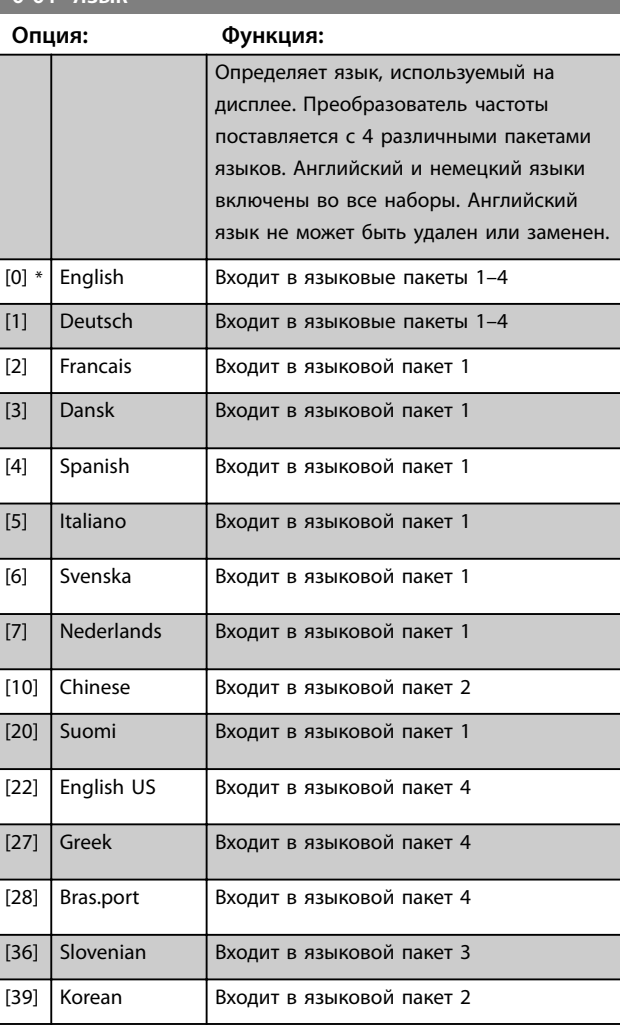

**6 6**

Danfoss

#### <span id="page-81-0"></span>**Программирование VLT**® **HVAC Drive FC 102**

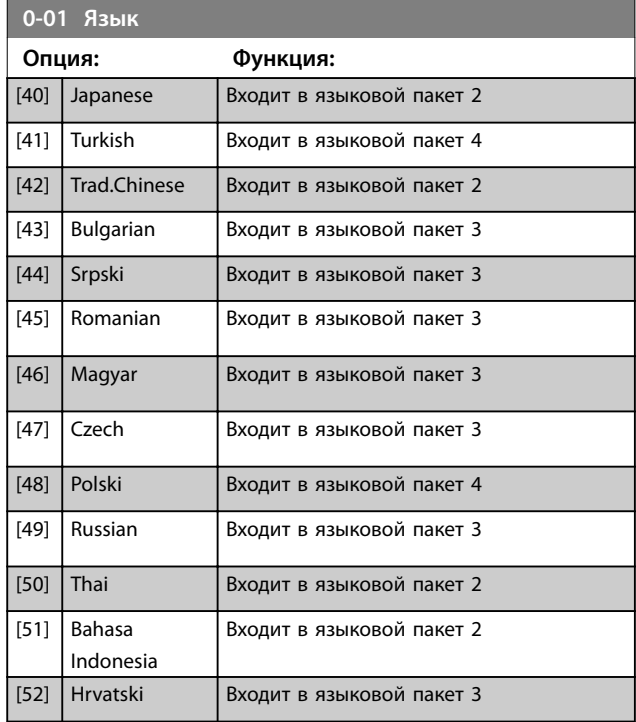

### *УВЕДОМЛЕНИЕ*

*Параметр 1-20 Мощность двигателя [кВт]***,** *параметр 1-21 Мощность двигателя [л.с.]***,**  *параметр 1-22 Напряжение двигателя* **и**  *параметр 1-23 Частота двигателя* **не имеют влияния, если** *параметр 1-10 Конструкция двигателя* **= [1] Неявнопол. с пост. магн.**

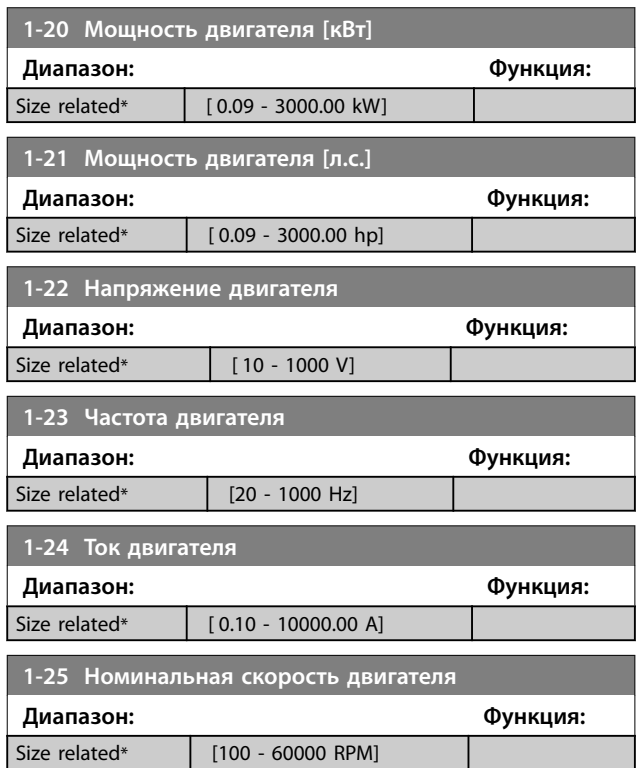

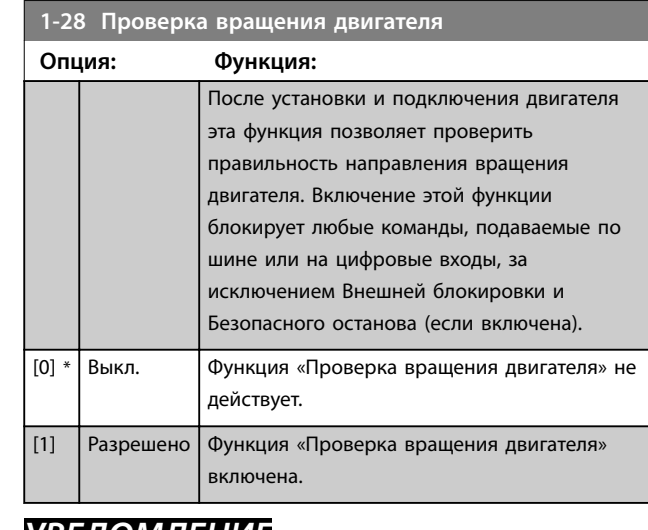

### *УВЕДОМЛЕНИЕ*

**При включении функции проверки вращения двигателя на дисплее отображается сообщение:** *Примечание. Двигатель может вращаться в неправильном направлении***.**

**При нажатии кнопки [OK], [Back] (Назад) или [Cancel] (Отмена) это сообщение будет удалено, и будет выведено новое сообщение: «Для пуска двигателя нажмите [Hand On]. Для отмены нажмите кнопку [Cancel]». При нажатии кнопки [Hand On] (Ручной пуск) двигатель запускается в прямом направлении с частотой 5 Гц, а на дисплее отображается сообщение: «Двигатель работает. Проверьте направление вращения двигателя. Для остановки двигателя нажмите [Oö]». При нажатии кнопки [Oö] (Выкл.) двигатель останавливается, и производится сброс параметра** *параметр 1-28 Проверка вращения двигателя***. Если направление вращения двигателя неправильное, поменяйте местами два фазных провода двигателя.**

## **ВНИМАНИЕ!**

**Перед соединением фазных кабелей двигателя следует отключить электропитание.**

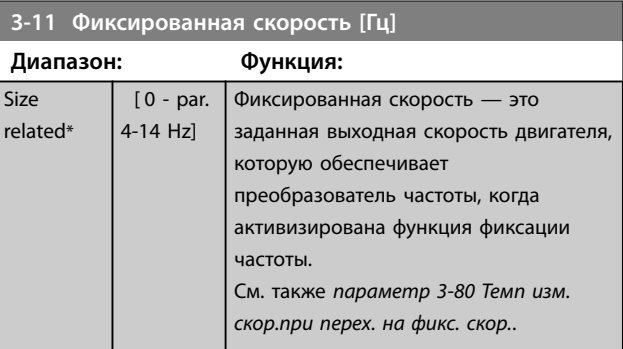

#### <span id="page-82-0"></span>**Программирование Инструкции по эксплуатации**

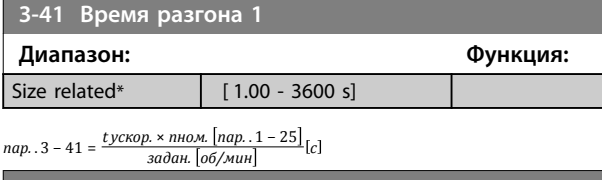

**3-42 Время замедления 1** Диапазон: Функция: Функция: Форния: Форния: Форния: Форния: Форния: Форния: Форния: Форния: Форния: Форния: Форния: Форния: Форния: Форния: Форния: Форния: Форния: Форния: Форния: Форния: Форния: Форния: Форния: Форния: Ф Size related\* [ 1.00 - 3600 s]

### *пар.* . 3 – 42 =  $\frac{tsa}{3a}$ . × пном.  $\left[$ пар. . 1 – 25 $\right]$   $\left[$ с

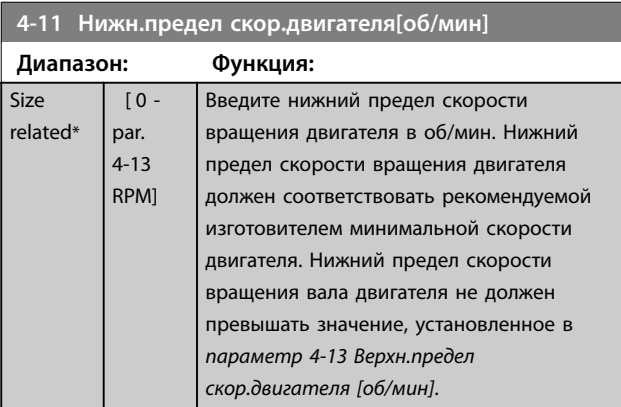

### **4-12 Нижний предел скорости двигателя [Гц]**

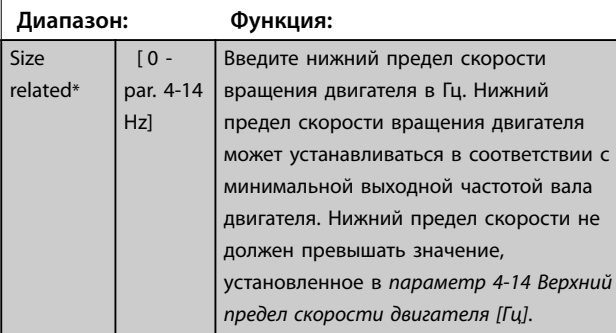

**4-13 Верхн.предел скор.двигателя [об/мин]**

**Диапазон: Функция: Size** related\* [ par. 4-11 - 60000 RPM] *УВЕДОМЛЕНИЕ* **При внесении изменений в**  *параметр 4-13 Верхн.предел скор.двигателя [об/мин]* **значение в**  *[параметр 4-53 Предупреждение:](#page-95-0) [высокая скорость](#page-95-0)* **станет равным величине, заданной в**  *параметр 4-13 Верхн.предел скор.двигателя [об/мин]***.** *УВЕДОМЛЕНИЕ* **Максимальная выходная частота не может превышать 10 % от частоты коммутации инвертора**

**(***[параметр 14-01 Частота](#page-102-0)*

*[коммутации](#page-102-0)***).**

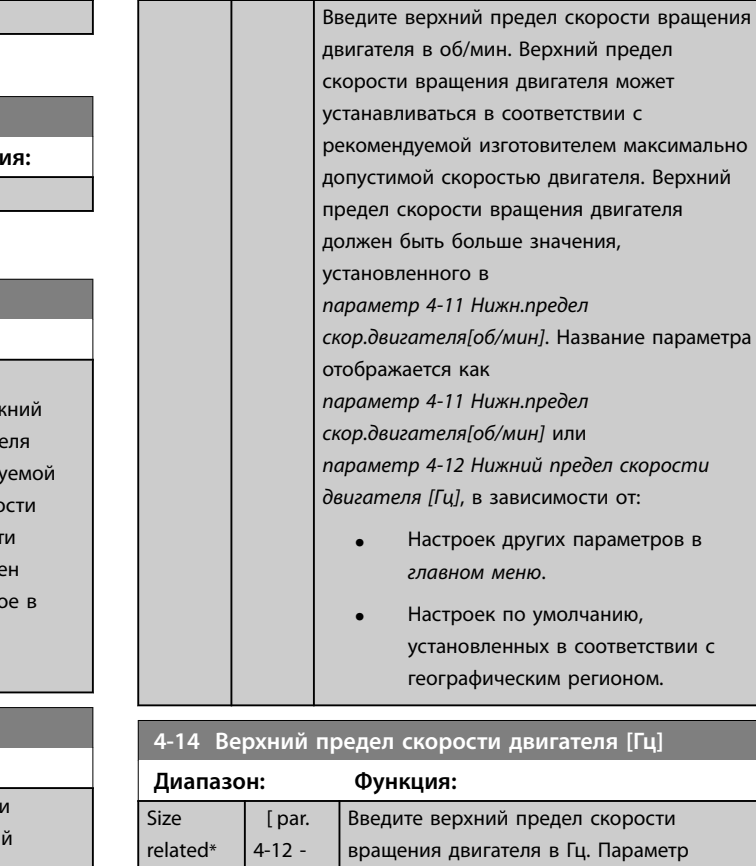

**4-13 Верхн.предел скор.двигателя [об/мин]**

**Диапазон: Функция:**

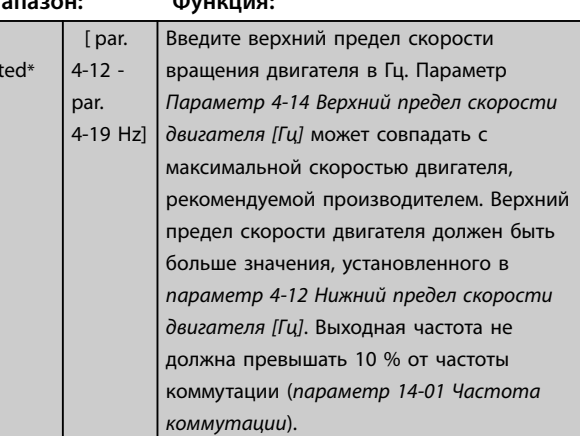

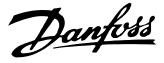

### 6.1.3 Настройки функций

Меню *Настройки функций* обеспечивает быстрый и удобный доступ ко всем параметрам, необходимым для большинства приложений HVAC, например:

- **•** Большинство применений с переменной и постоянной подачей воздуха и вытяжными вентиляторами.
- **•** Вентиляторы градирен.
- **•** Первичные насосы.
- **•** Вторичные насосы.
- **•** Насосы конденсаторов.
- **•** Другие применения с насосами, вентиляторами и компрессорами.

#### **Доступ к** *Настройке функций* **(пример)**

1. Включите преобразователь частоты (желтые светодиодные индикаторы).

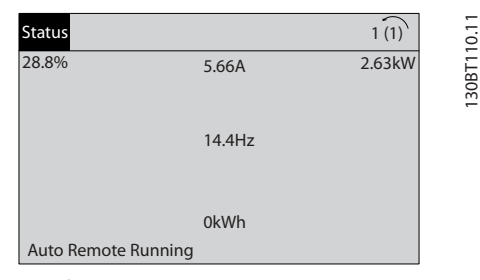

**Рисунок 6.2 Преобразователь частоты включен**

2. Нажмите [Quick Menu] (Быстрые меню).

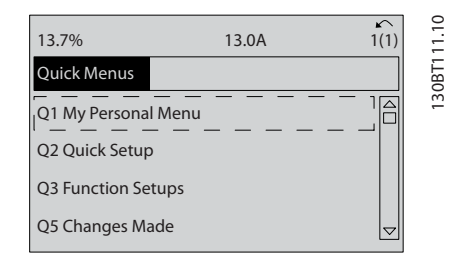

**Рисунок 6.3 Выбран пункт «Быстрые меню»**

3. С помощью кнопок [▲] and [▼] выберите *Настройку функций*. Нажмите [OK].

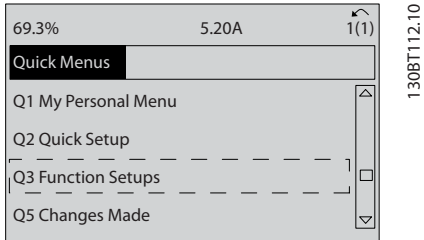

**Рисунок 6.4 Переход к пункту «Настройка функций»**

4. Появляется меню *Настройки функций*. Выберите *Q3-1 Общие настройки.* Нажмите  $[OK]$ .

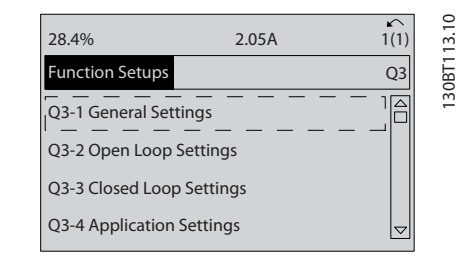

**Рисунок 6.5 Параметры настройки функций**

5. Используйте кнопки [▲] и [▼] для перехода к *Q3-11 Аналоговые выходы*. Нажмите [OK].

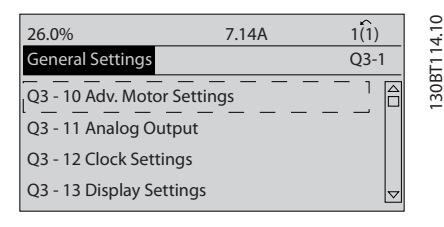

**Рисунок 6.6 Общие настройки**

6. Выберите *[параметр 6-50 Клемма 42, выход](#page-100-0)*. Нажмите [OK].

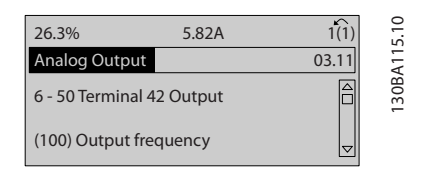

**Рисунок 6.7 Выбран параметр** *[Параметр 6-50 Клемма 42,](#page-100-0) [выход](#page-100-0)*

7. Для выбора различных пунктов меню используйте кнопки [▲] и [▼]. Нажмите [OK].

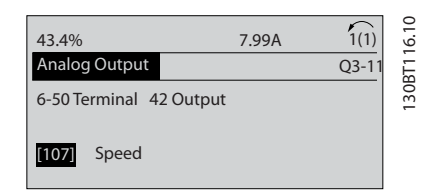

**Рисунок 6.8 Настройка параметра**

130BT112.10

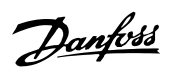

### <span id="page-84-0"></span>**Параметры настройки функций**

Параметры меню *Настройки функций* группируются следующим образом:

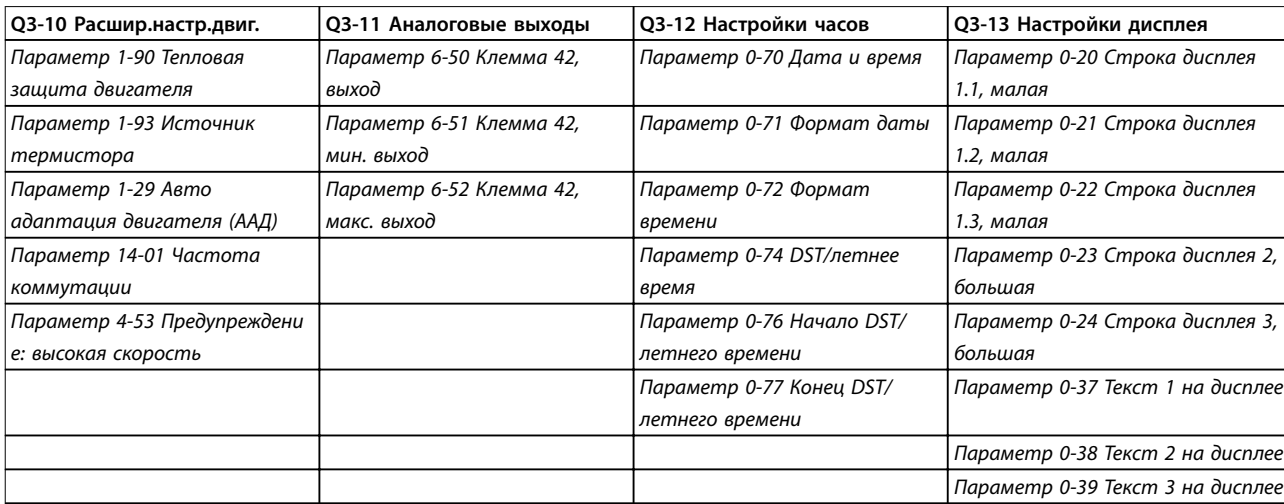

#### **Таблица 6.3 Q3-1 Общие настройки**

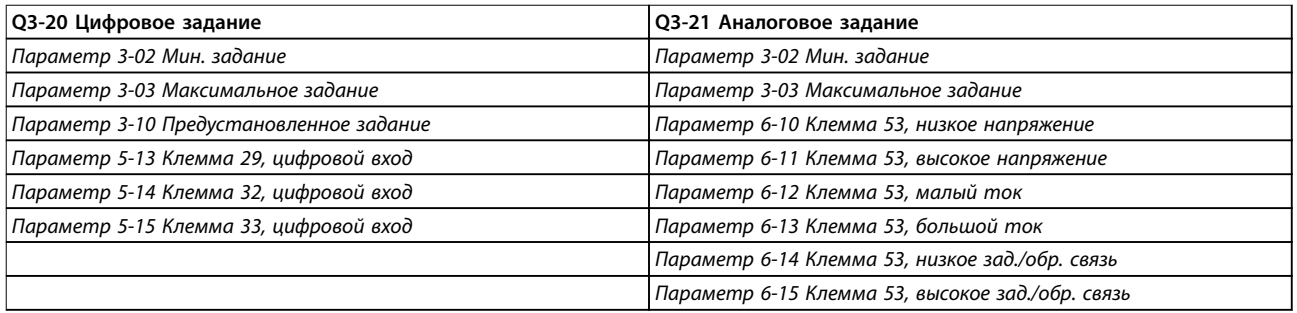

#### **Таблица 6.4 Q3-2 Настройки разомкнутого контура**

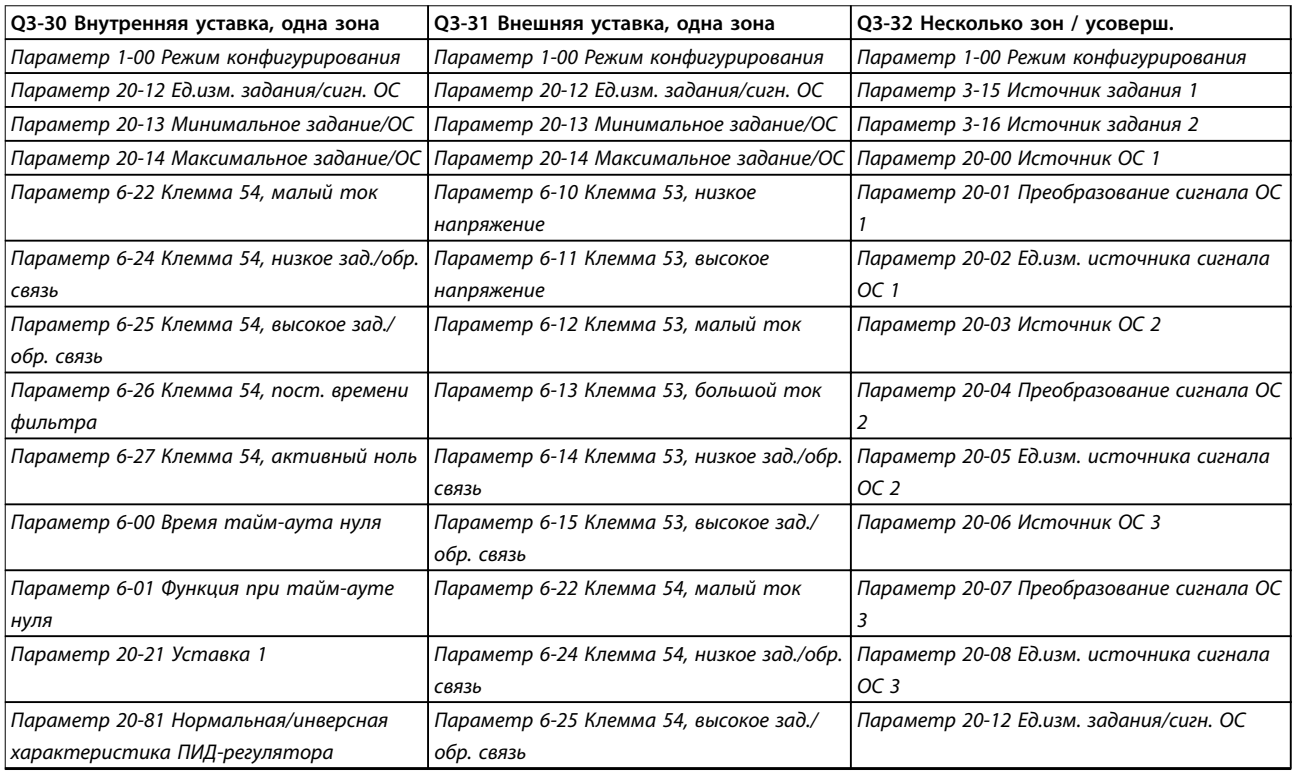

# Danfoss

### **Программирование VLT**® **HVAC Drive FC 102**

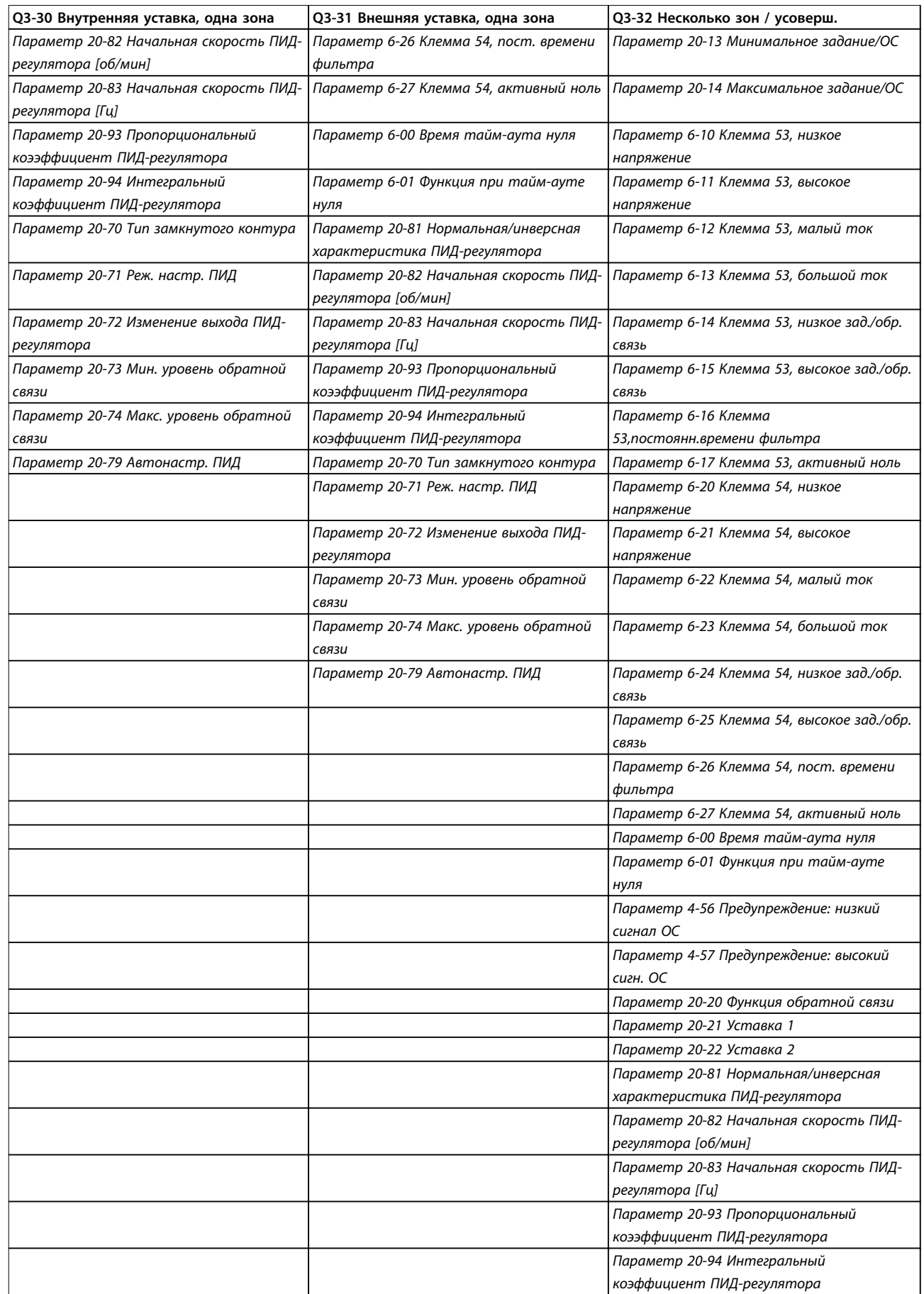

<span id="page-86-0"></span>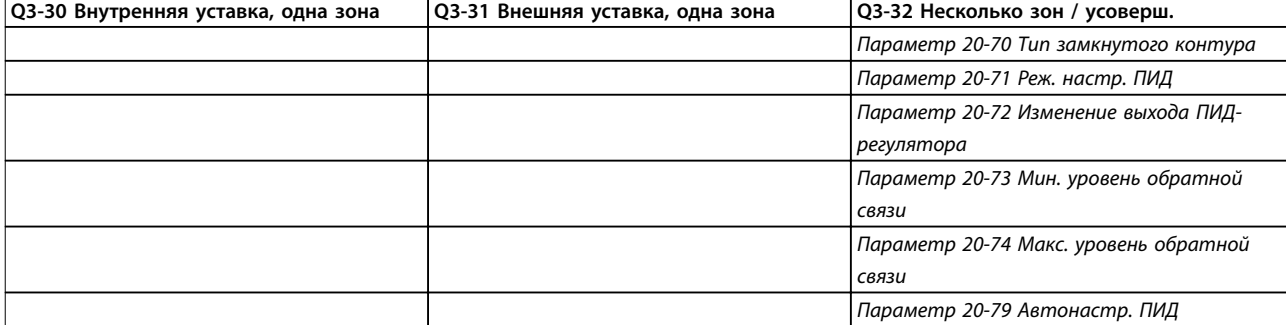

**Таблица 6.5 Q3-3 Настройки замкнутого контура**

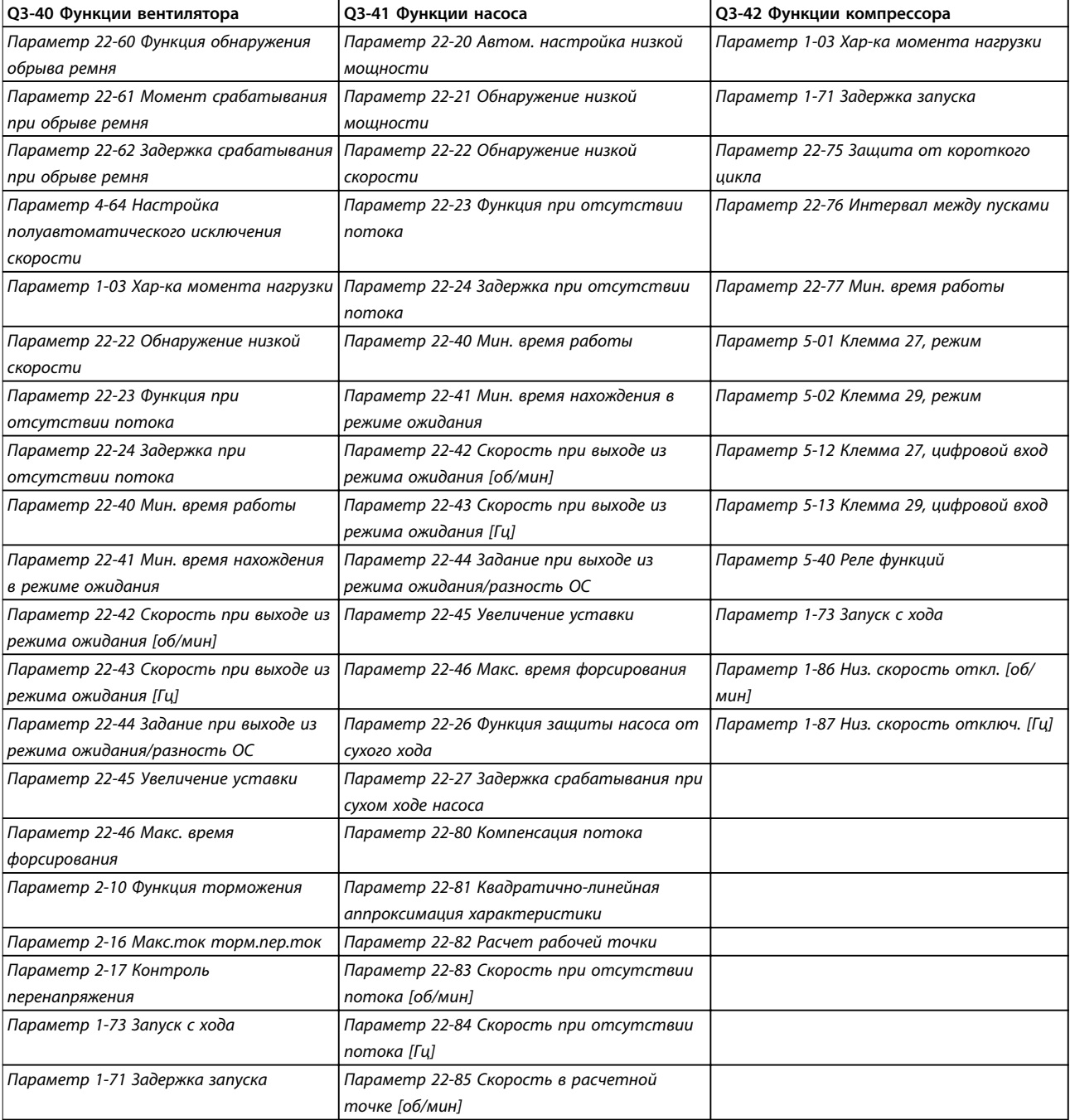

<span id="page-87-0"></span>**Программирование VLT**® **HVAC Drive FC 102**

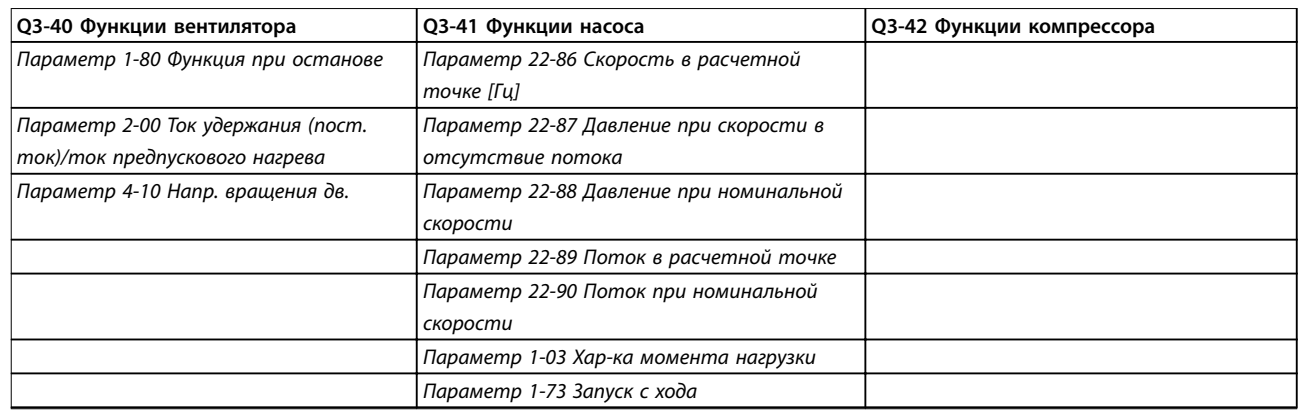

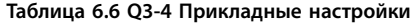

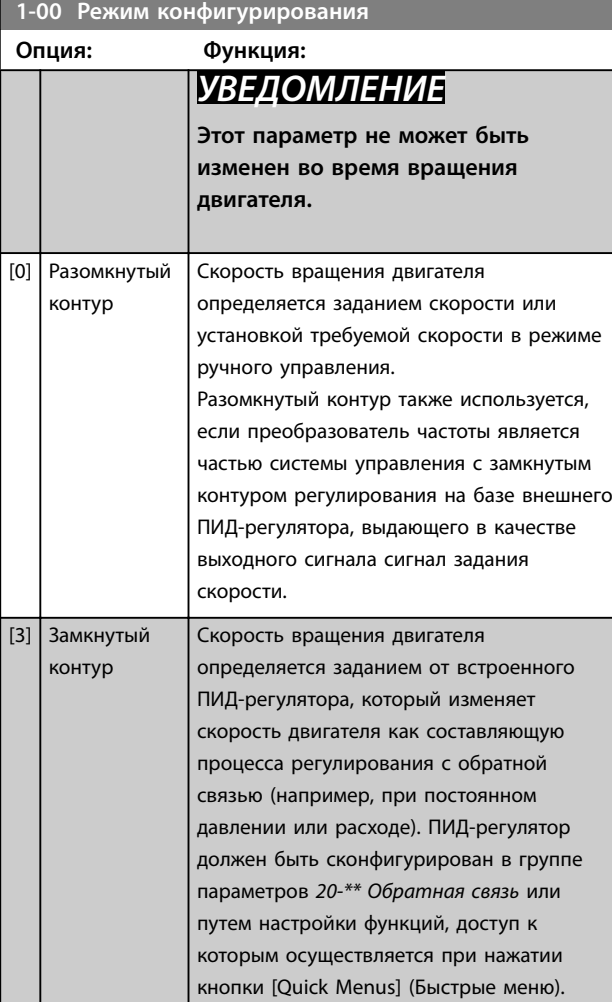

## *УВЕДОМЛЕНИЕ*

**Если задан замкнутый контур, подача команд реверса или запуска и реверса не приведет к изменению направления вращения двигателя.**

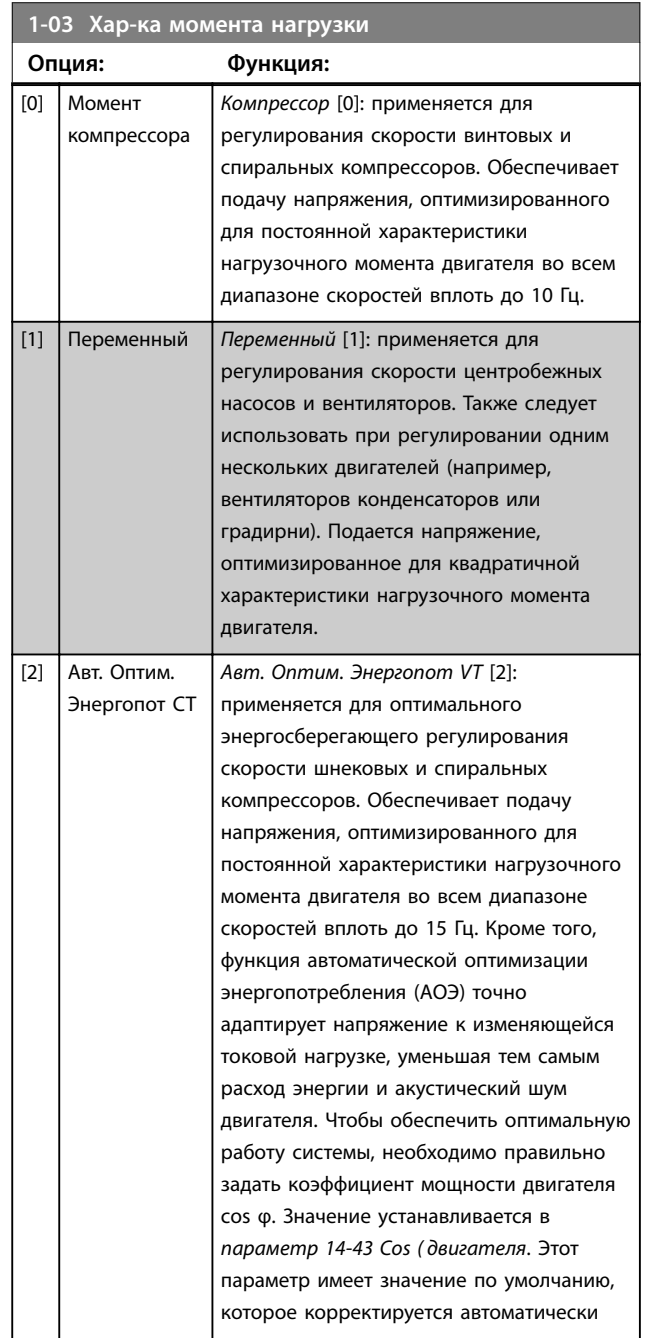

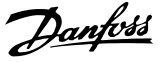

**6 6**

<span id="page-88-0"></span>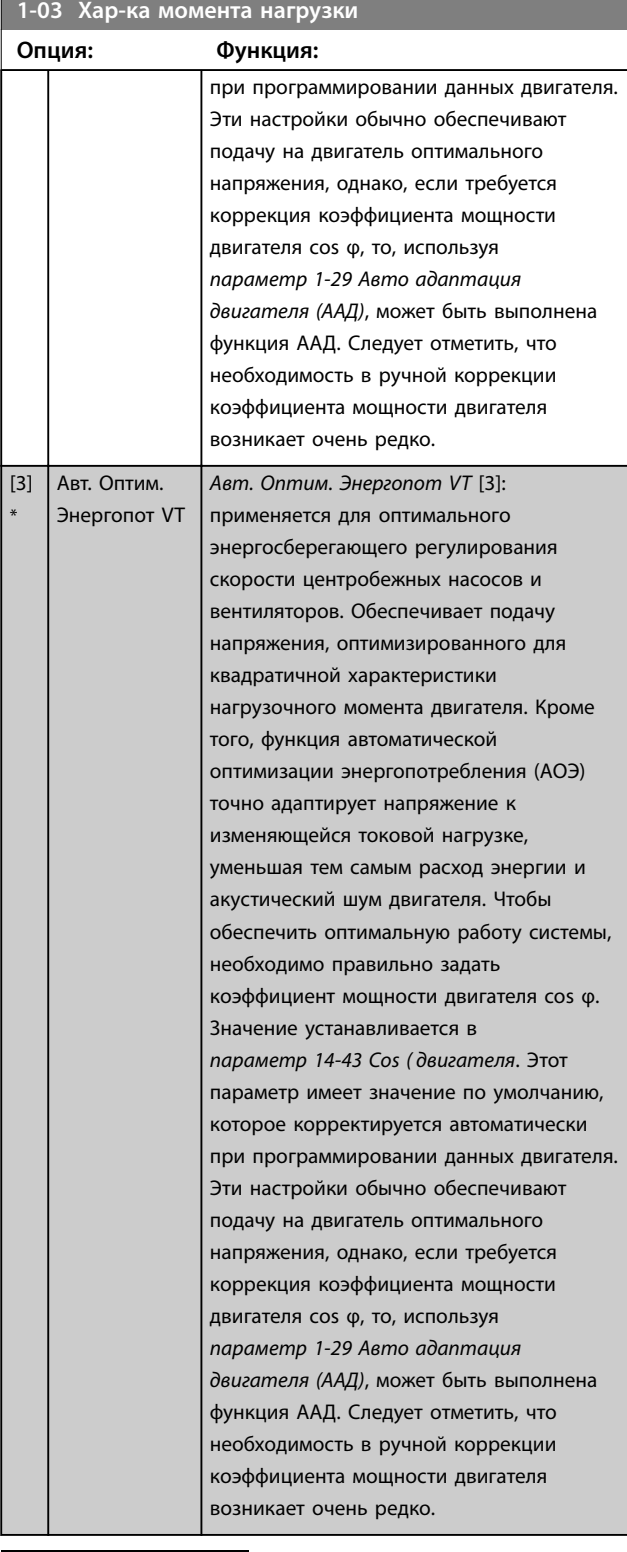

## *УВЕДОМЛЕНИЕ*

**Для насосов или вентиляторов, в которых могут существенно меняться вязкость или плотность или возникать чрезмерный поток, например, в связи с протеканием трубы, рекомендуется выбрать параметр Авт. Оптим. Энергопот CT.**

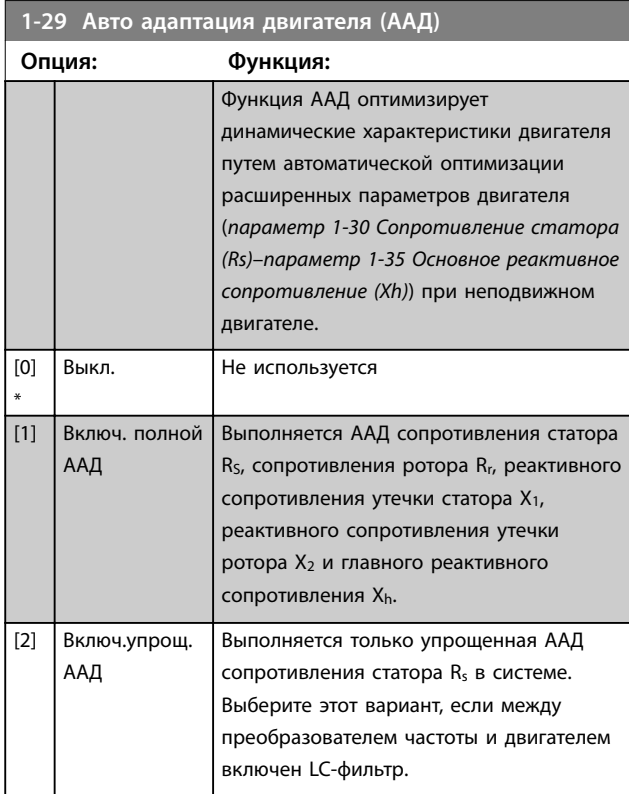

## *УВЕДОМЛЕНИЕ*

*Параметр 1-29 Авто адаптация двигателя (AАД)* **не имеет влияния, если** *параметр 1-10 Конструкция двигателя* **= [1] Неявнопол. с пост. магн.**

После выбора [1] или [2] активизируйте функцию ААД нажатием кнопки [Hand on] (Ручной пуск). См. также пункт *Автоматическая адаптация двигателя* в Руководстве по проектированию. После выполнения обычной последовательности операций на дисплее появится сообщение: «Нажмите [OK] для завершения ААД». После нажатия кнопки [OK] преобразователь частоты будет готов к работе.

### *УВЕДОМЛЕНИЕ*

*[Параметр 1-03 Хар-ка момента нагрузки](#page-87-0)* **не имеет влияния, если** *параметр 1-10 Конструкция двигателя* **= [1] Неявноп. с пост. магн.**

### <span id="page-89-0"></span>*УВЕДОМЛЕНИЕ*

- **• Для наилучшей адаптации преобразователя частоты выполняйте ААД на холодном двигателе**
- **• ААД не может проводиться на работающем двигателе**

### *УВЕДОМЛЕНИЕ*

**При выполнении ААД на двигатель не должен воздействовать внешний крутящий момент.**

### *УВЕДОМЛЕНИЕ*

**При изменении одного из значений в группе параметров 1-2\* Данные двигателя (***параметр 1-30 Сопротивление статора (Rs)***–** *параметр 1-39 Число полюсов двигателя***) расширенные данные двигателя возвращаются к установкам по умолчанию. Этот параметр не может быть изменен во время**

**вращения двигателя.**

### *УВЕДОМЛЕНИЕ*

**Полная ААД должна выполняться без фильтра, и только упрощенная ААД должна выполняться с фильтром.**

См. раздел: *Примеры применения > Автоматическая адаптация двигателя* в Руководстве по проектированию.

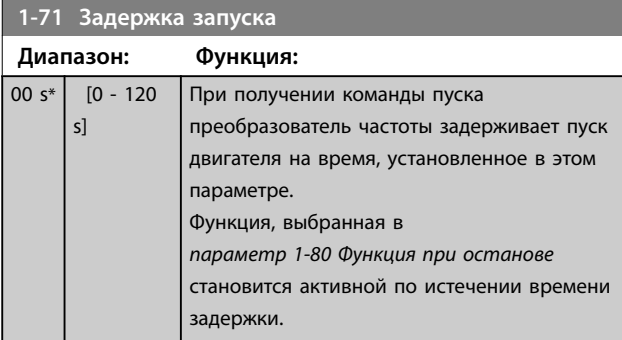

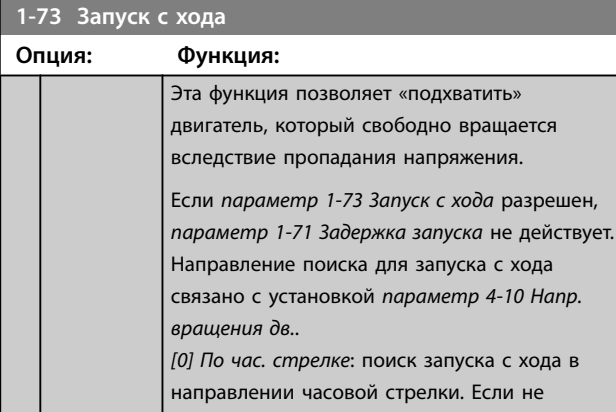

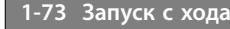

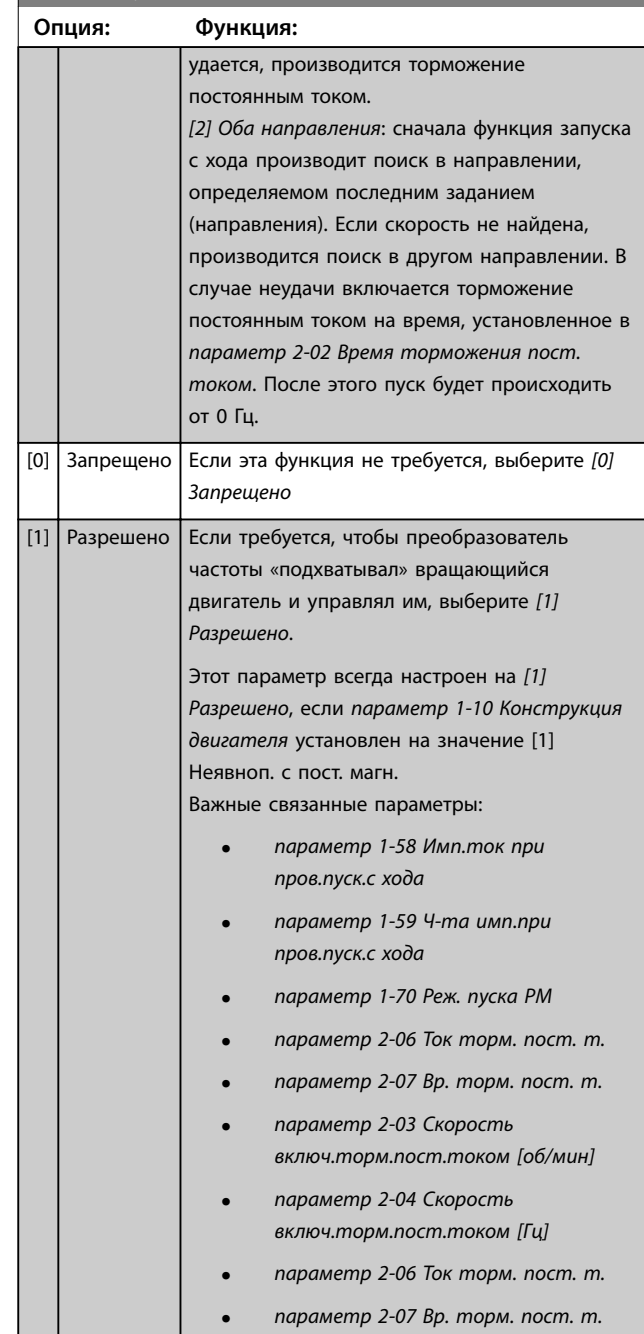

Danfoss

Функция запуска с хода, используемая для двигателей с постоянными магнитами, основана на оценке начальной скорости. Скорость всегда оценивается как первое действие после активного сигнала запуска. На основе значения параметра *параметр 1-70 Реж. пуска PM* произойдет следующее:

*параметр 1-70 Реж. пуска PM* = *[0] Rotor Detection* (Обнаружение ротора):

Если показатель скорости выходит за пределы 0 Гц, преобразователь частоты «подхватит» двигатель на этой скорости и возобновит нормальную работу. В противном случае преобразователь частоты оценит

**1-80 Функция при останове**

<span id="page-90-0"></span>положение ротора и начнет нормальную работу из этого положения.

*параметр 1-70 Реж. пуска PM* = *[1] Parking* (Стоянка): Если показатель скорости ниже значения параметра в *параметр 1-59 Ч-та имп.при пров.пуск.с хода*, будет включена функция стоянки (см. *параметр 2-06 Ток торм. пост. т.* и *параметр 2-07 Вр. торм. пост. т.*). В противном случае преобразователь частоты «подхватит» двигатель на этой скорости и возобновит нормальную работу. Рекомендуемые настройки приведены в описании *параметр 1-70 Реж. пуска PM*.

Пределы по току принципа пуска с хода, используемые для двигателей с постоянными магнитами:

- **•** Диапазон скорости составляет до 100 % номинальной скорости или скорости ослабления поля (в зависимости от того, какая скорость ниже).
- **•** Для PMSM с высоким противоэдс (> 300 VLL (среднеквадр.)) и высокой индукцией катушки (> 10 мГн) требовалось больше времени, чтобы уменьшить ток короткого замыкания до нуля. Этот параметр может быть подвержен ошибке во время оценки.
- **•** Тестирование тока ограничено диапазоном скорости до 300 Гц. Для определенных устройств предел составляет 250 Гц; все устройства на 200–240 В до 2,2 кВт включительно, и все устройства на 380–480 В до 4 кВт включительно.
- **•** Тестирование тока ограничено мощностью аппарата до 22 кВт.
- **•** Подготовлено для блоков с явнополюсными постоянными магнитами (IPMSM), но еще не проверено на этих типах оборудования.
- **•** Для способов применения с высоким показателем инерции (т. е., когда инерция нагрузки превышает в 30 раз инерцию двигателя) рекомендуется использовать тормозной резистор, чтобы избежать отключения из-за перенапряжения во время высокоскоростного включения функции пуска с хода.

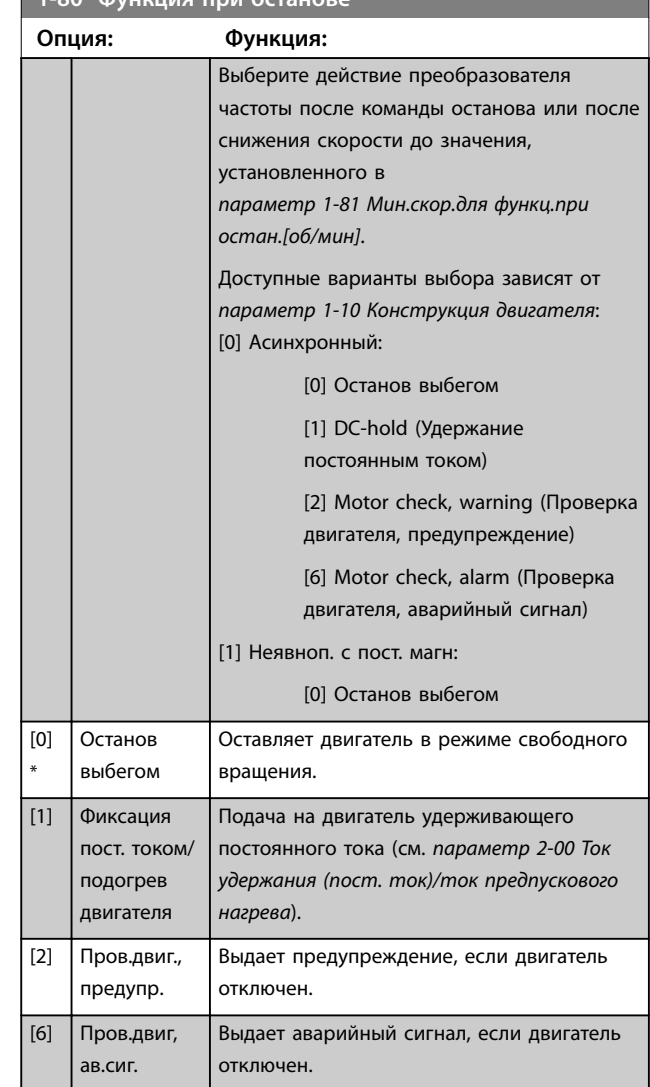

#### **1-90 Тепловая защита двигателя**

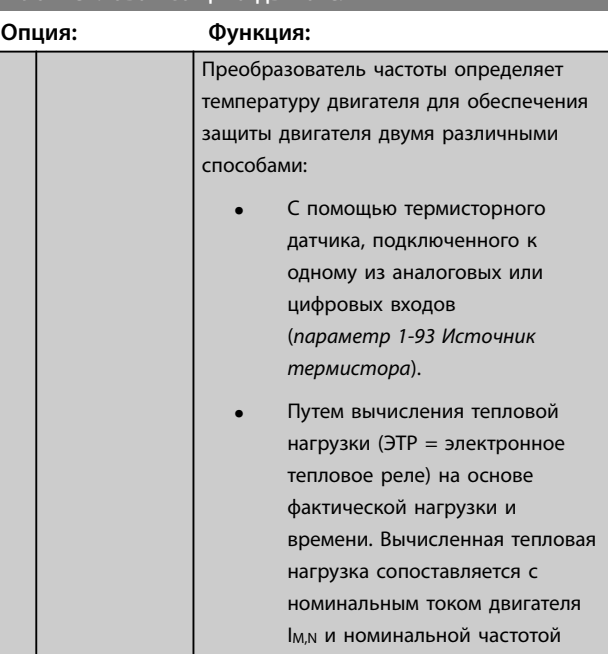

**1-90 Тепловая защита двигателя**

#### **Программирование VLT**® **HVAC Drive FC 102**

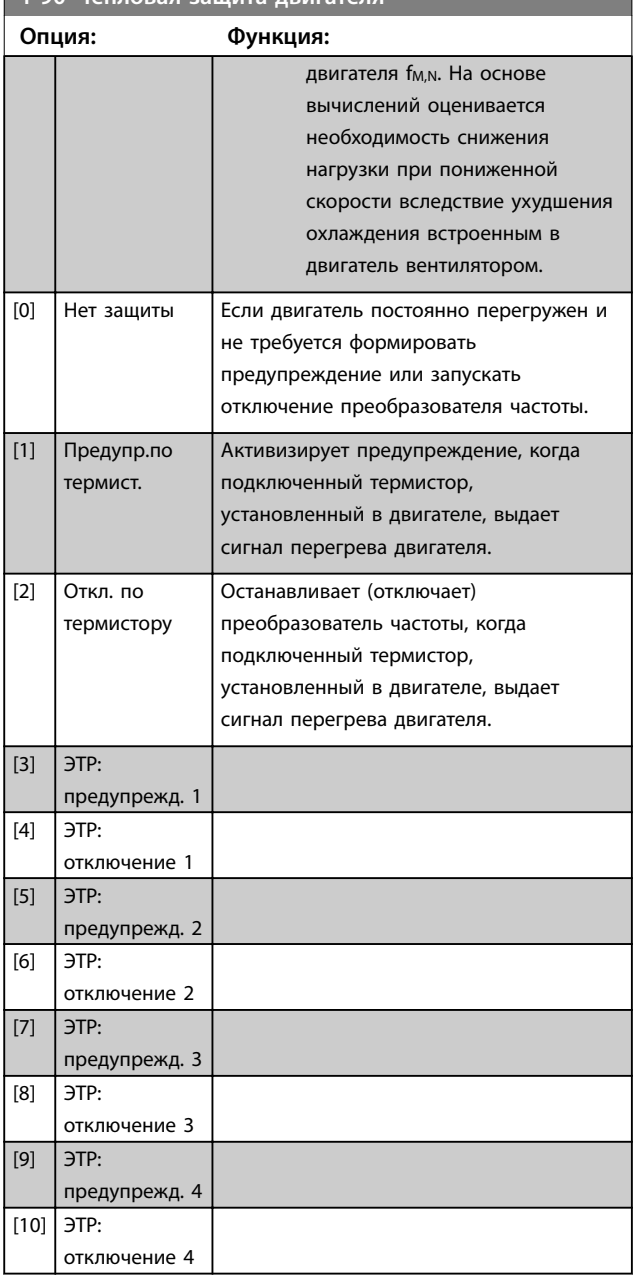

Функции 1–4 ЭТР (Электронное тепловое реле) осуществляют вычисление нагрузки, если активизирован набор параметров, в котором они выбраны. Например, ЭТР-3 начинает выполнение вычислений при выборе набора параметров 3. Для Северной Америки: Функции защиты с помощью электронного теплового реле (ЭТР) обеспечивают защиту двигателя от перегрузки по классу 20 согласно требованиям NEC.

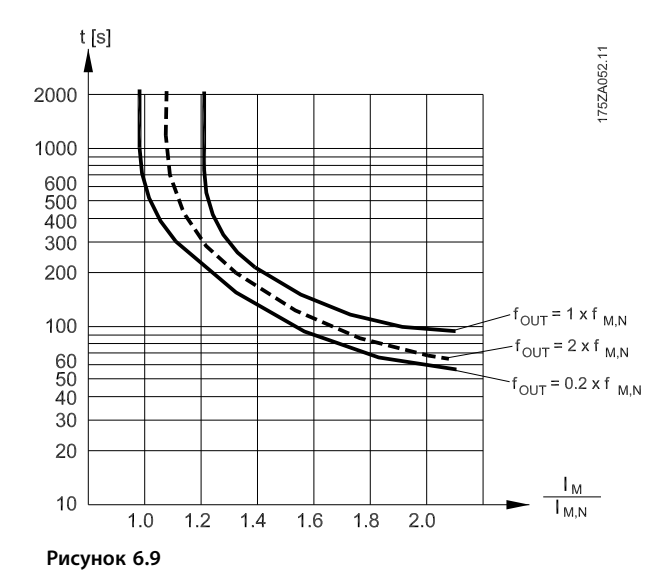

## **ВНИМАНИЕ!**

**Чтобы обеспечить защиту PELV, все соединения с клеммами управления должны быть выполнены согласно требованиям PELV, например термистор должен иметь усиленную/двойную изоляцию**

## *УВЕДОМЛЕНИЕ*

**Danfoss рекомендует использование 24 В пост. тока в качестве напряжения питания термистора.**

### *УВЕДОМЛЕНИЕ*

**Функция таймера ЭТР не работает, если** *параметр 1-10 Конструкция двигателя* **= [1] Неявнопол. с пост. магн.**

## *УВЕДОМЛЕНИЕ*

**Для правильной работы функции ЭТР установка в**  *[параметр 1-03 Хар-ка момента нагрузки](#page-87-0)* **должна соответствовать применению (см. описание**  *[параметр 1-03 Хар-ка момента нагрузки](#page-87-0)***).**

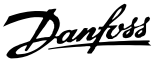

<span id="page-92-0"></span>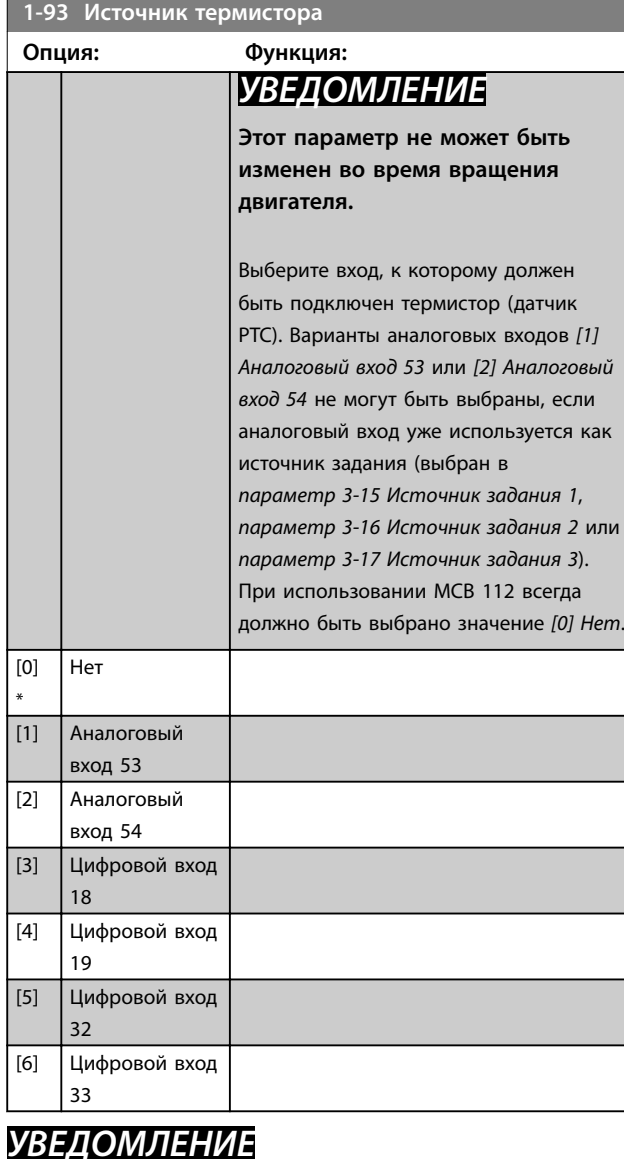

**Для цифрового входа следует установить значение** *[0] PNP — активен при 24 В* **в** *параметр 5-00 Режим*

**2-00 Ток удержания (пост. ток)/ток предпускового**

*цифрового ввода/вывода***.**

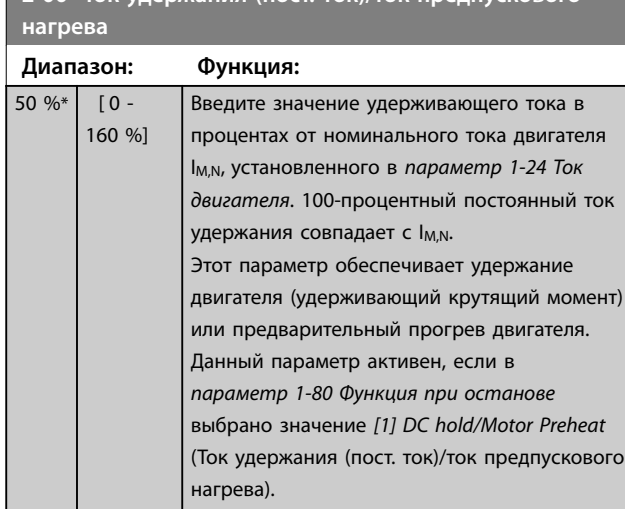

## *УВЕДОМЛЕНИЕ*

*Параметр 2-00 Ток удержания (пост. ток)/ток предпускового нагрева* **не имеет влияния, если** *параметр 1-10 Конструкция двигателя* **= [1] Неявнопол. с пост. магн.**

## *УВЕДОМЛЕНИЕ*

**Максимальное значение зависит от номинального тока двигателя. Избегайте слишком длительной подачи 100 процентного тока. Это может привести к**

**повреждению двигателя.**

**2-10 Функция торможения**

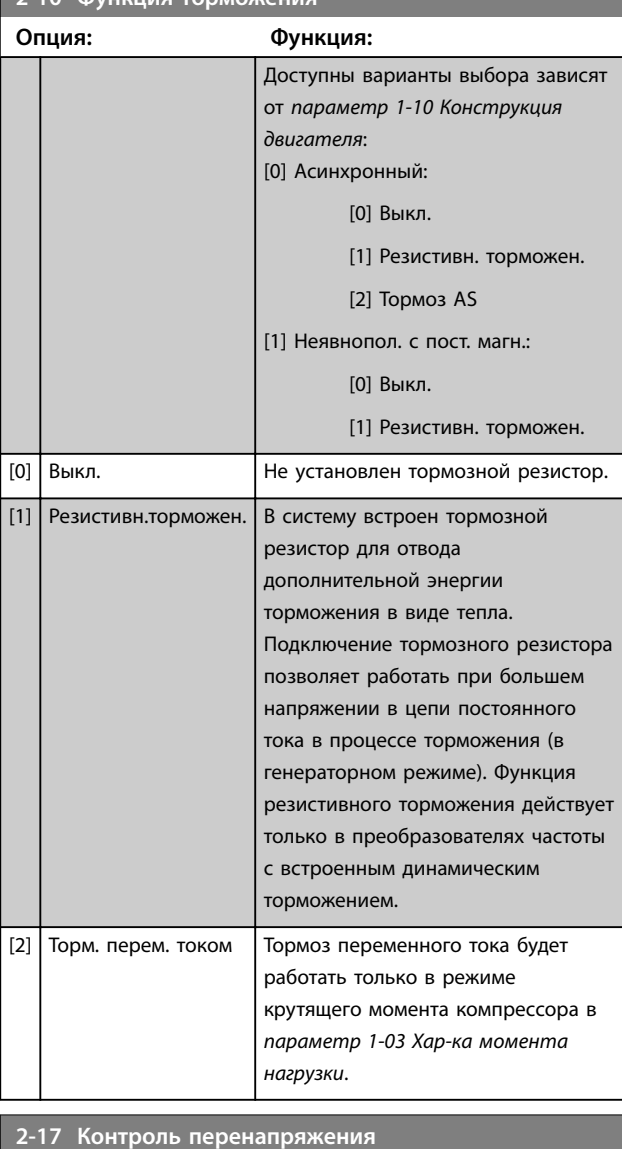

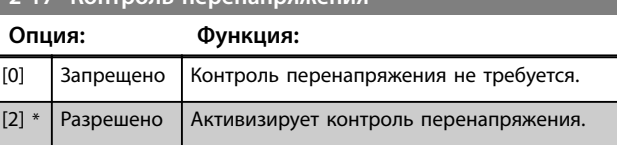

**6 6**

## <span id="page-93-0"></span>*УВЕДОМЛЕНИЕ*

*[Параметр 2-17 Контроль перенапряжения](#page-92-0)* **не имеет влияния, если** *параметр 1-10 Конструкция двигателя* **= [1] Неявнопол. с пост. магн.**

## *УВЕДОМЛЕНИЕ*

**Время изменения скорости автоматически корректируется для предотвращения отключения преобразователя частоты.**

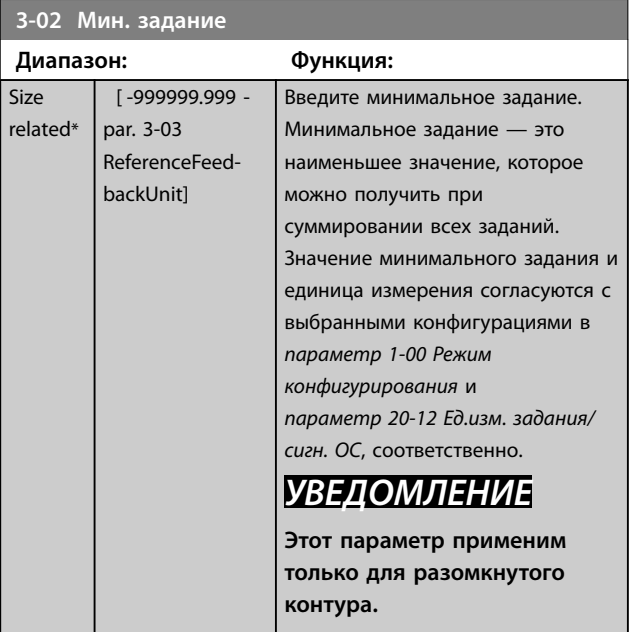

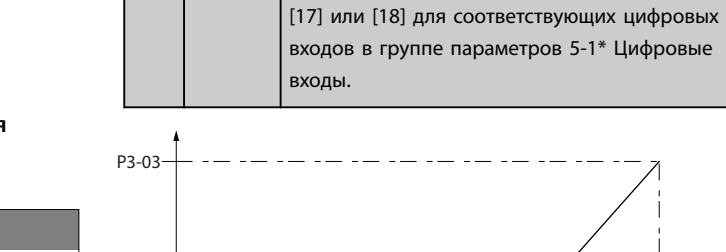

**Диапазон: Функция:**

Массив [8]

**3-10 Предустановленное задание**

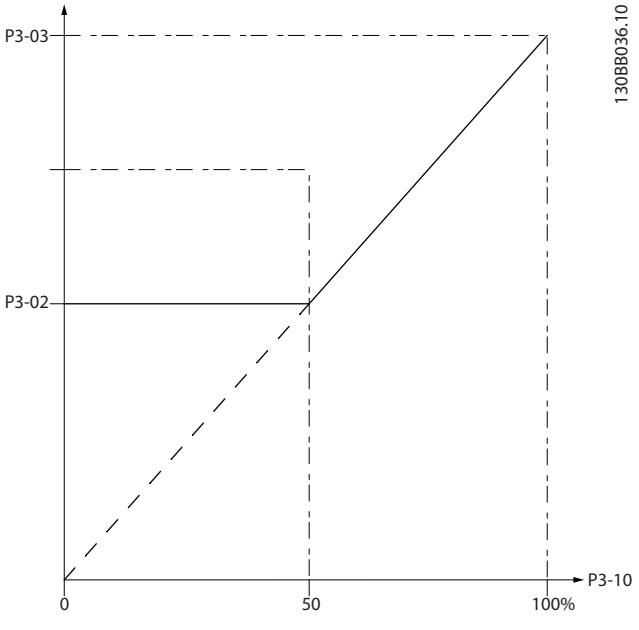

заданий установите значения битов 0/1/2 [16],

**Рисунок 6.10**

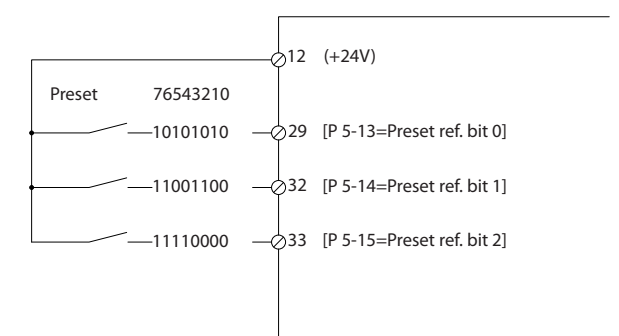

#### **Рисунок 6.11**

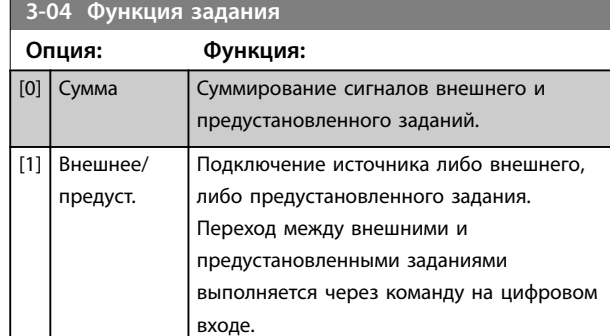

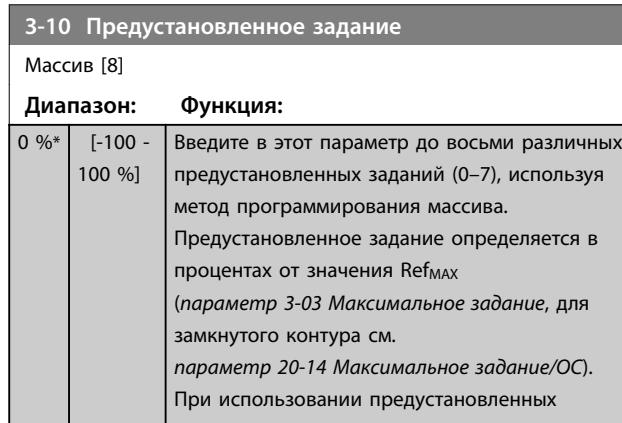

130BA149.10

130BA149.10

٦

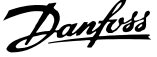

<span id="page-94-0"></span>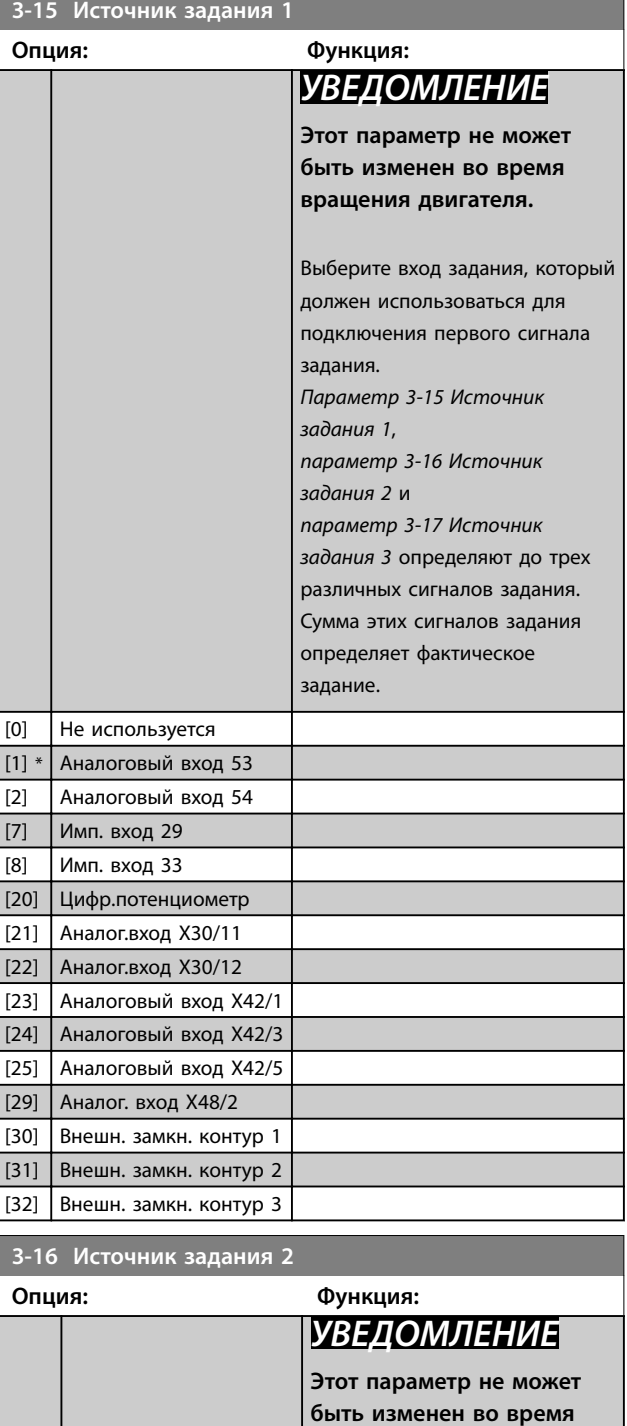

**вращения двигателя.**

Выберите вход задания, который должен использоваться для

задания.

*задания 1*,

*задания 2* и

подключения сигнала второго

*параметр 3-15 Источник*

*параметр 3-16 Источник*

*параметр 3-17 Источник*

**3-16 Источник задания 2**

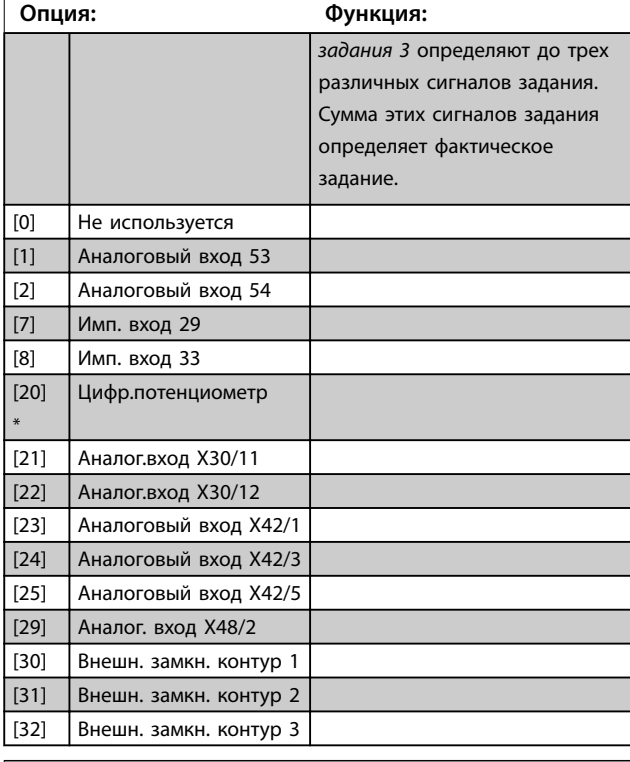

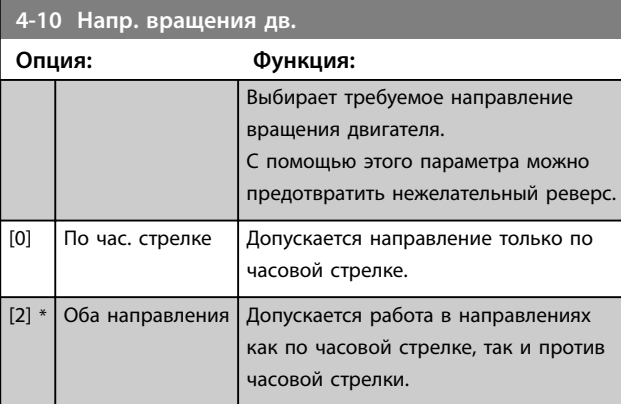

### *УВЕДОМЛЕНИЕ*

**Настройки в** *параметр 4-10 Напр. вращения дв.* **влияют на настройки подхвата вращающегося двигателя в** *[параметр 1-73 Запуск с хода](#page-89-0)***.**

Danfoss

**4-53 Предупреждение: высокая скорость**

#### <span id="page-95-0"></span>**Программирование VLT**® **HVAC Drive FC 102**

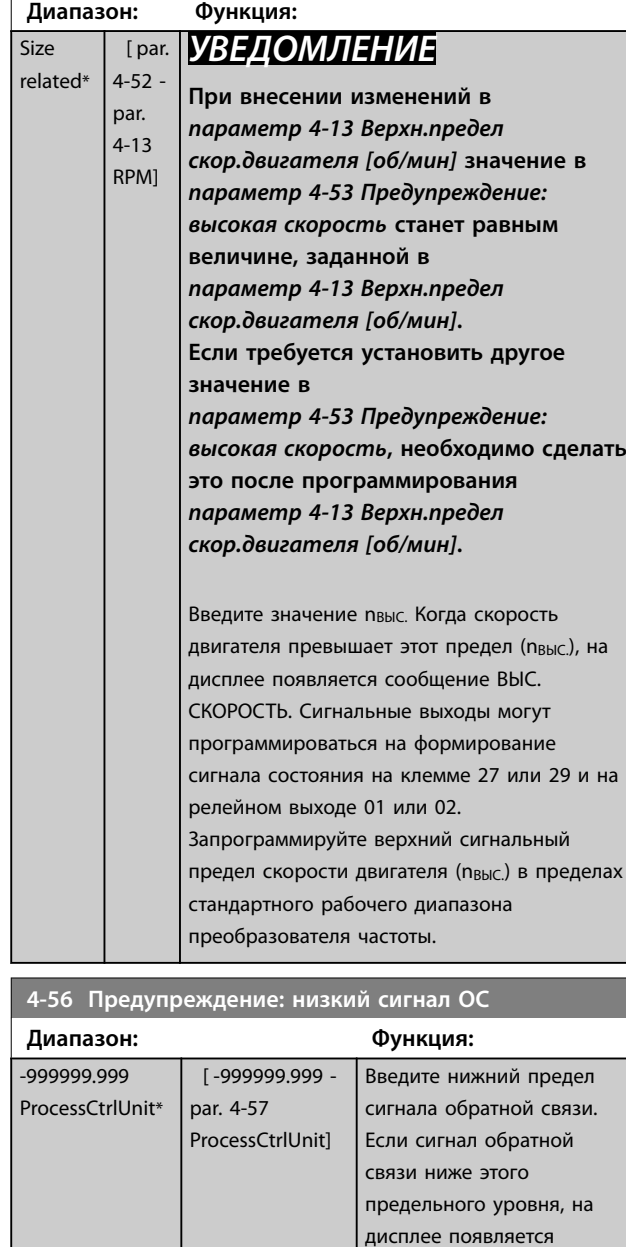

**4-57 Предупреждение: высокий сигн. ОС**

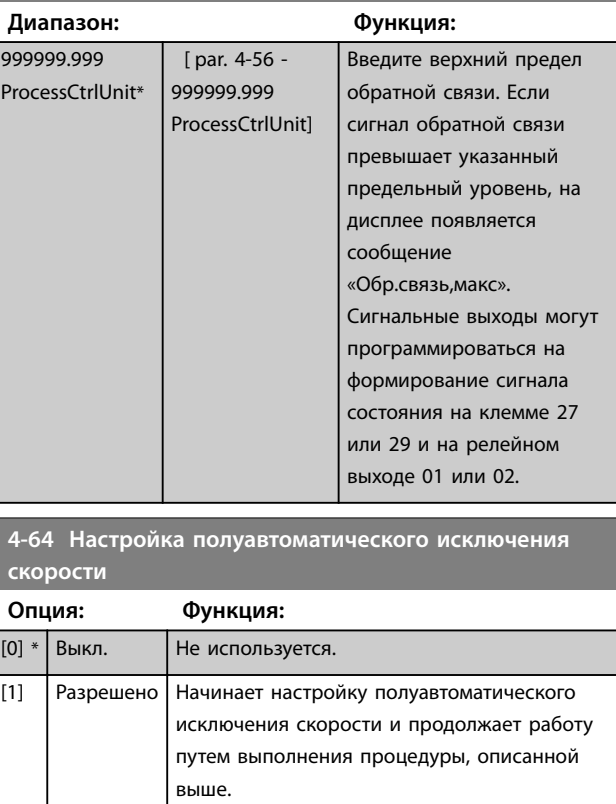

## **5-01 Клемма 27, режим**

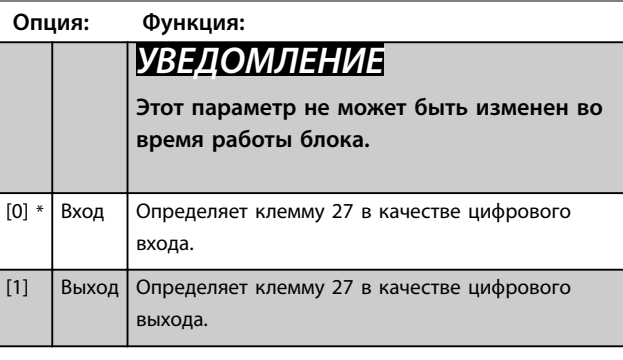

### **5-02 Клемма 29, режим**

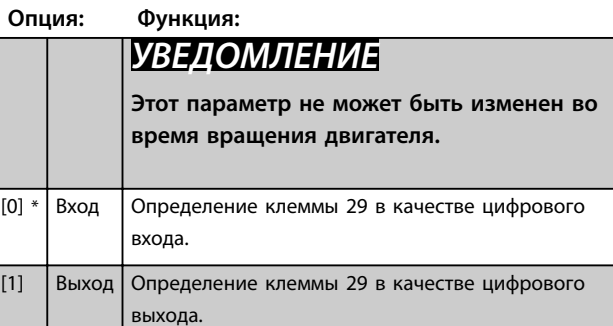

сообщение «Обр.связь, мин». Сигнальные выходы могут программироваться на формирование сигнала состояния на клемме 27 или 29 и на релейном выходе 01 или 02.

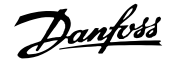

### <span id="page-96-0"></span>6.1.4 5-1\* Цифровые входы

Параметры для конфигурирования входных функций входных клемм.

Цифровые входы используются для выбора различных функций преобразователя частоты. Для любого цифрового входа может быть задано выполнение одной из следующих функций:

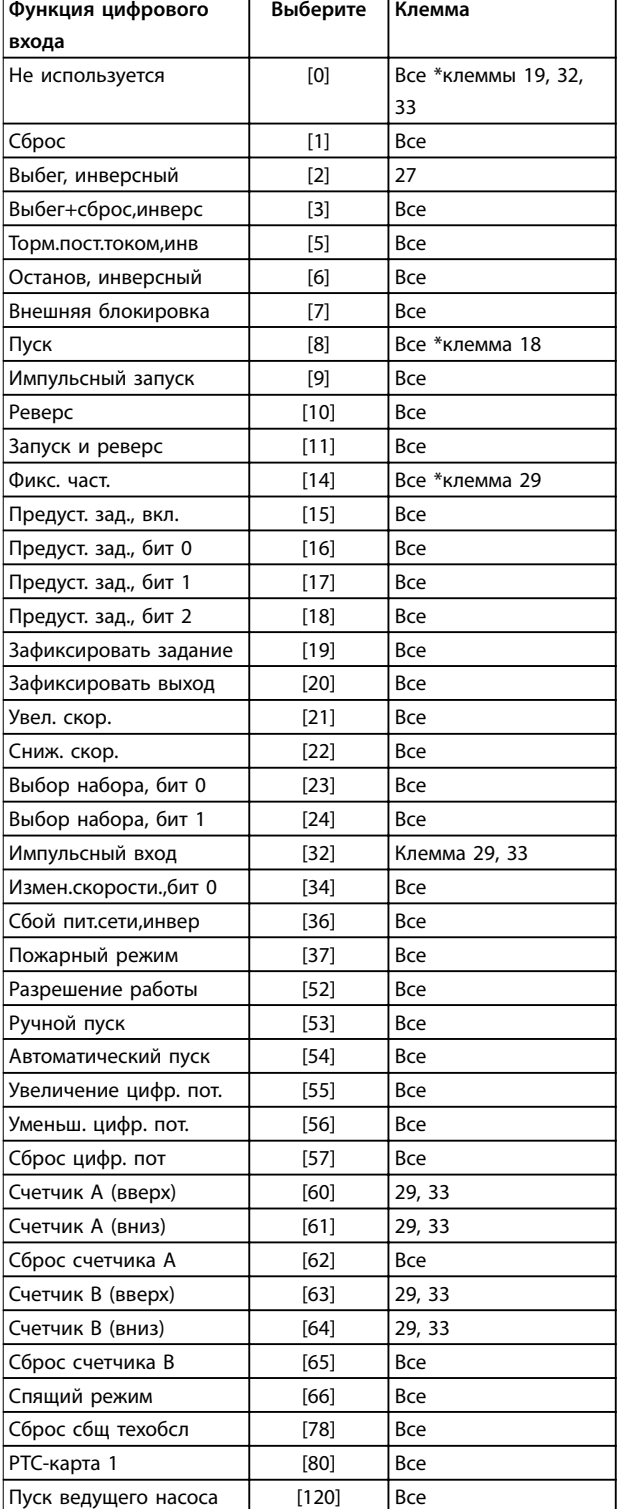

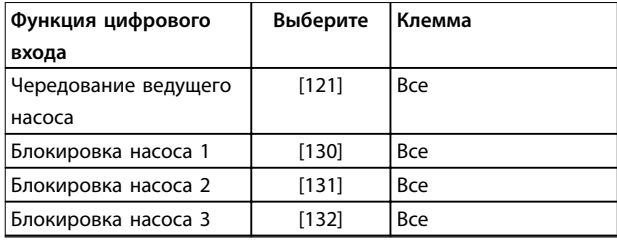

#### **5-12 Клемма 27, цифровой вход**

Этот параметр содержит такие же значения и функции, что перечислены для группы параметров *5-1\* Цифровые входы*, за исключением функции *[32] Импульсный вход*.

#### **5-13 Клемма 29, цифровой вход**

Этот параметр содержит все значения и функции, указанные для группы параметров *5-1\* Цифровые входы*

### **5-14 Клемма 32, цифровой вход**

Этот параметр содержит такие же значения и функции, что перечислены для группы параметров *5-1\* Цифровые входы*, за исключением функции *[32] Импульсный вход*.

#### **5-15 Клемма 33, цифровой вход**

Этот параметр содержит все значения и функции, указанные для группы параметров *5-1\* Цифровые входы*

#### **5-40 Реле функций**

Массив [8]

(Реле 1 [0], Реле 2 [1]

Дополнительное устройство MCB 105: Реле 7 [6], Реле 8 [7] и Реле 9 [8]).

Выберите варианты, определяющие функции реле.

Выбор каждого механического реле реализуется в параметре типа массива.

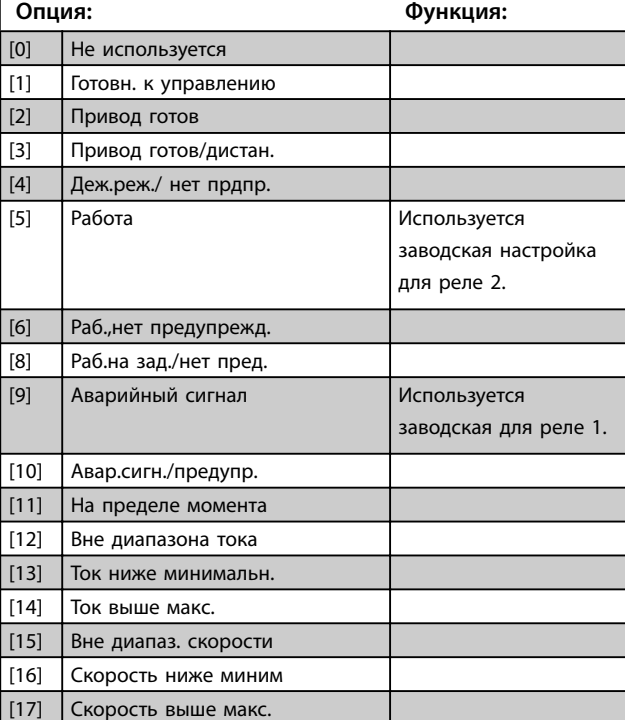

#### <span id="page-97-0"></span>**Программирование VLT**® **HVAC Drive FC 102**

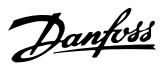

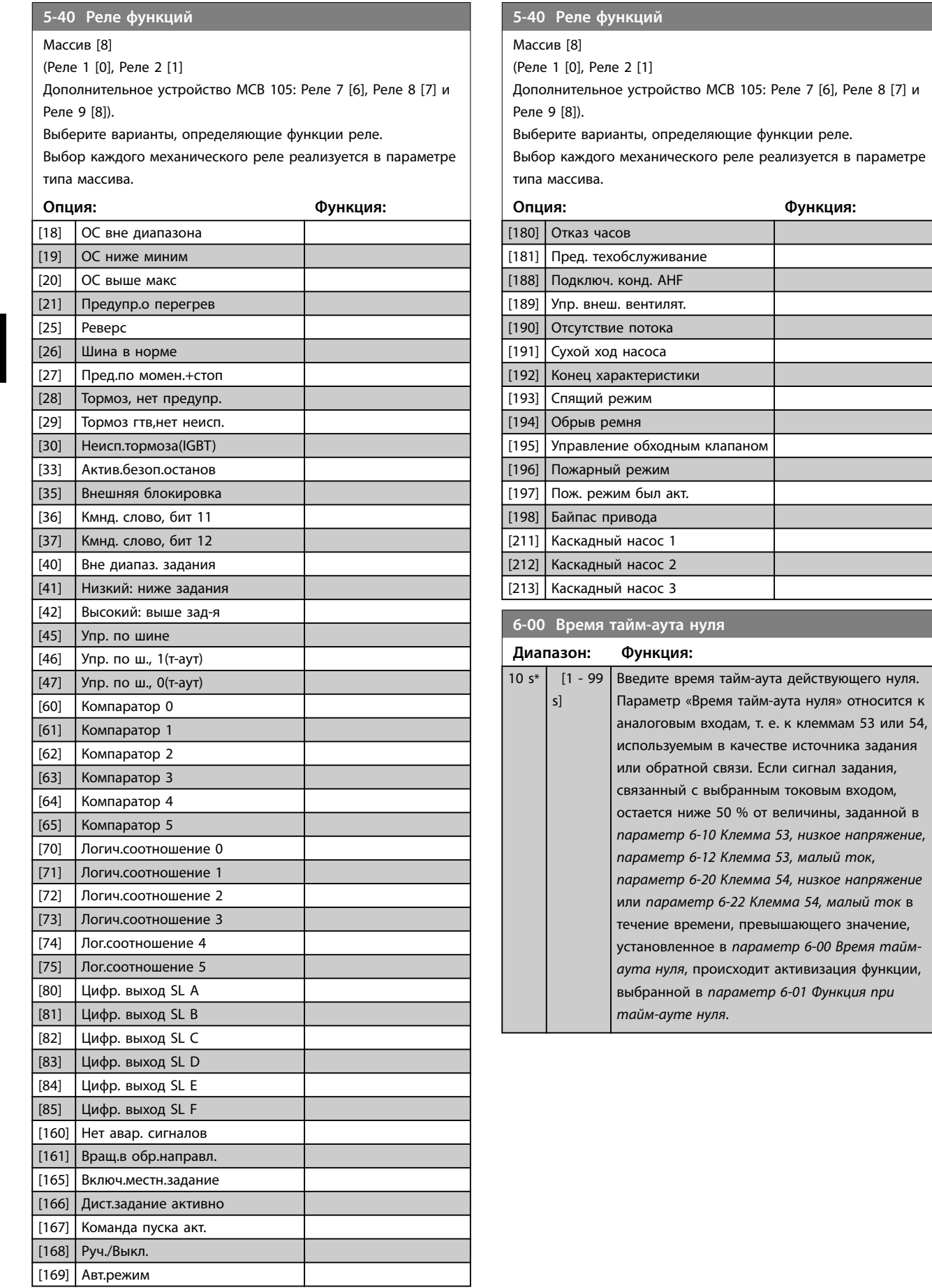

### **5-40 Реле функций**

выбранной в *[параметр 6-01 Функция при](#page-98-0)*

#### <span id="page-98-0"></span>**Программирование Инструкции по эксплуатации**

<u> 1989 - Johann Barnett, mars fyrir og fyrir og fyrir og fyrir og fyrir og fyrir og fyrir og fyrir og fyrir og</u>

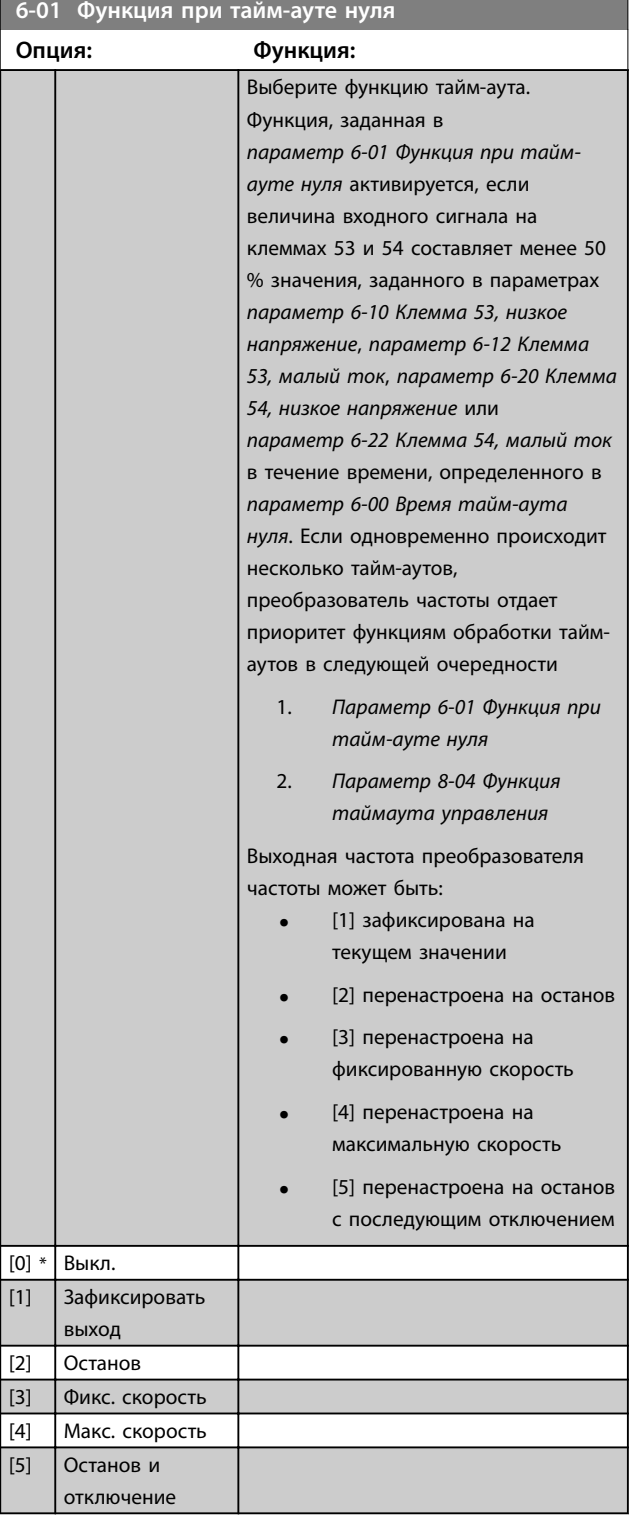

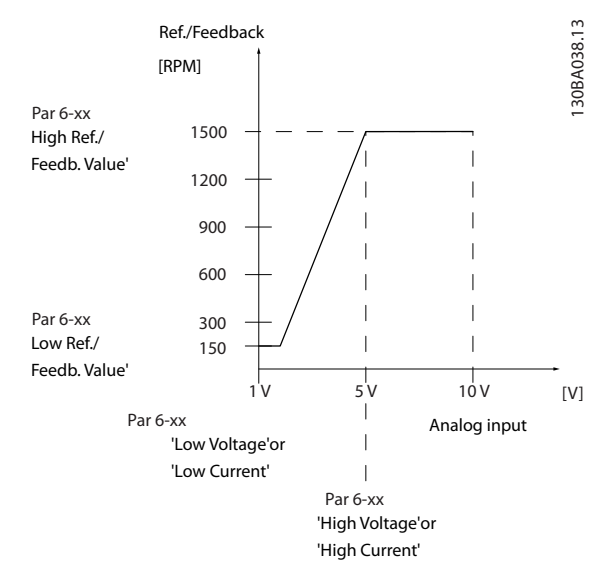

**Рисунок 6.12 Условия действующего нуля**

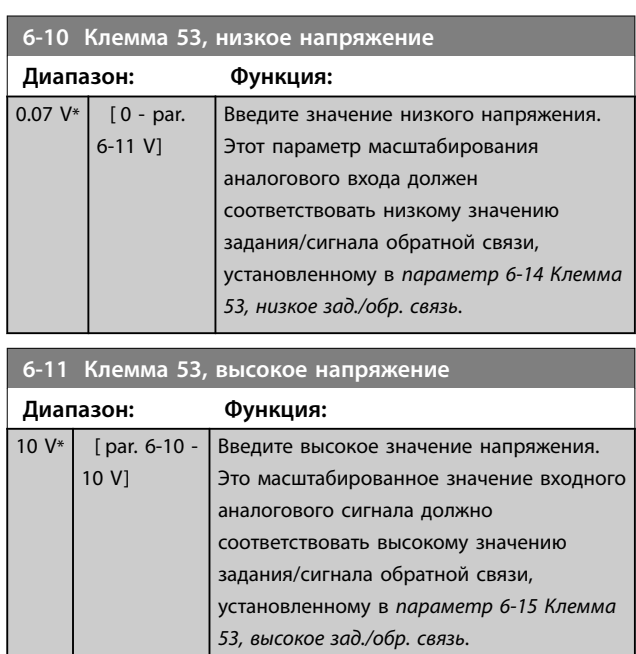

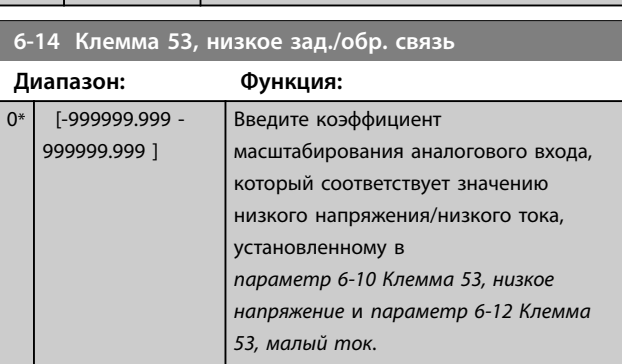

Danfoss

<span id="page-99-0"></span>**Программирование VLT**® **HVAC Drive FC 102**

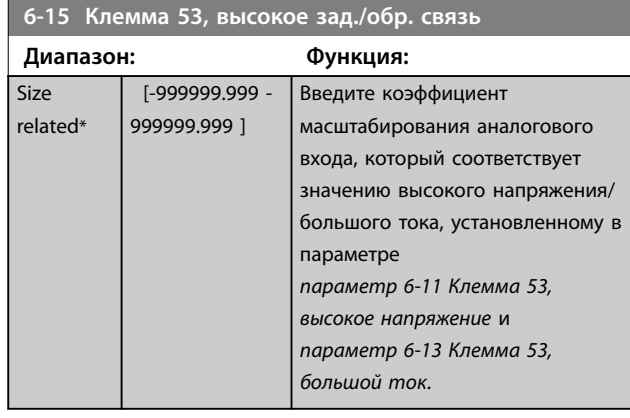

### **6-16 Клемма 53,постоянн.времени фильтра**

**6 6**

s\*

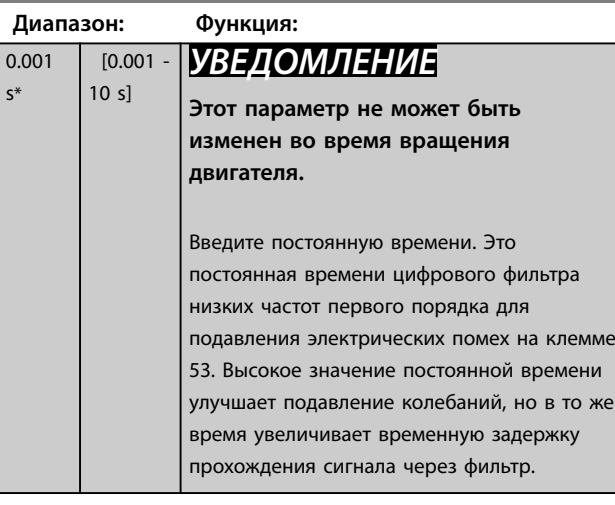

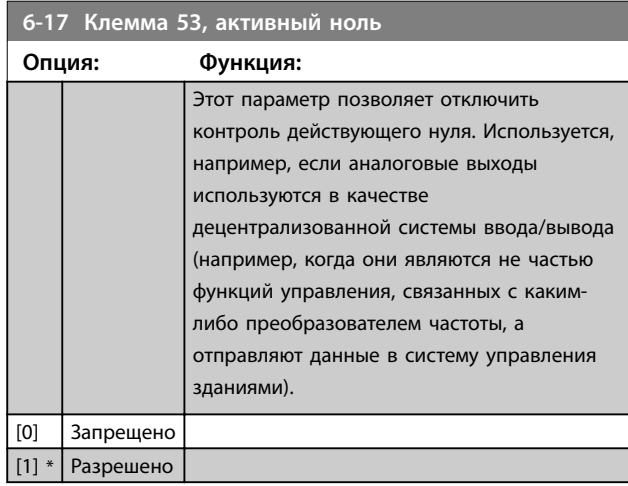

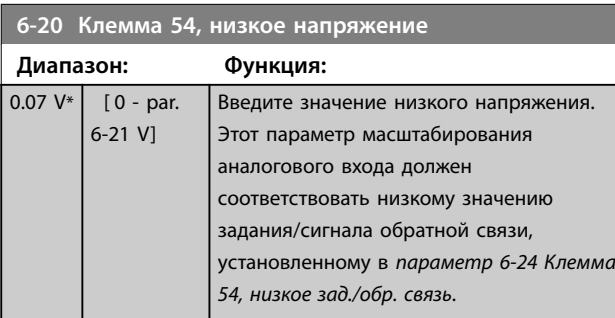

### **6-21 Клемма 54, высокое напряжение**

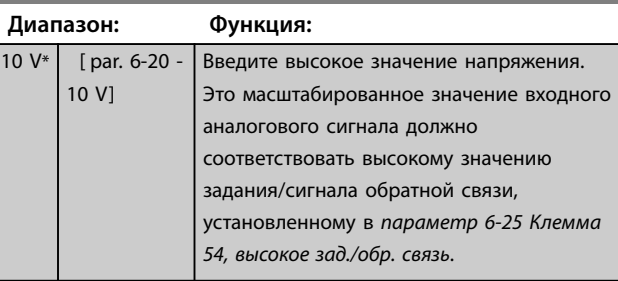

### **6-24 Клемма 54, низкое зад./обр. связь**

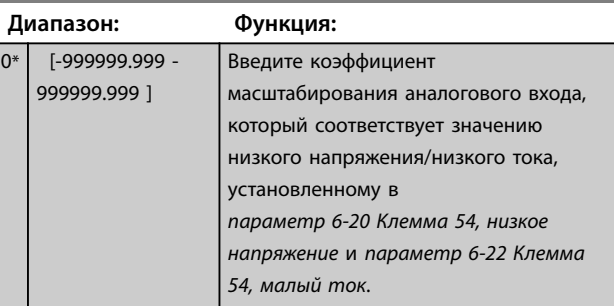

### **6-25 Клемма 54, высокое зад./обр. связь**

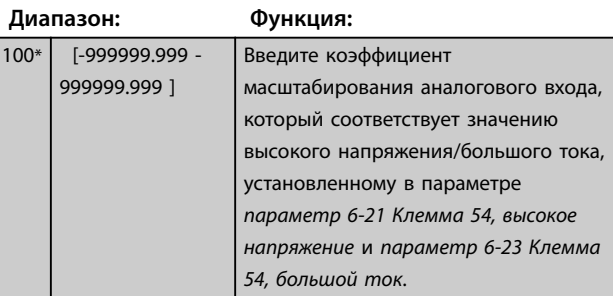

### **6-26 Клемма 54, пост. времени фильтра**

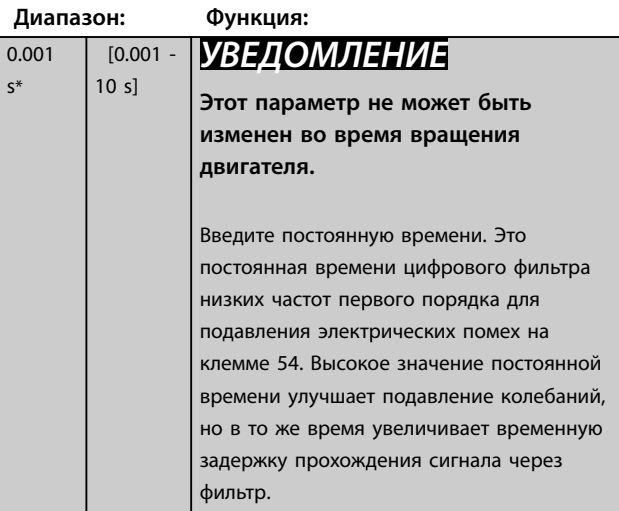

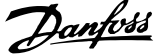

<span id="page-100-0"></span>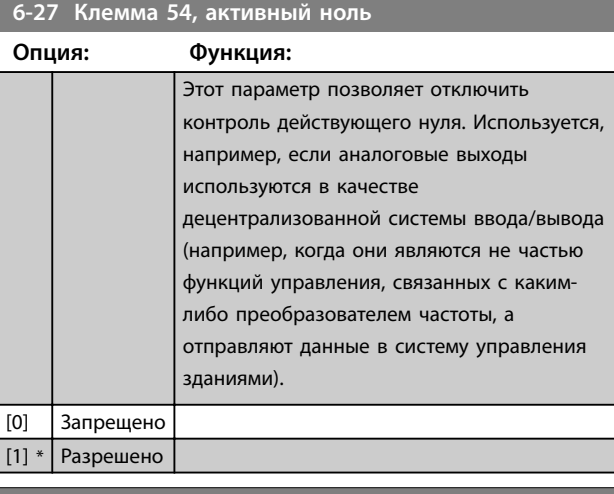

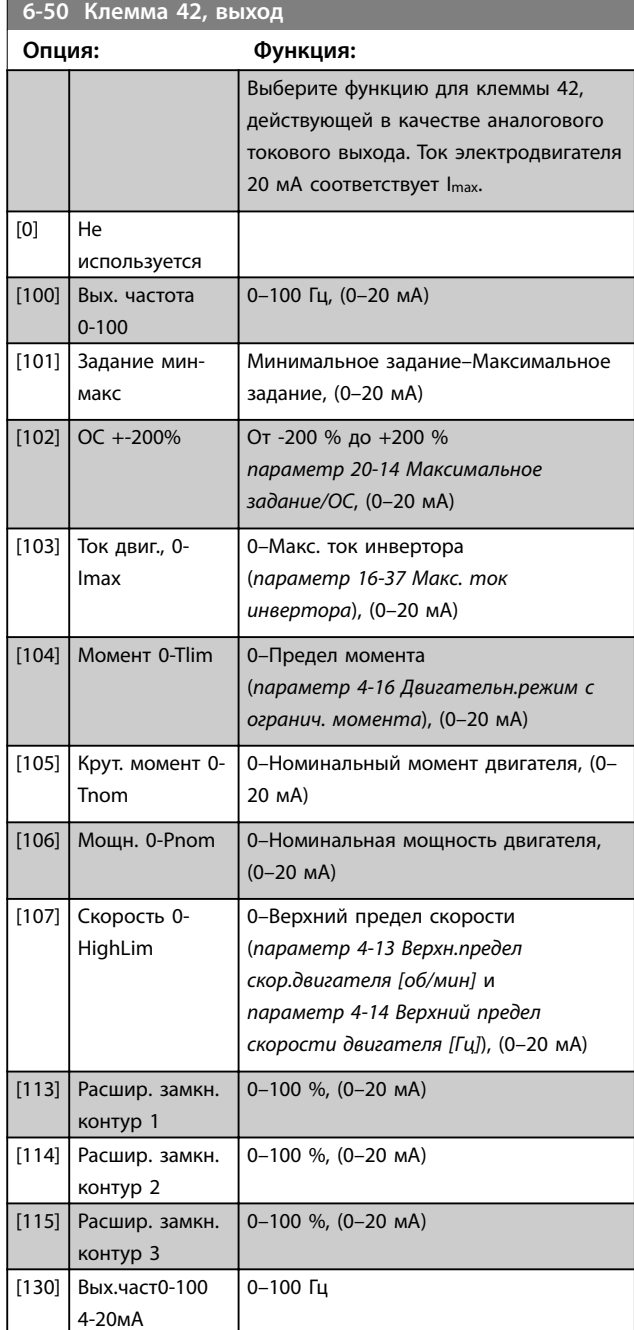

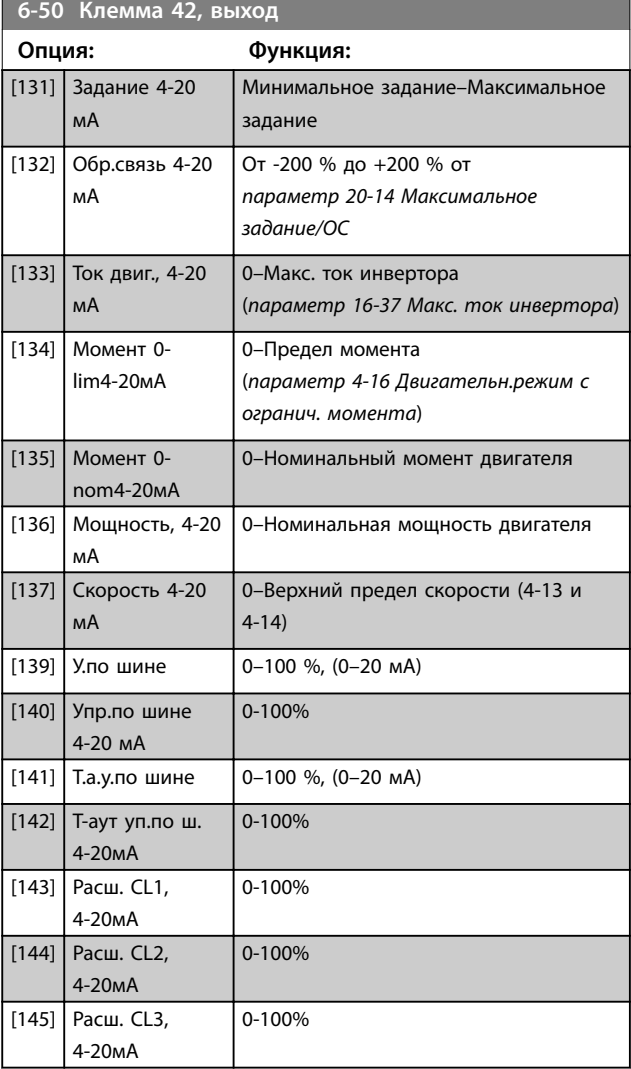

## *УВЕДОМЛЕНИЕ*

**Значения для ввода минимального задания приведены в** *[параметр 3-02 Мин. задание](#page-93-0)* **для разомкнутого контура и в** *параметр 20-13 Минимальное задание/ОС* **для замкнутого контура; значения для ввода максимального задания приведены в** *параметр 3-03 Максимальное задание* **для разомкнутого контура и в** *параметр 20-14 Максимальное задание/ОС* **для замкнутого контура.**

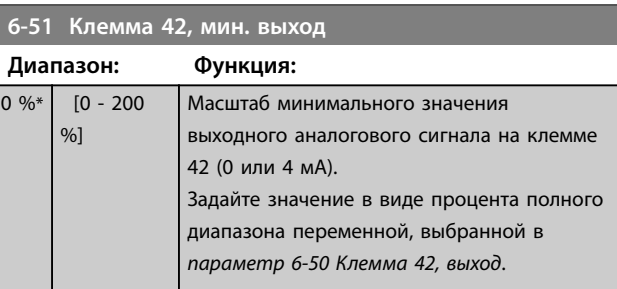

 $\frac{9}{0}$ 

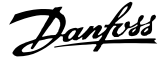

#### <span id="page-101-0"></span>**6-52 Клемма 42, макс. выход**

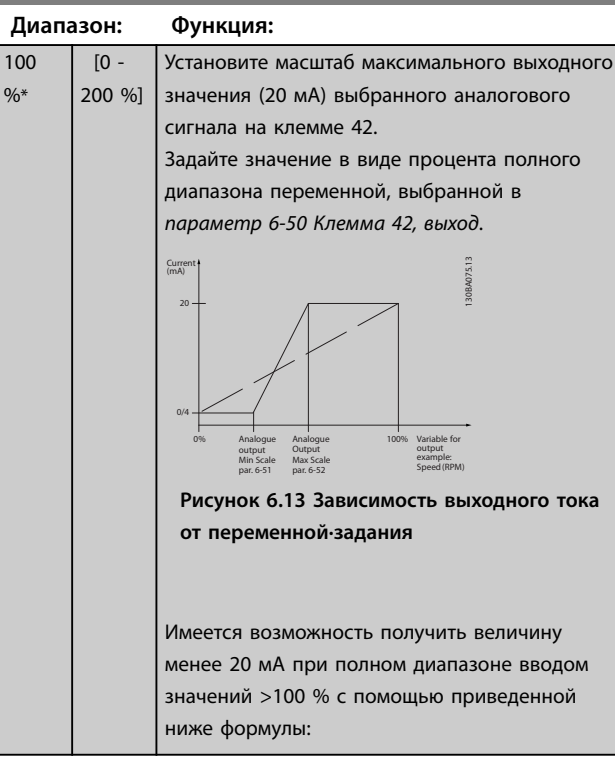

20 *mA*/*треб. макс. ток* × 100 %

T. . e. .  $10mA: \frac{20mA}{10mA} \times 100\% = 200\%$ 

#### **Пример 1.**

Значение переменной = ВЫХОДНАЯ ЧАСТОТА, диапазон  $= 0 - 100$   $\Gamma$ 

Диапазон, требуемый для выхода = 0-50 Гц

Выходной сигнал 0 или 4 мA требуется при 0 Гц (0 % диапазона) — установите *[параметр 6-51 Клемма 42,](#page-100-0) [мин. выход](#page-100-0)* на 0 %

Выходной сигнал 20 мA требуется при 50 Гц (50 % диапазона) — установите *параметр 6-52 Клемма 42, макс. выход* на 50 %

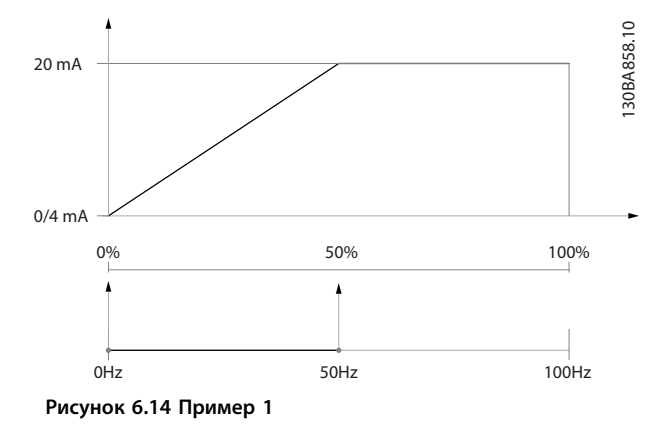

#### **Пример 2.**

Переменная = ОБРАТНАЯ СВЯЗЬ, диапазон = от -200 % до +200 %

Диапазон, необходимый для выхода = 0-100 % Выходной сигнал 0 или 4 мА требуется при 0 % (50 % диапазона) — установите *[параметр 6-51 Клемма 42,](#page-100-0) [мин. выход](#page-100-0)* на 50 %

Выходной сигнал 20 мА требуется при 100 % (75 % диапазона) — установите *параметр 6-52 Клемма 42, макс. выход* на 75 %

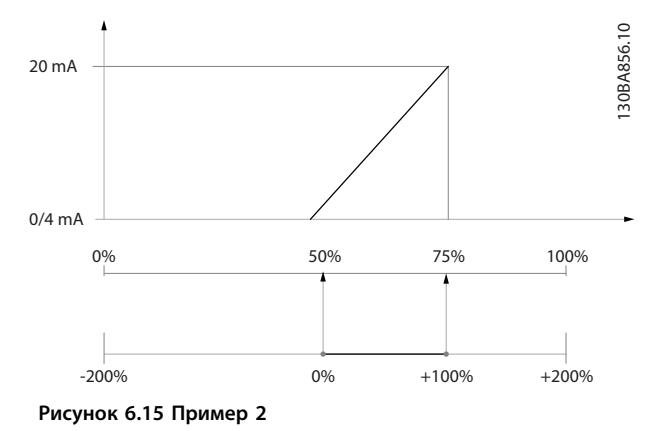

#### **Пример 3.**

Переменное значение = ЗАДАНИЕ, диапазон = мин. задан.–макс. задан.

Диапазон, требуемый для выхода = мин задание (0 %) макс задание (100 %), 0–10 мA

Выходной сигнал 0 или 4 мA требуется при мин задании — установите *[параметр 6-51 Клемма 42, мин. выход](#page-100-0)* на 0 %

Выходной сигнал 10 мA требуется при макс задании (100 % диапазона) — установите *параметр 6-52 Клемма 42, макс. выход* на 200 %

(20 мА/10 мА х 100 % = 200 %).

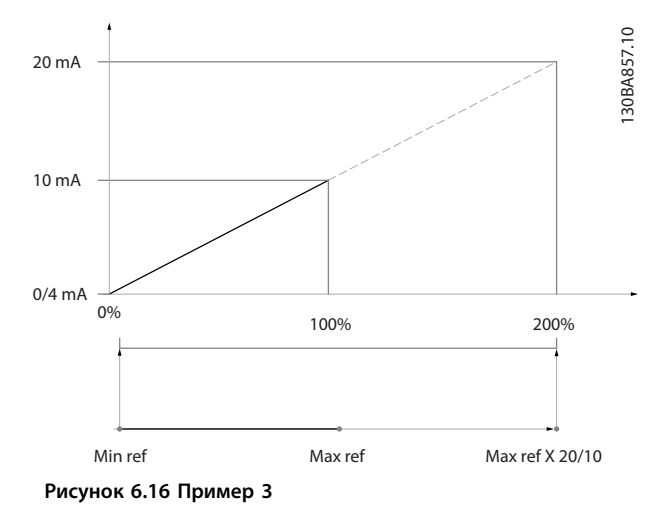

**6 6**

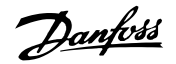

<span id="page-102-0"></span>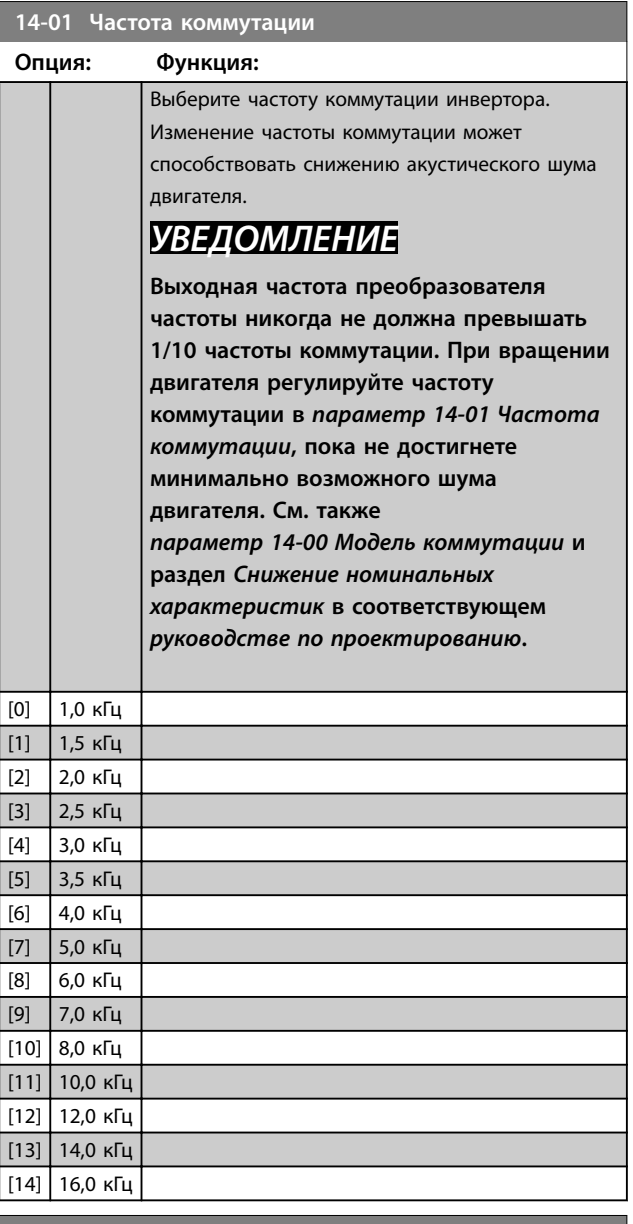

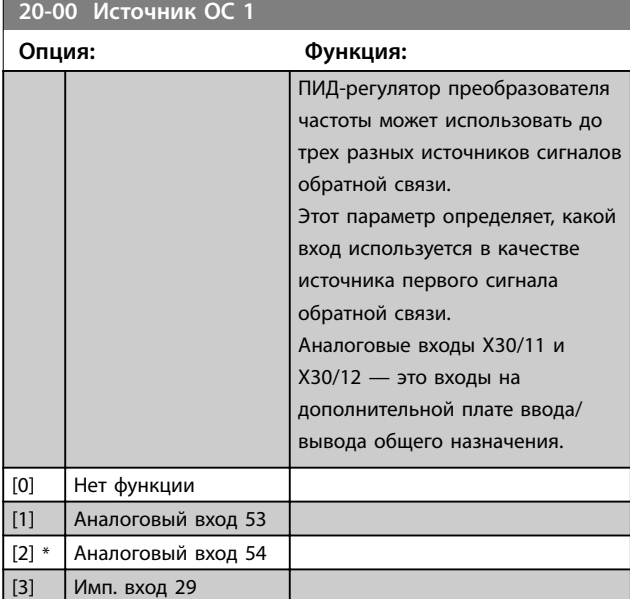

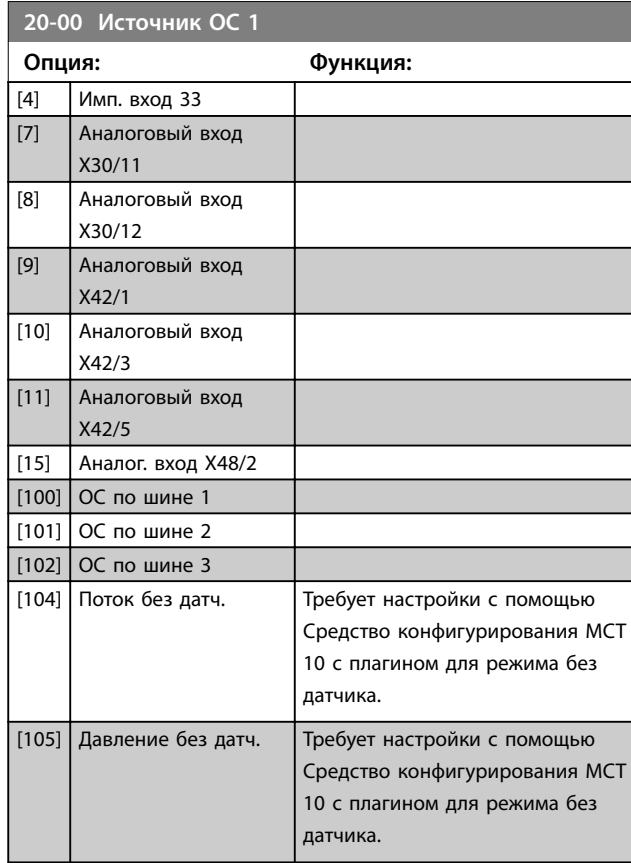

## *УВЕДОМЛЕНИЕ*

**Если сигнал обратной связи не используется, для его источника должно быть выбрано значение** *[0] Нет функции***. Параметр** *[Параметр 20-20 Функция](#page-104-0) [обратной связи](#page-104-0)* **определяет, каким образом ПИДрегулятор будет использовать три возможных сигнала обратной связи.**

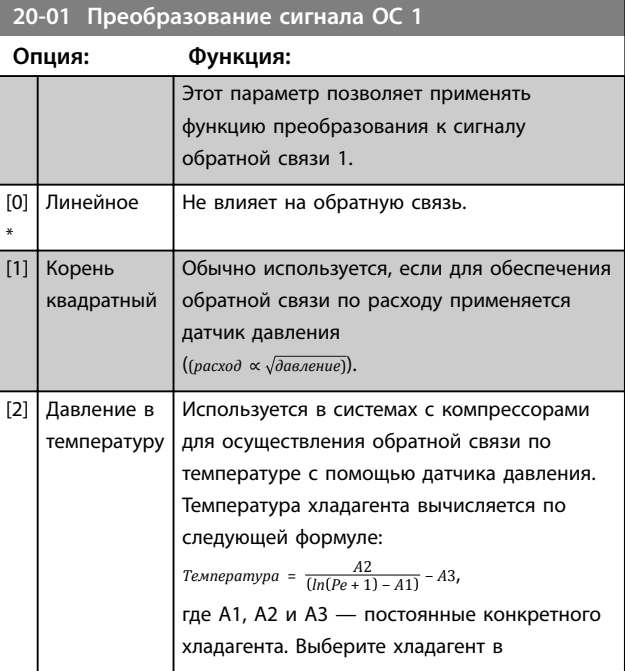

<span id="page-103-0"></span>**20-01 Преобразование сигнала ОС 1**

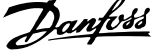

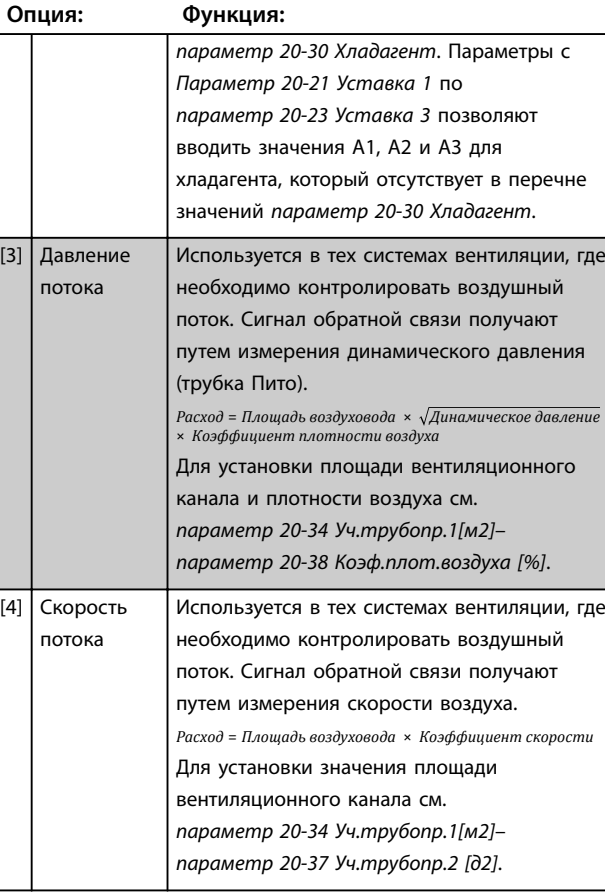

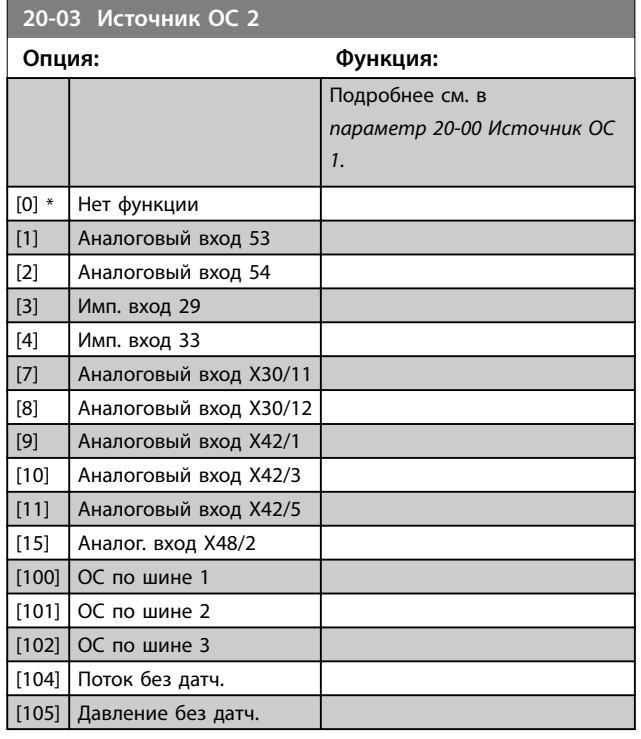

### **20-04 Преобразование сигнала ОС 2 Опция: Функция:** Подробнее см. в *[параметр 20-01 Преобразование](#page-102-0) [сигнала ОС 1](#page-102-0)*. [0] \* Линейное [1] Корень квадратный [2] Давление в температуру [3] Давление потока [4] Скорость потока **20-06 Источник ОС 3 Опция: Функция:** Подробнее см. в *[параметр 20-00 Источник ОС](#page-102-0) [1](#page-102-0)*. [0] \* Нет функции [1] Аналоговый вход 53 [2] Аналоговый вход 54 [3] Имп. вход 29 [4] Имп. вход 33 [7] Аналоговый вход X30/11 [8] Аналоговый вход X30/12 [9] Аналоговый вход X42/1 [10] Аналоговый вход X42/3 [11] Аналоговый вход X42/5 [15] Аналог. вход X48/2 [100] ОС по шине 1 [101] ОС по шине 2 [102] ОС по шине 3 [104] Поток без датч. [105] Давление без датч.

**20-07 Преобразование сигнала ОС 3 Опция: Функция:** Подробнее см. в *[параметр 20-01 Преобразование](#page-102-0) [сигнала ОС 1](#page-102-0)*. [0] \* Линейное [1] Корень квадратный [2] Давление в температуру [3] Давление потока

[4] Скорость потока

**6 6**

#### <span id="page-104-0"></span>**Программирование Инструкции по эксплуатации**

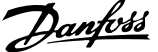

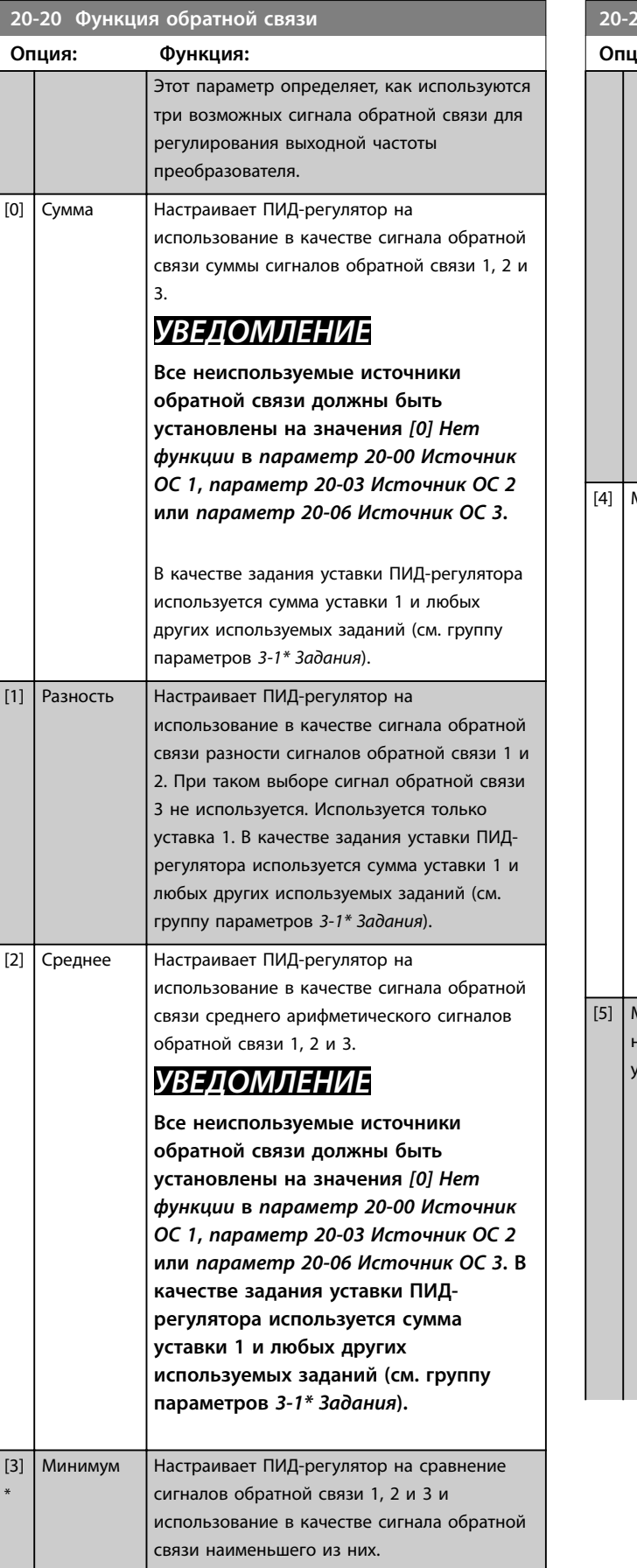

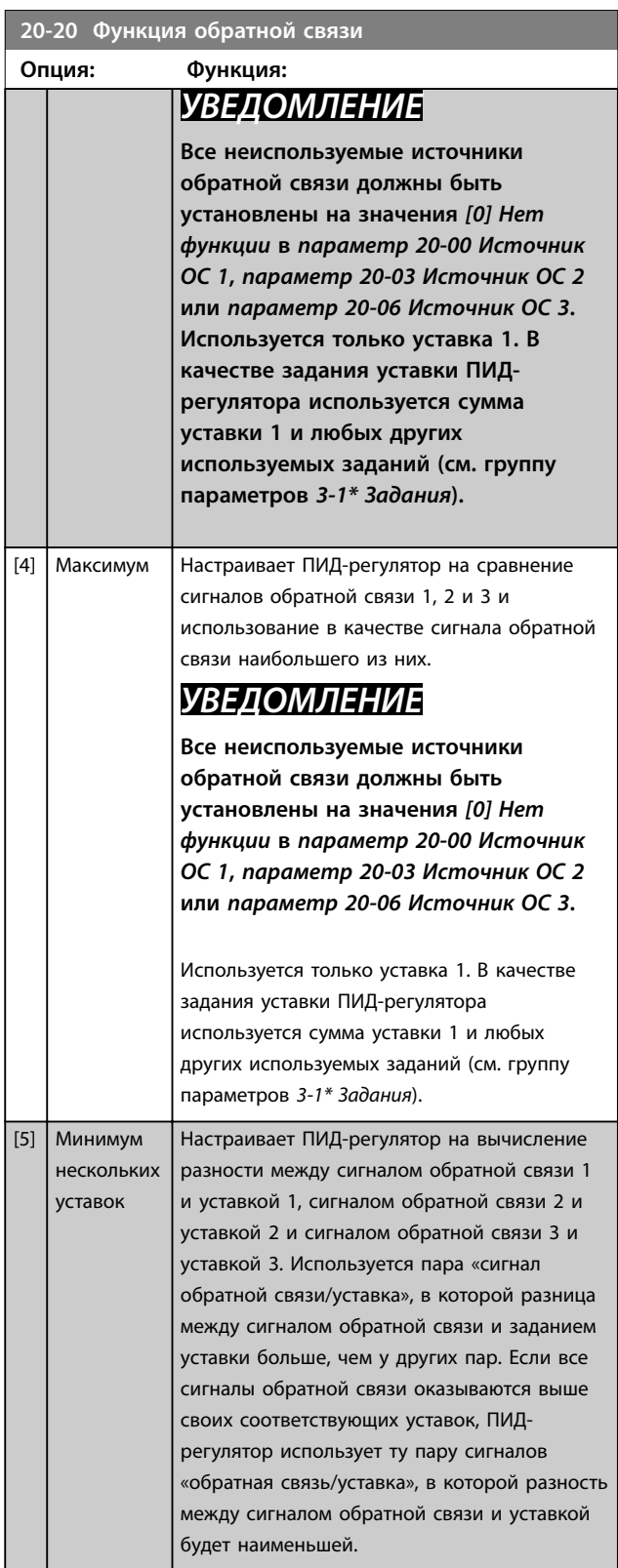

ı

Danfoss

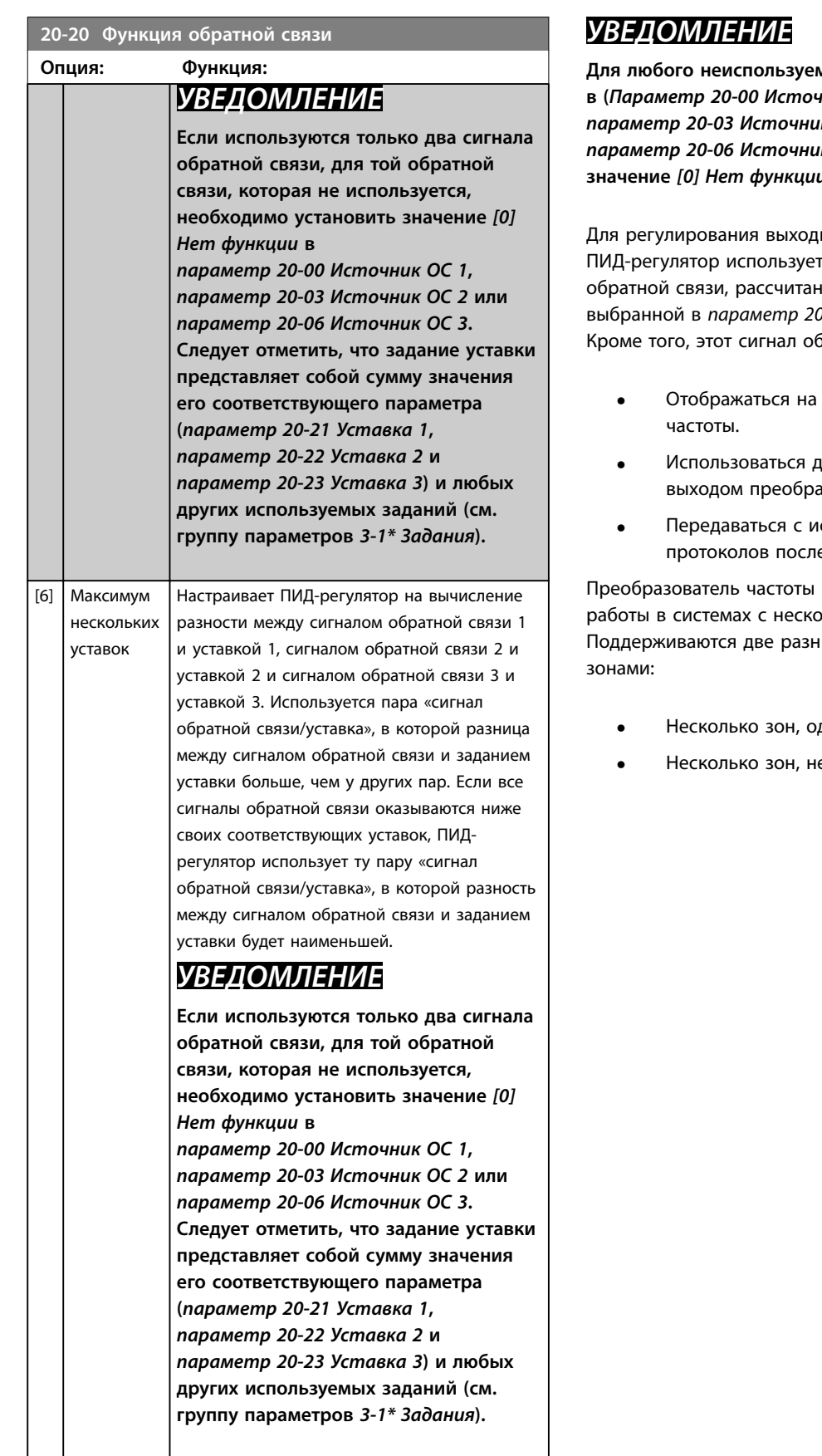

**Для любого неиспользуемого сигнала обратной связи в (***[Параметр 20-00 Источник ОС 1](#page-102-0)***,**  *пк ОС 2 или [параметр 20-06 Источник ОС 3](#page-103-0)***) следует установить значение** *[0] Нет функции***.**

ной частоты преобразова<mark>теля</mark> результирующий сигнал нный как результат функции, выбранной в *[параметр 20-20 Функция обратной связи](#page-104-0)*. іратной связи может:

- **•** Отображаться на дисплее преобразователя
- **•** Использоваться для управления аналоговым азователя частоты.
- **•** Передаваться с использованием различных едовательной связи.

можно конфигурировать для рлькими зонам<mark>и.</mark> ные системы с несколькими

- $\mu$ на уставка
- **•** Несколько зон, несколько уставок

#### <span id="page-106-0"></span>**Программирование Инструкции по эксплуатации**

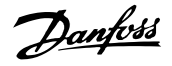

Различие между этими двумя системами иллюстрируется примерами 1 и 2.

#### **Пример 1 — несколько зон, одна уставка**

В офисном здании система VLT® HVAC Drive VAV (с переменным объемом воздуха) должна обеспечивать минимальное давление в выбранных доводчиках VAV. Ввиду изменяющихся потерь давления в каждом воздуховоде давление в каждом доводчике VAV не может считаться одинаковым. Минимальное давление, требуемое во всех доводчиках VAV, одинаково. Этот метод регулирования может быть задан путем установки для параметра *[параметр 20-20 Функция](#page-104-0) [обратной связи](#page-104-0)* значения *[3] Минимум* и ввода нужного давления в *параметр 20-21 Уставка 1*. Если какой-либо сигнал обратной связи оказывается меньше этой уставки, ПИД-регулятор увеличивает скорость вращения вентилятора. Если все сигналы обратной связи оказываются выше этой уставки, ПИД-регулятор уменьшает скорость вращения вентилятора.

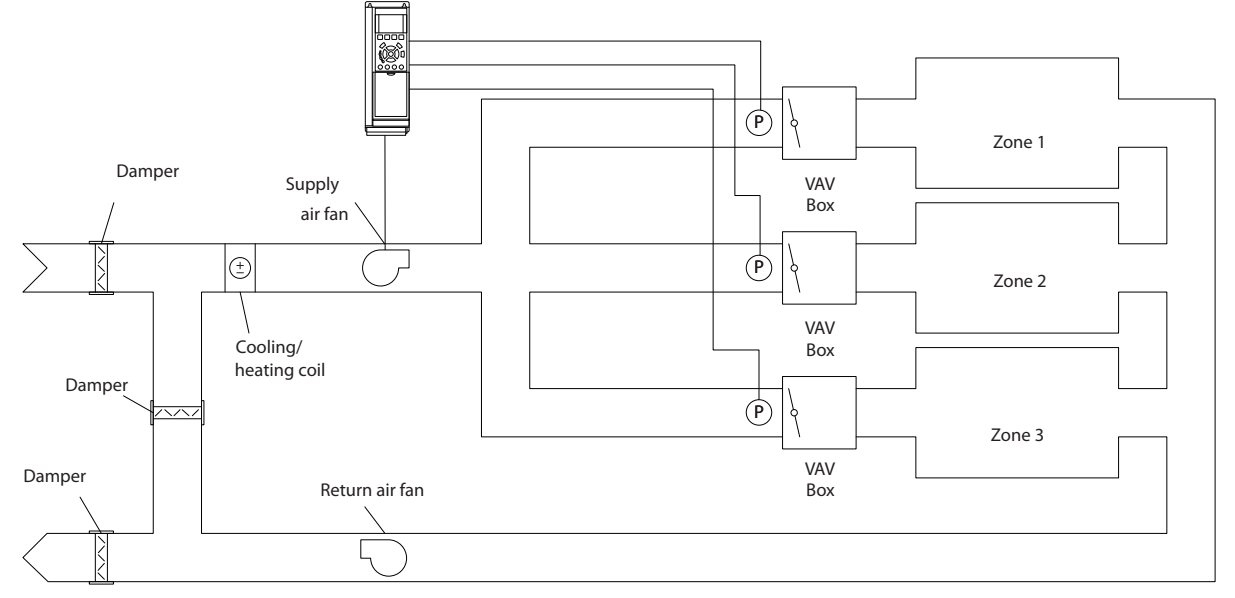

**Рисунок 6.17 Пример, несколько зон, одна уставка**

#### **Пример 2 — несколько зон, несколько уставок**

Предыдущий пример иллюстрирует регулирование с несколькими зонами и несколькими уставками. Если в зонах требуются разные давления для каждого доводчика VAV, то можно задать уставки в *параметр 20-21 Уставка 1*, *[параметр 20-22 Уставка 2](#page-107-0)* и *параметр 20-23 Уставка 3*. Когда в *[параметр 20-20 Функция обратной связи](#page-104-0)* выбрано значение *[5] Минимум нескольких уставок*, ПИДрегулятор увеличивает скорость вентилятора, если любой из сигналов обратной связи оказывается ниже своей уставки. Когда все сигналы обратной связи оказываются выше своих уставок, ПИД-регулятор уменьшает скорость вращения вентилятора.

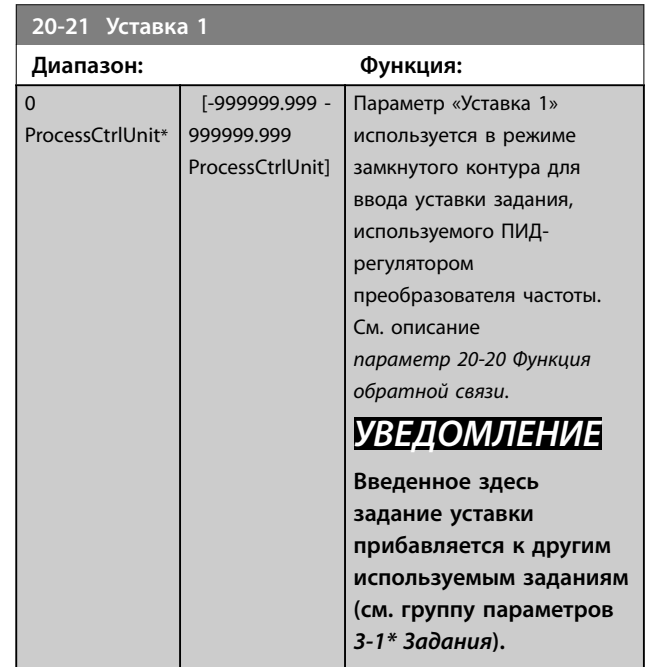

130BA353.10

130BA353.

#### <span id="page-107-0"></span>**Программирование VLT**® **HVAC Drive FC 102**

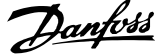

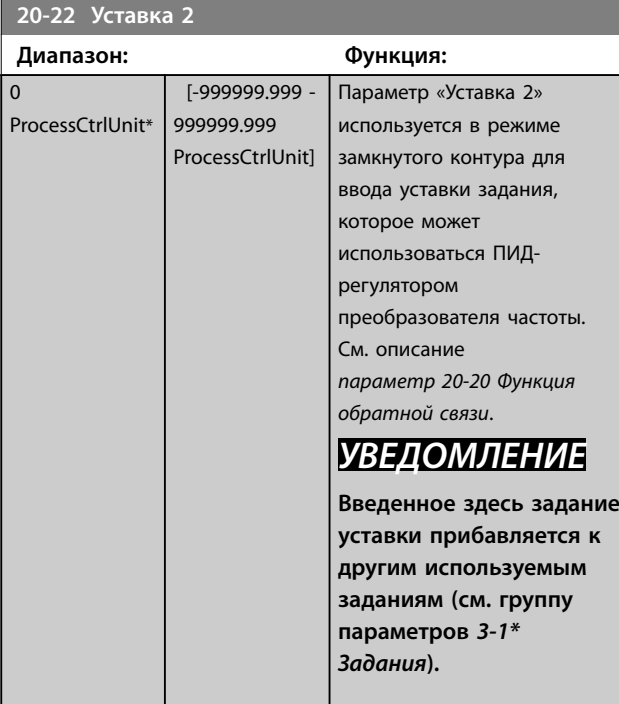

**20-81 Нормальная/инверсная характеристика ПИДрегулятора**

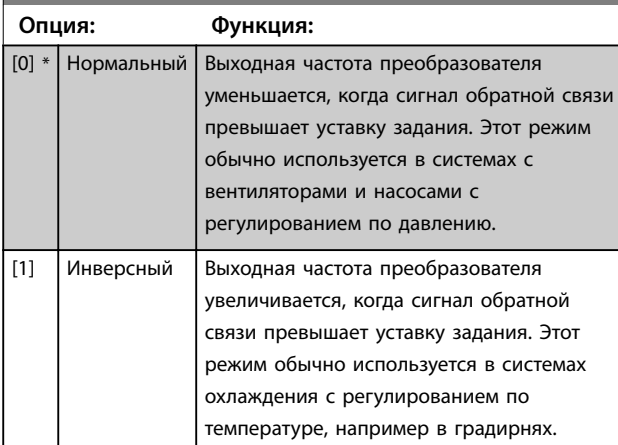

**20-93 Пропорциональный коээффициент ПИДрегулятора**

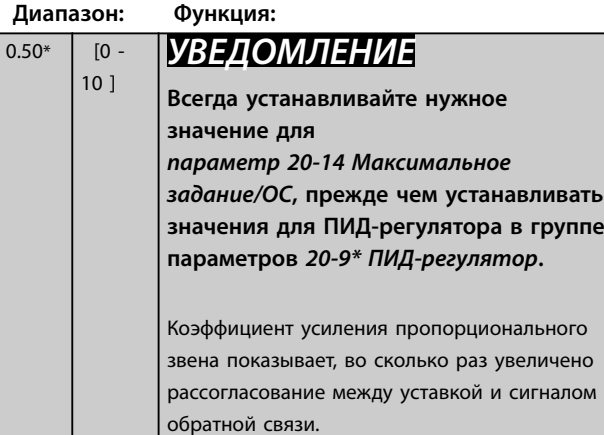

Если произведение (ошибка х усиление) равно значению, установленному в

*параметр 20-14 Максимальное задание/ОС*, ПИДрегулятор пытается изменить выходную скорость на равную той, что установлена в

*[параметр 4-13 Верхн.предел скор.двигателя \[об/мин\]](#page-82-0)*/ *[параметр 4-14 Верхний предел скорости двигателя \[Гц\]](#page-82-0)*. Однако выходная скорость ограничена этой настройкой. Пропорциональная полоса частот (ошибка, меняющая выход в диапазоне 0–100 %) может быть рассчитана при помощи следующей формулы:

### 1 *Пропорц. коэффициент усиления* <sup>×</sup> *Макс. задание*

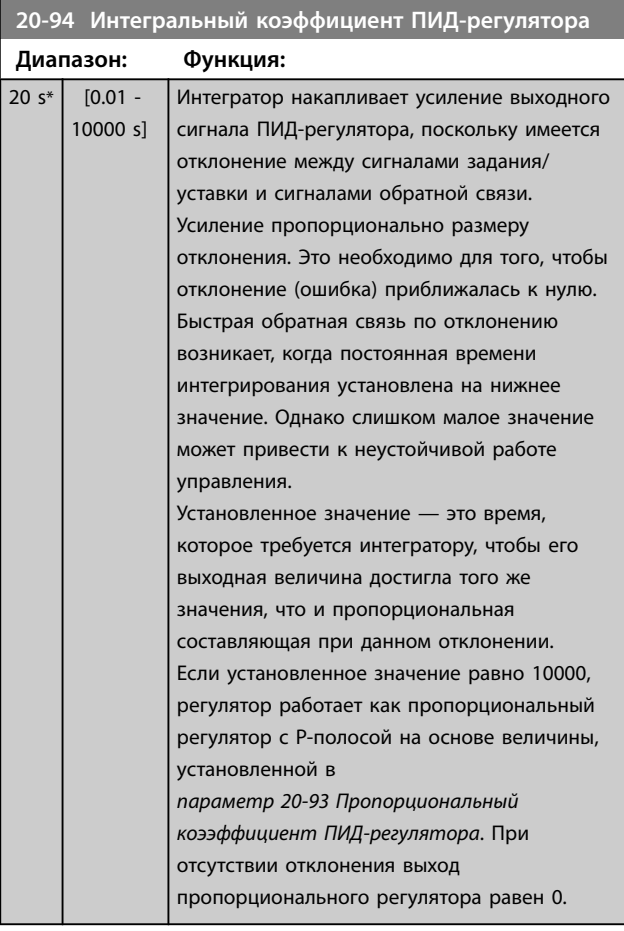

### **22-21 Обнаружение низкой мощности**

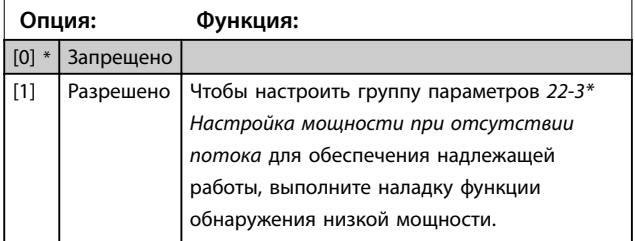

**6 6**
#### <span id="page-108-0"></span>**Программирование Инструкции по эксплуатации**

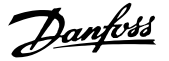

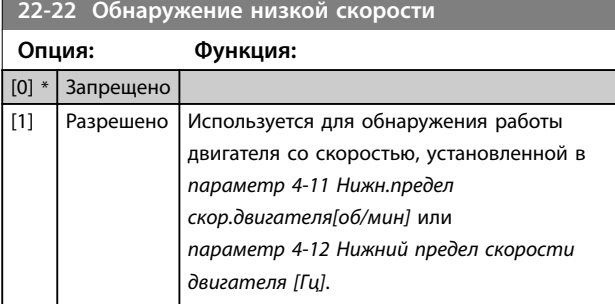

#### **22-23 Функция при отсутствии потока**

Общие действия для обнаружения низкой мощности и обнаружения низкой скорости (индивидуальные настройки невозможны).

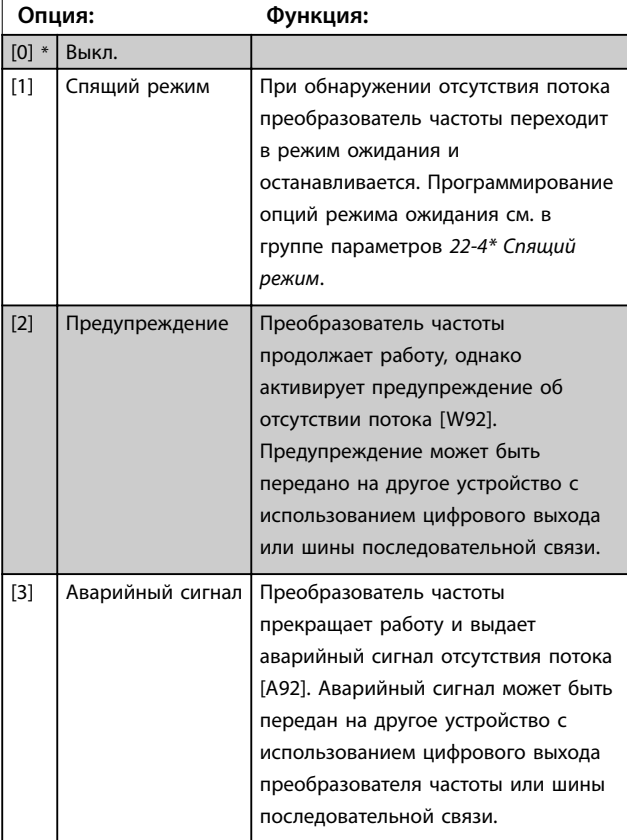

# *УВЕДОМЛЕНИЕ*

**Запрещается устанавливать параметр** *параметр 14-20 Режим сброса* **в значение** *[13] Беск.число автосбр.***, если параметр**  *параметр 22-23 Функция при отсутствии потока* **имеет значение** *[3] Аварийный сигнал***. Несоблюдение данного условия приводит к непрерывному повторению цикла запуска и останова преобразователя частоты при обнаружении отсутствия потока.**

# *УВЕДОМЛЕНИЕ*

**Отключите функцию автоматического обхода, если:**

- **• преобразователь частоты использует постоянное исключение скорости через функцию автоматического обхода, которая активизирует обход, если преобразователь частоты сталкивается с постоянными сигналами аварийных условий, и значение**
- **•** *[3] Аварийный сигнал* **выбрано в качестве функции защиты насоса от сухого хода.**

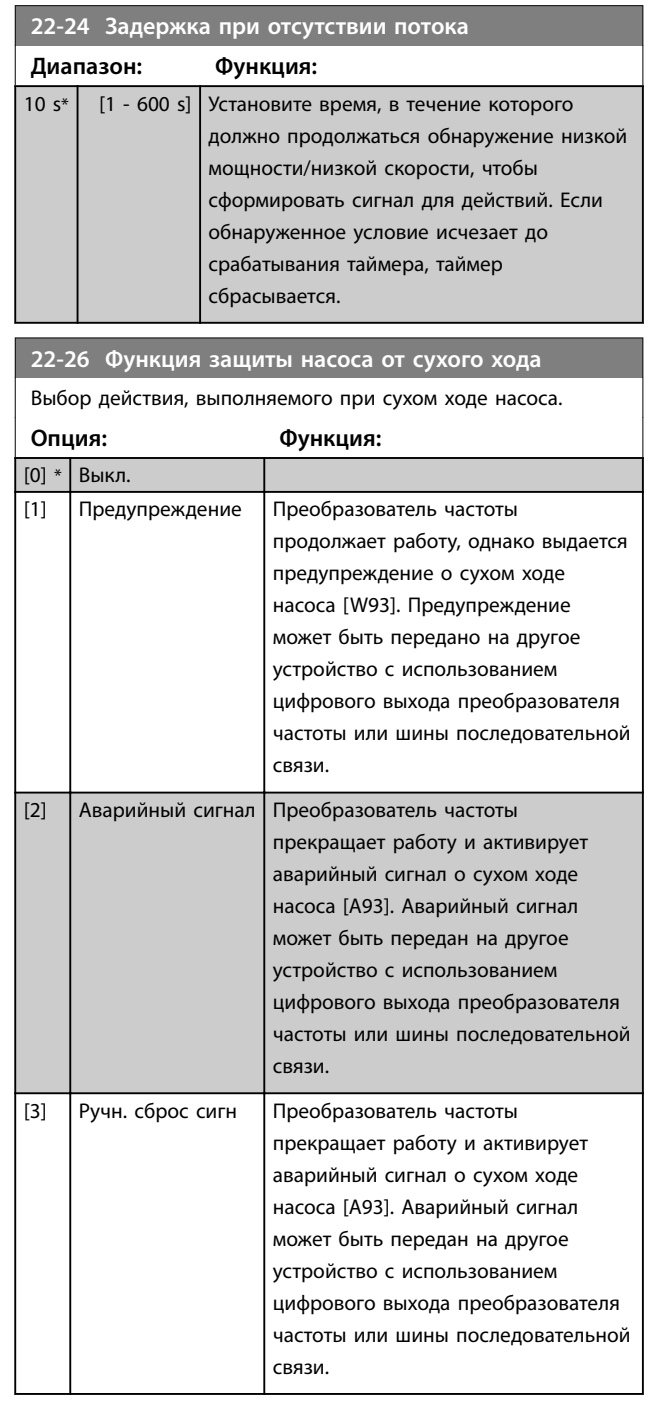

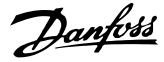

# <span id="page-109-0"></span>*УВЕДОМЛЕНИЕ*

**Чтобы использовать обнаружение сухого хода насоса:**

- **1. Включите** *обнаружение низкой мощности* **в параметре** *[параметр 22-21 Обнаружение](#page-107-0) [низкой мощности](#page-107-0)***.**
- **2. Настройте** *обнаружение низкой мощности,* **используя либо группу параметров** *22-3\* Настройка мощности при отсутствии потока***, либо** *параметр 22-20 Автом. настройка низкой мощности***.**

# *УВЕДОМЛЕНИЕ*

**Запрещается устанавливать для параметра** *параметр 14-20 Режим сброса* **значение** *[13] Беск. число автосбр.***, если параметр**  *[параметр 22-26 Функция защиты насоса от сухого](#page-108-0) [хода](#page-108-0)* **имеет значение** *[2] Аварийный сигнал***. Несоблюдение данного требования приводит к непрерывному повторению цикла запуска и останова преобразователя частоты при обнаружении работы насоса всухую.**

# *УВЕДОМЛЕНИЕ*

# **Для преобразователей частоты с**

#### **постоянным обходом скорости**

**Если при постоянном наличии аварийных условий функция автоматического обхода активизирует обход, следует отключить функцию автоматического обхода, когда значение** *[2] Аварийный сигнал* **или** *[3] Ручн. сброс сигн***выбрано в качестве функции защиты насоса от сухого хода.**

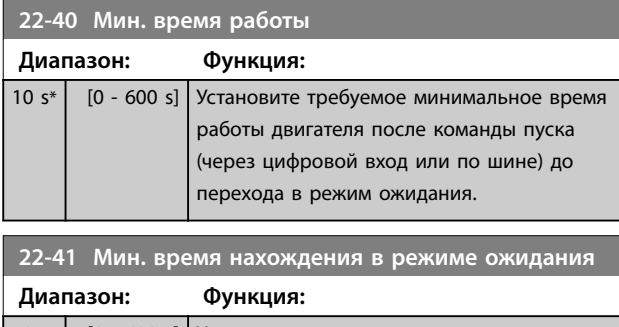

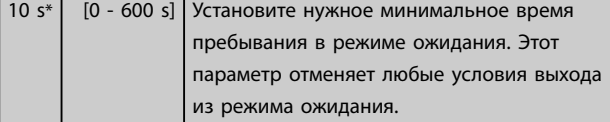

**22-42 Скорость при выходе из режима ожидания [об/ мин]**

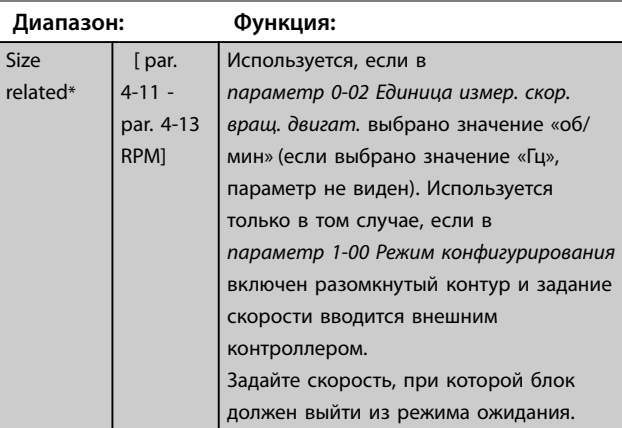

**22-60 Функция обнаружения обрыва ремня**

Используется для выбора действия, выполняемого в случае обнаружения обрыва ремня.

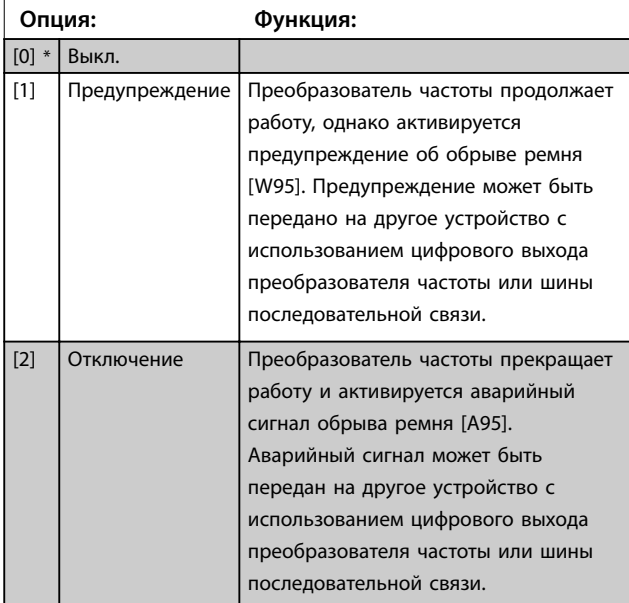

## *УВЕДОМЛЕНИЕ*

**Запрещается устанавливать в параметре** *параметр 14-20 Режим сброса* **значение** *[13] Беск.число автосбр.***, если в параметре**  *параметр 22-60 Функция обнаружения обрыва ремня* **выбрано значение** *[2] Отключение***. Несоблюдение данного условия приводит к непрерывному повторению цикла запуска и останова преобразователя частоты при обнаружении обрыва ремня.**

#### <span id="page-110-0"></span>**Программирование Инструкции по эксплуатации**

# *УВЕДОМЛЕНИЕ*

#### **Для преобразователей частоты с**

#### **постоянным обходом скорости**

**Если при постоянном наличии аварийных условий функция автоматического обхода активизирует обход, следует отключить функцию автоматического обхода, когда значение** *[2] Аварийный сигнал* **или** *[3] Ручн. сброс сигн***выбрано в качестве функции защиты насоса от сухого хода.**

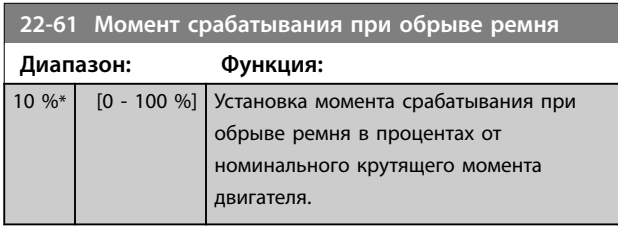

**22-62 Задержка срабатывания при обрыве ремня**

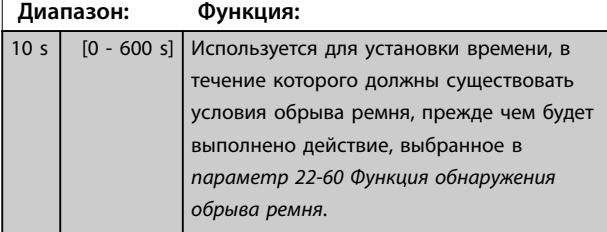

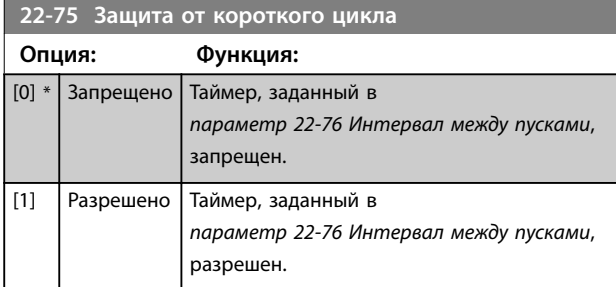

**22-76 Интервал между пусками**

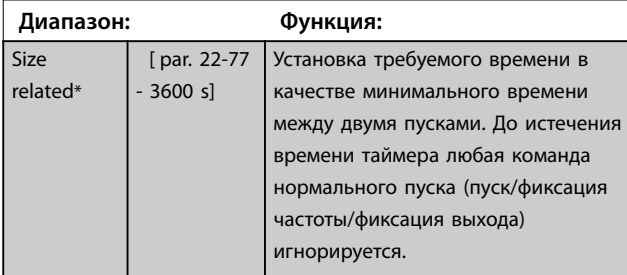

#### **22-77 Мин. время работы**

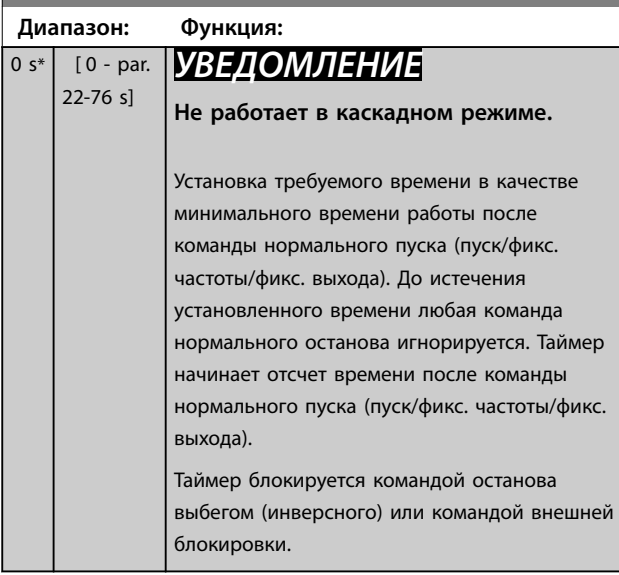

### 6.1.5 Режим главного меню

Доступ к *режиму главного меню* возможен как с GLCP, так и с NLCP. Выберите *режим главного меню* нажатием кнопки [Main Menu] (Главное меню). На *Рисунок 6.18* показаны результирующие показания, которые появляются на дисплее GLCP.

В строках 2–5 отображается перечень групп параметров, которые можно выбрать при помощи кнопок  $[4]$  and  $[\nabla]$ .

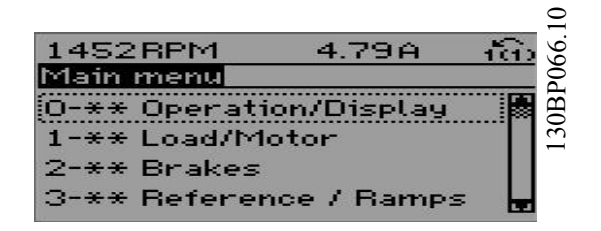

#### **Рисунок 6.18 Пример дисплея**

Каждый параметр имеет наименование и номер, которые остаются неизменными независимо от режима программирования. В *режиме главного меню* параметры делятся на группы. Номер группы параметров указывается первой цифрой номера параметра (слева).

Danfoss

<span id="page-111-0"></span>В *главном меню* можно изменять все параметры. Конфигурация блока (*[параметр 1-00 Режим](#page-87-0) [конфигурирования](#page-87-0)*) определяет другие параметры, доступные для программирования. Например, выбор замкнутого контура позволяет программировать дополнительные параметры, относящиеся к работе в режиме замкнутого контура. Установка в блок дополнительных плат позволяет программировать дополнительные параметры, связанные с тем или иным дополнительным устройством.

### 6.1.6 Выбор параметров

В *режиме главного меню* параметры делятся на группы. Для выбора группы параметров используются навигационные кнопки.

Доступны следующие группы параметров:

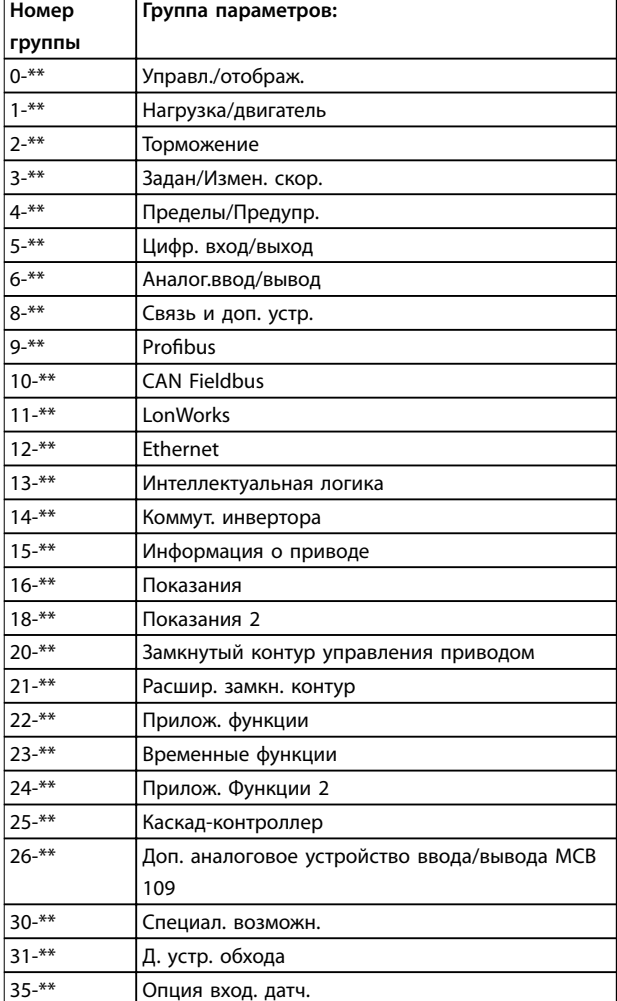

**Таблица 6.7 Группы параметров**

После выбора группы параметров выберите параметр при помощи кнопок навигации.

В средней части дисплея GLCP отображается номер и наименование параметра, а также его выбранное значение.

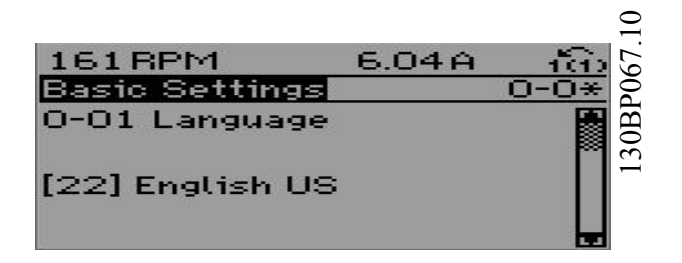

**Рисунок 6.19 Пример дисплея**

#### 6.1.7 Изменение данных

- 1. Нажмите [Quick Menu] (Быстрое меню) или [Main Menu] (Главное меню).
- 2. Нажимайте кнопки [▲] и [▼] для поиска группы параметров, подлежащей редактированию.
- 3. Нажмите [OK].
- 4. Нажимайте кнопки [▲] и [▼] для поиска параметра, подлежащего редактированию.
- 5. Нажмите [OK].
- 6. При помощи кнопок [▲] и [▼] установите требуемое значение параметра. Или нажимайте кнопки для перехода к тем или иным цифрам числа. Курсор указывает на цифру, подлежащую изменению. Кнопка [▲] увеличивает значение, кнопка [▼] уменьшает значение.
- 7. Нажмите кнопку [Cancel] (Отмена) для отмены изменения или [OK] для подтверждения изменения и сохранения новой настройки.

<span id="page-112-0"></span>Если выбранный параметр представляет собой текст, его значение можно изменить при помощи кнопок [▲]/[▼]. Кнопка [▲] увеличивает значение, а кнопка [▼] уменьшает его. Поместите курсор на значение, которое требуется сохранить, и нажмите кнопку [OK].

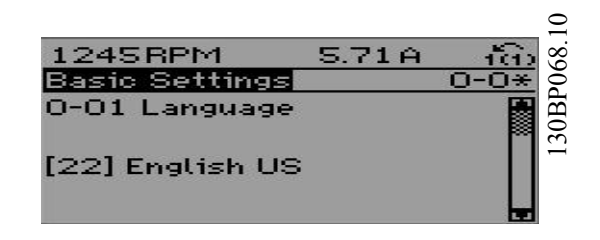

**Рисунок 6.20 Пример дисплея**

#### 6.1.9 Изменение группы числовых значений данных

Если выбранный параметр представляет собой числовое значение, его можно изменить при помощи навигационных кнопок [◄] и [►], а также навигационных кнопок [▲] [▼]. Для перемещения курсора по горизонтали нажимайте кнопки [◄] и [►].

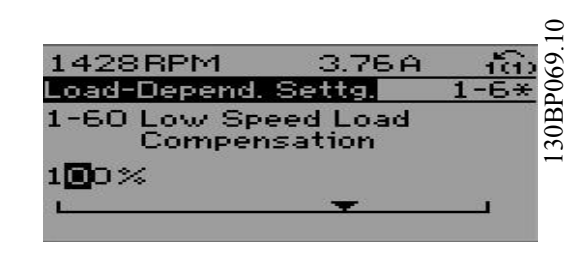

**Рисунок 6.21 Пример дисплея**

Для того чтобы изменить значение параметра, нажимайте кнопки [▲] и [▼. Нажатие кнопки [▲] увеличивает значение параметра, нажатие кнопки [▼] уменьшает. Поместите курсор на значение, которое требуется сохранить, и нажмите кнопку [OK].

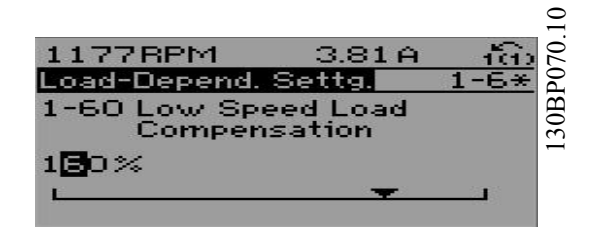

**Рисунок 6.22 Пример дисплея**

#### 6.1.10 Изменение значения параметра, ступенчатое

Некоторые параметры можно изменять как ступенчато, так и плавно. Это относится к *[параметр 1-20 Мощность](#page-81-0) [двигателя \[кВт\]](#page-81-0)*, *[параметр 1-22 Напряжение двигателя](#page-81-0)* и *[параметр 1-23 Частота двигателя](#page-81-0)*.

Указанные параметры изменяются либо как группа числовых значений, либо как плавно изменяемые числовые значения.

#### 6.1.11 Вывод на дисплей и программирование индексированных параметров

Параметры нумеруются при вводе в просматриваемый стек.

*Параметр 15-30 Жур.авар: код ошибки* до *параметр 15-32 Жур.авар: время* содержат журнал отказов, данные из которого можно выводить на экран. Выберите параметр, нажмите [OK] и используйте навигационные кнопки [▲] и [▼] для прокрутки записей журнала.

В качестве другого примера рассмотрим *[параметр 3-10 Предустановленное задание](#page-93-0)*: Выберите параметр, нажмите [OK] и используйте навигационные кнопки [▲] и [▼] для прокрутки индексированных значений. Чтобы изменить значение параметра, выберите индексированное значение и нажмите кнопку [OK]. Изменяйте значение нажатием кнопок [▲] и [▼]. Чтобы принять новое значение, нажмите кнопку [OK]. Нажмите [Cancel] (Отмена), чтобы прервать. Чтобы выйти из параметра, нажмите кнопку [Back] (Назад).

#### 6.2 Структура меню параметров

<u>Danfoss</u>

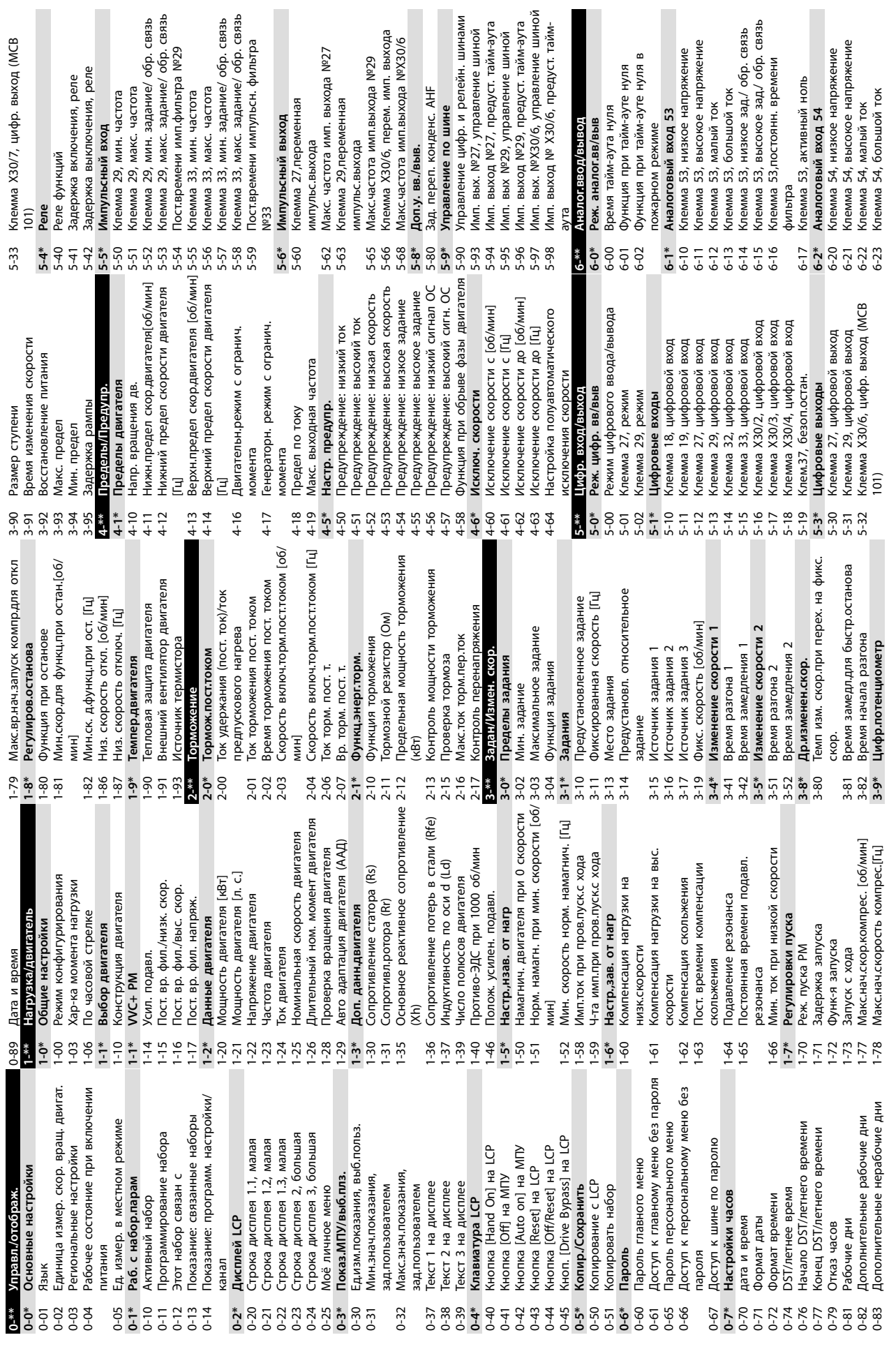

<span id="page-113-0"></span>**Программирование VLT**® **HVAC Drive FC 102**

Danfoss

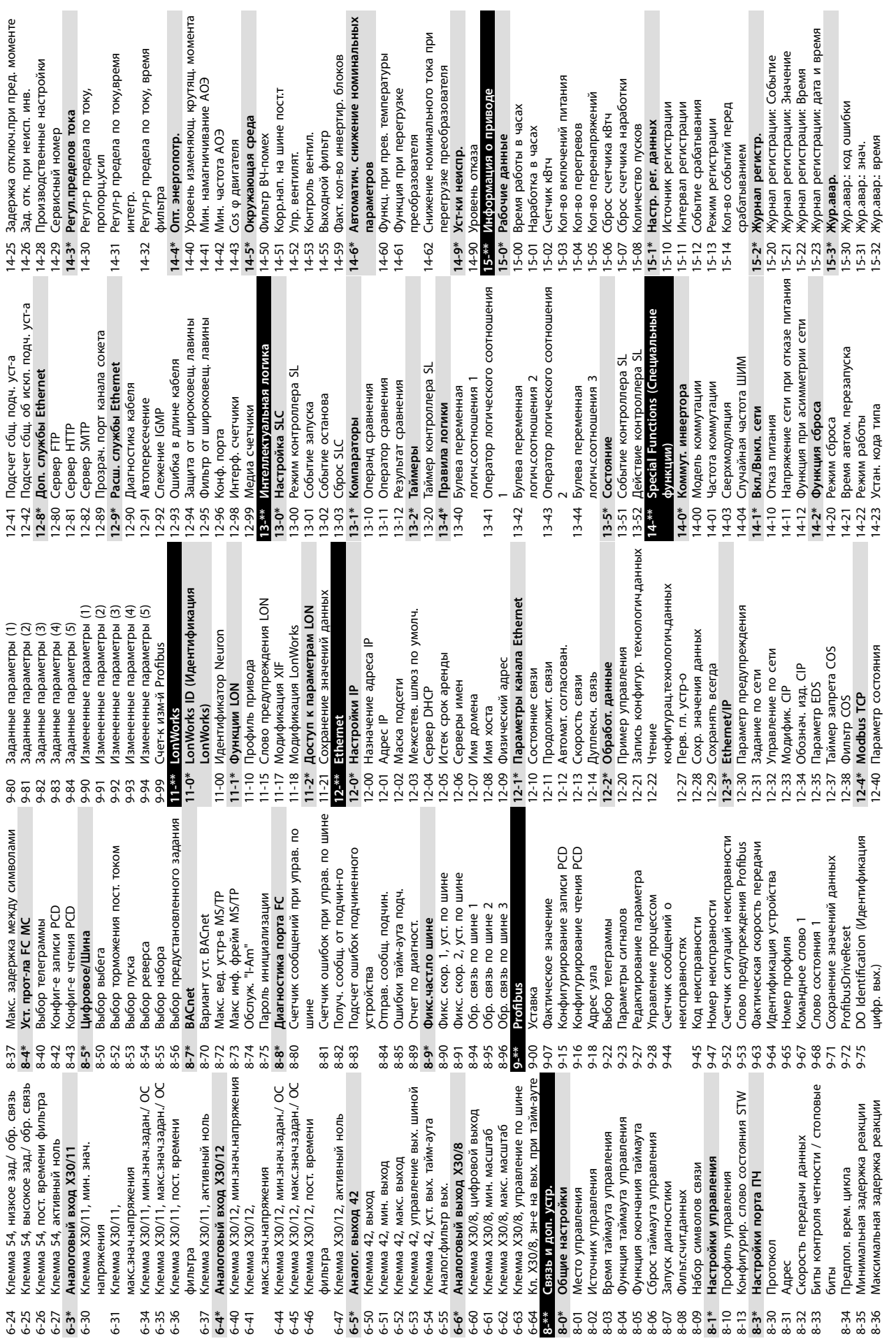

**Программирование Инструкции по эксплуатации**

Ndu t

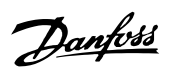

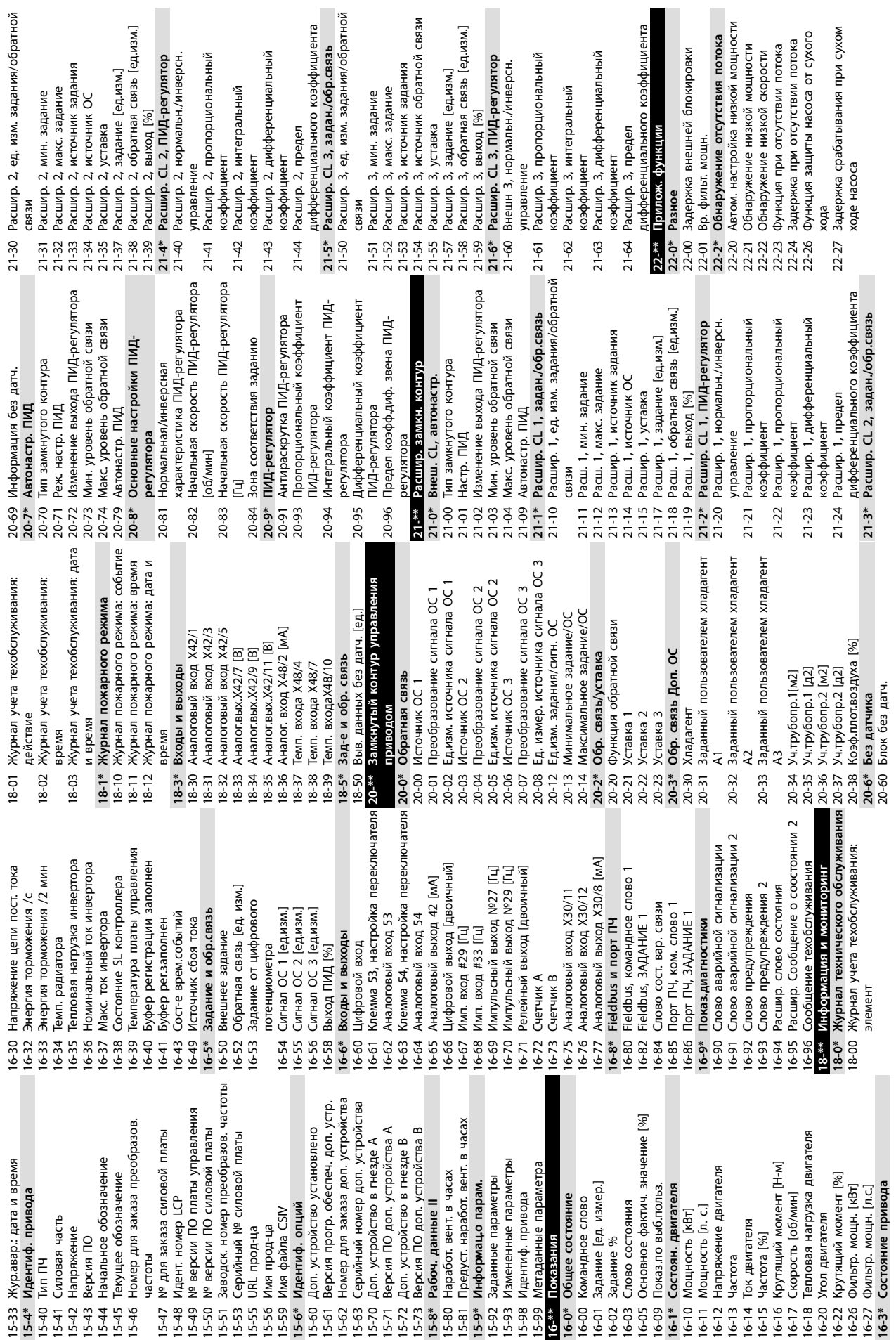

**6 6**

Danfoss

циента

ăς

L.

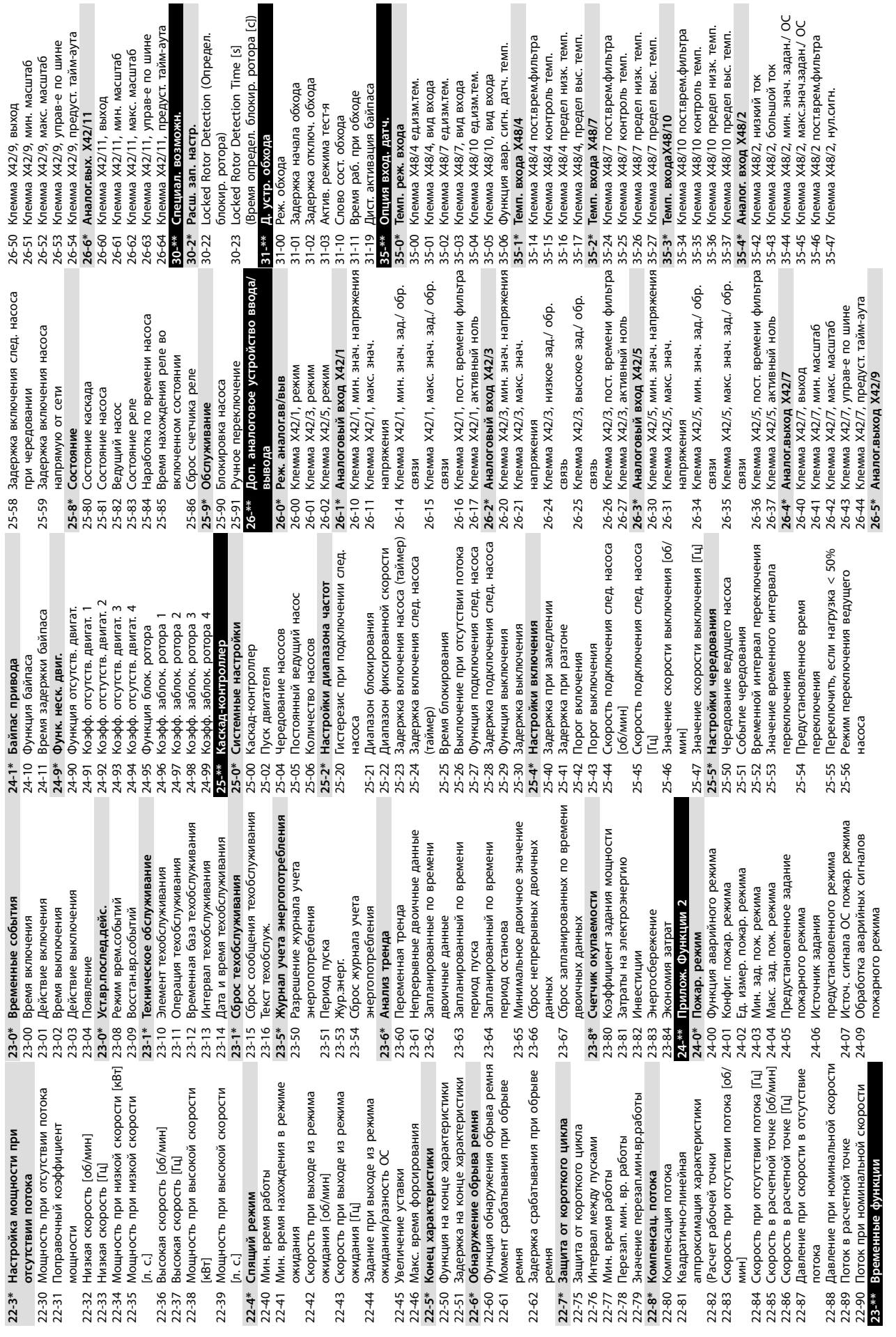

# <span id="page-117-0"></span>7 Общие технические характеристики

Питание от сети (L1, L2, L3)

![](_page_117_Picture_271.jpeg)

*Низкое напряжение сети/пропадание напряжения:*

*При низком напряжении сети или при пропадании напряжения сети преобразователь частоты продолжает работать, пока напряжение промежуточной цепи не снизится до минимального уровня, при котором происходит останов. Уровень останова обычно соответствует напряжению на 15 % более низкому, чем номинальное минимально допустимое напряжение питания преобразователя частоты. Включение и полный крутящий момент невозможны при напряжении в сети на 10 % меньшем, чем минимальное номинальное напряжение питания преобразователя.*

![](_page_117_Picture_272.jpeg)

*Блок может использоваться в схеме, способной выдавать симметричный ток не более 100 000 А (эфф.) при макс. напряжении 480/690 В.*

#### 7.1 Выходная мощность и другие характеристики двигателя

Мощность двигателя (U, V, W)

![](_page_117_Picture_273.jpeg)

*1) Зависит от напряжения и мощности.*

#### Характеристики крутящего момента

![](_page_117_Picture_274.jpeg)

*1) Значение в процентах относится к номинальному крутящему моменту преобразователя частоты.*

#### 7.2 Условия окружающей среды

![](_page_117_Picture_275.jpeg)

*1) Подробнее о снижении номинальных характеристик см. раздел, посвященный особым условиям, в руководстве по проектированию.*

![](_page_118_Picture_0.jpeg)

<span id="page-118-0"></span>![](_page_118_Picture_272.jpeg)

*Подробнее о снижении номинальных характеристик при большой высоте над уровнем моря см. раздел об особых условиях в руководстве по проектированию.*

![](_page_118_Picture_273.jpeg)

*Подробнее о снижении номинальных характеристик см. раздел, посвященный особым условиям, в руководстве по проектированию.*

*2) Определяется в соответствии с требованием стандарта EN50598-2 при следующих условиях:*

- *• Номинальная нагрузка*
- *• Частота 90 % от номинальной*
- *• Заводская настройка частоты коммутации*
- *• Заводская настройка метода коммутации*

#### 7.3 Технические характеристики кабелей

![](_page_118_Picture_274.jpeg)

*1) Дополнительную информацию см. в [глава 7.5 Электрические характеристики](#page-122-0).*

#### 7.4 Вход/выход и характеристики цепи управления

![](_page_118_Picture_275.jpeg)

*Все цифровые входы гальванически изолированы от напряжения питания (PELV) и других высоковольтных клемм. 1) Клеммы 27 и 29 могут быть также запрограммированы как выходы.*

![](_page_118_Picture_276.jpeg)

Danfoss

<span id="page-119-0"></span>![](_page_119_Picture_290.jpeg)

*Аналоговые входы гальванически изолированы от напряжения питания (PELV) и других высоковольтных клемм.*

![](_page_119_Figure_5.jpeg)

![](_page_119_Picture_291.jpeg)

![](_page_119_Picture_292.jpeg)

*Аналоговый выход гальванически изолирован от напряжения питания (PELV) и других высоковольтных клемм.* 

Плата управления, последовательная связь через интерфейс RS-485

Номер клеммы 68 (P,TX+, RX+), 69 (N,TX-, RX-) Клемма номер 61 Общий для клемм 68 и 69

*Схема последовательной связи RS-485 функционально отделена от других центральных схем и гальванически изолирована от напряжения питания (PELV).*

Цифровой выход

![](_page_119_Picture_293.jpeg)

Danfoss

<span id="page-120-0"></span>![](_page_120_Picture_301.jpeg)

*1) Клеммы 27 и 29 могут быть также запрограммированы как входные.*

Цифровой выход гальванически изолирован от напряжения питания (PELV) и других высоковольтных клемм.

Плата управления, выход 24 В пост. тока

![](_page_120_Picture_302.jpeg)

*Источник напряжения 24 В пост. тока гальванически изолирован от напряжения питания (PELV), но у него тот же потенциал, что у аналоговых и цифровых входов и выходов.*

![](_page_120_Picture_303.jpeg)

*1) Стандарт IEC 60947, части 4 и 5*

*Контакты реле гальванически изолированы от остальной части схемы посредством усиленной изоляции (PELV).*

*2) Категория перенапряжения II*

*3) Применение в соответствии со стандартом UL 300 В пер. тока, 2 А*

Плата управления, выход 10 В пост. тока

![](_page_120_Picture_304.jpeg)

*высоковольтных клемм.*

![](_page_120_Picture_305.jpeg)

Danfoss

<span id="page-121-0"></span>Точность регулирования скорости вращения

(разомкнутый контур) 30–4000 об/мин: максимальная погрешность не более ±8 об/мин

*Все характеристики регулирования относятся к управлению 4-полюсным асинхронным двигателем*

Рабочие характеристики платы управления

Интервал сканирования 5 мс

![](_page_121_Picture_154.jpeg)

# **| АПРЕДУПРЕЖДЕНИЕ|**

**Подключение ПК осуществляется стандартным кабелем USB (хост/устройство).**

**Соединение USB гальванически изолировано от напряжения питания (с защитой PELV) и других высоковольтных клемм.**

**Соединение USB НЕ изолировано гальванически от защитного заземления. К разъему USB на преобразователе частоты можно подключать только изолированный переносной ПК или изолированный USB-кабель преобразователя.**

#### **Средства и функции защиты**

- **•** Электронная тепловая защита электродвигателя от перегрузки.
- **•** При достижении заданной температуры устройство мониторинга температуры радиатора обеспечивает отключение преобразователя частоты. Сброс защиты от перегрева невозможен, пока температура радиатора не станет ниже значений, указанных в таблицах с *[Таблица 7.1](#page-122-0)* по *[Таблица 7.4](#page-125-0)* (примечание: эти температуры могут различаться в зависимости от мощности, размера корпуса, степени защиты корпуса и т. д.).
- **•** Преобразователь частоты защищен от короткого замыкания клемм двигателя U, V, W.
- **•** При потере фазы сети питания преобразователь частоты отключается или выдает предупреждение (в зависимости от нагрузки).
- **•** Отслеживание напряжения промежуточной цепи обеспечивает отключение преобразователя частоты при значительном понижении или повышении напряжения промежуточной цепи.
- **•** Преобразователь частоты защищен от короткого замыкания на землю клемм двигателя U, V, W.

# <span id="page-122-0"></span>7.5 Электрические характеристики

![](_page_122_Picture_412.jpeg)

**Таблица 7.1 Питание от сети 3 x 380–480 В перем. тока**

Danfoss

![](_page_123_Picture_391.jpeg)

Danfoss

 $\overline{\mathsf{I}}$ 

Danfoss

<span id="page-124-0"></span>**Общие технические характери... Инструкции по эксплуатации**

![](_page_124_Picture_397.jpeg)

**Таблица 7.2 Питание от сети 3 x 380–480 В перем. тока**

![](_page_124_Picture_398.jpeg)

Danfoss

<span id="page-125-0"></span>![](_page_125_Picture_362.jpeg)

#### **Таблица 7.3 Питание от сети 3 x 525–690 В перем. тока**

![](_page_125_Picture_363.jpeg)

<span id="page-126-0"></span>![](_page_126_Picture_196.jpeg)

**Таблица 7.4 Питание от сети 3 x 525–690 В перем. тока**

1) Подробнее о типе плавкого предохранителя см. *[глава 4.1.14 Предохранители](#page-51-0)*.

2) Американский сортамент проводов.

3) Относится к мощности охлаждения преобразователя частоты. Если частота коммутации превышает установленную по умолчанию, возможен существенный рост потерь. Приведенные данные учитывают мощность, потребляемую LCP и типовыми платами управления. Данные о потерях мощности в соответствии с EN 50598-2 см. www.danfoss.com/vltenergyefficiency.

4) КПД, измеренный при номинальном токе. Класс энергоэффективности см. в *[глава 7.2 Условия окружающей](#page-117-0) [среды](#page-117-0)*. Потери при частичной нагрузке см. *[www.danfoss.com/vltenergyeçciency](http://www.danfoss.com/vltenergyefficiency)*.

<u>Danfoss</u>

# <span id="page-127-0"></span>8 Предупреждения и аварийные сигналы

Светодиоды на передней панели преобразователя частоты указывают на предупреждение или аварийный сигнал. Для каждого предупреждения и аварийного сигнала имеется свой код, отображаемый на дисплее.

Предупреждение продолжает подаваться до тех пор, пока не будет устранена причина его появления. При определенных условиях работа двигателя может продолжаться. Предупреждающие сообщения могут в некоторых случаях быть критически важными.

После аварийного сигнала преобразователь частоты отключается. Для возобновления работы нужно устранить причины, вызвавшие аварийные сигналы, и сбросить сигналы.

#### **Сброс может быть выполнен в 4 способами:**

- **•** Нажатием кнопки [Reset] (Сброс) на LCP.
- **•** Через цифровой вход с помощью функции *Сброс*.
- **•** По последовательной связи/дополнительной периферийной шине.
- **•** Путем автоматического сброса с помощью функции *Автоматический сброс* (выбрана по умолчанию).

#### *УВЕДОМЛЕНИЕ*

**Чтобы перезапустить двигатель, после ручного сброса кнопкой [Reset] (Сброс) необходимо нажать кнопку [Auto On] (Автоматический режим) или [Hand On] (Ручной режим).**

Если аварийный сигнал не удается сбросить, это может объясняться тем, что не устранена его причина или что аварийный сигнал вызывает отключение с блокировкой (см. также *Таблица 8.1*).

# **ПРЕДУПРЕЖДЕНИЕ**

**Аварийные сигналы, вызывающие отключение с блокировкой, обеспечивают дополнительную защиту, которая заключается в том, что для сброса аварийного сигнала следует предварительно выключить сетевое питание. После повторного включения питания преобразователь частоты перестает быть заблокированным, и после устранения причины аварийного сигнала можно выполнить его сброс.**

**Аварийные сигналы, не вызывающие отключение с блокировкой, могут сбрасываться также с использованием функции автоматического сброса в параметре** *параметр 14-20 Режим сброса***. (Предупреждение: возможен автоматический выход из режима ожидания!) В параметре** *Таблица 8.1* **можно указать, необходимо ли перед аварийным сигналом выводить предупреждение, а также выбрать, что следует выводить для данной неисправности предупреждение или аварийный сигнал. Это можно выполнить, например, в**  *[параметр 1-90 Тепловая защита двигателя](#page-90-0)***. После аварийного сигнала или отключения двигатель выполняет останов выбегом, а на преобразователе частоты мигают аварийный сигнал и предупреждение. После того как неисправность устранена, продолжает мигать только аварийный сигнал.**

![](_page_127_Picture_371.jpeg)

![](_page_128_Picture_385.jpeg)

Danfoss

Danfoss

<span id="page-129-0"></span>![](_page_129_Picture_323.jpeg)

#### **Таблица 8.1 Перечень кодов аварийных сигналов/предупреждений**

*(X) Зависит от параметра.*

*1) Автоматический сброс с помощью параметр 14-20 Режим сброса невозможен/*

При появлении аварийного сигнала происходит отключение. Отключение вызывает останов двигателя выбегом и может быть сброшено нажатием [Reset] (Сброс) или посредством *Сброса* через цифровой вход (группа параметров *5-1\* Цифровые входы,* [1]). Исходное событие, вызвавшее аварийный сигнал, не может повредить преобразователь частоты или стать причиной опасностей. Отключение с блокировкой —

это действие при появлении аварийной ситуации с возможностью повреждения преобразователя частоты или подключенных к нему механизмов. Отключение с блокировкой может быть сброшено только путем выключения и последующего включения питания.

![](_page_129_Picture_324.jpeg)

**Таблица 8.2 Светодиодная индикация**

![](_page_130_Picture_360.jpeg)

**Таблица 8.3 Описание аварийного кода, слова предупреждения и расширенного слова состояния**

Аварийные коды, слова предупреждения и расширенные слова состояния могут считываться для диагностики по шине последовательной связи или по дополнительной периферийной шине. Также см. *параметр 16-90 Слово аварийной сигнализации*, *параметр 16-92 Слово предупреждения* и *параметр 16-94 Расшир. слово состояния*.

Информация о предупреждениях/аварийных сигналах в этой главе описывает условия их возникновения, возможные причины и способ устранения либо процедуру поиска и устранения неисправностей.

#### **ПРЕДУПРЕЖДЕНИЕ 1, Низкое напряжение источника 10 В**

Напряжение на плате управления с клеммы 50 ниже 10 В.

Снимите часть нагрузки с клеммы 50, поскольку источник питающего напряжения 10 В перегружен. Макс. 15 мА или мин. 590 Ом.

Это состояние может быть вызвано коротким замыканием в подключенном потенциометре или неправильным подключением проводов потенциометра.

#### **Устранение неисправностей**

- **•** Отключите провод от клеммы 50.
- **•** Если предупреждение исчезает, проблема связана с подключением проводов.

<span id="page-131-0"></span>**•** Если предупреждение не исчезает, замените плату управления.

#### **ПРЕДУПРЕЖДЕНИЕ/АВАРИЙНЫЙ СИГНАЛ 2, Ошибка действующего нуля**

Это предупреждение или аварийный сигнал отображается только если пользователь запрограммировал соответствующую функцию в *[параметр 6-01 Функция при тайм-ауте нуля](#page-98-0)*. Сигнал на одном из аналоговых входов составляет менее 50 % от минимального значения, запрограммированного для данного входа. Это условие может быть вызвано обрывом проводов или неисправностью устройства, посылающего сигнал.

#### **Устранение неисправностей**

- **•** Проверьте соединения на всех клеммах аналогового входа. Клеммы 53 и 54 платы управления — для сигналов, клемма 55 общая. Клеммы 11 и 12 MCB 101 — для сигналов, клемма 10 — общая. Клеммы 1, 3, 5 MCB 109 — для сигналов, клеммы 2, 4, 6 общие.
- **•** Убедитесь, что установки программирования преобразователя частоты и переключателя соответствуют типу аналогового сигнала.
- **•** Выполните тестирование сигнала входной клеммы.

#### **ПРЕДУПРЕЖДЕНИЕ 3, Нет двигателя**

К выходу преобразователя частоты не подключен двигатель.

#### **ПРЕДУПРЕЖДЕНИЕ/АВАРИЙНЫЙ СИГНАЛ 4, Обрыв фазы питания**

Отсутствует фаза со стороны источника питания, или слишком велика асимметрия сетевого напряжения. Это сообщение появляется также при отказе входного выпрямителя в преобразователе частоты. Дополнительные устройства программируются в *параметр 14-12 Функция при асимметрии сети*.

#### **Устранение неисправностей**

**•** Проверьте напряжение питания и токи в цепях питания преобразователя частоты.

#### **ПРЕДУПРЕЖДЕНИЕ 5, Повышенное напряжение в цепи пост. тока**

Напряжение промежуточной цепи (пост. тока) выше значения, при котором формируется предупреждение о высоком напряжении. Предел зависит от номинального напряжения преобразователя частоты. Устройство остается активным.

#### **ПРЕДУПРЕЖДЕНИЕ 6, Пониженное напряжение в цепи пост. тока**

Напряжение промежуточной цепи (пост. тока) ниже значения, при котором формируется предупреждение о пониженном напряжении. Предел зависит от номинального напряжения преобразователя частоты. Устройство остается активным.

#### **ПРЕДУПРЕЖДЕНИЕ/АВАРИЙНЫЙ**

**СИГНАЛ 7, Повышенное напряжение пост. тока** Если напряжение в промежуточной цепи превышает предельно допустимое значение, преобразователь частоты через некоторое время отключается.

#### **Устранение неисправностей**

- **•** Подключите тормозной резистор.
- **•** Увеличьте время замедления.
- **•** Выберите тип изменения скорости.
- **•** Включите функции в *[параметр 2-10 Функция](#page-92-0) [торможения](#page-92-0)*.
- **•** Увеличьте *параметр 14-26 Зад. отк. при неисп. инв.*.

#### **ПРЕДУПРЕЖДЕНИЕ/АВАРИЙНЫЙ**

**СИГНАЛ 8, Пониженное напряжение постоянного тока** Если напряжение промежуточной цепи (цепи постоянного тока) падает ниже предела напряжения, преобразователь частоты проверяет, подключен ли резервный источник питания 24 В пост. тока. Если резервный источник питания 24 В пост. тока не подключен, преобразователь частоты отключается через заданное время. Это время зависит от размера блока.

#### **Устранение неисправностей**

- **•** Убедитесь в том, что напряжение источника питания соответствует напряжению преобразователя частоты.
- **•** Выполните проверку входного напряжения.
- **•** Выполните проверку цепи мягкого заряда.

#### **ПРЕДУПРЕЖДЕНИЕ/АВАРИЙНЫЙ СИГНАЛ 9, Inverter overload (Перегрузка инвертора)**

Преобразователь частоты находится вблизи порога отключения ввиду перегрузки (слишком большой ток в течение слишком длительного времени). Счетчик электронной тепловой защиты инвертора выдает предупреждение при 98 % и отключает преобразователь при 100 %; отключение сопровождается аварийным сигналом. Преобразователь частоты *не может* быть включен снова, пока сигнал измерительного устройства не опустится ниже 90 %.

#### **Устранение неисправностей**

- **•** Сравните выходной ток на LCP с номинальным током преобразователя частоты.
- **•** Сравните выходной ток, отображаемый на LCP, с измеренным током двигателя.
- **•** Отобразите термальную нагрузку привода на LCP и отслеживайте ее значение. При превышении номинальных значений непрерывного тока преобразователя частоты значения счетчика увеличиваются. При значениях ниже номинальных значений непрерывного тока преобразователя частоты значения счетчика уменьшаются.

#### <span id="page-132-0"></span>**ПРЕДУПРЕЖДЕНИЕ/АВАРИЙНЫЙ**

#### **СИГНАЛ 10, Сработало ЭТР: перегрев двигателя**

Электронная тепловая защита (ЭТР) сигнализирует о перегреве двигателя. Выберите, должен ли преобразователь частоты подавать сигнал предупреждения или аварийный сигнал при достижении счетчиком показания 100 %, в *[параметр 1-90 Тепловая защита двигателя](#page-90-0)*. Сбой возникает в том случае, когда двигатель находится в состоянии перегрузки на уровне более 100 % в течение длительного времени.

#### **Устранение неисправностей**

- **•** Проверьте, не перегрелся ли двигатель.
- **•** Проверьте, нет ли механической перегрузки двигателя.
- **•** Проверьте правильность установки тока двигателя в *[параметр 1-24 Ток двигателя](#page-81-0)*.
- **•** Проверьте правильность данных двигателя в параметрах с *1-20* по *1-25*.
- **•** Если используется внешний вентилятор, убедитесь в том, что он выбран в *параметр 1-91 Внешний вентилятор двигателя*.
- **•** Выполнение ААД с помощью *[параметр 1-29 Авто адаптация двигателя](#page-88-0) [\(AАД\)](#page-88-0)* позволяет более точно согласовать преобразователь частоты с двигателем и снизить тепловую нагрузку.

#### **ПРЕДУПРЕЖДЕНИЕ/АВАРИЙНЫЙ СИГНАЛ 11, Сработал термистор: перегрев двигателя**

Возможно, термистор отключен. Выберите в *[параметр 1-90 Тепловая защита двигателя](#page-90-0)*, должен ли преобразователь частоты подавать сигнал предупреждения или аварийный сигнал.

#### **Устранение неисправностей**

- **•** Проверьте, не перегрелся ли двигатель.
- **•** Проверьте, нет ли механической перегрузки двигателя.
- **•** Убедитесь в правильности подключения термистора между клеммами 53 или 54 (вход аналогового напряжения) и клеммой 50 (напряжение питания +10 В) и в том, что клеммный переключатель для клемм 53 и 54 установлен на напряжение. Проверьте, выбрана ли в *[параметр 1-93 Источник](#page-92-0) [термистора](#page-92-0)* клемма 53 или 54.
- **•** При использовании цифровых входов 18 или 19 проверьте правильность подсоединения термистора к клемме 18 или 19 (только цифровой вход PNP) и клемме 50.

**•** Если используется датчик KTY, проверьте правильность подключения между клеммами 54 и 55.

Danfoss

- **•** При использовании термореле или термистора убедитесь, что значение в *1-93 Источник термистора* соответствует проводке датчика.
- **•** При использовании датчика KTY убедитесь, что параметры *1-95 Тип датчика KTY, 1-96 Источник термистора KTY* и *1-97 Пороговый уровень KTY* соответствуют проводке датчика.

#### **ПРЕДУПРЕЖДЕНИЕ/АВАРИЙНЫЙ СИГНАЛ 12, Предел крутящего момента**

Крутящий момент выше значения, установленного в *параметр 4-16 Двигательн.режим с огранич. момента* или в *параметр 4-17 Генераторн.режим с огранич.момента*. *Параметр 14-25 Задержка отключ.при пред. моменте* может использоваться для замены типа реакции: вместо простого предупреждения — предупреждение с последующим аварийным сигналом.

#### **Устранение неисправностей**

- **•** Если крутящий момент двигателя превышен при разгоне двигателя, следует увеличить время разгона.
- **•** Если предел крутящего момента генератора превышен при замедлении, следует увеличить время замедления.
- **•** Если предел крутящего момента достигается во время работы, может потребоваться увеличение предела крутящего момента. Убедитесь в возможности безопасной работы системы при больших значениях крутящего момента.
- **•** Проверьте систему на предмет избыточного увеличения значения тока двигателя.

# **ПРЕДУПРЕЖДЕНИЕ/АВАРИЙНЫЙ**

#### **СИГНАЛ 13, Перегрузка по току**

Превышено пиковое значение тока инвертора (примерно 200 % от номинального значения тока). Предупреждение будет подаваться в течение приблизительно 1,5 с, после чего преобразователь частоты будет отключен с подачей аварийного сигнала. Эта неисправность может быть вызвана ударной нагрузкой или быстрым ускорением с высокими нагрузками инерции. Если выбран режим расширенного управления механическим тормозом, сигнал отключения может быть сброшен извне.

#### **Устранение неисправностей**

- **•** Отключите питание и проверьте, можно ли повернуть вал двигателя.
- **•** Проверьте, соответствует ли мощность двигателя преобразователю частоты.
- **•** Проверьте правильность данных двигателя в параметрах с *1-20* по *1-25*.

#### <span id="page-133-0"></span>**АВАРИЙНЫЙ СИГНАЛ 14, Пробой на землю (нуль)**

Происходит разряд тока с выходных фаз на землю либо в кабеле между преобразователем частоты и двигателем, либо в самом двигателе.

#### **Устранение неисправностей**

- **•** Выключите питание преобразователя частоты и устраните пробой на землю.
- **•** Проверьте наличие замыкания на землю в двигателе, измерив сопротивление к земле проводки двигателя и самого двигателя с помощью мегаомметра.
- **•** Выполните тестирование датчика тока.

#### **АВАРИЙНЫЙ СИГНАЛ 15, Несовместимость аппаратных средств**

Установленное дополнительное устройство не работает с существующей платой управления (аппаратно или программно).

Запишите значения следующих параметров и свяжитесь с поставщиком Danfoss:

- **•** *Параметр 15-40 Тип ПЧ*.
- **•** *Параметр 15-41 Силовая часть*.
- **•** *Параметр 15-42 Напряжение*.
- **•** *Параметр 15-43 Версия ПО*.
- **•** *Параметр 15-45 Текущее обозначение*.
- **•** *Параметр 15-49 № версии ПО платы управления*.
- **•** *Параметр 15-50 № версии ПО силовой платы*.
- **•** *Параметр 15-60 Доп. устройство установлено*.
- **•** *Параметр 15-61 Версия прогр. обеспеч. доп. устр.* (для каждого гнезда дополнительного устройства).

#### **АВАРИЙНЫЙ СИГНАЛ 16, Короткое замыкание**

В двигателе или проводке двигателя обнаружено короткое замыкание.

**•** Отключите питание преобразователя частоты и устраните короткое замыкание.

#### **ПРЕДУПРЕЖДЕНИЕ/АВАРИЙНЫЙ СИГНАЛ 17, Тайм-аут командного слова**

Отсутствует связь с преобразователем частоты. Предупреждение выдается только в том случае, если для *параметр 8-04 Функция таймаута командного слова* НЕ установлено значение *[0] Выкл*.

Если в *параметр 8-04 Функция таймаута командного слова* установлено значение *[5] Останов и отключение*, появляется предупреждение, и преобразователь частоты замедляет вращение двигателя, после чего отключается и выдает аварийный сигнал.

#### **Устранение неисправностей**

- **•** Проверьте соединения на кабеле последовательной связи.
- **•** Увеличьте *параметр 8-03 Время таймаута командного слова*.
- **•** Проверьте работу оборудования связи.
- **•** Проверьте правильность установки в соответствии с требованиями электромагнитной совместимости (ЭМС).

#### **АВАРИЙНЫЙ СИГНАЛ 18, Ошибка пуска**

Во время запуска скорость не смогла превысить значение *параметр 1-77 Макс.нач.скор.компрес. [об/мин]* в течение времени, заданного в

*параметр 1-79 Макс.вр.нач.запуск компр.для откл*. Этот аварийный сигнал может быть вызван блокировкой двигателя.

#### **ПРЕДУПРЕЖДЕНИЕ 23, Отказ внутреннего вентилятора**

Функция предупреждения об отказе вентилятора — это дополнительная функция защиты, которая контролирует, работает ли вентилятор и правильно ли он установлен. Предупреждение об отказе вентилятора можно отключить с помощью параметра *параметр 14-53 Контроль вентил.* (установив для него

значение *[0] Запрещено*).

В размерах корпусов D, E, F контролируется регулируемое напряжение вентиляторов.

#### **Устранение неисправностей**

- **•** Проверьте сопротивление вентилятора.
- **•** Проверьте предохранители мягкого заряда.

**ПРЕДУПРЕЖДЕНИЕ 24, Отказ внешнего вентилятора** Функция предупреждения об отказе вентилятора — это дополнительная функция защиты, которая контролирует, работает ли вентилятор и правильно ли он установлен. Предупреждение об отказе вентилятора можно отключить с помощью параметра *параметр 14-53 Контроль вентил.* (установив для него значение *[0] Запрещено*).

В размерах корпусов D, E, F контролируется регулируемое напряжение вентиляторов.

#### **Устранение неисправностей**

- **•** Проверьте сопротивление вентилятора.
- **•** Проверьте предохранители мягкого заряда.

#### **ПРЕДУПРЕЖДЕНИЕ 25, Короткое замыкание тормозного резистора**

Во время работы осуществляется контроль состояния тормозного резистора. Если происходит короткое замыкание, функция торможения отключается и подается предупреждение. Преобразователь частоты еще работает, но уже без функции торможения. Отключите питание преобразователя частоты и замените тормозной резистор (см. *параметр 2-15 Проверка тормоза*).

#### <span id="page-134-0"></span>**ПРЕДУПРЕЖДЕНИЕ/АВАРИЙНЫЙ**

#### **СИГНАЛ 26, Предельная мощность на тормозном резисторе**

Мощность, передаваемая на тормозной резистор, рассчитывается как среднее значение за 120 с работы. Расчет основывается на напряжении промежуточной цепи и значении тормозного сопротивления, указанного в *параметр 2-16 Макс.ток торм.пер.ток*.

Предупреждение включается, когда рассеиваемая тормозная мощность превышает 90 % мощности сопротивления торможению. Если в

*параметр 2-13 Контроль мощности торможения* выбрано значение *[2] Отключение*, то при превышении рассеиваемой тормозной мощностью уровня 100 % преобразователь частоты отключается.

#### **ПРЕДУПРЕЖДЕНИЕ/АВАРИЙНЫЙ СИГНАЛ 27, Отказ тормозного прерывателя**

Во время работы осуществляется контроль состояния тормозного транзистора. Если происходит его короткое замыкание, функция торможения отключается и появляется предупреждение. Преобразователь частоты может продолжать работать, но поскольку тормозной транзистор замкнут накоротко, на тормозной резистор передается значительная мощность, даже если он не включен.

Отключите питание преобразователя частоты и снимите тормозной резистор.

Этот аварийный сигнал/предупреждение может также появляться в случае перегрева тормозного резистора. Клеммы 104 и 106 могут поставляться в виде входов Klixon тормозных резисторов, см. раздел

*Переключатель температуры тормозного резистора* в *Руководстве по проектированию*.

#### **ПРЕДУПРЕЖДЕНИЕ/АВАРИЙНЫЙ СИГНАЛ 28, Тормоз не прошел проверку**

Тормозной резистор не подключен или не работает. Проверьте *параметр 2-15 Проверка тормоза*.

#### **АВАРИЙНЫЙ СИГНАЛ 29, Температура радиатора**

Температура радиатора превысила максимальное значение. Отказ по температуре не может быть сброшен до тех пор, пока температура не окажется ниже значения, заданного для температуры радиатора. Точки отключения и сброса различаются и зависят от мощности преобразователя частоты.

#### **Устранение неисправностей**

Убедитесь в отсутствии следующих условий:

- **•** Слишком высокая температура окружающей среды.
- **•** Слишком длинный кабель двигателя.
- **•** Неправильный воздушный зазор над преобразователем частоты и под ним.
- **•** Блокировка циркуляции воздуха вокруг преобразователя частоты.
- **•** Поврежден вентилятор радиатора.

**•** Загрязнен вентилятор радиатора.

Для размеров корпуса D, E и F данный аварийный сигнал основывается на значениях температуры, полученных датчиком радиатора, установленным в модулях IGBT. В корпусах F этот аварийный сигнал также может быть вызван термодатчиком модуля выпрямителя.

Danfoss

#### **Устранение неисправностей**

- **•** Проверьте сопротивление вентилятора.
- **•** Проверьте предохранители мягкого заряда.
- **•** Термальный датчик IGBT.

#### **АВАРИЙНЫЙ СИГНАЛ 30, Отсутствует фаза U двигателя**

Обрыв фазы U между преобразователем частоты и двигателем.

#### **Устранение неисправностей**

**•** Отключите питание преобразователя частоты и проверьте напряжение фазы U двигателя.

**АВАРИЙНЫЙ СИГНАЛ 31, Отсутствует фаза V двигателя** Обрыв фазы V между преобразователем частоты и двигателем.

#### **Устранение неисправностей**

**•** Отключите питание преобразователя частоты и проверьте напряжение фазы V двигателя.

#### **АВАРИЙНЫЙ СИГНАЛ 32, Отсутствует фаза W двигателя**

Обрыв фазы W между преобразователем частоты и двигателем.

#### **Устранение неисправностей**

**•** Отключите питание преобразователя частоты и проверьте напряжение фазы W двигателя.

#### **АВАРИЙНЫЙ СИГНАЛ 33, Отказ из-за броска тока**

Слишком много включений питания за короткое время. Охладите устройство до рабочей температуры.

#### **ПРЕДУПРЕЖДЕНИЕ/АВАРИЙНЫЙ СИГНАЛ 34, Отказ связи по периферийная шина**

Не работает сетевая шина на дополнительной плате связи.

#### **ПРЕДУПРЕЖДЕНИЕ/АВАРИЙНЫЙ СИГНАЛ 35, Вне частотного диапазона**

Предупреждение подается, если выходная частота достигла высшего предела (установленного в пар. *параметр 4-53 Предупреждение: высокая скорость*) или нижнего предела (пар. *параметр 4-52 Предупреждение: низкая скорость*). Это предупреждение появляется в режиме *[3] Замкнутый контур* (*параметр 1-00 Режим конфигурирования*).

![](_page_135_Picture_2.jpeg)

#### <span id="page-135-0"></span>**ПРЕДУПРЕЖДЕНИЕ/АВАРИЙНЫЙ**

#### **СИГНАЛ 36, Неисправность сети питания**

This warning/alarm is only active if the supply voltage to the frequency converter is lost and *параметр 14-10 Отказ питания* is NOT set to *[0] Нет функции*.

#### **Устранение неисправностей**

**•** Проверьте предохранители преобразователя частоты и сетевое питание устройства.

**АВАРИЙНЫЙ СИГНАЛ 38, Внутренняя неисправность** При возникновении внутренней ошибки отображается определенный в *Таблица 8.4* кодовый номер.

#### **Устранение неисправностей**

- **•** Отключите и включите питание.
- **•** Убедитесь в правильности установки дополнительных устройств.
- **•** Убедитесь в надежности и полноте соединений.

Обратитесь к поставщику оборудования Danfoss или в сервисный отдел Danfoss. Для дальнейшей работы с целью устранения неисправности следует запомнить ее кодовый номер.

![](_page_135_Picture_377.jpeg)

![](_page_135_Picture_378.jpeg)

<span id="page-136-0"></span>![](_page_136_Picture_385.jpeg)

**Таблица 8.4 Коды внутренних неисправностей**

#### **АВАРИЙНЫЙ СИГНАЛ 39, Датчик радиатора**

Отсутствует обратная связь от датчика температуры радиатора.

Сигнал с термального датчика IGBT не поступает на силовую плату питания. Проблема может возникнуть на силовой плате питания, на плате привода заслонки или ленточном кабеле между силовой платой питания и платой привода заслонки.

#### **ПРЕДУПРЕЖДЕНИЕ 40, Перегрузка цифрового выхода, клемма 27**

Проверьте нагрузку, подключенную к клемме 27, или устраните короткое замыкание. Проверьте *параметр 5-00 Режим цифрового ввода/вывода* и *[параметр 5-01 Клемма 27, режим](#page-95-0)*.

#### **ПРЕДУПРЕЖДЕНИЕ 41, Перегрузка цифрового выхода, клемма 29**

Проверьте нагрузку, подключенную к клемме 29, или устраните короткое замыкание. Проверьте *параметр 5-00 Режим цифрового ввода/вывода* и *[параметр 5-02 Клемма 29, режим](#page-95-0)*.

#### **ПРЕДУПРЕЖДЕНИЕ 42, Перегрузка цифрового входа X30/6 или перегрузка цифрового входа X30/7**

Для клеммы Х30/6: проверьте нагрузку, подключенную к клемме X30/6, или устраните короткое замыкание. Проверьте *параметр 5-32 Клемма Х30/6, цифр. выход (MCB 101)*.

Для клеммы Х30/7: проверьте нагрузку, подключенную к клемме X30/7, или устраните короткое замыкание. Проверьте *параметр 5-33 Клемма Х30/7, цифр. выход (MCB 101)*.

Danfoss

#### **АВАРИЙНЫЙ СИГНАЛ 46, Питание силовой платы**

На силовую плату питания подается питание, не соответствующее установленному диапазону.

Импульсный блок питания (SMPS) на силовой плате питания вырабатывает три питающих напряжения: 24 В, 5 В, ±18 В. При использовании источника питания 24 В пост. тока с дополнительным устройством МСВ 107 отслеживаются только источники питания 24 В и 5 В. При питании от трехфазного напряжения сети отслеживаются все три источника.

#### **ПРЕДУПРЕЖДЕНИЕ 47, Низкое напряжение питания 24 В**

Параметры питания от источника 24 В пост. тока измеряются на плате управления. Возможно, перегружен внешний резервный источник питания 24 В пост. тока; в случае иной причины следует обратиться к поставщику оборудования Danfoss.

#### **ПРЕДУПРЕЖДЕНИЕ 48, Низкое напряжение питания 1,8 В**

Питание от источника 1,8 В пост. тока, использующееся на плате управления, выходит за допустимые пределы. Питание измеряется на плате управления. Убедитесь в исправности платы управления. Если установлена дополнительная плата, убедитесь в отсутствии перенапряжения.

#### **ПРЕДУПРЕЖДЕНИЕ 49, Предельная скорость**

Если значение скорости находится вне диапазона, установленного в *[параметр 4-11 Нижн.предел](#page-82-0) [скор.двигателя\[об/мин\]](#page-82-0)* и *[параметр 4-13 Верхн.предел](#page-82-0) [скор.двигателя \[об/мин\]](#page-82-0)*, преобразователь частоты выводит предупреждение. Когда значение скорости ниже предела, указанного в *параметр 1-86 Низ. скорость откл. [об/мин]* (за исключением моментов запуска и останова), преобразователь частоты отключается.

**АВАРИЙНЫЙ СИГНАЛ 50, Ошибка калибровки ААД** Обратитесь к поставщику оборудования Danfoss или в сервисный отдел Danfoss.

**АВАРИЙНЫЙ СИГНАЛ 51, ААД: проверить Uном.и Iном.** Значения напряжения двигателя, тока двигателя и мощности двигателя заданы неправильно. Проверьте значения параметров с *1-20* по *1-25*.

**АВАРИЙНЫЙ СИГНАЛ 52, AАД: низкое значение Iном.** Слишком мал ток двигателя. Проверьте настройки.

#### **АВАРИЙНЫЙ СИГНАЛ 53, ААД: слишком мощный двигатель**

Слишком мощный двигатель для выполнения ААД.

#### <span id="page-137-0"></span>**АВАРИЙНЫЙ СИГНАЛ 54, ААД: слишком маломощный двигатель**

Двигатель имеют слишком малую мощность для проведения ААД.

#### **АВАРИЙНЫЙ СИГНАЛ 55, ААД: параметр вне диапазона**

Значения параметров двигателя находятся вне допустимых пределов. Невозможно выполнить ААД.

#### **АВАРИЙНЫЙ СИГНАЛ 56, ААД прервана**

#### **пользователем**

ААД была прервана пользователем.

#### **АВАРИЙНЫЙ СИГНАЛ 57, ААД: внутренний отказ**

Повторяйте перезапуск ААД до тех пор, пока она не будет завершена. Обратите внимание на то, что повторные запуски могут привести к нагреву двигателя до уровня, при котором увеличиваются сопротивления Rs и Rr. Однако в большинстве случаев это несущественно.

#### **АВАРИЙНЫЙ СИГНАЛ 58, ААД: внутренняя**

#### **неисправность**

Обратитесь к поставщику Danfoss.

# **ПРЕДУПРЕЖДЕНИЕ 59, Предел по току**

Ток двигателя больше значения, установленного в *параметр 4-18 Предел по току*. Проверьте правильность установки данных двигателя в параметрах с *1-20* по *1-25*. Возможно, требуется увеличить значение предела по току. Убедитесь в безопасности эксплуатации системы с более высоким пределом по току.

#### **ПРЕДУПРЕЖДЕНИЕ 60, Внешняя блокировка**

Активизирована внешняя блокировка. Чтобы возобновить нормальную работу:

- 1. Подайте 24 В пост. тока на клемму, запрограммированную для внешней блокировки.
- 2. Выполните сброс преобразователя частоты
	- 2a через последовательную связь
	- 2b через цифровой вход/выход
	- 2c нажатием кнопки [Reset] (Сброс).

#### **ПРЕДУПРЕЖДЕНИЕ 62, Достигнут максимальный предел выходной частоты**

Выходная частота выше значения, установленного в *параметр 4-19 Макс. выходная частота*.

#### **АВАРИЙНЫЙ СИГНАЛ 64, Предел напряжения**

Сочетание значений нагрузки и скорости требует такого напряжения двигателя, которое превышает текущее напряжение в цепи постоянного тока.

#### **ПРЕДУПРЕЖДЕНИЕ/АВАРИЙНЫЙ СИГНАЛ 65, Перегрев платы управления**

На плате управления достигнута температура отключения 80 °C.

#### **ПРЕДУПРЕЖДЕНИЕ 66, Низкая температура радиатора**

Преобразователь частоты слишком холодный для работы. Данное предупреждение основывается на показаниях датчика температуры модуля IGBT. Увеличьте значение температуры окружающей среды. Кроме того, если установить *[параметр 2-00 Ток](#page-92-0) [удержания \(пост. ток\)/ток предпускового нагрева](#page-92-0)* на 5 % и включить *[параметр 1-80 Функция при останове](#page-90-0)*, небольшой ток может подаваться на преобразователь частоты при остановке двигателя.

#### **Устранение неисправностей**

- **•** Проверьте датчик температуры.
- **•** Проверьте провод датчика между IGBT и платой привода.

#### **АВАРИЙНЫЙ СИГНАЛ 67, Изменена конфигурация дополнительных модулей**

После последнего выключения питания добавлено или удалено одно или несколько дополнительных устройств. Убедитесь в том, что изменение конфигурации было намеренным, и выполните сброс.

#### **АВАРИЙНЫЙ СИГНАЛ 68, Актив.безоп.останов** Была активирована функция STO.

#### **Устранение неисправностей**

**•** Чтобы возобновить нормальную работу, подайте 24 В пост. тока на клемму 37, после чего подайте сигнал сброса (через шину, цифровой вход/выход или нажатием кнопки [Reset] (Сброс)).

#### **АВАРИЙНЫЙ СИГНАЛ 69, Температура силовой платыТемпература силовой платы**

Температура датчика силовой платы питания либо слишком высокая, либо слишком низкая.

#### **Устранение неисправностей**

- **•** Проверьте работу дверных вентиляторов.
- **•** Убедитесь, что не заблокированы фильтры для дверных вентиляторов.
- **•** Убедитесь в правильности установки платы уплотнения на преобразователях частоты IP21/ IP54 (NEMA 1/12).

#### **АВАРИЙНЫЙ СИГНАЛ 70, Недопустимая конфигурация ПЧ**

Плата управления и силовая плата питания несовместимы.

#### **Устранение неисправностей**

**•** Обратитесь к поставщику и сообщите код типа блока, указанный на паспортной табличке, и номера позиций плат для проверки совместимости.

#### **АВАРИЙНЫЙ СИГНАЛ 72, Опасный отказ**

Безопасный останов с отключением с блокировкой. Неожиданные уровни сигнала на входе безопасного останова и цифровом входе от платы термистора VLT® PTC Thermistor Card MCB 112.

# **8 8**

![](_page_138_Picture_2.jpeg)

#### <span id="page-138-0"></span>**ПРЕДУПРЕЖДЕНИЕ 73, Автоматический перезапуск при безопасном останове**

Безопасный останов. При включении автоматического перезапуска двигатель может запуститься, если неисправность устранена.

#### **ПРЕДУПРЕЖДЕНИЕ 76, Настройка модуля мощности**

Требуемое количество силовых модулей не соответствует обнаруженному количеству активных силовых модулей. Такая ситуация возникает при замене модуля с размером корпуса F, если данные мощности в силовой плате модуля не соответствуют остальным компонентам преобразователя частоты.

#### **Устранение неисправностей**

**•** Убедитесь в том, что запасная деталь и силовая плата питания имеют правильные номера по каталогу.

#### **ПРЕДУПРЕЖДЕНИЕ 77, Режим пониженной мощности**

Это предупреждение показывает, что преобразователь частоты работает в режиме пониженной мощности (т. е. число секций инвертора меньше допустимого). Это предупреждение формируется при выключении и включении питания, когда преобразователь частоты настроен на работу с меньшим количеством инверторов и не отключается.

#### **АВАРИЙНЫЙ СИГНАЛ 79, Недопустимая конфигурация силовой секции**

Плата масштабирования имеет неверный номер позиции или не установлена. Соединитель МК102 на силовой плате питания не может быть установлен.

#### **АВАРИЙНЫЙ СИГНАЛ 80, Привод приведен к значениям по умолчанию**

Значения параметров возвращаются к заводским настройкам после ручного сброса.

#### **Устранение неисправностей**

**•** Выполните сброс устройства для устранения аварийного сигнала.

#### **АВАРИЙНЫЙ СИГНАЛ 91, Неправильные установки аналогового входа 54**

Переключатель S202 установлен в положение OFF (Выкл.) (вход по напряжению), в то время как к аналоговому входу, клемма 54, подключен датчик KTY.

#### **АВАРИЙНЫЙ СИГНАЛ 92, Поток отсутствует**

В системе обнаружено отсутствие потока. *[Параметр 22-23 Функция при отсутствии потока](#page-108-0)* устанавливается на аварийный сигнал.

#### **Устранение неисправностей**

**•** Выполните поиск неисправностей в системе и перезагрузите преобразователь частоты после устранения сбоя.

#### **АВАРИЙНЫЙ СИГНАЛ 93, Сухой ход насоса**

Отсутствие потока в системе при высокой скорости работы преобразователя частоты может указывать на работу насоса всухую. *[Параметр 22-26 Функция защиты](#page-108-0) [насоса от сухого хода](#page-108-0)* устанавливается на подачу аварийного сигнала.

#### **Устранение неисправностей**

**•** Выполните поиск неисправностей в системе и перезагрузите преобразователь частоты после устранения сбоя.

### **АВАРИЙНЫЙ СИГНАЛ 94, Конец характеристики**

Значение сигнала обратной связи ниже уставки. Это может указывать на присутствие утечки в системе.*Параметр 22-50 Функция на конце характеристики* устанавливается на аварийный сигнал.

#### **Устранение неисправностей**

**•** Выполните поиск неисправностей в системе и перезагрузите преобразователь частоты после устранения сбоя.

#### **АВАРИЙНЫЙ СИГНАЛ 95, Обрыв ремня**

Крутящий момент оказывается ниже значения, заданного для состояния с отсутствием нагрузки, что указывает на обрыв ремня. *[Параметр 22-60 Функция](#page-109-0) [обнаружения обрыва ремня](#page-109-0)* устанавливается на аварийный сигнал.

#### **Устранение неисправностей**

**•** Выполните поиск неисправностей в системе и перезагрузите преобразователь частоты после устранения сбоя.

#### **АВАРИЙНЫЙ СИГНАЛ 96, Задержка пуска**

Пуск двигателя задержан вследствие активной защиты от короткого цикла. Активируется *[Параметр 22-76 Интервал между пусками](#page-110-0)*.

#### **Устранение неисправностей**

**•** Выполните поиск неисправностей в системе и перезагрузите преобразователь частоты после устранения сбоя.

#### **ПРЕДУПРЕЖДЕНИЕ 97, Задержка останова**

Останов двигателя задержан вследствие активной защиты от короткого цикла. Активируется *[Параметр 22-76 Интервал между пусками](#page-110-0)*.

#### **Устранение неисправностей**

**•** Выполните поиск неисправностей в системе и перезагрузите преобразователь частоты после устранения сбоя.

#### **ПРЕДУПРЕЖДЕНИЕ 98, Отказ часов**

Время не установлено либо отказали часы RTC. Выполните сброс часов в *параметр 0-70 Дата и время*.

Danfoss

#### <span id="page-139-0"></span>**ПРЕДУПРЕЖДЕНИЕ 201, Был активен пожарный режим**

Это означает, что преобразователь частоты находился в пожарном режиме. Для сброса предупреждения отключите и затем снова включите устройство. Данные пожарного режима см. в журнале аварий.

#### **ПРЕДУПРЕЖДЕНИЕ 202, превышены пределы пожарного режима**

При работе в пожарном режиме было проигнорировано одно или несколько аварийных условий, которые обычно приводят к отключению устройства. Работа при наличии таких условий приводит к отмене гарантии на устройство. Для сброса предупреждения отключите и затем снова включите устройство. Данные пожарного режима см. в журнале аварий.

#### **ПРЕДУПРЕЖДЕНИЕ 203, Нет двигателя**

При управлении несколькими двигателями преобразователем частоты обнаружена недостаточная нагрузка. Это может указывать на отсутствие двигателя. Выполните осмотр системы и убедитесь в правильности ее работы.

#### **ПРЕДУПРЕЖДЕНИЕ 204, Ротор заблокирован**

Обнаружена перегрузка при работе преобразователя частоты в режиме управления несколькими двигателями. Это может указывать на заблокированный ротор. Осмотрите двигатель и убедитесь в его надлежащей работе.

#### **АВАРИЙНЫЙ СИГНАЛ 243, Тормозной IGBT**

Данный аварийный сигнал — только для преобразователей частоты с размером блока F. Аналогичен аварийному сигналу 27. Значение в журнале аварийных сигналов показывает, какой модуль питания вызвал аварийный сигнал:

- 1 = крайний левый инверторный модуль.
- 2 = средний инверторный модуль в преобразователе частоты F2 или F4.
- 2 = правый инверторный модуль в преобразователе частоты F1 или F3.
- 3 = правый инверторный модуль в преобразователе частоты F2 или F4.
- 5 = модуль выпрямителя.

#### **АВАРИЙНЫЙ СИГНАЛ 244, Температура радиатора**

Данный аварийный сигнал — только для преобразователей частоты с размером блока F. Аналогичен аварийному сигналу 29. Значение в журнале аварийных сигналов обозначает, какой модуль питания вызвал аварийный сигнал:

- 1 = крайний левый инверторный модуль.
- 2 = средний инверторный модуль в преобразователе частоты F2 или F4.
- 2 = правый инверторный модуль в преобразователе частоты F1 или F3.

3 = правый инверторный модуль в преобразователе частоты F2 или F4.

5 = модуль выпрямителя.

#### **АВАРИЙНЫЙ СИГНАЛ 245, Датчик радиатора**

Данный аварийный сигнал — только для преобразователей частоты с размером блока F. Аналогичен аварийному сигналу 39. Значение в журнале аварийных сигналов обозначает, какой модуль питания вызвал аварийный сигнал:

1 = крайний левый инверторный модуль.

2 = средний инверторный модуль в преобразователе частоты F2 или F4.

2 = правый инверторный модуль в преобразователе частоты F1 или F3.

3 = правый инверторный модуль в преобразователе частоты F2 или F4.

5 = модуль выпрямителя.

#### **АВАРИЙНЫЙ СИГНАЛ 246, Питание силовой платы**

Данный аварийный сигнал — только для преобразователей частоты с размером блока F. Аналогичен аварийному сигналу 46. Значение в журнале аварийных сигналов обозначает, какой модуль питания вызвал аварийный сигнал:

1 = крайний левый инверторный модуль.

2 = средний инверторный модуль в преобразователе частоты F2 или F4.

2 = правый инверторный модуль в преобразователе частоты F1 или F3.

3 = правый инверторный модуль в преобразователе частоты F2 или F4.

5 = модуль выпрямителя.

#### **АВАРИЙНЫЙ СИГНАЛ 247, Температура силовой платы**

Данный аварийный сигнал — только для преобразователей частоты с размером корпуса F. Аналогичен аварийному сигналу 69. Значение в журнале аварийных сигналов обозначает, какой модуль питания вызвал аварийный сигнал:

- 1 = крайний левый инверторный модуль.
- 2 = средний инверторный модуль в преобразователе частоты F2 или F4.

2 = правый инверторный модуль в преобразователе частоты F1 или F3.

3 = правый инверторный модуль в преобразователе частоты F2 или F4.

5 = модуль выпрямителя.

#### **АВАРИЙНЫЙ СИГНАЛ 248, Недопустимая конфигурация отсека питания**

Данный аварийный сигнал — только для преобразователей частоты с размером блока F. Аналогичен аварийному сигналу 79. Значение в журнале аварийных сигналов обозначает, какой модуль питания вызвал аварийный сигнал:

1 = крайний левый инверторный модуль.

2 = средний инверторный модуль в преобразователе частоты F2 или F4.

2 = правый инверторный модуль в преобразователе частоты F1 или F3.

3 = правый инверторный модуль в преобразователе частоты F2 или F4.

5 = модуль выпрямителя.

#### **ПРЕДУПРЕЖДЕНИЕ 250, Новая запчасть**

Была выполнена замена одного из компонентов в преобразователе частоты. Перезапустите преобразователь частоты для возврата к нормальной работе.

#### **ПРЕДУПРЕЖДЕНИЕ 251, Новый код типа**

Была заменена силовая плата питания и другие детали, и код типа изменился.

#### **Устранение неисправностей**

**•** Осуществите перезапуск, чтобы убрать предупреждение и возобновить нормальную работу.

Danfoss

**8 8**

VLT® HVAC Drive FC 102

# Алфавитный указатель

![](_page_141_Picture_89.jpeg)

# $\mathsf{A}$

![](_page_141_Picture_90.jpeg)

# $\overline{b}$

![](_page_141_Picture_91.jpeg)

# $\sf B$

![](_page_141_Picture_92.jpeg)

![](_page_141_Picture_93.jpeg)

## $\Gamma$

![](_page_141_Picture_94.jpeg)

# Д

![](_page_141_Picture_95.jpeg)

# Ж

![](_page_141_Picture_96.jpeg)

# $\overline{3}$

![](_page_141_Picture_97.jpeg)

# $\boldsymbol{\mathsf{M}}$

Изменение группы численных значений................................. 111

![](_page_142_Picture_372.jpeg)

# К

![](_page_142_Picture_373.jpeg)

# М

![](_page_142_Picture_374.jpeg)

# Н

![](_page_142_Picture_375.jpeg)

# О

![](_page_142_Picture_376.jpeg)

Danfoss

# $\overline{\Pi}$

![](_page_142_Picture_377.jpeg)

![](_page_143_Picture_0.jpeg)

#### Алфавитный указатель

# VLT® HVAC Drive FC 102

![](_page_143_Picture_79.jpeg)

# $\mathsf{P}$

![](_page_143_Picture_80.jpeg)

# $\mathsf C$

![](_page_143_Picture_81.jpeg)

# $\mathsf{T}$

![](_page_143_Picture_82.jpeg)

![](_page_143_Picture_83.jpeg)

# $\mathsf{y}$

![](_page_143_Picture_84.jpeg)

# $\Phi$

![](_page_143_Picture_85.jpeg)

# $\mathsf{X}$

![](_page_143_Picture_86.jpeg)

# Ц

![](_page_143_Picture_87.jpeg)

# $\overline{q}$

![](_page_143_Picture_88.jpeg)

# $\mathbf{\underline{u}}$

![](_page_143_Picture_89.jpeg)

# $\mathfrak{Z}$

![](_page_143_Picture_90.jpeg)
Danfoss

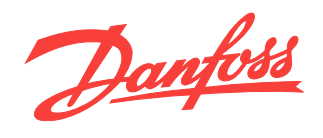

Компания «Данфосс» не несет ответственности за возможные опечатки в каталогах, брошюрах и других видах печатных материалов. Компания «Данфосс» оставляет за собой право на<br>изменение своих продуктов без предварительного изв

Danfoss A/S Ulsnaes 1 DK-6300 Graasten [vlt-drives.danfoss.com](http://vlt-drives.danfoss.com)

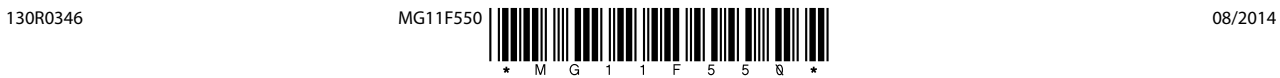